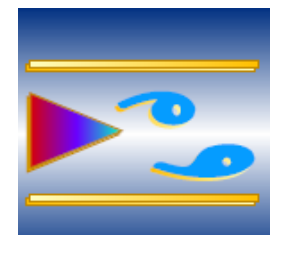

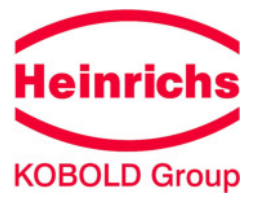

# **Vortex Flow Meter Contract COVE ASSESSMENT COVERENT COVERENT COVERENT COVERENT COVERENT COVERENT COVERENT COVERENT COVERENT COVERENT COVERENT COVERENT COVERENT COVERENT COVERENT COVERENT COVERENT COVERENT COVERENT COVEREN**

# **Montage- und Bedienungsanleitung**

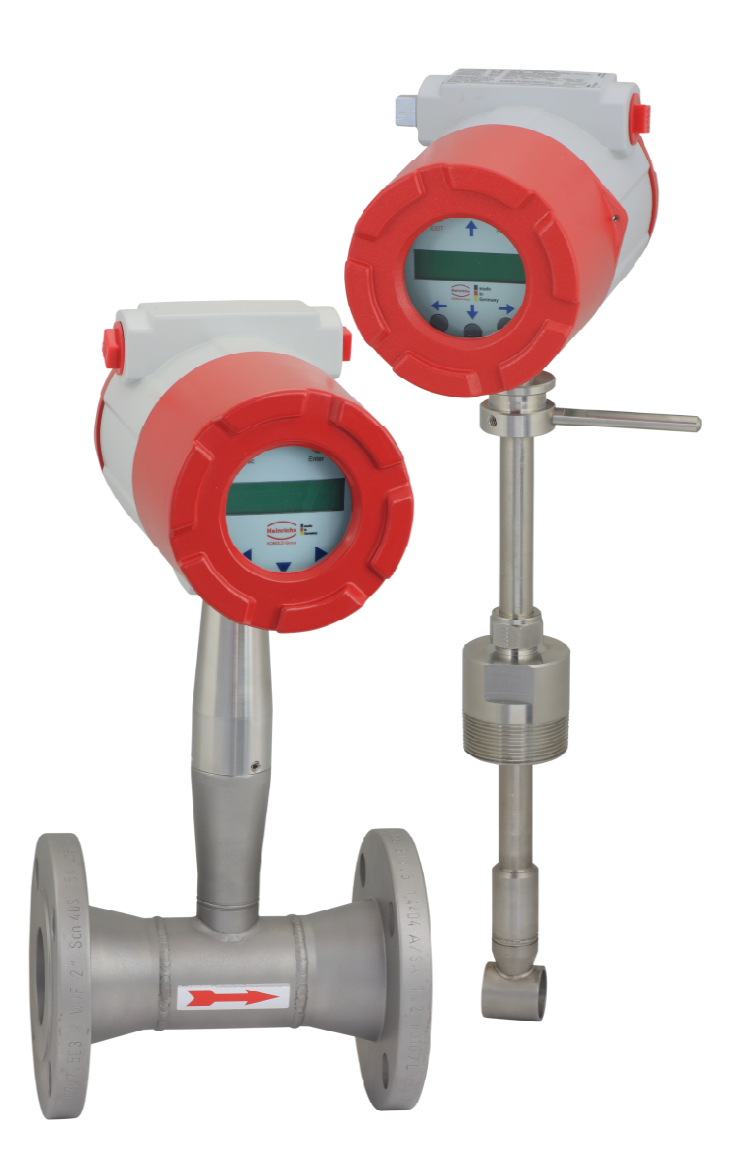

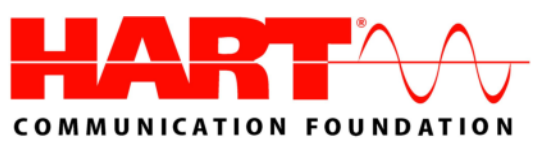

# Inhaltsverzeichnis

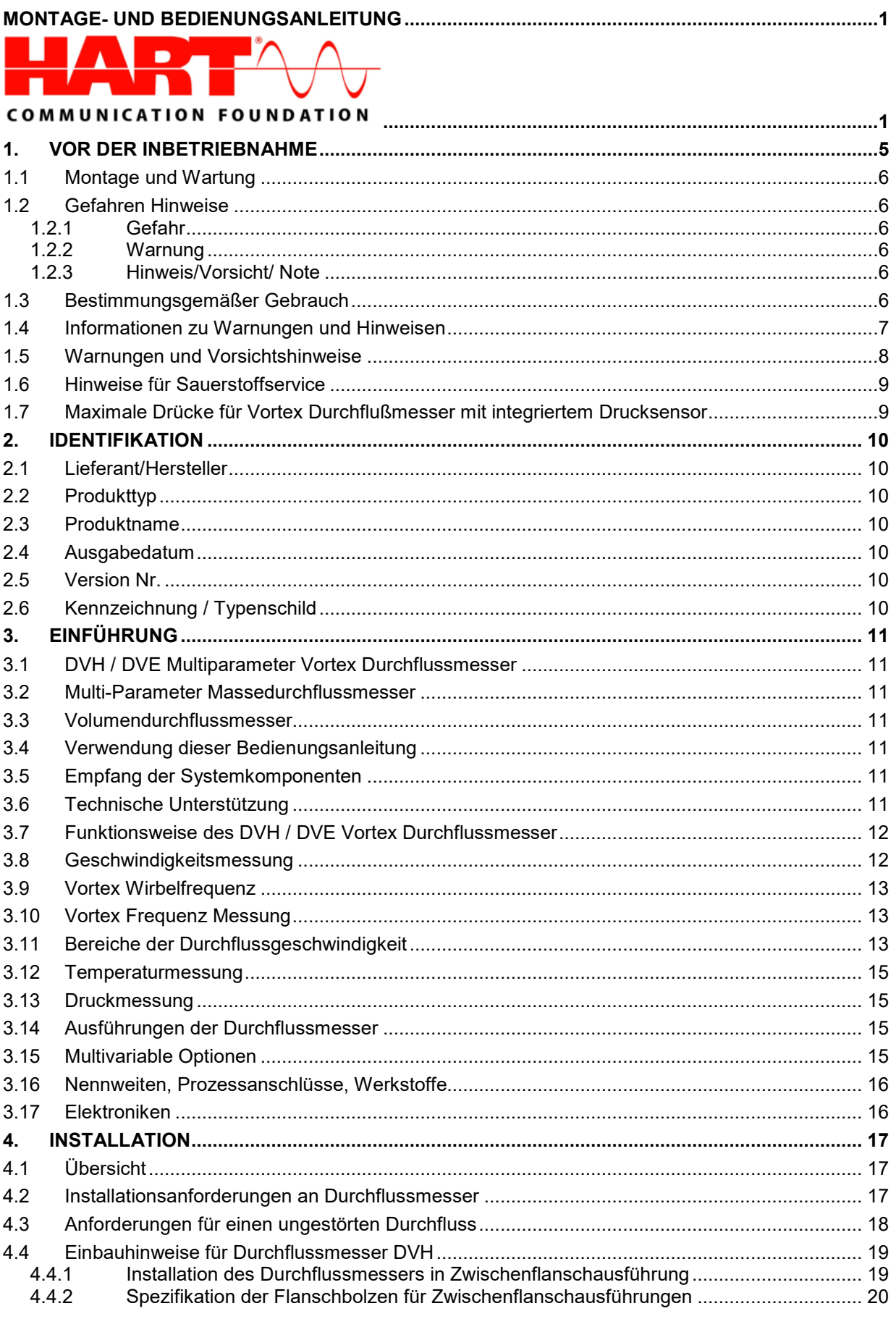

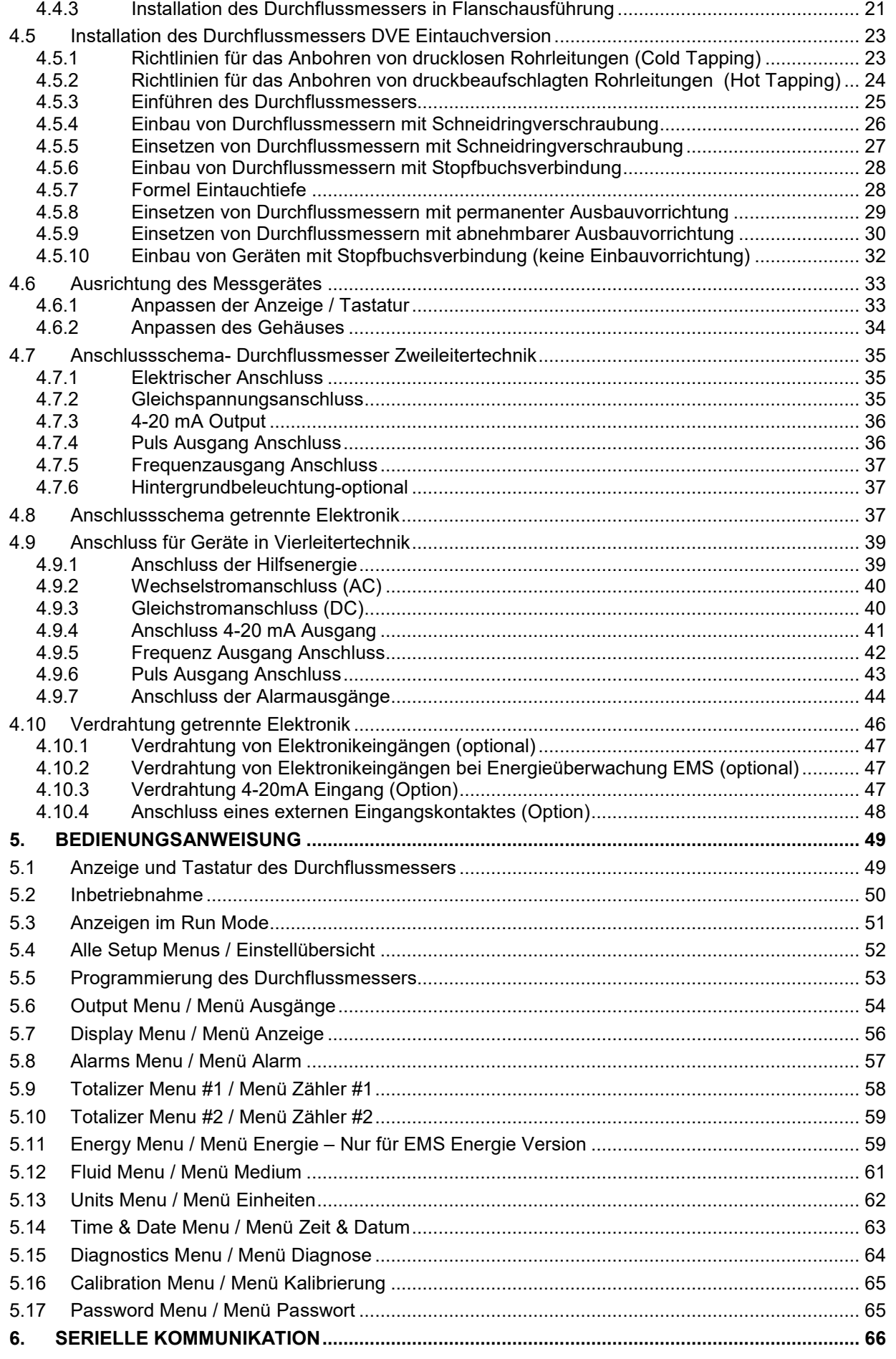

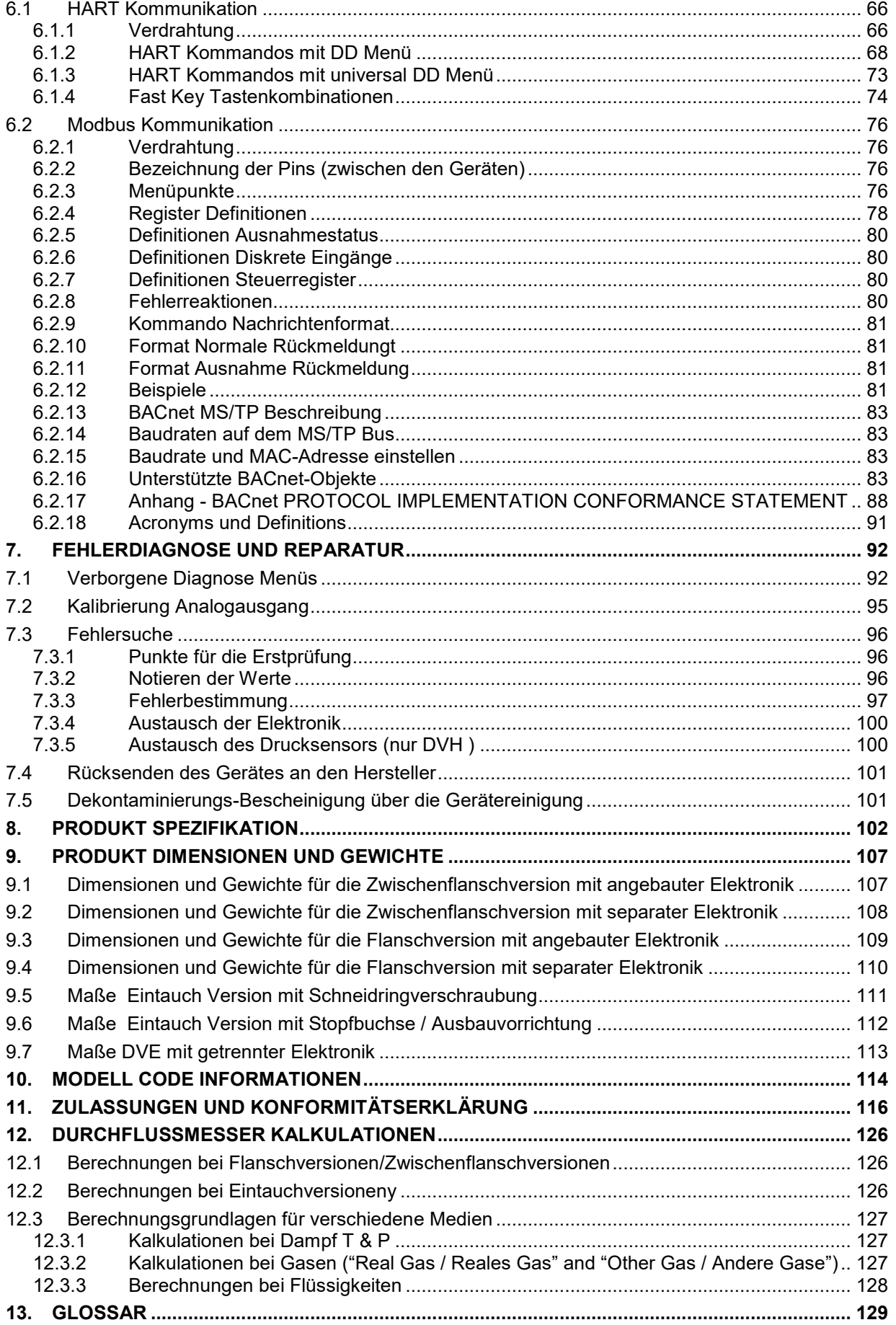

### **1. Vor der Inbetriebnahme**

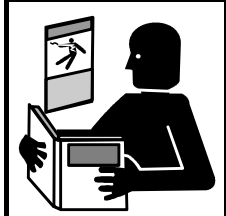

Vor Installation und Inbetriebnahme ist diese Bedienungsanleitung für die nicht unbedingt komplett zu lesen und sie muss verstanden worden sein. Die Montage, Errichtung, Inbetriebnahme und Wartung darf nur durch im ausgebilde-tes Personal durchgeführt werden. Die DVH/DVE Elektronik ist ausschließlich zur Messung von Masse- oder Volumendurchflüssen, zu verwenden, sowohl für Flüssigkeiten als auch für Gase, in Verbindung mit den Heinrichs DVH oder DVE Sensoren

Das Herunterladen dieses Dokumentes von unserer Homepage www.heinrichs.eu und der Ausdruck ist gestattet zur Verwendung mit einem unserer Durchflussmessgeräte. Ohne vorherige schriftliche Genehmigung seitens der Firma Heinrichs Messtechnik GmbH dürfen weder Anleitung, Schaltpläne und/oder die mitgelieferte Software noch Teile davon mit elektronischen oder mechanischen Mitteln, durch Fotokopieren oder andere Aufzeichnungsverfahren oder auf irgendeine andere Weise vervielfältigt oder übertragen werden.

Bei der Entwicklung und der Erstellung dieser Anleitung wurde mit größter Sorgfalt vorgegangen. Trotzdem können Fehler nicht vollständig ausgeschlossen werden. Firma, Programmierer und Autor können für fehlerhafte Funktionen oder Angaben und deren Folgen weder eine juristische noch irgendeine Haftung übernehmen.

Die Firma Heinrichs Messtechnik übernimmt keinerlei Gewährleistung weder ausdrücklich noch angedeutet hinsichtlich der Eignung für einen anderen als den in dieser Anleitung beschriebenen Zweck.

Änderungen technischer Daten infolge entwicklungstechnischen Fortschritts behalten wir uns vor. Die neuesten Informationen zu diesem Produkt finden Sie auf unserer Homepage www.heinrichs.eu im Internet. Dort finden Sie auch die Kontaktadresse zu Ihrem nächsten Vertriebspartner. Rückfragen an unseren hauseigenen Vertrieb können Sie auch per E-Mail unter info@heinrichs.eu an uns richten.

### **1.1 Montage und Wartung**

Die Montage, Errichtung, Inbetriebnahme und Wartung darf nur durch ausgebildetes Personal oder durch Servicetechniker der Firma Heinrichs Messtechnik durchgeführt werden.

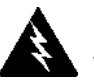

# **Warnung**

Um elektrische Schläge zu vermeiden, sind die einschlägigen Sicherheitsvorschriften zu beachten, wenn das Gerät an die Stromversorgung oder an Peripheriegeräte angeschlossen wird. Alle Wechselspannungsanschlüsse müssen entsprechend den veröffentlichten CE-Richtlinien ausgeführt werden

Nicht unter Spannung anschließen

**Für Schäden, die durch unsachgemäßen Eingriff, Verwendung von Ersatzbauteilen, elektrische oder mechanische Fremdeinwirkung, Überspannungen oder Blitzschlag verursacht werden, übernimmt die Firma Heinrichs Messtechnik keine Haftung und die Garantie erlischt. Ebenso werden für die hieraus möglicherweise entstehenden Folgeschäden keinerlei Haftung übernommen.**

Im Falle eines Fehlers hilft Ihnen der Service der Firma Heinrichs Messtechnik:

Telefon: +49 (0)221 49708-0 Fax: +49 (0)221 49708-178

Für die Koordinierung und Hilfestellung bei den notwendigen Diagnose- und Reparaturmaßnahmen steht Ihnen unser Kundendienst gern zur Verfügung.

### **1.2 Gefahren Hinweise**

Die folgenden Hinweise dienen einerseits Ihrer persönlichen Sicherheit und andererseits der Sicherheit vor Beschädigung des beschriebenen Produktes oder angeschlossener Geräte.

Sicherheitshinweise und Warnungen zur Abwendung von Gefahren für Leben und Gesundheit von Benutzern oder Instandhaltungspersonal bzw. zur Vermeidung von Sachschäden werden in dieser Dokumentation durch die hier definierten Signalbegriffe hervorgehoben. Die verwendeten Begriffe haben im Sinne der Dokumentation und der Hinweise auf den Produkten selbst folgende Bedeutung.

### **1.2.1 Gefahr**

bedeutet, dass Tod, schwere Körperverletzung oder erheblicher Sachschaden eintreten werden, wenn die entsprechenden Vorsichtsmaßnahmen nicht getroffen werden!

### **1.2.2 Warnung**

bedeutet, dass eine leichte Körperverletzung oder ein Sachschaden eintreten kann, wenn die entsprechenden Vorsichtsmaßnahmen nicht getroffen werden!

### **1.2.3 Hinweis/Vorsicht/ Note**

ist eine wichtige Information über das Produkt, die Handhabung des Produktes oder den jeweiligen Teil der Dokumentation, auf den besonders aufmerksam gemacht werden soll..

### **1.3 Bestimmungsgemäßer Gebrauch**

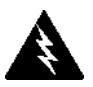

#### **Warnung**

Der Betreiber ist dafür verantwortlich, dass die Materialien des Sensors und des Messumformergehäuses für die zu messenden Medien und für die vor Ort herrschenden Umgebungsbedingungen richtig ausgewählt wurden und den Anforderungen entsprechen. Der Hersteller übernimmt hierfür keine Haftung!.

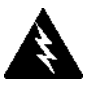

#### **Warnung**

Der einwandfreie und sichere Betrieb des Produktes setzt sachgemäßen Transport, sachgerechte Lagerung, Aufstellung und Montage sowie sorgfältige Bedienung und Instandhaltung voraus.

### **1.4 Informationen zu Warnungen und Hinweisen**

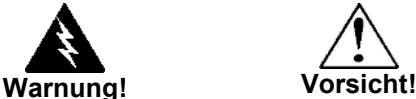

Dieses Zeichen bedeutet, dass Tod, schwere Körperverletzung oder erheblicher **Sachschaden** eintreten werden, wenn die entsprechenden Vorsichtsmaßnahmen nicht getroffen werden!

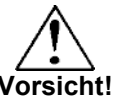

Dieses Zeichen steht bei Informationen die wichtig für den Schutz und die Funktion des Gerätes und der Anlage sind. Folgen Sie allen Informationen die für Ihre Anwendung zutreffen.

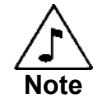

ist eine wichtige Information über das Produkt, die Handhabung des Produktes oder den jeweiligen Teil der Dokumentation, auf den besonders aufmerksam gemacht werden soll.

### **1.5 Warnungen und Vorsichtshinweise**

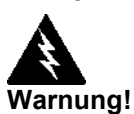

Bitte beachten Sie die Angaben zum Explosionsschutz auf dem Typenschild, bevor Sie Geräte im explosionsgefährdeten Bereich installieren.

Hot Tapping (Anbohren von druckbeaufschlagten Rohrleitungen) darf nur von ausgebildeten Experten durchgeführt werden. In einigen Ländern ist eine besondere Erlaubnis erforderlich. Der Hersteller der Hot Tap Ausrüstung und oder der Kontraktor, welcher das Hot Tap ausführt, sind für die Vorlage einer solchen Genehmigung verantwortlich

Alle Anschlüsse der Durchflussmesser, der Absperrventile und Fittings für Cold/ Hot Tapping müssen mindestens die gleiche oder eine höhere Druckstufe wie die Rohrleitung haben.

Für alle Eintauch- Durchflussmesser der Serie DVE ist bei jeder Installation eine Einbauvorrichtung zu verwenden, wenn das Messgerät bei einem Druck > 3,5 bar eingebaut wird. (50 psig).

Um ernsthafte Verletzungen zu vermeiden, **dürfen keine Schneidringverschraubungen unter Druck geöffnet** werden.

Um elektrische Schläge zu vermeiden, sind die einschlägigen Vorschriften zu beachten, wenn Sie das Gerät an das Stromnetz anschließen. Fehler können zu Verletzungen oder zum Tod führen. Alle Wechselstromanschlüsse müssen den veröffentlichen CE Richtlinien entsprechen. Sämtliche Verdrahtungen müssen bei abgeschaltetem Stromnetz durchgeführt werden.

Elektrostatische Aufladungen sind zwingend zu vermeiden. Oberflächen sind daher ausschließlich mit einem feuchten Lappen zu reinigen.

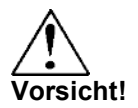

Vor dem Reparaturbeginn ist sicherzustellen, dass die Leitung drucklos gemacht wurde. Vor dem Ausbau von Teilen des Durchflussmessers muss das Gerät vom Netz getrennt werden.

Die Kalibrierung muss von qualifiziertem Personal durchgeführt werden. Heinrichs Messtechnik GmbH empfiehlt dringend, dass Sie Ihren Durchflussmesser zur Kalibrierung an den Hersteller schicken.

Um genaue und wiederholbare Messergebnisse zu erzielen, müssen Ein- und Auslaufstrecken entsprechend der Spezifikation eingehalten werden.

Wenn toxische oder korrosive Gase gemessen werden, muss die Rohrleitung mit einem Inertgas mindesten vier Stunden lang, bei vollem Gasdurchfluss, gespült werden.

Für alle Eintauch-Durchflussmesser Typ DVE muss der Referenzpfeil in Durchflussrichtung zeigen.

Die Isolierung der Wechselspannungsanschlussdrähte muss für Temperaturen von mindesten +85°C(185°F) ausgelegt sein

### **1.6 Hinweise für Sauerstoffservice**

Sofern Sie nicht ausdrücklich die Option O2 bei Heinrichs bestellt haben, können diese Durchflussmesser nicht für Sauerstoff Service eingesetzt werden. Manche Ausführungen können nur während der Produktion richtig gereinigt werden. Heinrichs Messtechnik GmbH haftet nicht für jegliche Schäden oder Verletzungen oder sonstige Folgen, die aus dem Einsatz von Heinrichs Standard Vortex Durchflussmessgeräten im Sauerstoff Service entstehen.

### **1.7 Maximale Drücke für Vortex Durchflußmesser mit integriertem Drucksensor**

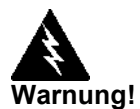

Vortex Sensor Typen DVH-P... DVH-M...  $DVF-<sub>P</sub>$ DVE-M...

Sind mit einem Drucksensor ausgestattet. (siehe Seite 114 "Modell Code Informationen"). Der Maximale Arbeitsdruck dieser Geräte kann durch den maximalen Messbereich der Drucksensoren begrenzt sein. (z.B. 1 barg.).

Auf dem Typenschild kann der maximale Testdruck PT angegeben sein. (Z.B. PT=60 bar). Dies ist der nach der Produktion beim Hersteller geprüfte Testdruck. Dieser Drucktest wurde **ohne installierten Drucksensor** durchgeführt.

**Drucktests mit installiertem Drucksensor dürfen nicht das Zweifache des Maximalen Arbeitsdrucks des jeweiligen Drucksensors überschreiten.** 

**Im Fall das der zweifache Arbeitsdruck den maximalen Testdruck (PT) überschreitet, muß der Testdruck auf den Wert von PT begrenzt werden.** 

## **2. Identifikation**

### **2.1 Lieferant/Hersteller**

Heinrichs Messtechnik GmbH Robert-Perthel-Str. 9 · D-50739 Köln Phone +49 (221) 49708 - 0 Fax +49 (221) 49708 - 178 Internet: http://www.heinrichs.eu/ Email: mailto:info@heinrichs.eu

### **2.2 Produkttyp**

Magnetisch-induktiver Durchflussaufnehmer nach dem Faraday'schen Induktionsgesetz

### **2.3 Produktname**

DVH / DVE

### **2.4 Ausgabedatum**

12.12.2019

### **2.5 Version Nr.**

11.4 Datei: DVH-DVE\_BA\_11\_4\_DE

### **2.6 Kennzeichnung / Typenschild**

Beispiel:

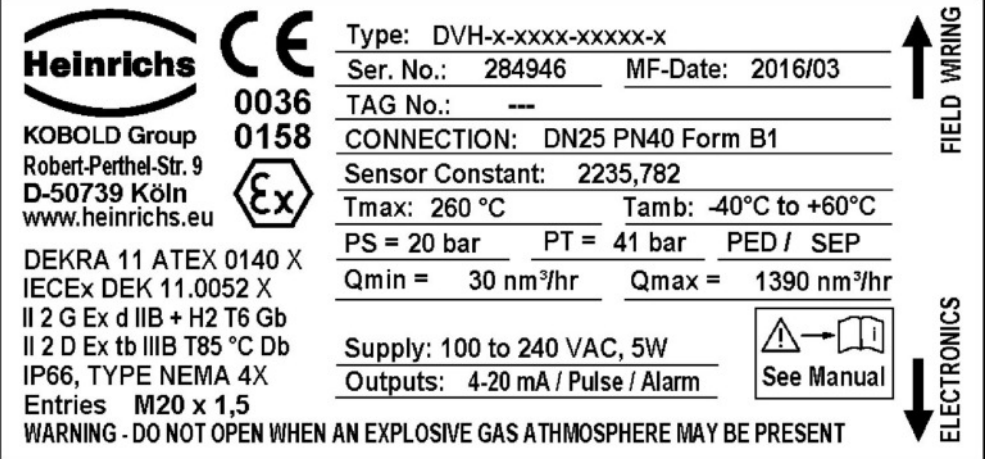

## **3. Einführung**

### **3.1 DVH / DVE Multiparameter Vortex Durchflussmesser**

Die Heinrichs DVH / DVE In-Line und die DVE Eintauch-Durchflussmesser bieten eine zuverlässige Lösung für Prozessdurchflussmessungen. Von nur einer Zugangsstelle in der Rohrleitung ermöglichen DVH / DVE Vortex Durchflussmesser eine genaue Messung des Masse- oder Volumendurchflusses.

### **3.2 Multi-Parameter Massedurchflussmesser**

Der Massedurchflussmesser verwendet drei Sensorelemente, einen Geschwindigkeitssensor, einen Temperatursensor und einen elektronischen Drucksensor um den Massedurchfluss von Gasen, Flüssigkeiten und Dampf zu messen.

Die Geräte sind in 2-Leitertechnik erhältlich oder mit bis zu drei Analogausgängen 4-20mA zur Überwachung von wahlweise fünf Prozessgrößen (Massedurchfluss, Volumendurchfluss, Temperatur, Druck und Dichte). Die Option "Energy Monitoring" erlaubt die Berechnung des Energieverbrauches einer Anlage oder eines Prozesses in Realzeit.

### **3.3 Volumendurchflussmesser**

Das Sensorelement des Volumendurchflussmessers ist ein Geschwindigkeitsmesser. Die Geräte sind in 2- Leiteretchnik ausgeführt. Der Analogausgang 4-20 mA entspricht entweder dem Volumendurchfluss oder dem Massedurchfluss. Zur Berechnung des Massedurchflusses wird ein konstanter Wert verwendet, der in einem Speicherbaustein des Gerätes hinterlegt ist.

Beide Masse- und Volumendurchflussmesser sind mit einer lokalen Anzeige mit Drucktasten lieferbar. Angezeigt wird der Momentanwert des Durchflusses, der aufsummierte Durchfluss und die Prozessparameter in technischen Maßeinheiten. Ein Pulsausgang für ein separates Zählwerk ist ebenso vorhanden wie MODBUS®- oder HART® Kommunikation. Die DVH / DVE- Elektronik ermöglich eine einfache Konfiguration der meisten Gase, Flüssigkeiten und Dampf. Der DVH / DVE Vortex Durchflussmesser ist nicht nur einfach zu montieren, sondern ermöglichen mittels eines einfach zu handhabenden Bedienteils eine schnelle Einstellung, langfristige Zuverlässigkeit und eine genaue Massedurchflussmessung über einen großen Bereich von Durchflüssen, Drücken und Temperaturen

### **3.4 Verwendung dieser Bedienungsanleitung**

Diese Bedienungsanleitung enthält Informationen, die benötigt werden, um den DVH / DVE zu installieren und zu betreiben.

- Kapitel 1 Vor der Inbetriebnahme
- Kapitel 2 Identifikation<br>Kapitel 3 Einführung
- Kapitel 3 Einführung
- Kapitel 4 Installation<br>
Kapitel 5 Bedienung
- Kapitel 5 Bedienungsanweisung<br>Kapitel 6 Serielle Kommunikation
- 
- Kapitel 6 Serielle Kommunikation<br>
Kapitel 7 Fehlerdiagnose und Rer Fehlerdiagnose und Reparatur
- Kapitel 8 Produkt Spezifikation
- Kapitel 9 Produkt Dimensionen und Gewichte
- Kapitel 10 Modell Code Informationen
- Kapitel 11 Zulassungen und Konformitätserklärung
- Kapitel 12 Durchflussmesser Kalkulationen
- Kapitel 13 Glossar

### **3.5 Empfang der Systemkomponenten**

Nach der Anlieferung des DVH / DVE Vortex Durchflussmessers ist die Verpackung sorgfältig nach Beschädigung zu untersuchen. Bei beschädigter Verpackung ist der örtliche Spediteur zu informieren und es ist ein Bericht an den Hersteller oder den Händler zu schicken. Die Sendung ist auf Vollständigkeit entsprechend dem Lieferschein zu überprüfen. Weiterhin ist sicherzustellen, dass keine Ersatzteile oder Zubehörteile mit der Verpackung weggeworfen werden. Bitte keine Geräte an den Hersteller zurückschicken, ohne dass zuerst die Kundenbetreuung kontaktiert wurde

### **3.6 Technische Unterstützung**

Sollten Sie ein Problem mit ihrem Durchflussmesser haben, überprüfen Sie erst die Installation, die Bedienung und Einstellung des Gerätes. Stellen Sie sicher, dass alle Einstellungen den Empfehlungen des Herstellers entsprechen. Für detaillierte Informationen und Empfehlungen, siehe Seite 92 Kapitel 7 Fehlerdiagnose und Reparatur.

Falls das Problem weiterhin besteht, obwohl die Fehlersuche entsprechend Kapitel 7 durchgeführt wurde, kontaktieren Sie bitte die Kundenbetreuung der Heinrichs Messtechnik GmbH in Köln,

Telefon +(49) 221 49708-0. Beim Kontakt mit der Kundenbetreuung sollten Sie folgende Informationen zur Hand haben:

- Messbereich, Seriennummer und den Heinrichs Modelcode. (Daten siehe Typenschild)
- Beschreibung des Problems und die durchgeführten Maßnahmen zur Abhilfe
- Informationen über die Applikation (Medium, Druck, Temperatur und Rohrleitungsführung)

### **3.7 Funktionsweise des DVH / DVE Vortex Durchflussmesser**

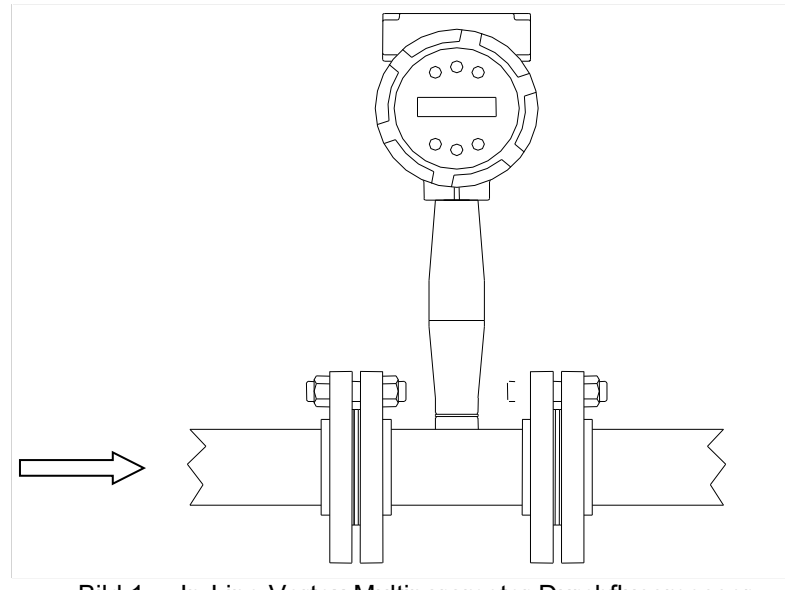

Bild 1 In-Line Vortex Multiparameter Durchflussmesser

Der Heinrichs DVH / DVE Vortex Durchflussmesser verwendet zur Massedurchflussmessung einen einzigartigen Sensor, der direkt 3 Messgrößen erfasst: Fließgeschwindigkeit, Temperatur und Druck. Der eingebaute Durchflussrechner berechnet den Massedurchfluss und den Volumendurchfluss basierend auf diesen drei Messgrößen. Der Geschwindigkeits-, der Temperatur- und der Drucksensor sind in dem Aufnehmer des Vortex Durchflussmessers eingebaut. Um die Durchflussgeschwindigkeit zu messen, enthält der Aufnehmer einen Störkörper, damit die Anzahl der Wirbel, die durch den Störkörper erzeugt wurden, gemessen werden können. Die Temperatur wird mit einem Widerstandsthermometer (Pt 1000) gemessen. Die Druckmessung erfolgt mittels eines elektronischen Drucksensors. Alle drei Sensorelemente sind in einer Baugruppe integriert, die sich hinter dem Störkörper im Aufnehmer befindet.

### **3.8 Geschwindigkeitsmessung**

Bei dem DVH / DVE Geschwindigkeitssensor handelt es sich um eine patentierte mechanische Konstruktion, welche die Rohrleitungsvibrationen und Pumpendruckstöße minimiert. Diese beiden Effekte Durchflussmessung mit Vortexgeräten. Die Geschwindigkeitsmessung basiert auf dem bekannten Phänomen der Kármánschen Wirbelstraße. Die Geschwindigkeit der von dem Störkörper erzeugten Wirbel wird von einem Geschwindigkeitssensor hinter dem Störkörper erfasst. Diese Art der Geschwindigkeitsmessung hat viele Vorteile wie inhärente Linearität, große Messspannenverhältnis, Zuverlässigkeit und Einfachheit.

### **3.9 Vortex Wirbelfrequenz**

Die von Kármánschen Wirbel bilden hinter dem Störkörper zwei Wirbelstraßen. Die Wirbel der einen Straße drehen sich im Uhrzeigersinn, die Wirbel der anderen Straße entgegen dem Uhrzeigersinn. Die Wirbel werden wechselweise am Störkörper erzeugt, einmal rechts und einmal links. In der Nähe des Störkörpers ist der Abstand zwischen den Wirbeln (Wellenlänge) immer konstant und messbar. Deshalb ist das Volumen eines Wirbels konstant. (siehe unten). Der DVH / DVE Durchflussmesser berechnet das gesamte Volumen eines Mediums indem er die Anzahl der vorbeifließenden Wirbel über einen Geschwindigkeitssensor erfasst.

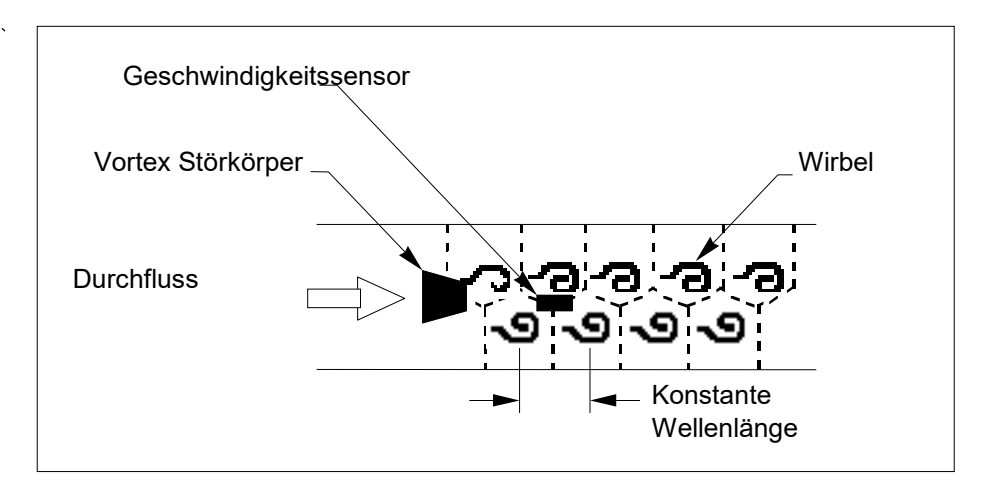

Bild 2 Messprinzip des Vortex Durchflussmessers

### **3.10 Vortex Frequenz Messung**

Der Geschwindigkeitssensor besteht aus einem Piezoelement welches die Wirbelfrequenz erfasst. Dieses Element erfasst wechselnden den lokalen Unterdruck, der durch die hinter dem Störkörper abgelösten Wirbeln erzeugt wurde. Die wechselnde elektrische Ladung, erzeugt durch das Piezoelement, wird der Elektronik zugeführt, um die Wirbelfrequenz zu ermitteln. Das Piezoelement ist äußert empfindlich und funktioniert über einen weiten Bereich von Durchflüssen, Drücken und Temperaturen.

### **3.11 Bereiche der Durchflussgeschwindigkeit**

Um eine einwandfreie Funktion zu gewährleisten müssen Vortex Durchflussmesser korrekt ausgelegt sein, damit die Durchflussgeschwindigkeit im messbaren und linearen Bereich liegt und der Druckabfall akzeptabel ist. Der messbare Bereich wird durch die minimale und maximale Geschwindigkeit definiert, indem man folgende Tabelle anwendet:

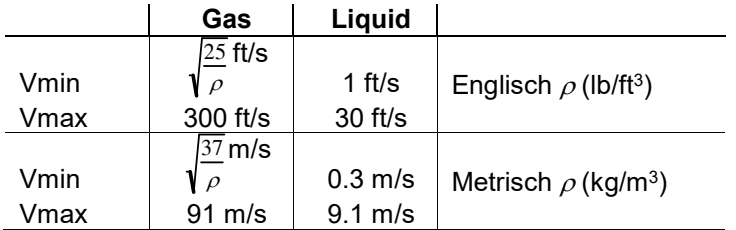

Der Druckverlust des DVH / DVE Gerätes wird wie folgt berechnet:

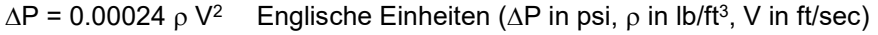

ΔP =0.000011  $\rho$  V<sup>2</sup> Metrische Einheiten (ΔP in bar,  $\rho$  in kg/m<sup>3</sup>, V in m/sec)

Der lineare Bereich wird mittels der Reynolds Zahl bestimmt. Die Reynoldszahl ist das Verhältnis von Trägheits- zu Zähigkeitskräften in einem fließenden Medium und ist wie folgt definiert:

$$
Re = \frac{\rho V D}{\mu}
$$

Re = Reynoldszahl

- $\rho$  = Dichte des Messmediums
- V = Geschwindigkeit des Messmediums
- D = Nennweite der Armatur
- = Viskosität des Messmediums

Die Strouhal- Zahl ist eine weitere dimensionslose Größe, welche das Vortex Phänomen quantifiziert. Die Strouhal- Zahl ist wie folgt definiert:

$$
St = \frac{fd}{V}
$$

St = Strouhal-Zahl

f = Wirbelfrequenz

- d = Breite des Störkörpers
- V = Geschwindigkeit des Messmediums

Wie in Bild 3 gezeigt, haben DVH / DVE Durchflussmesser konstante Strouhal- Zahlen über einen weiten Bereich von Reynolds- Zahlen, was einen linearen Ausgang über große Durchflussbereiche und Medienarten gewährleistet. Unterhalb dieses Bereiches korrigiert die intelligente Elektronik des DVH / DVE die Änderung der Strouhal-Zahl mit der Reynoldszahl. Die smarte Elektronik des Messgerätes korrigiert diese Unlinearität indem sie gleichzeitig den Druck und die Temperatur des Mediums misst. Diese Daten werden zur Berechnung der Reynoldszahl in Echtzeit eingesetzt. Das DVH / DVE Messgerät setzt automatisch die Reynoldszahl auf 5.000.

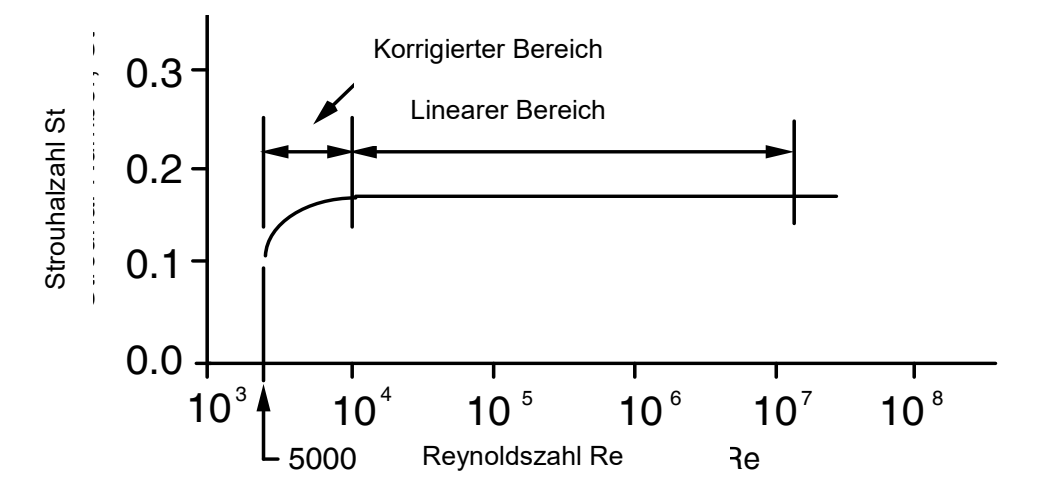

### **3.12 Temperaturmessung**

DVH / DVE- Durchflussmesser verwenden ein Widerstandsthermometer Pt 1000 um die Temperatur des Mediums zu messen.

### **3.13 Druckmessung**

DVH / DVE Durchflussmesser enthalten einen elektronischen Druckumformer mit einer Trennmembrane aus 316L. Der Umformer selbst besteht aus einem Siliziumaufnehmer und integrierten Schaltkreisen. Bei jedem Sensor wird an neun Punkten eine Druck- und Temperaturkalibrierung durchgeführt. Eine digitale Kompensation gewährleistet, dass diese Umformer mit einer Genauigkeit von 0,3 % vom Endwert im gesamten Temperaturbereich von -20°C bis +60°C arbeiten. Eine thermische Isolierung des Druckumformers garantiert die gleiche Genauigkeit über zulässigen Medientemperaturbereiches von -20°C bis +400°C.

### **3.14 Ausführungen der Durchflussmesser**

DVH / DVE Vortex Durchflussmesser sind in zwei Ausführungen erhältlich:

- DVH als In-Line Ausführung ( bildet einen Abschnitt der Rohrleitung)
- DVE als Eintauchversion (erfordert einen Zugang "cold oder hot tap" an einer bestehenden Rohrleitung.

Beide Ausführungen sind ähnlich aufgebaut und verwenden die gleiche Elektronik und haben ähnliche Messköpfe. Neben den unterschiedlichen Installationsarten besteht der Hauptunterschied zwischen der In-Line- Ausführung und der Eintauchvariante in der Messmethode.

Bei der In-Line Ausführung reicht der Störkörper über den gesamten Querschnitt des Aufnehmers. Somit wird der gesamte Durchfluss in der Rohrleitung für die Wirbelentstehung und Messung mit einbezogen. Die Sensorbaugruppe, welche direkt die Geschwindigkeit, die Temperatur und den Druck misst, ist direkt hinter dem Störkörper angeordnet.

Der Eintauch- Vortex Durchflussmesser hat einen Störkörper, der über dem Querschnitt eines kurzen Rohres angebracht ist. Der Messkopf, der direkt Geschwindigkeit, Temperatur und Druck misst, ist direkt hinter dem Störkörper angeordnet. Diese Baugruppe wird Eintauch-Messkopf genannt. Er passt durch eine Öffnung mit einem Innendurchmesser von mindestens 48 mm.

Der Messkopf eines Eintauch- Vortex Durchflussmessers zeigt direkt die Geschwindigkeit an einem Punkt im Querschnitt eines Rohres, eines Kanals oder eines Schachtes an.(im weiteren Kanal genannt) Die Geschwindigkeit ändert sich in Abhängigkeit der Reynoldszahl. Der Eintauch- Vortex Durchflussmesser berechnet die Reynoldszahl und berechnet dann den gesamten Durchfluss in einem Kanal. Das Ausgangssignal des Eintauchmessers entspricht dem gesamten Durchfluss in einem Kanal. Die Genauigkeit der Durchflussberechnung hängt von der Einhaltung der Einbauvorschriften, wie sie in Kapitel 2 beschrieben sind ab. Falls Sie diese Vorschriften nicht einhalten können, wenden Sie sich an den Hersteller für eine Beratung.

### **3.15 Multivariable Optionen**

Das Modell ist mit folgenden Optionen erhältlich:

- V Volumendurchflussmesser
- VT Geschwindigkeits- und Temperatursensor<br>VTP Geschwindigkeits-. Temperatur- und Drucl
- Geschwindigkeits-, Temperatur- und Drucksensor
- VT-EM Energieberechnung
- VTP-EM Energieberechnung mit internem Drucksensor
- VT-EP Eingang von einem externen Drucksensor

### **3.16 Nennweiten, Prozessanschlüsse, Werkstoffe**

Der DVH / in Zwischenflanschausführung gibt es für Rohrnennweiten DN 25 bis DN 100 (½" bis 4") und in Flanschausführung in den Nennweiten DN 25 bis DN 200 (½" bis 8") in den Druckstufen. ANSI 150, 300, 600,bzw. PN16, 40, oder 64 erhältlich.

Das DVE Eintauchmodell ist für Rohrleitungen ab DN 50 (2") oder größer verwendbar .Es kann mit einer Schneidringverschraubung oder mit einer Stopfbuchse ausgeführt werden unter Verwendung einer NPT-Verschraubung oder eines DN 50 (2") Anschlusses. (PN 16, 40 oder 64, ANSI Cl. 150, 300 oder 600). Die Ausführung mit Stopfbuchse kann mit einer permanenten oder temporären Ausbauvorrichtung geliefert werden.

### **3.17 Elektroniken**

DVH / DVE Durchflussmesser sind mit einer direkt auf den Aufnehmer montierten Elektronik oder mit einer getrennten Elektronik lieferbar. Die Elektronikgehäuse können sowohl innerhalb eines Gebäudes, als auch außerhalb, einschließlich im Nassbereich verwendet werden. Folgende Hilfsenergievarianten sind verfügbar: Gleichstrom (DC) schleifengespeist (2-Leitertechnik), Gleichstrom (DC) gespeist oder Wechselstrom (AC) gespeist. Den fünf Prozessgrößen Massedurchfluss, Volumendurchfluss, Temperatur, Druck oder Dichte sind drei Analogausgänge frei zuordenbar. Ein Pulsausgang für einen getrennten Summierzähler ist ebenso vorhanden wie MODBUS® oder HART® Kommunikation.

DVH / DVE Durchflussmesser verfügen über eine 2 x 16 stellige LCD- Anzeige, die im Gehäuse untergebracht ist. Örtliche Bedienung oder Neukonfiguration erfolgt über sechs Drucktasten, die mit dem Finger bedient werden können. Im explosionsgefährdeten Bereich können die sechs Drucktasten von außen durch die Sichtscheibe des Gehäuses mit einem Magnetstift bedient werden und somit kann eine Konfigurierung der Elektronik erfolgen ohne das Gehäuse im Ex-Bereich öffnen zu müssen.

Die Elektronik besitzt einen nicht flüchtigen Speicher, der sämtliche Konfigurationsdaten speichert. Der nicht flüchtige Speicher ermöglicht eine sofortige Funktion des Durchflussmessers nach Anschluss der Hilfsenergie oder nach einem Ausfall der Hilfsenergie.

Alle Durchflussmesser werden entsprechend der Applikation des Kunden kalibriert und konfiguriert.

## **4. Installation**

### **4.1 Übersicht**

Die Installationen der Heinrichs DVH / DVE Durchflussmesser sind einfach und klar. In diesem Kapitel wird die Montage beider Serien, DVH In-Line und DVE Eintauchversion Geräte behandelt. Nach Überprüfung der nachfolgenden Installationsanforderungen lesen Sie bitte die Installationsvorschriften für den DVH auf Seite 19 Kapitel 4.4 Einbauhinweise für Durchflussmesser DVH. Für DVE Eintauchgeräte beginnen die Installationsvorschriften auf Seite 23 .Kapitel 4.5 Installation des Durchflussmessers DVE Eintauchversion. Die Verdrahtungshinweise beginnen aus Seite 35.35

### **4.2 Installationsanforderungen an Durchflussmesser**

Vor dem Einbau der Durchflussmesser überprüfen Sie bitte, ob folgende Bedingungen anlagenseitig erfüllt werden.

**Warnung!**

Beachten Sie bitte die Angaben auf dem Typenschild bezüglich der spezifischen Zulassungen der Durchflussmesser vor der Installation im explosionsgefährdeten Bereich

- 1. Nenndruck und Temperatur überseigen nicht die maximal zulässigen Werte des Durchflussmessers.
- 2. Die Ein- und Auslaufstrecken der Anlage entsprechen den Anforderungen, wie sie in Bild 3 auf Seite 18 aufgeführt sind.
- 3. Sicherer und bequemer Zugang mit genügend lichter Höhe für Wartungsarbeiten.
- 4. Überprüfen Sie, ob die Kabeleinführungen und Verschlussstopfen den Anforderungen der geforderten Zündschutzart für den explosionsgefährdeten Bereich entsprechen. Die Kabeleinführungen müssen dir Art des Gebrauchs entsprechen und müssen fachgerecht installiert sein. Die Schutzart IP66 nach EN60529 ist nur gewährleistet wenn zertifizierte Kabelverschraubungen gebraucht werden, die für die Applikation passend sind und diese korrekt installiert sind. Ungenutzte Öffnungen müssen mit geeigneten Verschlussstopfen geschlossen sein.
- 5. Bei getrennter Montage ist darauf zu achten, dass das mitgelieferte Kabel genügend lang genug ist, um den Durchflusssensor an die Elektronik anzuschließen.

Außerdem muss das System auf Anomalien überprüft werden, wie:

- Leckagen
- Ventile oder Rohrleitungsverengungen in der Strömungsstrecke, die Störungen des Strömungsprofils verursachen können und somit eine falschen Durchfluss anzeigen

### **4.3 Anforderungen für einen ungestörten Durchfluss**

Suchen Sie einen Installationsort aus, der möglichst keine Verfälschungen des Strömungsprofils verursacht. Klappen, Rohrbögen, Regelventile und andere Rohrleitungskomponenten können Störungen des Strömungsprofils verursachen. Vergleichen Sie Ihre spezifische Rohrleitungsbedingungen mit nachfolgenden Beispielen. Um eine genaue und reproduzierbare Messung zu erreichen, installieren Sie den Durchflussmesser in dem Sie die empfohlenen Ein- und Auslaufstrecken einhalten **Achtung:** Bei Messung von Flüssigkeiten in einer vertikalen geführten Rohrleitung ist die Durchflussrichtung von oben nach unten zu vermeiden, da nicht sichergestellt ist, dass das Rohr komplett gefüllt ist. Es ist, soweit möglich, die Durchflussrichtung von unten nach oben zu wählen. .

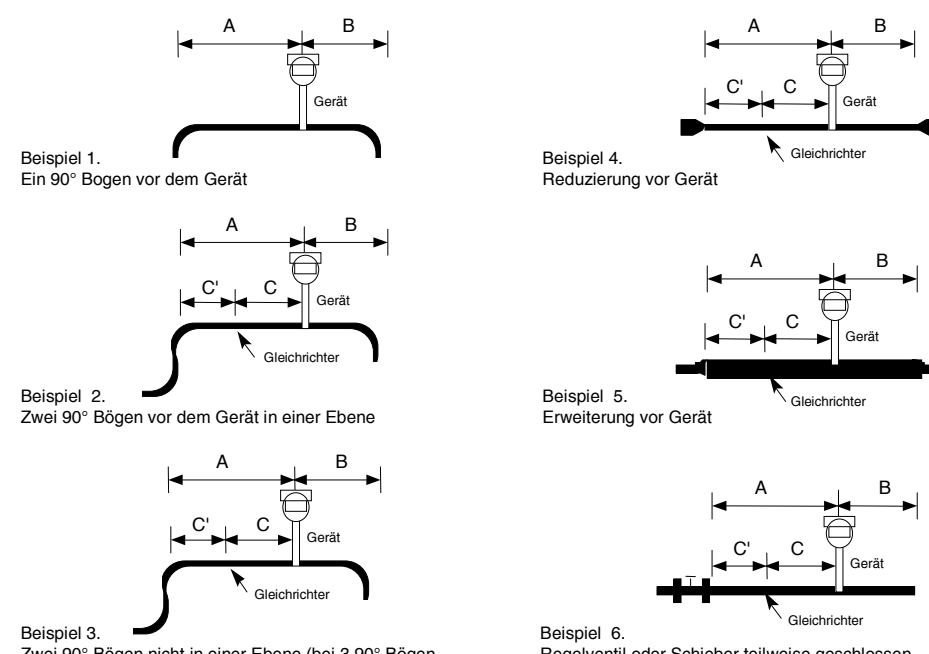

Zwei 90° Bögen nicht in einer Ebene (bei 3 90° Bögen wird doppelte Einlauflänge empfohlen)

Regelventil oder Schieber teilweise geschlossen (ist das Ventil immer offen, kann der Einlauf entsprechend angepasst werden)

Bild 3 Empfohlene Längen von Ein- und Auslaufstrecken

| Mindestlänge der Einlaufstrecke |                                     |                            |     |     | Mindestlänge der<br>Auslaufstrecke |                                   |
|---------------------------------|-------------------------------------|----------------------------|-----|-----|------------------------------------|-----------------------------------|
|                                 | Ohne<br>Strömungs-<br>gleichrichter | Mit Strömungsgleichrichter |     |     | Ohne<br>Strömungs-<br>gleichrichte | Mit<br>Strömungs-<br>gleichrichte |
|                                 |                                     |                            |     |     |                                    |                                   |
| Beispiel                        | A                                   | A                          | C   | C   | B                                  | В                                 |
|                                 | 10 D                                | N/A                        | N/A | N/A | 5 D                                | 5 D                               |
| $\overline{2}$                  | 15 D                                | 10 <sub>D</sub>            | 5 D | 5 D | 5 D                                | 5 D                               |
| 3                               | 25 D                                | 10 D                       | 5 D | 5 D | 10 D                               | 5 D                               |
| 4                               | 10 <sub>D</sub>                     | 10 D                       | 5 D | 5 D | 5 D                                | 5 D                               |
| 5                               | 20 D                                | 10 D                       | 5 D | 5 D | 5 D                                | 5 D                               |
| 6                               | 25 D                                | 10 D                       | 5 D | 5 D | 10 D                               | 5 D                               |

Tabelle 1 Beispiele für die Längen der Einlaufstrecken, füe DVH und DVE

### **4.4 Einbauhinweise für Durchflussmesser DVH**

Der Durchflussmesser DVH wird zwischen zwei konventionellen Rohrleitungsflanschen eingebaut. Siehe auch Bild 4. In der sind die empfohlenen Mindestlängen der Gewindebolzen für Geräte in Zwischenflanschausführung entsprechend der jeweiligen Nennweite und Druckstufe der Rohrleitungsflansche.

Der Innendurchmesser des Gerätes hat den gleichen Innendurchmesser wie Rohrleitung in Schedule 80.Beispielsweise hat ein 2" Gerät einen Innendurchmesser von 1,939" bzw.49, 25mm. (2" Schedule 80). **Installieren Sie keinen Durchflussmesser in eine Rohrleitung, deren Innendurchmesser kleiner ist als der Innendurchmesser des Gerätes**. Für Rohrleitungen Schedule 160 und höher sind spezielle Geräte erforderlich. Kontaktieren Sie bitte den Hersteller, bevor Sie das Gerät bestellen.

Die Dichtungen für die Geräte Serie werden bauseitig bereitgestellt. Bei der Auswahl des Dichtungsmaterials ist darauf zu achten, dass der gewählte Werkstoff medienbeständig und für die spezifische Druckstufe geeignet ist. Stellen Sie sicher, dass der Innendurchmesser der Dichtung größer ist als der Innendurchmesser des Durchflussmessers und der angrenzenden Rohrleitung. Wenn die Dichtung in die Strömung hineinragt, wird das Strömungsprofil gestört und verursacht eine ungenaue Messung.

### **4.4.1 Installation des Durchflussmessers in Zwischenflanschausführung**

Der Durchflussmesser in Zwischenflanschausführung wird zwischen zwei konventionellen Rohrleitungsflanschen eingebaut, deren Nennweite der nennweite des Durchflussmessers entspricht. Wenn das Prozessmedium eine Flüssigkeit ist, ist sicherzustellen, dass die Rohrleitung immer gefüllt ist. Das kann eine Installation am tiefsten Punkt des Rohrleitungssystems erforderlich machen. Hinweis: Vortex Durchflussmesser sind nicht für Zweiphasenmessungen geeignet. (z.B. Flüssigkeit- Gasgemisch). Bei Prozesstempersturen über 300°F bzw. 150°C und waagrechter Rohrleitungsführung ist die Elektronik in einem Winkel von 45° oder 90° zu montieren, um eine Überhitzung des Verstärkergehäuses zu vermeiden. Wie das Elektronikgehäuse oder die Anzeige angepasst werden, um die Ablesbarkeit zu gewährleisten, ist Kapitel 4.6 beschrieben

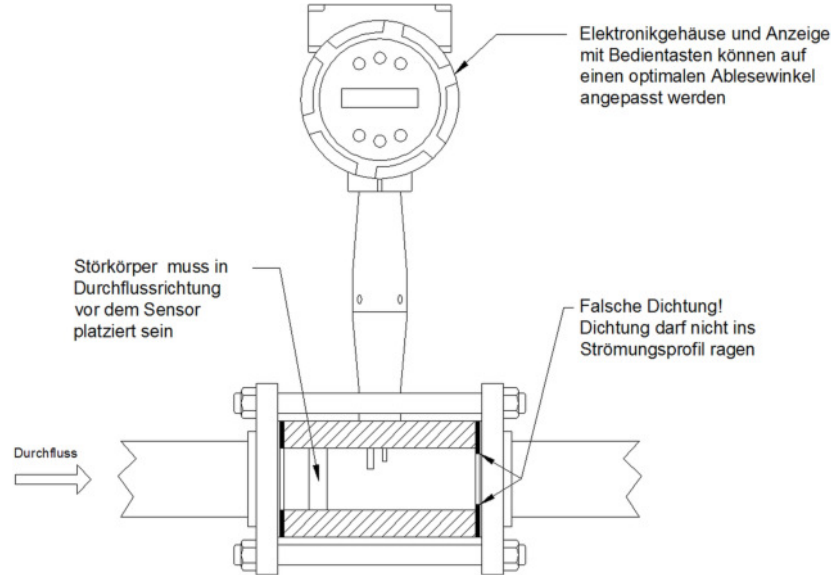

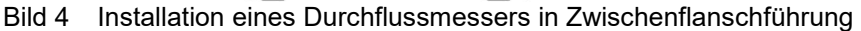

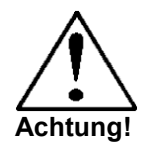

Wenn toxische oder korrosive Gase gemessen werden, muss die Rohrleitung mit einem Inertgas mindesten vier Stunden lang, bei vollem Gasdurchfluss, gespült werden

Stellen Sie beim Einbau des Gerätes sicher, dass die Seite mit dem Durchflusspfeil am Einlauf positioniert wird. Die Pfeilspitze zeigt die Durchflussrichtung an. Das Zeichen ist auf dem Aufnehmer neben der Gehäusebefestigung. Dies gewährleistet, dass sich der Messkopf hinter dem Störkörper und damit korrekt in der Durchflussrichtung befindet. Falls der Durchflussmesser umgekehrt eingebaut wird, führt das zu komplett falschen Durchflussmessungen:

- 1. Sperren Sie den Durchfluss von Prozessgas, Flüssigkeit oder Dampf ab und vergewissern Sie sich, dass die Leitung drucklos ist. Stellen Sie sicher, dass die erforderlichen Ein- und Auslaufstrecken den jeweiligen Anforderungen genügen.
- 2. Führen Sie die Bolzen an der Unterseite des Messgerätes in die Rohrleitungsflansche ein. Bauen Sie das Messgerät so ein, dass der Pfeil auf der Einlaufseite in die Durchflussrichtung zeigt. Richten Sie das Messgerät so aus, dass die Innendurchmesser des Gerätes und der Rohrleitung fluchten.
- 3. Setzen Sie dann auf beiden Seiten eine Dichtung ein. Die Dichtungen müssen glatt und eben sein und dürfen nicht in das Strömungsprofil hineinragen. Hindernisse in der Rohrleitung stören den Durchfluss und verursachen falsche Messergebnisse.
- 4. Stecken Sie nun die restlichen Bolzen durch beide Prozessflansche. Ziehen Sie die Schrauben in der Reihenfolge, gemäß Bild 4 fest und überprüfen Sie die Verbindung auf Leckagen.

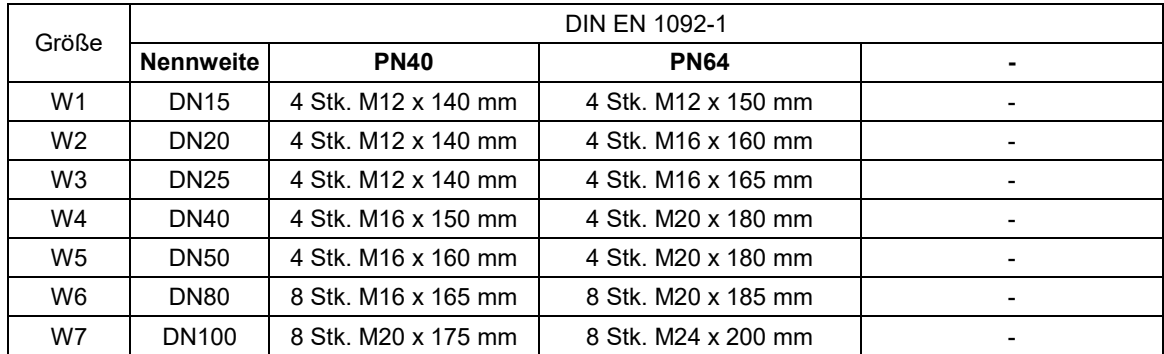

### **4.4.2 Spezifikation der Flanschbolzen für Zwischenflanschausführungen**

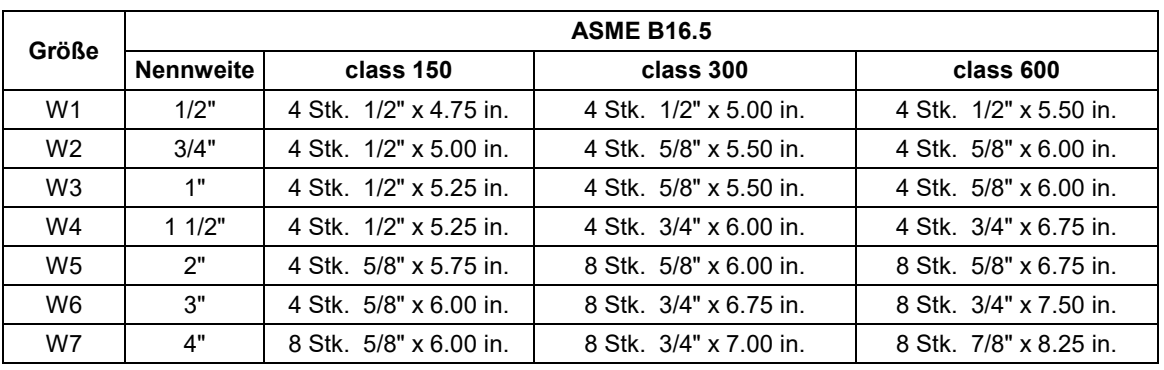

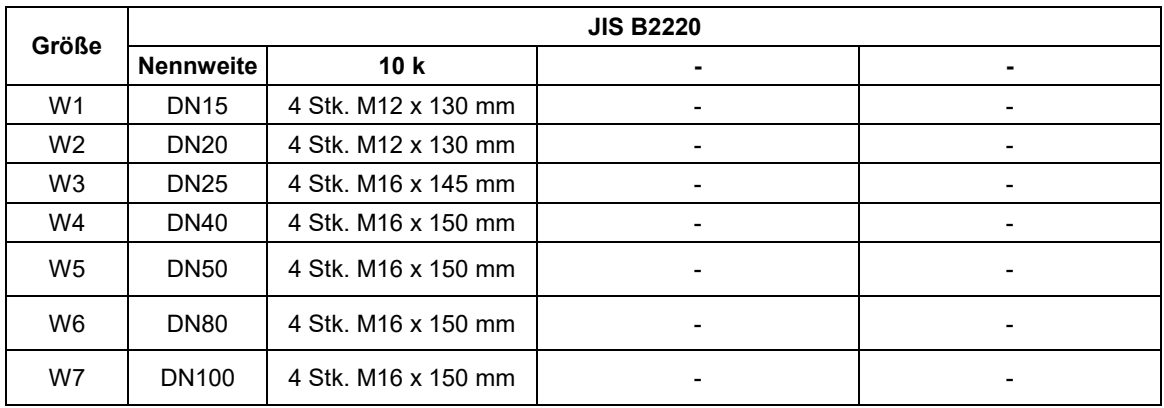

Tabelle 2 Minimum empfohlene Länge der Flanschbolzen für Zwischenflanschausführungen

Das erforderliche Anzugsmoment für eine dichte Verbindung ist von verschiedenen, applikationsbedingten Faktoren abhängig und somit kann das Drehmoment für jede Applikation unterschiedlich sein. Die Richtlinien für das Anziehen der Bolzen ist in dem für ASME im Pressure Vessel Code enthalten.

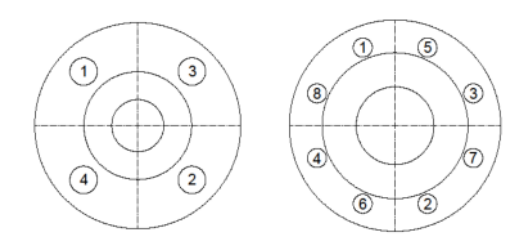

Bild 5 Reihenfolge des Anziehens der Flanschbolzen

### **4.4.3 Installation des Durchflussmessers in Flanschausführung**

Der Durchflussmesser in Flanschausführung wird zwischen zwei konventionellen Rohrleitungsflanschen eingebaut. Die Nennweite der Flansche einspricht der Nennweite der Flansche des Durchflussmessers. Wenn das Prozessmedium eine Flüssigkeit ist, ist sicherzustellen, dass die Rohrleitung immer gefüllt ist. Das kann eine Installation am tiefsten Punkt des Rohrleitungssystems erforderlich machen. Hinweis: Vortex Durchflussmesser sind nicht für Zweiphasenmessungen geeignet. (z.B. Flüssigkeit- Gasgemisch). Bei Prozesstempersturen über 300°F bzw. 150°C und waagrechter Rohrleitungsführung ist die Elektronik in einem Winkel von 45° oder 90° zu montieren, um eine Überhitzung des Verstärkergehäuses zu vermeiden. Wie das Elektronikgehäuse oder die Anzeige angepasst werden, um die Ablesbarkeit zu gewährleisten, ist im Kapitel 4.6 beschrieben.

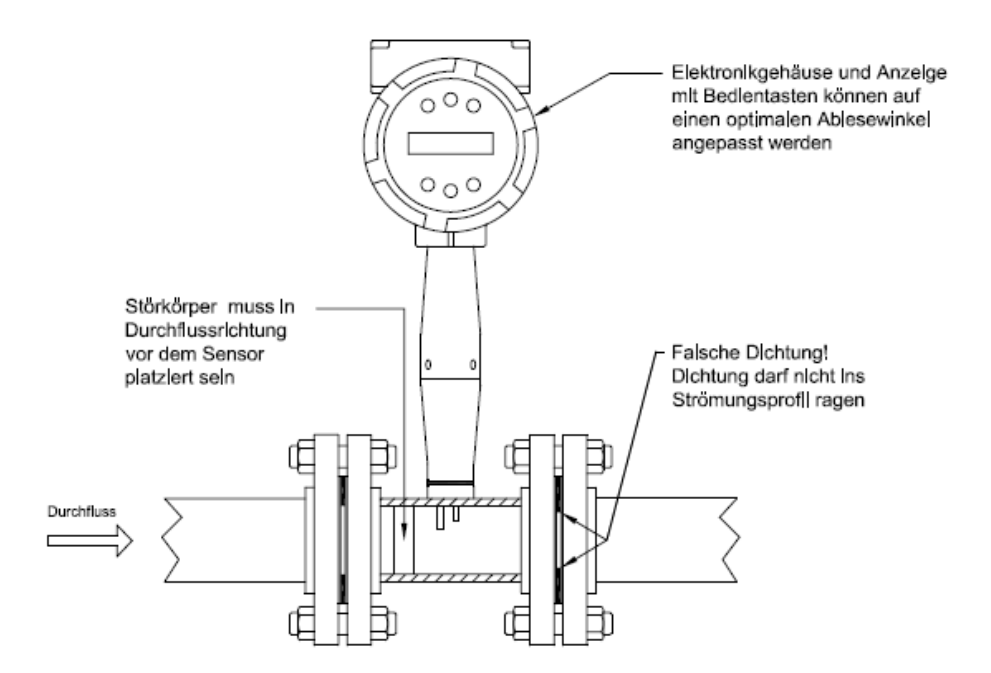

Bild 6 Installation eines Durchflussmessers in Flanschausführung

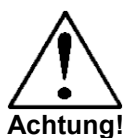

Wenn toxische oder korrosive Gase gemessen werden, muss die Rohrleitung mit einem Inertgas mindesten vier Stunden lang, bei vollem Gasdurchfluss, gespült werden

Einbau des Gerätes:

 Stellen Sie beim Einbau des Gerätes sicher, dass die Seite mit dem Durchflusspfeil am Einlauf positioniert wird. Die Pfeilspitze zeigt die Durchflussrichtung an. Das Zeichen ist auf dem Aufnehmer neben der Gehäusebefestigung. Dies gewährleistet, dass sich der Messkopf hinter dem Störkörper und damit korrekt in der Durchflussrichtung befindet. Falls der Durchflussmesser umgekehrt eingebaut wird, führt das zu komplett falschen Durchflussmessungen.

- 1. Sperren Sie den Durchfluss von Prozessgas, Flüssigkeit oder Dampf ab und vergewissern Sie sich, dass die Leitung drucklos ist. Stellen Sie sicher, dass die erforderlichen Ein- und Auslaufstrecken den jeweiligen Anforderungen genügen.
- 2. Bauen Sie das Messgerät so ein, dass der Pfeil auf der Einlaufseite in die Durchflussrichtung zeigt Setzen Sie auf beiden Seiten eine Dichtung ein. Die Dichtungen müssen glatt und eben sein und dürfen nicht in das Strömungsprofil hineinragen. Hindernisse in der Rohrleitung stören den Durchfluss und verursachen falsche Messergebnisse.
- 3. Stecken Sie nun die Bolzen durch beide Prozessflansche. Ziehen Sie die Schrauben in der Reihenfolge, wie in Bild 5. Überprüfen Sie die Verbindung auf Leckagen

### **4.5 Installation des Durchflussmessers DVE Eintauchversion**

Bereiten Sie die Rohrleitung für eine seitliche oder obere Entnahmestelle vor, gemäß nachfolgenden Beschreibungen. Beachten Sie Standards für die Ausführung der Entnahmestelle. Die folgenden Anweisungen sind von allgemeiner Natur und stellen nur Inhalt einer unverbindlichen Richtlinie dar. Vor Einbau des Messgerätes ist die Einbaulage des Absperrventils, gemäß nachfolgenden Punkten zu überprüfen.

### **Einbaulage**

Stellen Sie sicher, dass beim Ausbau des Gerätes keine Hindernisse im Weg sind..

#### . **Auswahl des Absperrventils**

Für die Serie DVE ist ein Absperrventil optional verfügbar. Falls das Absperrventil bauseitig beigestellt wird müssen folgende Anforderungen erfüllt werden:

- 1. Es ist eine Ventilbohrung von 1,875" bzw. 50 mm erforderlich und der Ventilkörper sollte in DN 50 ausgeführt sein. Üblicherweise werden Absperrschieber verwendet.
- 2. Stellen Sie sicher, dass die Druckstufe der Ventilflansche und die zulässige Temperatur den Maximalwerten des Durchflussmessers entsprechen.
- 3. Verwenden Sie ein Absperrventil, welches einen Mindestabstand von 50 mm zwischen der Stirnseite des Flansches und dem Ventilkörper hat. Somit wird sichergestellt, dass der Messkopf des Durchflussmessers bei der Bedienung des Absperrschiebers nicht beschädigt wird.

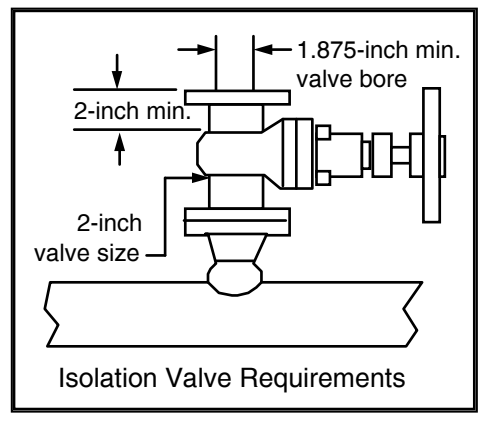

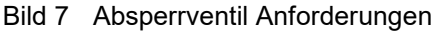

### **4.5.1 Richtlinien für das Anbohren von drucklosen Rohrleitungen (Cold Tapping)**

Bei der Ausführung der Entnahmestelle sind die üblichen Normen zu beachten. Die folgenden Anweisungen sind von allgemeiner Natur und sind nur Inhalt einer unverbindlichen Richtlinie.

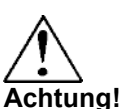

Wenn toxische oder korrosive Gase gemessen werden, muss die Rohrleitung mit einem Inertgas mindesten vier Stunden lang, bei vollem Gasdurchfluss, gespült werden

- 1. Sperren Sie den Durchfluss von Prozessgas, Flüssigkeit oder Dampf ab und stellen Sie sicher, dass die Rohrleitung drucklos ist.
- 2. Beachten Sie, dass der Installationsort den Bedingungen bezüglich Ein- und Auslaufstrecke entspricht, wie sie in Bild 3 beschrieben sind.
- 3. Verwenden Sie einen Schneidbrenner oder ein scharfes Schneidwerkzeug um die Rohrleitung anzubohren. Die Öffnung muss einen Durchmesser von mindestens 1,875" bzw. 47,3 mm haben. (Versuchen Sie nicht, den Messkopf durch eine kleinere Öffnung einzuführen).
- 4. Entgraten Sie die Öffnung. Scharfe Kanten können das Strömungsprofil stören und die Genauigkeit der Messung beeinflussen. Des Weiteren könnte der Messkopf beim Einführen beschädigt werden.
- 5. Messen Sie nach dem Schneiden die Wandstärke des ausgeschnittenen Teils und notieren Sie sich diesen Wert für Berechnung der Eintauchtiefe
- 
- Falsche Ausrichtung Richtige Ausrichtung 6. Schweißen Sie das Anschlussstück des Bild 8 Ausrichtung Richtig/FalschDurchflussmessers an die Rohrleitung an. Stellen Sie sicher, dass dieses Anschlussstück senkrecht zur Mittelachse des Rohres steht. Die Abweichung darf maximal  $\pm$  5 $^{\circ}$  betragen.

Seite23 von 132

7. Montieren Sie das Absperrventil, sofern ein solches verwendet wird.

- 8. Nach Beendigung der Schweißarbeiten und Montage aller Zubehörteile, schließen Sie bitte das Absperrventil oder die Rohrleitung. Führen Sie eine Druckprobe durch. Falls ein Druckverlust festgestellt wird, muss Verbindung repariert und ein erneuter Lecktest durchgeführt werden.
- 9. Montieren Sie das Messgerät an den Prozessanschluss der .
- 10. Berechnen Sie die Eintauchtiefe des Messkopfes, wie sie auf den folgenden Seiten beschrieben ist

**4.5.2 Richtlinien für das Anbohren von druckbeaufschlagten Rohrleitungen (Hot Tapping)** 

Bei der Ausführung der Entnahmestelle sind die üblichen Normen zu beachten. Die folgenden Anweisungen sind von allgemeiner Natur und sind nur Inhalt einer unverbindlichen Richtlinie.

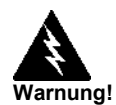

1. Beachten Sie, dass der Installationsort den Bedingungen bezüglich Ein- und Auslaufstrecke entspricht, wie sie in beschrieben sind.

"Hot Tapping" muss von geübten Fachpersonal ausgeführt werden. US Fachhpersonal ausgeführt werden. Vorschriften schreiben häufig eine US Vorschriften schreiben häufig entsprechende Erlaubnis vor. Der eine entsprechende Erlaubnis vor. Hersteller der Hot Tap Ausrüstung Der Hersteller der Hot Tap und/oder der Contractor sind für das ausauch der Contractor Sina für da Vorhandensein einer solchen Erlaubnis<br>Vorentwertlich  $s_{\text{S}}$ "Hot-Tapping" muss von geübtem verantwortlich.

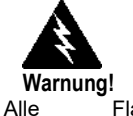

Flanschanschlüsse des Durchflussmessers, der Absperrventile und Fittings müssen beim "HotTapping" mindestens die gleiche oder eine höhere Druckstufe haben.

- 
- 2. Schweißen Sie einen DN50/2" Montageadapter an die Rohrleitung an. Stellen Sie sicher, dass dieses Montagadapter senkrecht zur Mittelachse des Rohres steht. Die Abweichung darf maximal ± 5° betragen (siehe auch vorhergehende Seite) Die Öffnung muss einen Durchmesser von mindestens 1,875" bzw. 47,3 mm haben.
- 3. Verbinden Sie den Montageadapter mit einem DN50/2" Prozessanschluss.
- 4. Montieren Sie nun das Absperrventil auf den Prozessanschluss. Das Ventil muss eine freie Durchgangsbohrung von mindestens 1,875" bzw.47, 3mm haben.
- 5. Führen Sie eine Druckprobe durch. Falls ein Druckverlust festgestellt wird, muss Verbindung repariert und ein erneuter Lecktest durchgeführt werden.
- 6. Montieren Sie die Bohrvorrichtung an das Absperrventil, öffnen Sie es und bohren ein Loch mit einem Durchmesser von mindestens 1,875" bzw.47, 3mm.
- 7. Ziehen Sie den Bohrer wieder heraus, schließen Sie das Absperrventil und entfernen Sie die Bohrvorrichtung.
- 8. Montieren Sie den Durchflussmesser an das Absperrventil und öffnen Sie es an schließend.
- 9. Berechnen Sie die Eintauchtiefe, wie sie auf den folgenden Seiten beschrieben ist.

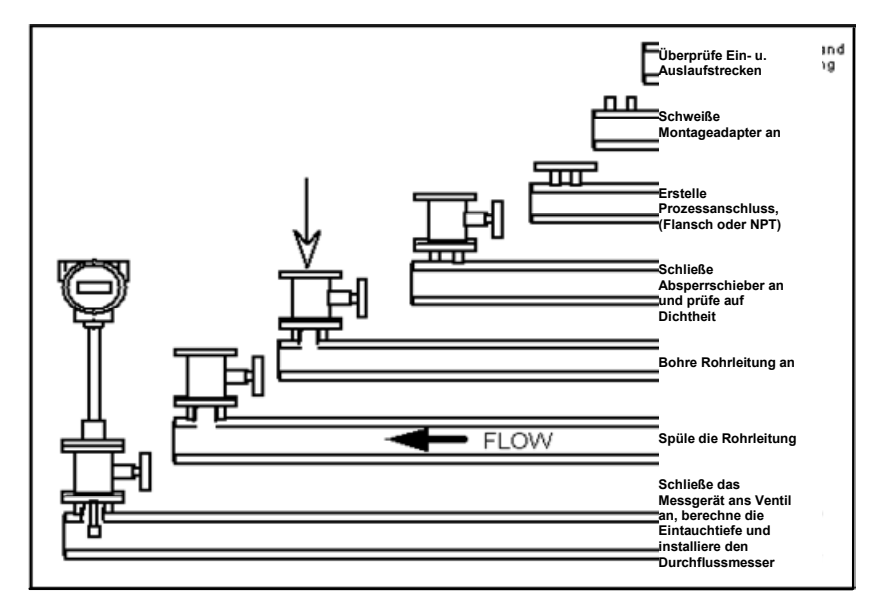

Bild 9 Reihenfolge "Hot Tapping"

### **4.5.3 Einführen des Durchflussmessers**

Der Messkopf muss an der richtigen Stelle in der Rohrleitung platziert werden. Aus diesem Grund ist es sehr wichtig, dass die Berechnung der Eintauchtiefe sorgfältig durchgeführt wird. Ist die Eintauchtiefe des Messkopfes nicht richtig, führt das zu falschen Messergebnissen..

Eintauchdurchflussmesser können bei Rohrleitungen von DN50 / 2² und größer eingesetzt werden. Bei Rohrleitungen DN250 / 10" und kleiner ist der Messkopf im Zentrum/Mitte des Rohres zu platzieren. Für Rohrleitungen größer DN250 / 10", liegt die Mittelachse des Messkopfes 127mm / 5" von der Innenwand des Rohres entfernt d.h. die Eintauchtiefe gemessen von der Mittelachse des Sensors beträgt 127mm / 5".

Eintauchdurchflussmesser sind in drei verschiedenen Fühlerlängen erhältlich:

Die Standardfühlerlänge wird bei den meisten Prozessanschlüssen der Geräte verwendet. Die Länge "S" des Schaftes beträgt 29,47" bzw. 748,5 mm.

Die Kompaktfühlerlänge wird bei Prozessanschlüssen mit Schneidringverschraubungen eingesetzt. Die Länge "S" des Schaftes beträgt 13,1" bzw. 332,7 mm.

Die Langausführung ist zum Standardfühler um 12" bzw.304,8 mm verlängert. Diese Ausführung wird ausnahmslos großen Rohrleitungen und Ausbauvorrichtungen verwendet. Die Länge "S" des Schaftes beträgt 41,47" bzw. 1053,3 mm.

#### **Verwenden Sie die richtige Formel für die Eintauchtiefe.**

Abhängig vom Prozessanschluss ihres Durchflussmessers ist die geeignete Formel für die Eintauchtiefe und folgendes Installationsverfahren anzuwenden:

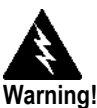

- Für Durchflussmesser mit Schneidringverschraubung (NPT oder geflanscht) sind die Anweisungen beginnend auf Seite 26 zu beachten
- Liegt bei der Installation des Gerätes in der Rohrleitung ein Druck von mehr als 3 bar an, so muss ein Installationswerkzeug verwendet werden.
- Für Durchflussmesser mit Stopfbuchsverbindung (NPT oder geflanscht) sind die Anweisungen beginnend auf Seite 28 zu beachten.
- Für Durchflussmesser mit Stopfbuchsverbindung (NPT oder geflanscht) ohne Ausbauvorrichtung sind die Anweisungen beginnend auf Seite 29 beachten.

### **4.5.4 Einbau von Durchflussmessern mit Schneidringverschraubung**

Verwenden Sie folgende Formel, um die Eintauchtiefe für Durchflussmesser mit Schneidringverschraubung (NPT oder geflanscht) zu bestimmen. Die Installationsanweisung finden Sie auf den nächsten Seiten.

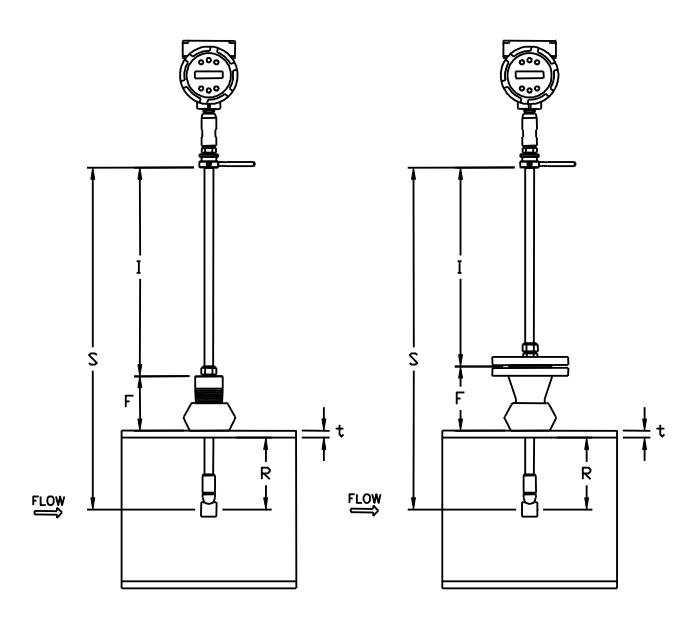

Bild 10 Berechnung der Eintauchtiefe (Schneidringverschraubung)"

### **Formel Eintauchtiefe**  $I = S - F - R - t$

Where:

- I = Eintauchtiefe S = Schaftlänge – Distanz Mitte Messkopf – Unterkante Gehäuseadapter (S = 29.47" / 748,5 mm bei Standardfühlern; S = 13.1" für Kompaktfühler; S = 41.47" / 1053,3 mm für 12" 304,8 mm Langausführungen).
- F = Distanz Dichtleiste des Flansches oder Oberkante NPT Schaftgehäuse zur äußeren Rohrwandung.
- R = Halber Rohrdurchmesser für Rohre 10" / DN250 und kleiner.
- R = 5" / 127 mm für Rohrdurchmesser größer 10" / DN250
- t = Wandstärke der Rohrleitung. (Messen Sie die Wandstärke des beim Anzapfen der Rohrleitung entstandenen Teiles oder entnehmen Sie die Wandstärke aus einem Rohrleitungshandbuch).

### **Example:**

Um ein Gerät der DVE Serie mit Standardfühler (S = 29,47" bzw.788,5 mm) in eine 14" Schedule 40 Rohrleitung einzubauen sind folgende Werte zugrunde zu legen:

> F= 76,2 mm / 3 inches R= 127 mm / 5 inches t= 11,1 mm / 0.438 inches

Die Eintauchtiefe in diesem Beispiel ist 21,03" bzw. 534,2 mm. Führen Sie den Schaft durch den Fitting ein, bis Sie mit einem Meterstab die Eintauchtiefe von 21,03" bzw. 534,2 cm messen.

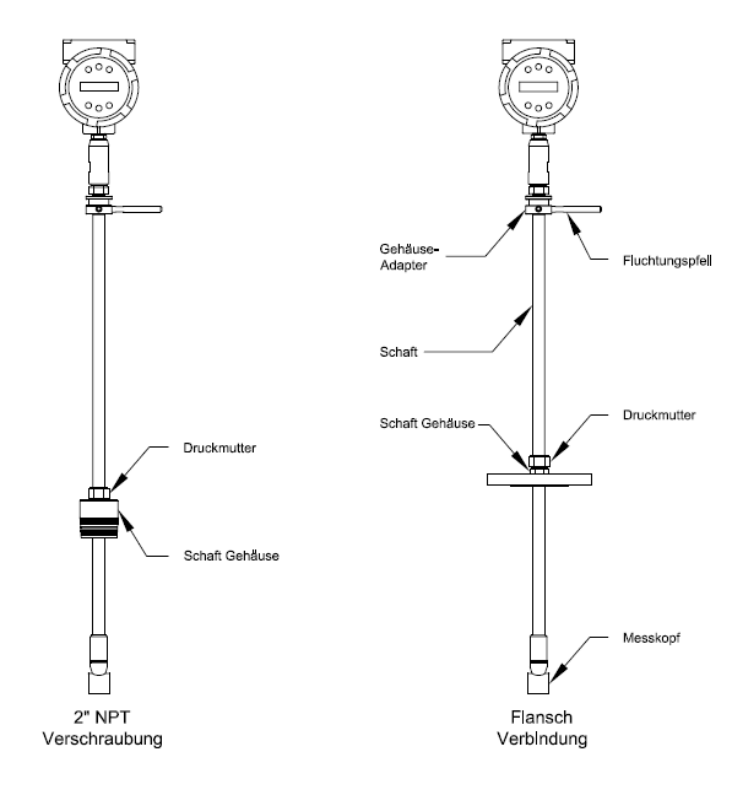

### **4.5.5 Einsetzen von Durchflussmessern mit Schneidringverschraubung**

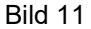

Bild 11 Durchflussmesser mit Schneidringverschraubung"

- 1. Ermitteln Sie die erforderliche Eintauchtiefe des Fühlers.
- 2. Ziehen Sie den Schaft komplett heraus, bis der Messkopf die Unterseite des Schaftgehäuses berührt. Ziehen Sie die Überwurfmutter an, um ein Verrutschen zu verhindern.
- 3. Befestigen oder verschrauben Sie Gerätebaugruppe am Prozessanschluss. Verwenden Sie Teflon-Band oder Dichtungsmaterial um die Dichtheit zu verbessern und um ein Blockieren bei NPT- Ausführungen zu verhindern.
- 4. Halten Sie das Messgerät sicher, während Sie die Verschraubung lösen. Schieben Sie den Fühler soweit in das Rohr, bis die berechnete Eintauchtiefe "I" erreicht ist. (Entfernung Unterkante Gehäuseadapter – Oberkante Schaftgehäuse, - oder Dichtleiste bei Flanschausführungen). Führen Sie den Schaft nicht mit Gewalt in das Rohr ein.
- 5. Richten Sie dem Messkopf mit einer Einstellschablone aus. Bringen Sie die Vorrichtung parallel zur Rohrleitung in Richtung Auslauf an.
- 6. Ziehen Sie die Überwurfmutter wieder an, um den Schaft in dieser Position zu fixieren**.**

### **Wenn die Schneidringverschraubung festgezogen ist, ist die Position dauerhaft**

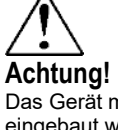

Das Gerät muss so eingebaut werden, dass der Referenzpfeil in Durchflussrichtung zeigt.

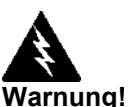

Um schwere Verletzungen zu vermeiden, darf die Schneidringverschraubung NICHT UNTER DRUCK GEÖFFNET werden.

### **4.5.6 Einbau von Durchflussmessern mit Stopfbuchsverbindung**

Verwenden Sie folgende Formel, um die Eintauchtiefe für Durchflussmesser (NPT oder geflanscht) zu bestimmen, die mit einer Einsteckvorrichtung ausgerüstet sind. Die Installationsanweisung für Messgeräte mit einer permanenten Einsteckvorrichtung finden Sie auf Seite 29. Für Messgeräte mit ausbaubarer Vorrichtung finden Sie die Anweisung ab Seite 30

### **4.5.7 Formel Eintauchtiefe**

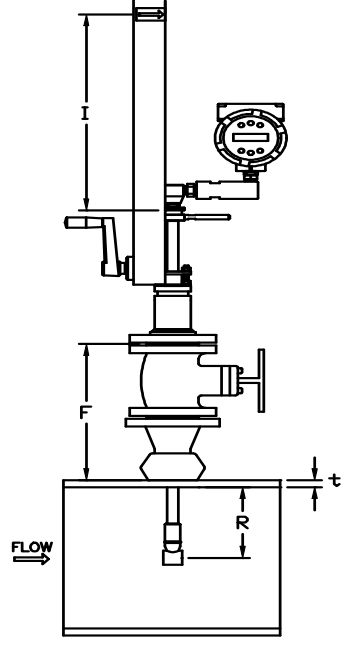

 $I = F + R + t - 34,3$ mm / 1.35inch

Wobei:

I = Eintauchtiefe. F = = Entfernung Dichtleiste des Flansches oder Oberkante Prozessanschluss bei NPT- Ausführungen zur äußeren Rohrwandung R = Halber Rohrinnendurchmesser für Rohre DN 250 / 10" und kleiner. R = 127 mm / 5" für Rohrdurchmesser größer DN250 / 10". t = Wandstärke der Rohrleitung. (Messen Sie die Wandstärke des beim Anbohren der Rohrleitung entandenen Teiles oder entnehmen Sie die Wandstärke aus einem Rohrleitungshandbuch).

Bild 12 Berechnung der Eintauchtiefe (Geräte mit Ausbauvorrichtungen)

#### **Beispiel 1: Flanschausführungen:**

Um ein Gerät der DVE Serie in eine 14", Schedule 40 Rohrleitung einzubauen sind folgende Werte zugrunde zu legen:

- F= 304,8 mm / 12 inches R= 127 mm / 5 inches
- t= 11,3 mm / 0.438 inches

Die Eintauchtiefe in diesem Beispiel ist 408,8mm / 16.09 inches.

#### **Beispiel 2: NPT Ausführungen:**

Die Einschraublänge des Messgerätes in NPT Ausführung wird in der Gleichung abgezogen. Die Gewindelänge beträgt 30mm. / 1.18". Messen Sie die sichtbare Gewindelänge nach dem Einbau und ziehen Sie diesen Betrag von 30 mm. / 1.18" ab. Auf diese Weise haben Sie die Einschraublänge ermittelt. Falls diese Länge nicht ermittelt werden kann, setzen Sie 14 mm / 0.55" als Ersatzwert ein.

> F= 304,8 mm / 12" R= 127 mm / 5" t= 11,13 mm / 0.438"

Die Eintauchtiefe in diesem Beispiel ist 15,54" bzw. 394,7 mm.  $(I = 304.8$ mm + 127mm + 11.13mm – 34.3mm -14mm)

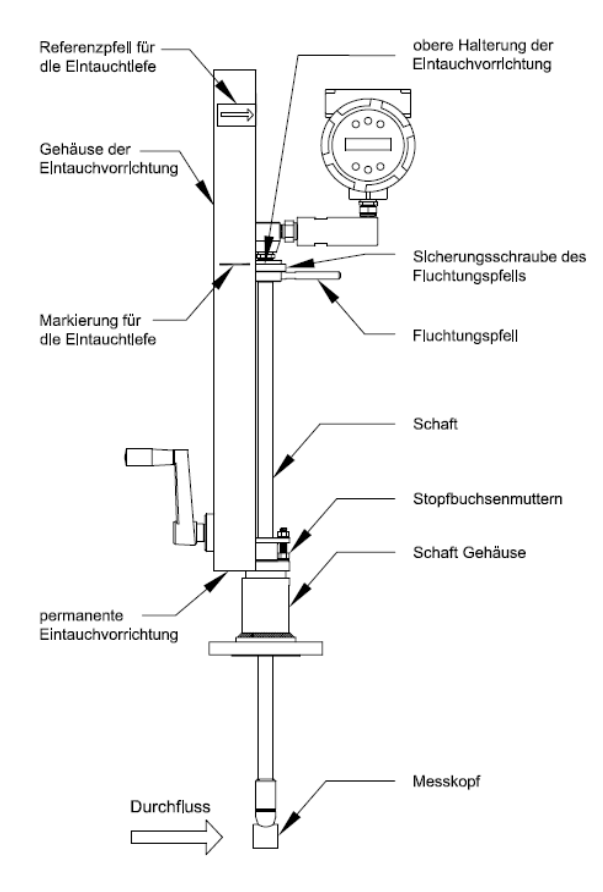

### **4.5.8 Einsetzen von Durchflussmessern mit permanenter Ausbauvorrichtung**

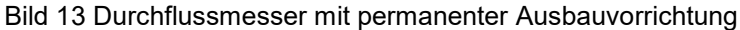

- 1. Ermitteln Sie die erforderliche Eintauchtiefe des Fühlers. (siehe auch vorhergehende Seite). Messen Sie die berechnete Eintauchtiefe vom Pfeil für die Eintauchtiefe an der Strebe und markieren Sie Stelle entsprechend
- 2. Ziehen Sie den Schaft komplett heraus, bis der Messkopf die Unterseite des Schaftgehäuses berührt. Bringen Sie die Baugruppe an dem 2"- Absperrventil mit vollem Durchgang an (falls vorhanden). Verwenden Sie Teflon-Band oder Dichtungsmaterial um die Dichtheit zu verbessern und um ein Blockieren bei NPT- Ausführungen zu verhindern. Wenn sie die Baugruppe an ein 2"-Absperrventiel anbringen, so muss dieses ein Ventil ohne Querschnittsverengung sein.
- 3. Lösen Sie die beiden Stopfbuchsmuttern am Schaftgehäuse. Lösen Sie Schraubensicherung neben dem Referenzpfeil des Sensors. Richten Sie mittels des Referenzpfeils den Sensor parallel zur Rohrleitung in Richtung der Auslaufstrecke aus. Ziehen Sie die Schraubensicherung wieder an um die Position zu fixieren.
- 4. Öffnen Sie langsam das Absperrventil bis zum Anschlag. Falls erforderlich ziehen Sie leicht die beiden Stopfbuchsmuttern an um die Leckage am Schaft zu reduzieren.
- 5. Zum Einführen des Messkopfes in das Rohr drehen Sie die Kurbel der Ausbauvorrichtung im Uhrzeigersinn, so lange, bis die obere Halterung der Ausbauvorrichtung mit der an der Strebe markierten Eintauchtiefe übereinstimmt.
- 6. Ziehen Sie die Stopfbuchsmuttern an, um die Leckage am Schaft zu stoppen. Maximales Drehmoment: 20 ft-lb bzw. 27 Nm..

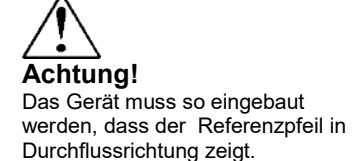

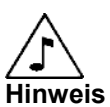

Wenn der Betriebsdruck über 35 bar (500 psig) liegt, könnte ein Drehmoment von bis zu 34Nm (25 ft lb) erforderlich sein, um den Durchflussmesser einzusetzen. Verwechseln Sie das nicht mit eventuellen Störungen in der Rohrleitung.

### **4.5.9 Einsetzen von Durchflussmessern mit abnehmbarer Ausbauvorrichtung**

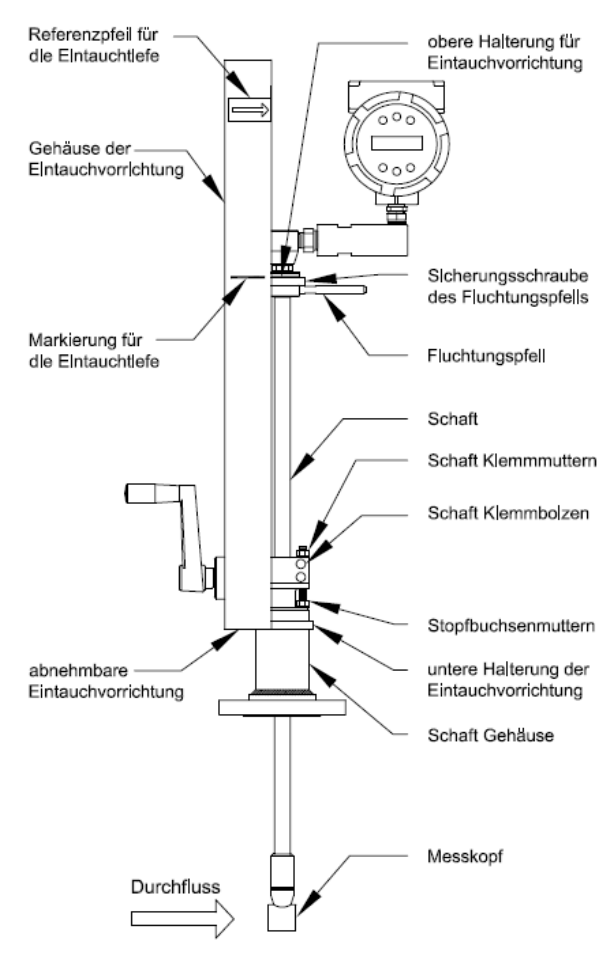

Bild 14 Durchflussmesser mit abnehmbarer Ausbauvorrichtung

- 1. Ermitteln Sie die erforderliche Eintauchtiefe des Fühlers. Messen Sie die berechnete Eintauchtiefe vom Pfeil für die Eintauchtiefe an der Strebe und markieren Sie Stelle entsprechend.
- 2. Ziehen Sie den Schaft komplett heraus, bis der Messkopf die Unterseite des Schaftgehäuses berührt. Bringen Sie die Baugruppe an dem 2"-Absperrventil mit vollem Durchgang an (falls vorhanden). Verwenden Sie Teflon-Band oder Dichtungsmaterial um die Dichtheit zu verbessern und um ein Blockieren bei NPT- Ausführungen zu verhindern. Wenn sie die Baugruppe an ein 2"-Absperrventiel anbringen, so muss dieses ein Ventil ohne Querschnittsverengung sein.
- 3. Entfernen Sie die beiden oberen Klemmmuttern und lösen Sie die zwei Befestigungsbolzen. Schieben Sie die Schaftklammern zur Seite, um die Stopfbuchsmutter freizulegen.
- 4. Lösen Sie die beiden Stopfbuchsmuttern. Lösen Sie die Schraubensicherung neben dem Referenzpfeil. Richten Sie mittels des Referenzpfeils den Sensor parallel zur Rohrleitung in Richtung der Auslaufstrecke aus. Ziehen Sie die Schraubensicherung wieder an, um die Position zu fixieren.
- 5. Öffnen Sie langsam das Absperrventil bis zum Anschlag. Falls erforderlich ziehen Sie leicht die beiden Stopfbuchsmuttern an um die Leckage am Schaft zu reduzieren.
- 6. Zum Einführen des Schaftes in das Rohr drehen Sie die Kurbel der Ausbauvorrichtung im Uhrzeigersinn, so lange, bis die obere Halterung der Ausbauvorrichtung mit der an der Strebe markierten Eintauchtiefe übereinstimmt. Führen Sie den Schaft nicht mit Gewalt in das Rohr ein.
- 7. Ziehen Sie die Stopfbuchsmuttern an, um die Leckage am Schaft zu stoppen. Maximales Drehmoment: 20 ft-lb bzw. 27,12 Nm.

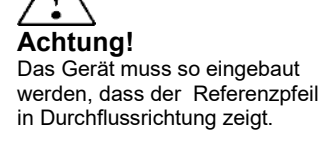

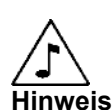

Wenn der Betriebsdruck über 35 bar (500 psig) liegt, könnte ein Drehmoment von bis zu 34Nm (25 ft lb) erforderlich sein, um den Durchflussmesser einzusetzen. Verwechseln Sie das nicht mit eventuellen Störungen in der Rohrleitung.

- 8. Schieben Sie die Schaftklammern wieder in Position und ziehen Sie Befestigungsbolzen mit einem Drehmoment von 15 ft-lb bzw. 20,34 Nm an.
- 9. Um die Einbauvorrichtung vom Durchflussmesser zu trennen, lösen die vier Innensechskantschrauben, an der oberen und unteren Halterung des Retraktors. Nun kann die Einbauvorrichtung entfernt werden.

### **4.5.10 Einbau von Geräten mit Stopfbuchsverbindung (keine Einbauvorrichtung)**

Verwenden Sie folgende Formel, um die Eintauchtiefe für Geräte mit Stopfbuchsverbindung (NPT oder geflanscht) ohne Ausbauvorrichtung zu ermitteln.

Formel Eintauchtiefe

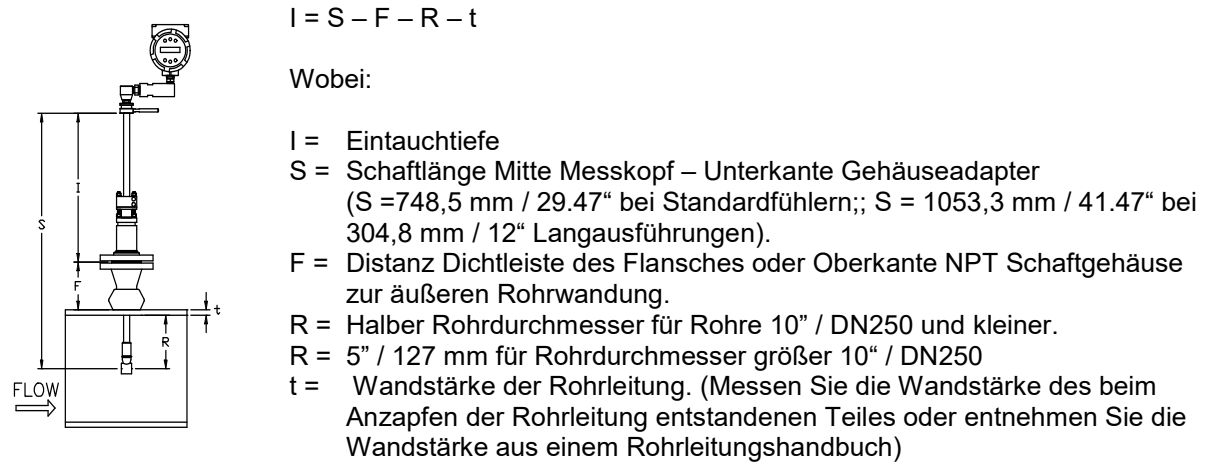

Bild 15 Berechnung der Eintauchtiefe (Geräte ohne Ausbauvorrichtung)

### **Beispiel:**

Um ein Gerät der DVH/DVE Serie mit Standardfühler (S = 29,47" bzw.748,5 mm) in eine 14",Schedule 40 Rohrleitung einzubauen sind folgende Werte zugrunde zu legen::

> F= 76,2 mm / 3 inches R= 127 mm / 5 inches t= 11,1 mm / 0.438 inches

Die Eintauchtiefe in diesem Beispiel ist 534,2 mm / 21.03 inches.

### **Einsetzen von Durchflussmessern ohne Ausbauvorrichtung (Stopfbuchsverbindung**)

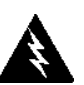

Warnung! Der Betriebsdruck muss bei der Installation kleiner als 3 bar sein.

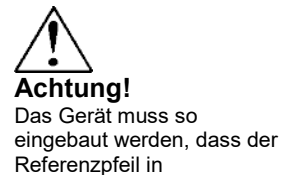

Durchflussrichtung zeigt.

1. Ermitteln Sie die erforderliche Eintauchtiefe des Fühlers.

- 2. Ziehen Sie den Schaft komplett heraus, bis der Messkopf die Unterseite des Schaftgehäuses berührt. Entfernen Sie die beiden oberen Klemmmuttern und lösen Sie die zwei Befestigungsbolzen. Schieben Sie die Schaft klammern zur Seite, um die Stopfbuchsmutter freizulegen. Lösen Sie die beiden Stopfbuchsmuttern.
- 3. Richten Sie mittels des Referenzpfeils den Sensor parallel zur Rohrleitung in Richtung der Auslaufstrecke aus.
- 4. Schieben Sie den Messkopf in das Rohr ein, bis die Eintauchtiefe "I" erreicht ist. Führen Sie den Schaft nicht mit Gewalt in das Rohr ein.
- 5. Ziehen Sie die Stopfbuchsmuttern an, um die Leckage am Schaft zu stoppen. Maximales Drehmoment: 27 Nm / 20 ft-lbs.
- 6. Schieben Sie die Schaftklammern wieder in Position und ziehen Sie Befestigungsbolzen mit einem Drehmoment von 20,3 Nm / 15 ft-lbs an. Setzen Sie Innensechskantschrauben wieder ein und ziehen Sie diese mit einem Drehmoment von 13,6 - 20,3 Nm / 10- 15 ft-lbs an.

### **4.6 Ausrichtung des Messgerätes**

Abhängig von der Einbausituation ist es erforderlich, die Ausrichtung des Messgerätes anzupassen. Es gibt zwei Möglichkeiten: die erste ist, die LCD- Anzeige /Tastatur zudrehen, die zweite ist, das Gehäuse zu drehen. Diese Ausrichtung ist nur bei DVH Geräten erlaubt.

### **4.6.1 Anpassen der Anzeige / Tastatur**

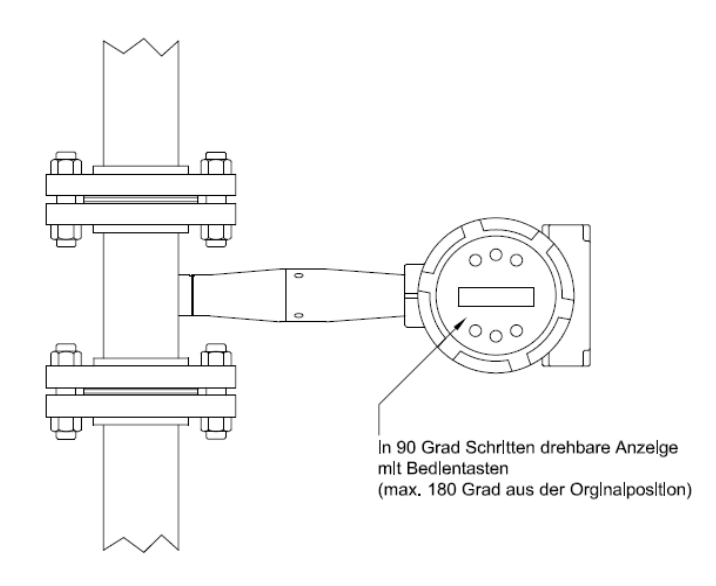

Bild 16 Anpassung Anzeige / Tastatur

Die Leiterplatinen sind empfindlich gegenüber elektrostatischen Aufladungen. Tragen Sie deshalb ein Erdungsarmband und vergewissern Sie sich, dass die Vorsichtsmaßnahmen im Umgang mit elektrostatisch empfindlichen Bauteilen korrekt eingehalten werden. Anpassung der Anzeige:

- 1. Schalten Sie die Hilfsenergie für den Durchflussmessers ab.
- 2. Lösen Sie die kleine Sicherungsschraube, die den Deckel des Elektronikgehäuses fixiert. Schrauben Sie den Deckel ab.
- 3. Lösen Sie die vier Befestigungsschrauben.
- 4. Ziehen Sie vorsichtig die Anzeige / Mikroprozessorplatine von den Distanzbolzen ab. Achten Sie darauf, dass das Flachbandkabel nicht beschädigt wird.
- 5. Drehen Sie nun die Anzeige / Mikroprozessorplatine in die gewünschte Position. Die maximale Drehung beträgt zwei Stufen nach links oder zwei Stufen nach rechts (180°). Lösen Sie die kleine Sicherungsschraube, die den Deckel des Elektronikgehäuses fixiert. Schrauben Sie den Deckel ab.
- 6. Richten Sie die Platine mittels der Befestigungsschrauben aus. Überprüfen Sie, ob das Flachbandkabel sauber hinter der Platine verlegt ist, nicht verdreht oder gefaltet
- 7. Ziehen Sie die Schrauben wieder an. Schrauben Sie den Deckel wieder auf und drehen Sie die Sicherungsschraube wieder fest. Schließen Sie die Hilfsenergie wieder an.

### **4.6.2 Anpassen des Gehäuses**

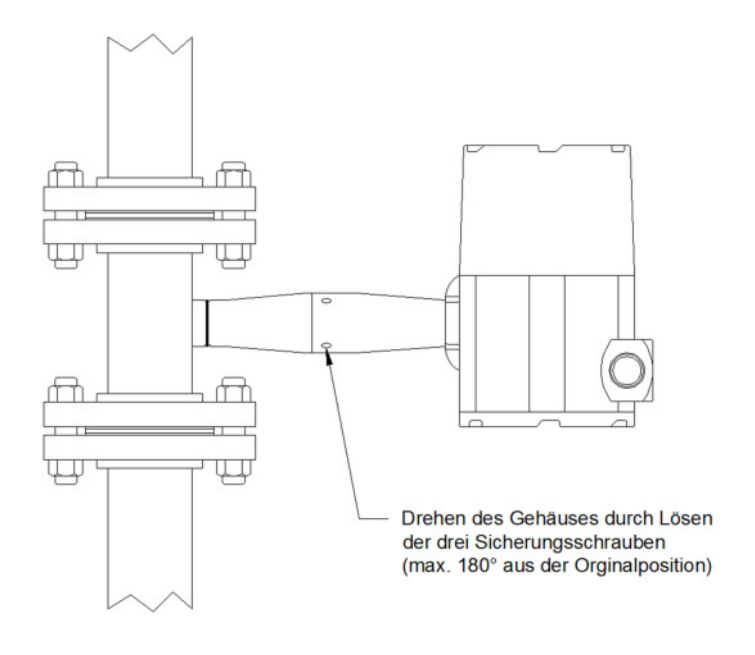

Bild 17 Ansicht Anpassung Gehäuse

Um Beschädigungen an den Sensorkabeln zu vermeiden, darf das Gehäuse nicht mehr als 180°, bezogen auf die ursprüngliche Position, gedreht werden:

- 1. Schalten Sie die Hilfsenergie für den Durchflussmessers ab.<br>2. Die Anzeige in die gewünschte Position (maximal um 180°).
- 2. Die Anzeige in die gewünschte Position (maximal um 180°).<br>3. Ziehen Sie die drei Befestigungsschrauben an und schließer
- Ziehen Sie die drei Befestigungsschrauben an und schließen Sie die Hilfsenergie wieder an.

### **4.7 Anschlussschema- Durchflussmesser Zweileitertechnik**

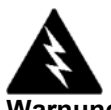

**Warnung!** Um elektrische Schläge zu vermeiden, sind die einschlägigen Sicherheitsvorschriften zu beachten, wenn das Gerät an die Stromversorgung oder an Peripheriegeräte angeschlossen wird. Alle Wechselspannungsanschlüsse müssen entsprechend den veröffentlichten CE-Richtlinien ausgeführt werden Nicht unter Spannung anschließen

Das NEMA 4X Gehäuse hat einen integrierten Anschlussraum mit Anschlussleiste (sie befindet sich auf der kleineren Seite des Gehäuses). Zwei Kabeleinführungen stehen für separate Hilfsenergie- und Signalleitungen zur Verfügung. Bei der Installation im explosionsgefährdeten Bereich ist sicher zu stellen, dass nur für die Zündschutzart Druckfeste Kapselung bescheinigte Kabelverschraubungen und Verschlussstopfen verwendet werden. Die Kabelverschraubungen müssen für die Anwendung geeignet sein und richtig installiert werden. Die Schutzart von mindestens IP66 nach EN60529 kann nur mit entsprechend zertifizierten Verschraubungen und bei ordnungsgemäßer Montage erreicht werden. Nicht benutzte Ausschussöffnungen sind mit geeigneten Verschlussstopfen zu versehen. Wenn Zündsperren verwendet werden, dürfen sie nicht weiter als 18" bzw. 457 mm vom Gehäuse entfernt montiert werden.

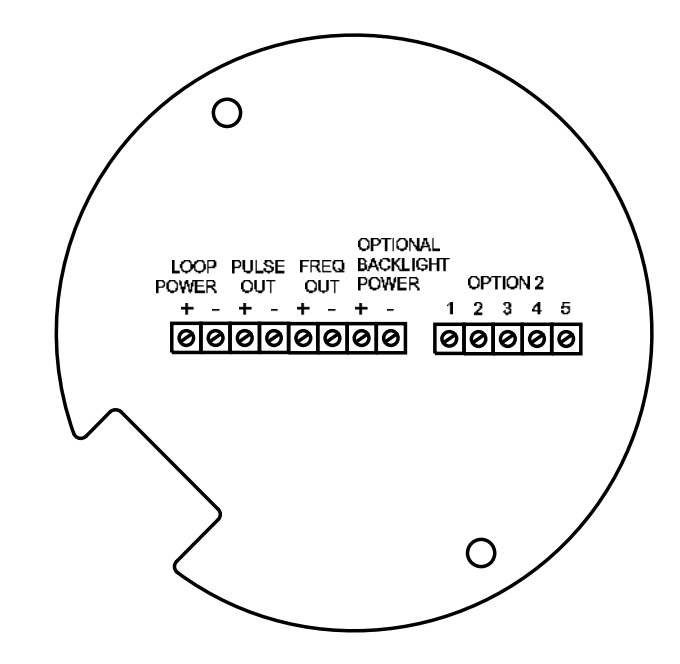

Bild 18 Anschlussklemmen für Zweileiterschaltung

### **4.7.1 Elektrischer Anschluss**

Um an die Anschlussklemmen zu gelangen, lösen Sie die Befestigungsschraube am kleinen Gehäusedeckel. Schrauben Sie den Deckel ab, um an die Anschlussklemmen zu gelangen.

### **4.7.2 Gleichspannungsanschluss**

Schließen Sie den 4-20 mA Signalstromkreis (12 bis 36VDC bei max. 25 mA) an die Klemmen + und - LOOP POWER an. Ziehen Sie alle Anschlüsse mit einem Drehmoment zwischen 4,43 bis 5,31 inlb bzw. 0,5 bis 0,6 Nm an. Die Drahtstärke für die Gleichstromversorgung muss zwischen AWG 20 bis 10 bzw. 6 mm<sup>2</sup> und 0,75 mm<sup>2</sup> liegen und auf eine Länge von  $\frac{1}{4}$  bzw. 7 mm abisoliert sein.

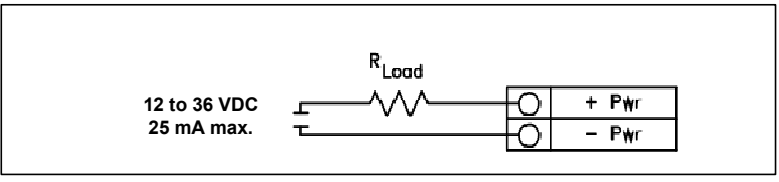

Bild 19 Gleichspannungsanschluss

### **4.7.3 4-20 mA Output**

Das Messgerät DVH / DVE hat einen 4-20 mA Ausgang. Die Regelung dieses Stromes erfolgt durch die Elektronik des Messgerätes. Die Elektronik muss in Reihe mit dem Sensorwiderstand oder einem Strommessgerät geschaltet sein. Die Stromregelung benötigt mindestens 12 V an den Eingangsklemmen um einwandfrei arbeiten zu können.

Die maximale Bürde für den Ausgangsstromkreis hängt von der Speisspannung entsprechend Bild 20 ab. Der 4-20 mA Stromkreis ist über einen Optokoppler galvanisch von der Elektronik getrennt.

Rload ist der Gesamtwiderstand des Stromkreises, einschließlich des Leitungswiderstandes.

 $(R<sub>load</sub> = R<sub>wire</sub> + R<sub>sense</sub>)$ . Um  $R<sub>max</sub>$  zu berechnen, ziehen Sie von der Versorgungsspannung die minimale Klemmenspannung ab teilen Sie das Ergebniss durch den maximalen Strom von 20 mA:

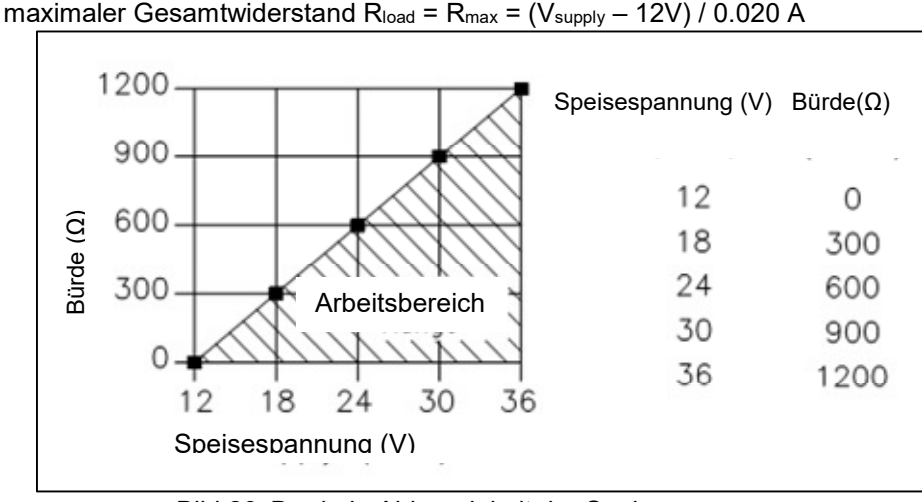

Bild 20 Bürde in Abhängigkeit der Speisespannung

### **4.7.4 Puls Ausgang Anschluss**

Der Pulsausgang ist für externe Zähler vorgesehen. Ein 50 ms Rechteckimpuls entspricht einem voreingestellten Volumens- oder Massestrom. (siehe auch Zählereinstellung Seite 58 ).

Für den Pulsausgang ist eine separate Hilfsenergie von 5 bis 36 VDC erforderlich. Das optische Relais für den Pulsausgang ist ein einpoliger Schließer. Das Relais ist für 200 V und 160 Ω ausgelegt. Allerdings müssen die Strom- und Leistungsdaten beachtet werden. Der maximal zulässigen Grenzwerte sind 40 mA bzw. 320 mW. Der Relaisausgang ist galvanisch von der Elektronik und der Hilfsenergie getrennt.

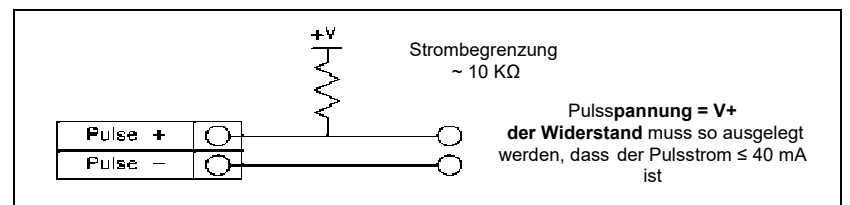

Bild 21 galvanisch getrennter Impulsausgang mit separater Hilfsenergie

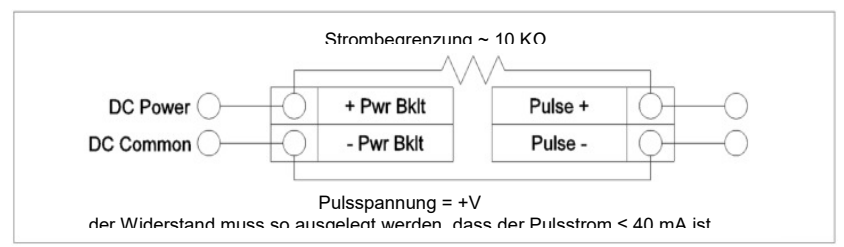

Bild 22 nicht galvanisch getrennter Impulsausgang mit separater Hilfsenergie
## **4.7.5 Frequenzausgang Anschluss**

Der Frequenzausgang ist für externe Zähler vorgesehen. Er kann auf ein Signal von 1 bis 10 kHz skaliert werden, das proportional des Masse- oder Volumendurchflusses, der Temperatur, des Drucks oder der Dichte ist.

Der Frequenzausgang bedarf einer separaten 5 bis 36 VDC Spannungsversorgung wobei folgende Strom und Leistungsspezifikationen zu beachten sind. Der Strom kann 40 mA betragen aber bei einer maximale Verlustleistung von 200mW. Der Ausgang ist galvanisch von der Elektronik und der Hilfsenergie getrennt.

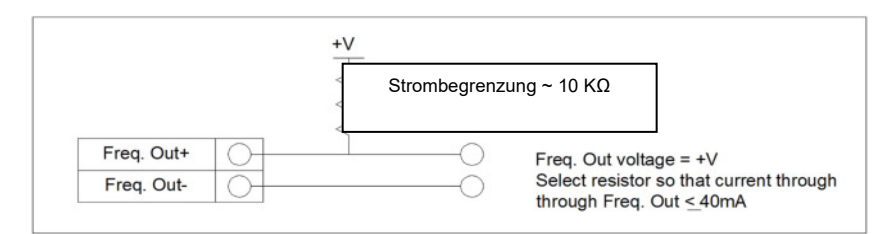

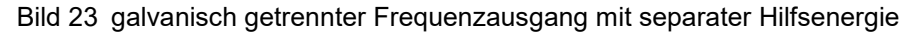

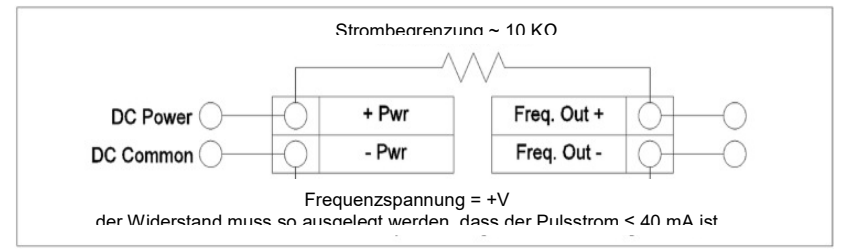

Bild 24 nicht galvanisch getrennter Frequenzausgang mit separater Hilfsenergie

## **4.7.6 Hintergrundbeleuchtung-optional**

Das Messgerät in Zweileitertechnik hat optional einen Anschluss für eine Hintergrundbeleuchtung. Als Hilfsenergie ist eine separate Gleichspannung von 12 bis 36V mit einem maximalen Strom von 35mA erforderlich. Es kann aber auch die Hilfsenergie für den Pulseingang verwendet werden.

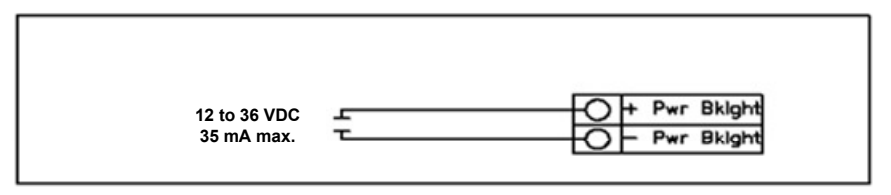

Bild 25 Hintergrundbeleuchtung mit externer Hilfsenergie

# **4.8 Anschlussschema getrennte Elektronik**

Das Gehäuse für die getrennte Elektronik sollte an einem leicht und bequem zugänglichen Ort installiert werden. Bei Montage im explosionsgefährdeten Bereich sind die einschlägigen Vorschriften zu beachten. Für die Verbindung zwischen der Anschlussdose und dem Gehäuse der getrennten Elektronik ist ein Kabel mit entsprechender Länge zu verwenden, damit Schäden an der Anschlussverdrahtung vermieden werden. Vermeiden Sie grundsätzliche mechanische Belastungen der Anschlüsse.

Das Messgerät wird mit einer temporären Zugentlastung an beiden Enden des Kabels geliefert. Lösen Sie das Kabel nicht in dem Gehäuse der getrennten Elektronik, sondern von der Klemmleiste in der Anschlussdose. Entfernen Sie beide Verschraubungen und und installieren Sie geeignete kabel- und Leitungsdurchführungen. Bei der Installation im explosionsgefährdeten Bereich ist sicher zu stellen, dass nur für die Zündschutzart Druckfeste Kapselung bescheinigte Kabelverschraubungen und Verschlussstopfen verwendet werden. Die Verschraubungen müssen für die Anwendung geeignet sein und richtig installiert werden. Die Schutzart von mindestens IP66 nach EN60529 kann nur mit entsprechend zertifizierten Verschraubungen und bei ordnungsgemäßer Montage erreicht werden. Nicht benutzte

Ausschussöffnungen sind mit geeigneten Verschlussstopfen zu versehen. Wenn Sie diese Installation beendet haben, verbinden Sie wieder die gekennzeichneten Drähte mit der entsprechenden Klemme in der Anschlussdose. Stellen Sie sicher, dass der Schirm der Adernpaare aufgelegt wird. Hinweis: Falsche Verdrahtung führt zur Fehlfunktion des Messgerätes.

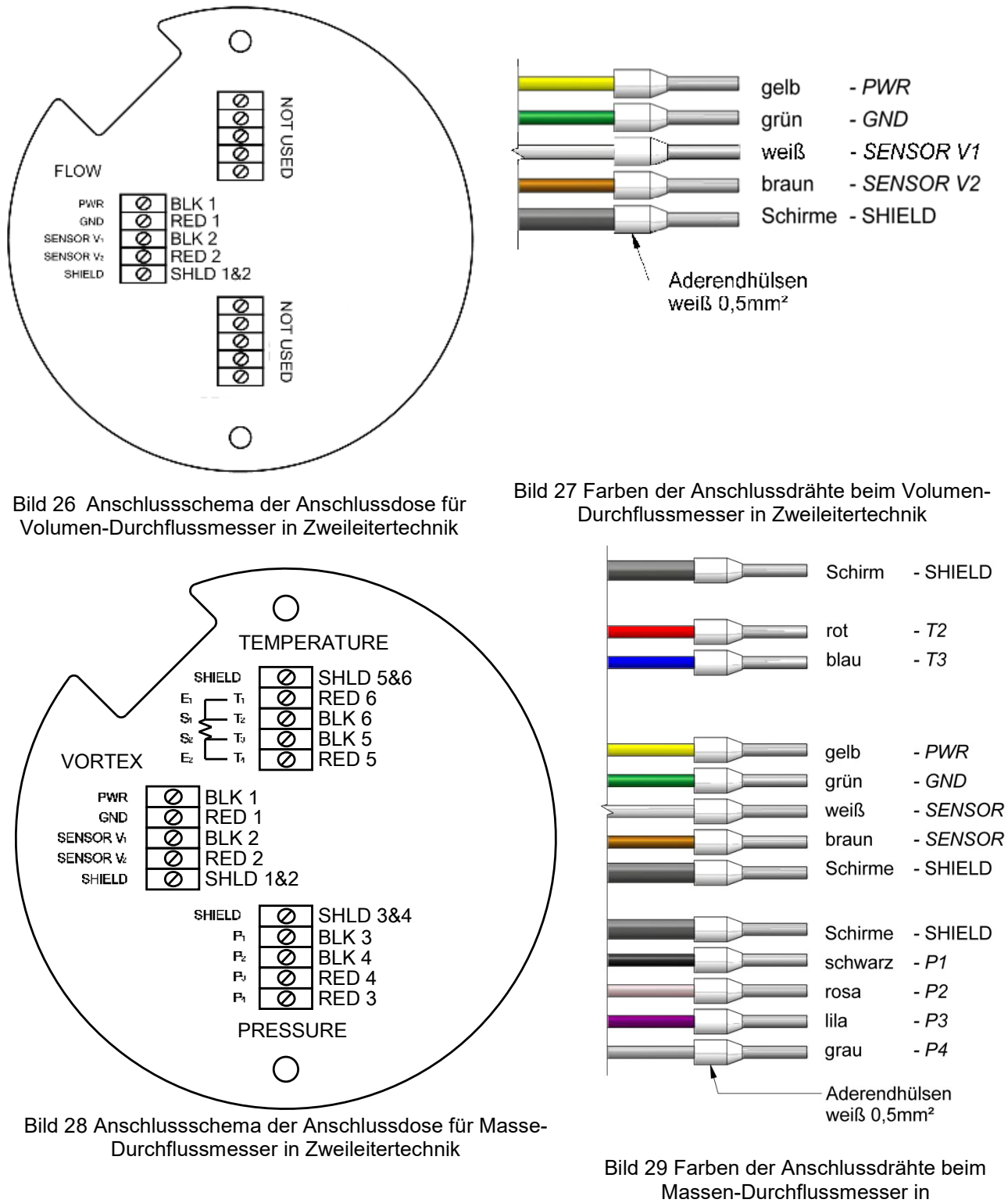

Zweileitertechnik

# **4.9 Anschluss für Geräte in Vierleitertechnik**

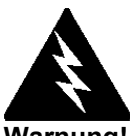

**Warnung!**  Um elektrische Schläge zu vermeiden, sind die einschlägigen Sicherheitsvorschriften zu beachten, wenn das Gerät an die Stromversorgung oder an Peripheriegeräte angeschlossen wird. Alle Wechselspannungsanschlüsse müssen entsprechend den veröffentlichten CE-Richtlinien ausgeführt werden Nicht unter Spannung anschließen.

Das NEMA 4X Gehäuse hat einen integrierten Anschlussraum mit Anschlussleiste (sie befindet sich auf der kleineren Seite des Gehäuses). Zwei Kabeleinführungen stehen für separate Hilfsenergie- und Signalleitungen zur Verfügung. Bei der Installation im explosionsgefährdeten Bereich ist sicher zu stellen, dass nur für die Zündschutzart Druckfeste Kapselung bescheinigte Kabel-verschraubungen und Verschlussstopfen verwendet werden. Die Verschraubungen müssen für die Anwendung geeignet sein und richtig installiert werden. Die Schutzart von mindestens IP66 nach EN60529 kann nur mit entsprechend zertifizierten Verschraubungen und bei ordnungsgemäßer Montage erreicht werden. Nicht benutzte Ausschussöffnungen sind mit geeigneten Verschlussstopfen zu versehen.Wenn Zündsperren verwendet werden, dürfen sie nicht weiter als 18" bzw. 457 mm vom Gehäuse entfernt montiert werden.

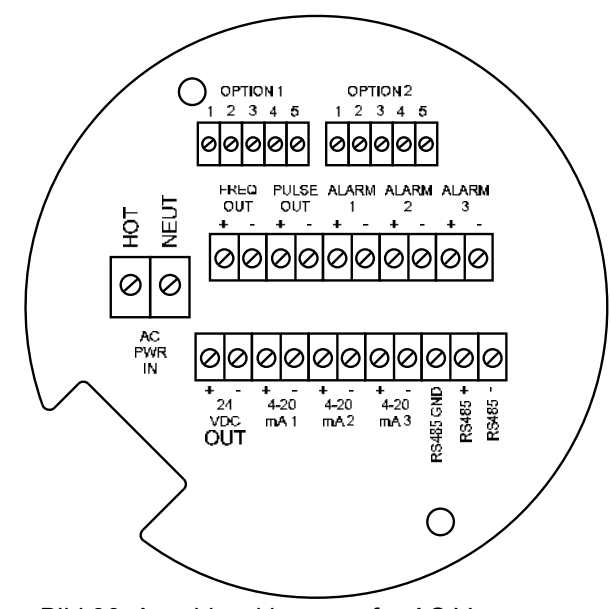

Bild 30 Anschlussklemmen für AC Versorgung

#### **4.9.1 Anschluss der Hilfsenergie**

Um an die Anschlussklemmen zu gelangen, lösen Sie die Befestigungsschraube am kleinen Gehäusedeckel. Schrauben Sie den Deckel ab, um an die Anschlussklemmen freizulegen.

## **4.9.2 Wechselstromanschluss (AC)**

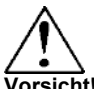

.

**Vorsicht!** Die Isolierung der Wechselspannungs-Anschlussdrähte muss für Temperaturen von mindesten +85°C(185°F) ausgelegt sein

Die Drahtstärke für die Wechselstromversorgung muss zwischen AWG 20 und AWG 10 bzw. 6 mm² und 0,75 mm² liegen und auf eine Länge von ¼" bzw. 7mm abisoliert sein. Die Drahtisolierung muss mindestens für Temperaturen von 85°C bzw. 185°F oder höher ausgelegt sein. Schließen Sie die Hilfsenergie 100 bis 240 VAC (max.  $5\sqrt{2}$ ) an die mit L (HOT) und N (NEUT) gekennzeichneten Klemmen an. Verbinden Sie den Erdungsdraht mit der Erdungsklemme. Ziehen Sie alle Anschlüsse mit einem Drehmoment von 4.43 bis 5.31 in-lb bzw. 0.5 bis 0.6 Nm) an.

Um AC Störeinflüsse zu vermeiden, ist eine separate Kabeleinführung zu verwenden.

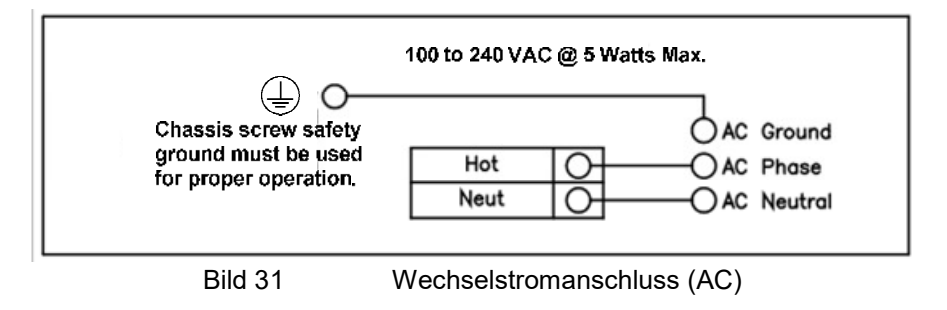

## **4.9.3 Gleichstromanschluss (DC)**

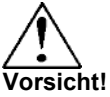

Die Isolierung der Gleichspannungsanschlussdrä hte muss für Temperaturen von mindesten +85°C(185°F) ausgelegt sein.

Die Drahtstärke für die Gleichstromversorgung muss zwischen AWG 20 und AWG 10 bzw. 6 mm² und 0,75 mm² liegen und auf eine Länge von ¼" bzw. 7mm abisoliert sein. Schließen Sie 18 bis 36VDC (max. Stromaufnahme 300 mA) an die Klemmen mit der Bezeichnung + Pwr und – Pwr an. Ziehen Sie alle Anschlüsse mit einem Drehmoment von 4.43 bis 5.31 in-lb bzw. 0.5 bis 0.6 Nm) an.

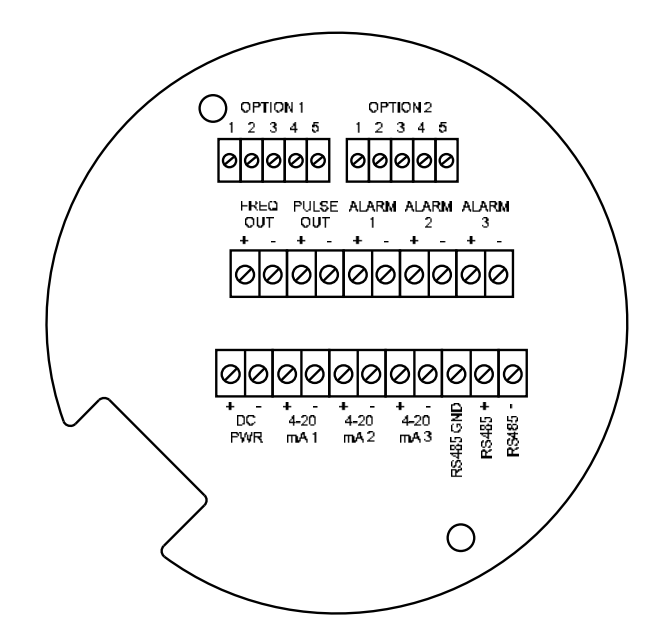

Bild 32 Anschlussklemmen für Gleichstromversorgung (DC)

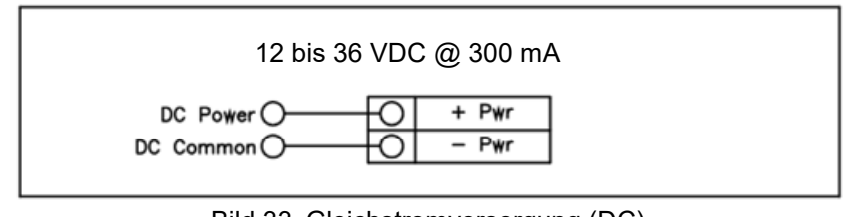

Bild 33 Gleichstromversorgung (DC)

#### **4.9.4 Anschluss 4-20 mA Ausgang**

Das Messgerät DVH / DVE hat einen 4-20 mA Ausgang. Zwei weitere Stromausgänge sind auf der optionalen Kommunikationsplatine verfügbar. Die Regelung des 4-20 mA Stromes erfolgt durch die Elektronik des Messgerätes. Die Elektronik muss in Reihe mit dem Sensorwiderstand oder einem Strommessgerät geschaltet sein. Die Stromregelung benötigt mindestens 12 V an den Eingangsklemmen um einwandfrei arbeiten zu können.

Die maximale Bürde für den Ausgangsstromkreis hängt von der Speisspannung entsprechend Bild 34 ab. Der 4-20 mA Stromkreis ist über einen Optokoppler galvanisch von der Elektronik getrennt..

Rload ist der Gesamtwiderstand des Stromkreises, einschließlich des Leitungswiderstandes. (Rload = Rwire + Rsense ). Um Rmax zu berechnen, ziehen Sie von der Versorgungsspannung die minimale Klemmenspannung ab teilen Sie das Ergebniss durch den maximalen Strom von 20 mA:

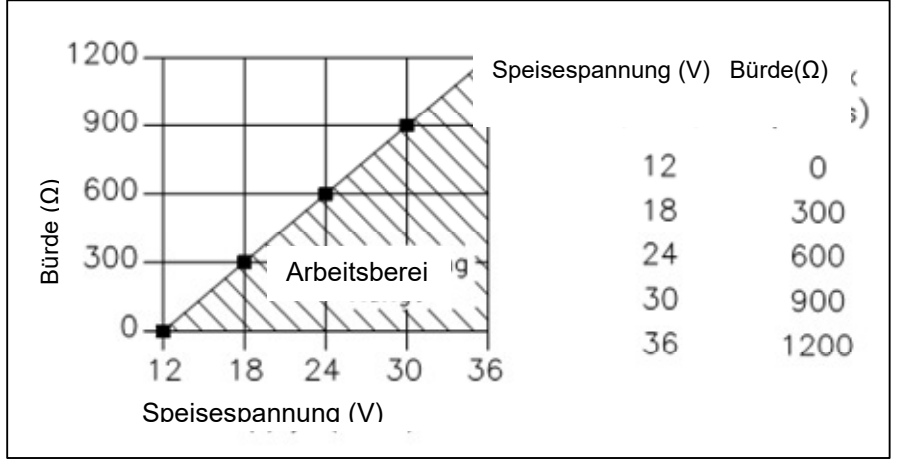

maximaler Gesamtwiderstand  $R_{load} = R_{max} = (V_{supply} - 12V) / 0.020 A$ 

Bild 34 Bürde in Abhängigkeit der Speisespannung

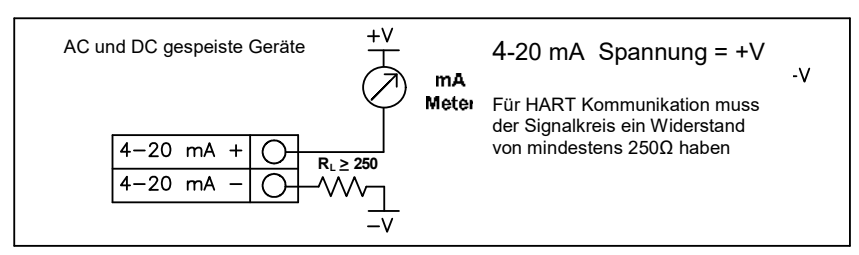

Bild 35 Galvanisch getrennter 4-20 mA-Ausgang bei externer Hilfsenergie

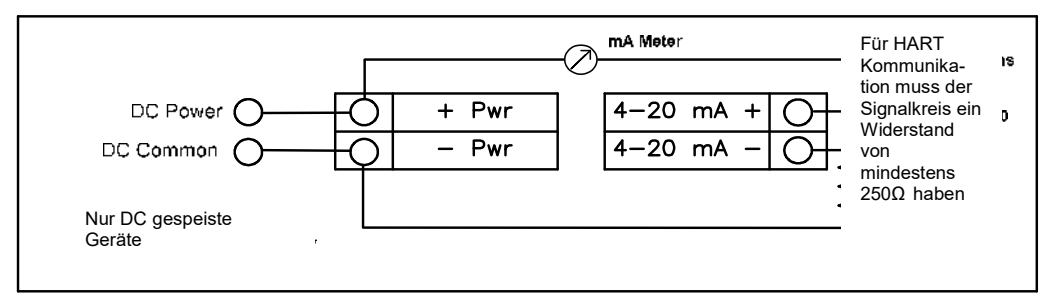

Bild 36 galvanisch getrennter 4-20 mA Ausgang (extern gespeist)

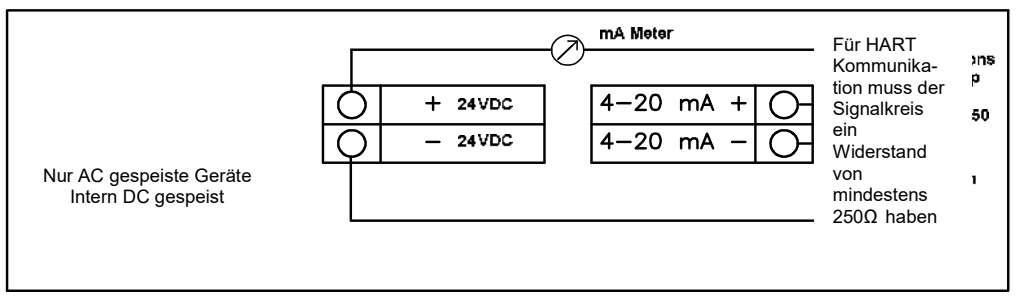

Bild 37 Galvanisch getrennter 4-20 mA Ausgang (intern gespeist)

## **4.9.5 Frequenz Ausgang Anschluss**

Der Frequenzausgang ist für externe Zähler vorgesehen. Er kann auf ein Signal von 1 bis 10 kHz skaliert werden, das proportional des Masse- oder Volumendurchflusses, der Temperatur, des Drucks oder der Dichte ist.

Der Frequenzausgang bedarf einer separaten 5 bis 36 VDC Spannungsversorgung wobei folgende Strom und Leistungsspezifikationen zu beachten sind. Der Strom kann 40 mA betragen aber bei einer maximale Verlustleistung von 200mW. Der Ausgang ist galvanisch von der Elektronik und der Hilfsenergie getrennt.

Wenn ein voreingestellter Volumen- oder Massestrom (siehe Totalisator Einstellungen auf Seite 58) durch das Gerät geflossen ist, wird ein Rechteckimpuls von 50 ms Länge am Frequenzausgang erzeugt.

Das optische Relais für den Frequenzausgang ist ein einpoliger Schließer. Das Relais ist für 200 V und 160 Ω ausgelegt. Allerdings müssen die Strom- und Leistungsdaten beachtet werden. Der maximal zulässigen Grenzwerte sind 40 mA bzw. 320 mW. Der Relaisausgang ist galvanisch von der Elektronik und der Hilfsenergie getrennt.

Es gibt drei Anschlussmöglichkeiten für den Pulsausgang:

- 1. Mit separater Hilfsenergie (Bild 38)
- 2. Verwendung der Hilfsenergie für den Durchflussmesser (nur bei DC Stromversorgung möglich (Bild 39)
- 3. Verwendung der internen Hilfsenergie 24VDC (nur bei AC Stromversorgung möglich. (Bild 40)

Wenn eine bestimmte Spannung für den Frequenzausgang benötigt wird, ist die erste Variante mit separater Hilfsenergie 5 bis 36VDC zu wählen. Verwenden Sie die zweite Variante, sofern die die Speisespannung für die angeschlossene Bürde ausreichend ist. Die dritte Möglichkeit wird verwendet, wenn eine Ausführung mit nur AC Stromversorgung zum Einsatz kommt. In allen Fällen entspricht die Spannung des Frequenzausganges der jeweiligen an den Stromkreis angelegten Spannung.

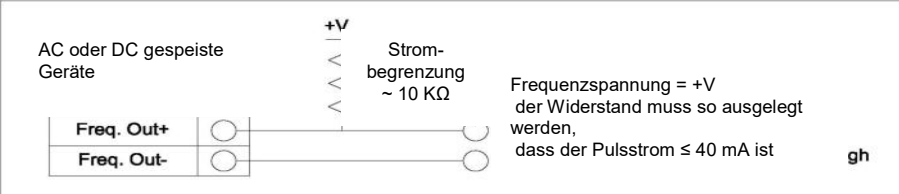

Bild 38 Galvanisch getrennter Frequenz-Ausgang (externer Hilfsenergie

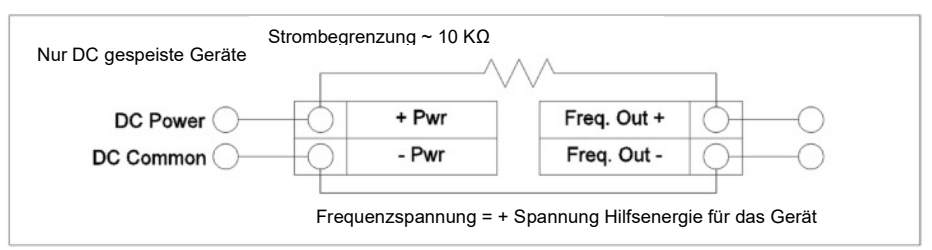

Bild 39 Nicht galvanisch getrennter Frequenz-Ausgang (interne Hilfsenergie)

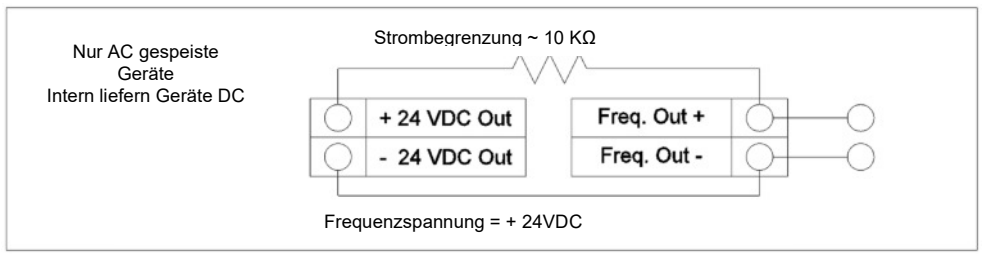

Bild 40 Galvanisch getrennter 4-20 mA Ausgang (intern durch das Messgerät gespeist)

## **4.9.6 Puls Ausgang Anschluss**

Der Pulsausgang ist für externe Zähler vorgesehen. Ein 50 ms Rechteckimpuls entspricht einem voreingestellten Volumens- oder Massestrom. (siehe auch Zählereinstellung Seite 3-8).

Das optische Relais für den Pulsausgang ist ein einpoliger Schließer. Das Relais ist für 200 V und 160 Ω ausgelegt. Allerdings müssen die Strom- und Leistungsdaten beachtet werden. Der maximal zulässigen Grenzwerte sind 40 mA bzw. 320 mW. Der Relaisausgang ist galvanisch von der Elektronik und der Hilfsenergie getrennt.

Es gibt drei Anschlussmöglichkeiten für den Pulsausgang:

- 1. Mit separater Hilfsenergie (Bild 41)
- 2. Verwendung der Hilfsenergie für den Durchflussmesser (nur bei DC Stromversorgung möglich (Bild 42)

3. Verwendung der internen Hilfsenergie 24VDC (nur bei AC Stromversorgung möglich. (Bild 43) Wenn eine bestimmte Spannung für den Pulsausgang benötigt wird, ist die erste Variante mit separater Hilfsenergie 5 bis 36VDC zu wählen. Verwenden Sie die zweite Variante, sofern die die Speisespannung für die angeschlossene Bürde ausreichend ist. Die dritte Möglichkeit wird verwendet, wenn eine Ausführung mit nur AC Stromversorgung zum Einsatz kommt. In allen Fällen entspricht die Spannung des Pulsausganges der jeweiligen an den Stromkreis angelegten Spannung.

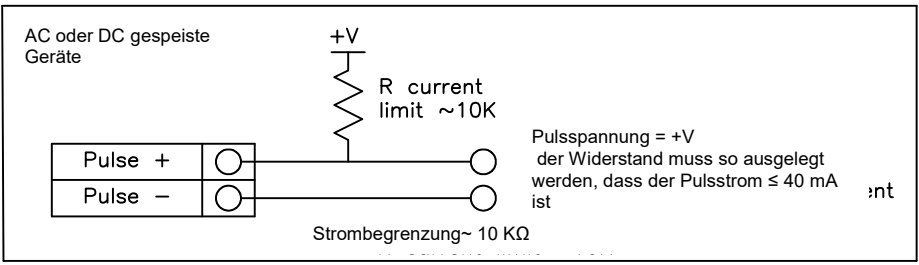

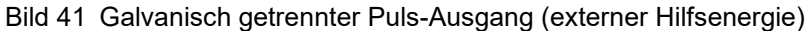

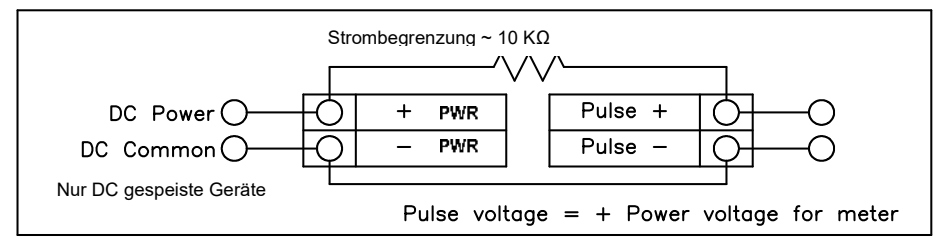

Bild 42 Nicht galvanisch getrennter Puls-Ausgang (interne Hilfsenergie)

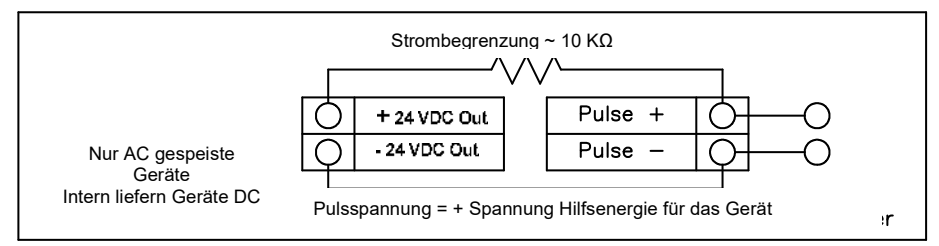

Bild 43 Galvanisch getrennter 4-20 mA Ausgang (intern durch das Messgerät gespeist)

## **4.9.7 Anschluss der Alarmausgänge**

Das Durchflussmessgerät DVH / DVE verfügt standardmäßig über einen Alarmausgang (Alarm 1). Zwei oder mehr Alarme (Alarm 2 und 3) auf der optionalen Kommunikationsplatine enthalten. Das optische Relais ist ein 1-poliger Schließer. Das Relais ist für 200 V und 160 Ω ausgelegt. Allerdings müssen die Strom- und Leistungsdaten beachtet werden. Der maximal zulässigen Grenzwerte sind 40 mA bzw. 320 mW. Der Relaisausgang ist galvanisch von der Elektronik und der Hilfsenergie getrennt. Bei geschlossenem Relais fließt ein Konstantstrom Beachten Sie, dass die Bürde entsprechend ausgelegt wurde.

Es gibt drei Anschlussmöglichkeiten für den Alarmausgang:

- 1. Mit separater Hilfsenergie (Bild 44)
- 2. Verwendung der Hilfsenergie für den Durchflussmesser (nur bei DC Stromversorgungmöglich) (Bild 45)
- 3. Verwendung der internen Hilfsenergie 24VDC (nur bei AC Stromversorgung möglich. (Bild 46)

Wenn eine bestimmte Spannung für den Alarmausgang benötigt wird, ist die erste Variante mit separater Hilfsenergie 5 bis 36VDC zu wählen. Verwenden Sie die zweite Variante, sofern die die Speisespannung für die angeschlossene Bürde ausreichend ist. Die dritte Möglichkeit wird verwendet, wenn eine Ausführung mit nur AC Stromversorgung zum Einsatz kommt. In allen Fällen entspricht die Spannung des Alarmausganges der jeweiligen an den Stromkreis angelegten Spannung.

Der Alarmausgang dient zur Signalisierung von Prozesszuständen entsprechend der Konfigurierung der Grenzwerte. (siehe Seite 57)

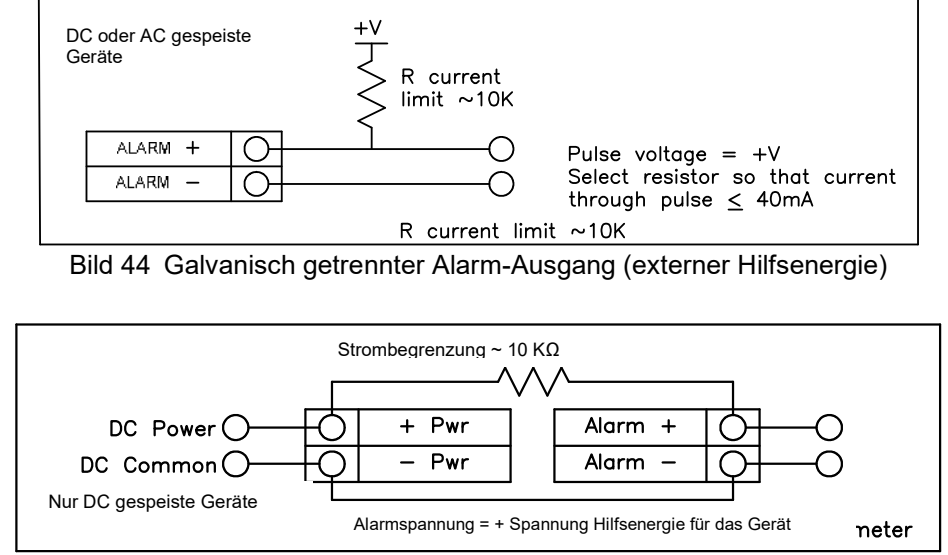

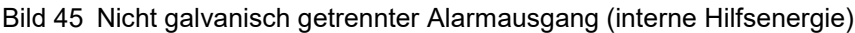

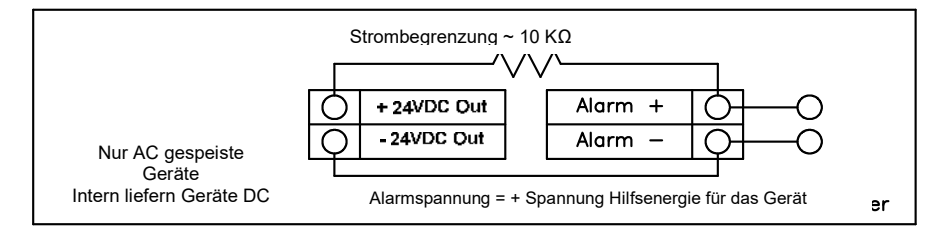

Bild 46 Galvanisch getrennter 4-20 mA Ausgang (intern durch das Messgerät gespeist)

## **4.10 Verdrahtung getrennte Elektronik**

Das Gehäuse für die getrennte Elektronik sollte an einem leicht und bequem zugänglichen Ort installiert werden. Bei Montage im explosionsgefährdeten Bereich sind die einschlägigen Vorschriften zu beachten. Für die Verbindung zwischen der Anschlussdose und dem Gehäuse der getrennten Elektronik ist ein Kabel mit entsprechender Länge zu verwenden, damit Schäden an der Anschlussverdrahtung vermieden werden. Vermeiden Sie grundsätzliche mechanische Belastungen der Anschlüsse.

Das Messgerät wird mit einer temporären Zugentlastung an beiden Enden des Kabels geliefert. Lösen Sie das Kabel nicht in dem Gehäuse der getrennten Elektronik, sondern von der Klemmleiste in der Anschlussdose. Installieren Sie die geeignete Kabelverschraubungen und Einführungen. Die Verschraubungen müssen für die Anwendung geeignet sein und richtig installiert werden. Die Schutzart von mindestens IP66 nach EN60529 kann nur mit entsprechend zertifizierten Verschraubungen und bei ordnungsgemäßer Montage erreicht werden. Nicht benutzte Ausschussöffnungen sind mit geeigneten Verschlussstopfen zu versehen. Wenn Sie diese Installation beendet haben, verbinden Sie wieder die gekennzeichneten Drähte mit der entsprechenden Klemme in der Anschlussdose. Stellen Sie sicher, dass der Schirm der Adernpaare aufgelegt wird. Hinweis: Falsche Verdrahtung führt zur Fehlfunktion des Messgerätes.

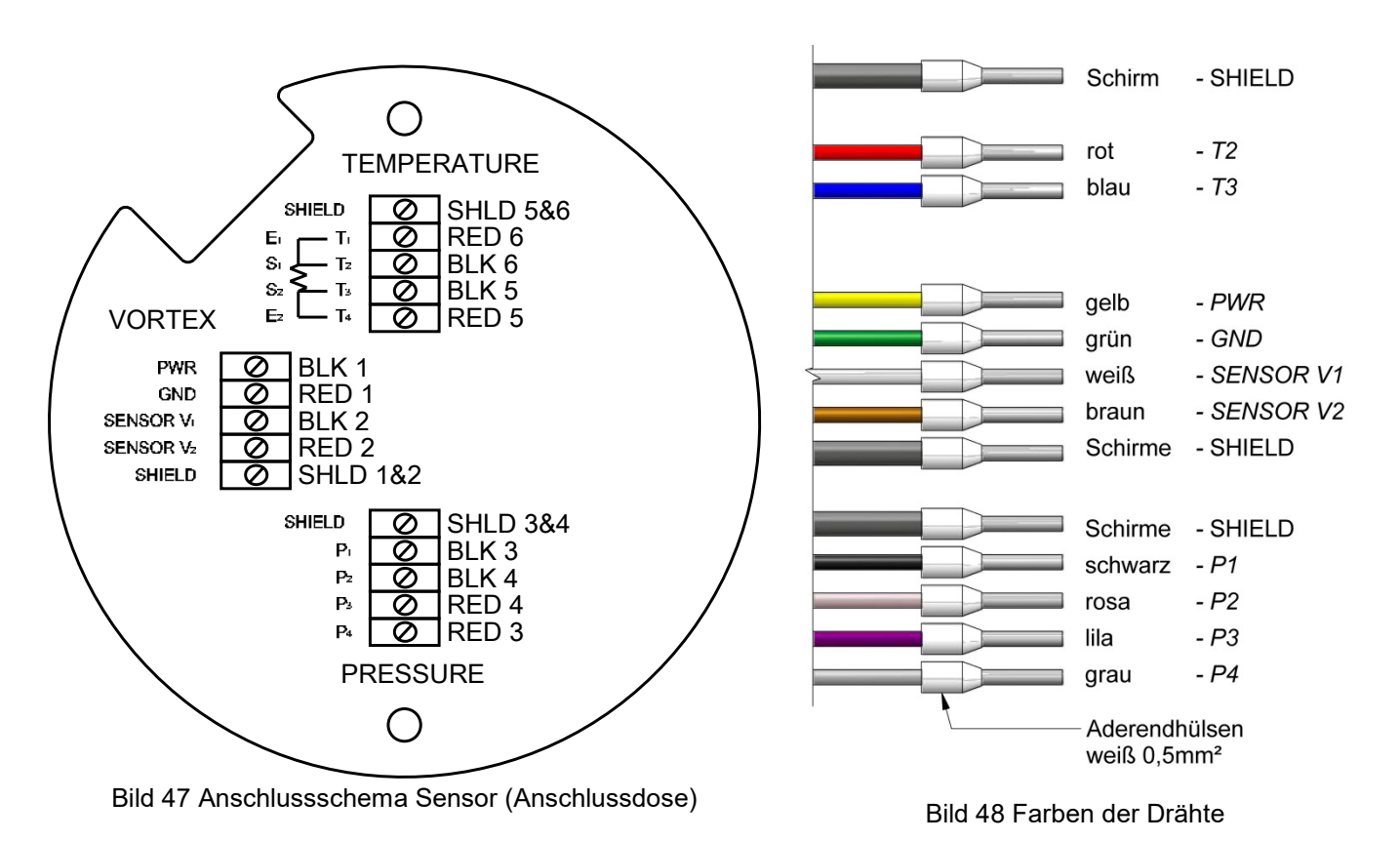

Seite 46 von 132

# **4.10.1 Verdrahtung von Elektronikeingängen (optional)**

Das Messgerät ist mit zwei zusätzlichen Eingangsklemmen erhältlich (Option).Diese können für einen getrennten oder einen zweiten Temperaturfühler verwendet werden, wenn das Messgerät zur Energieüberwachung eingesetzt wird, oder zum Anschluss eines separaten Druckmessumformers bei Dichtefernmessung, um nur einige Möglichkeiten zu nennen. In jedem Fall wird das Anschlussbild mit dem Messgerät ausgelegt, sofern eine der Optionen spezifiziert wurde. Andernfalls werden die Klemmen nicht intern verdrahtet und sind somit nicht funktionsfähig.

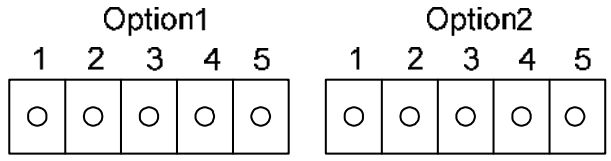

Bild 49 Optionale zusätzliche Eingänge für T und P

## **4.10.2 Verdrahtung von Elektronikeingängen bei Energieüberwachung EMS (optional)**

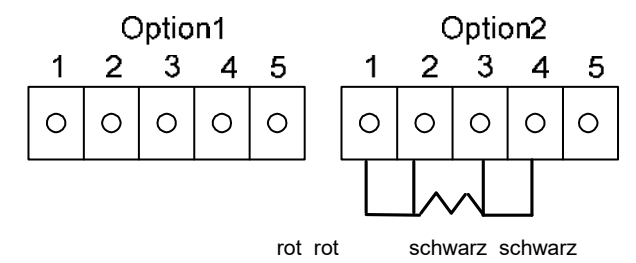

Bild 50 Optionale Eingänge für Energieüberwachung

Es wird empfohlen, ein Klasse A (DIN EN 60751) Widerstandsthermometer (Pt 1000) in Vierleiterschaltung zu verwenden, welches von Kunden bauseitig beigestellt wird. Falls ein zweites Widerstandsthermometer nicht benötigt wird, kann stattdessen das vom Hersteller mitgelieferte Pt 1000 installiert werden.e

## **4.10.3 Verdrahtung 4-20mA Eingang (Option)**

An das Messgerät kann ein externes 4-20 mA-Signal angeschlossen werden (Option 1). Entsprechende Programmiermenüs befinden sich im Menü Verborgene Diagnose im Kapitel

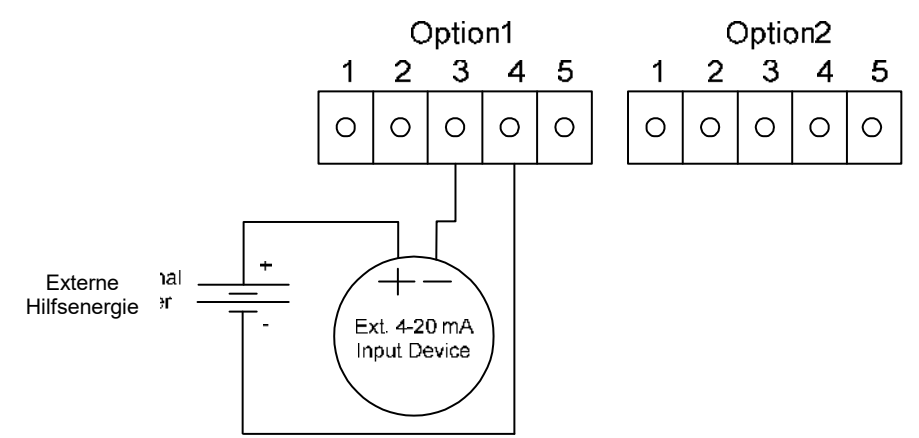

Bild 51 Anschluss des externen 4-20 mA–Signals (externe Hilfsenergie)

Schließen Sie das externe 4-20 mA-Signal, welches eine externe Hilfsenergie verwendet, gemäß obigem Schema an.

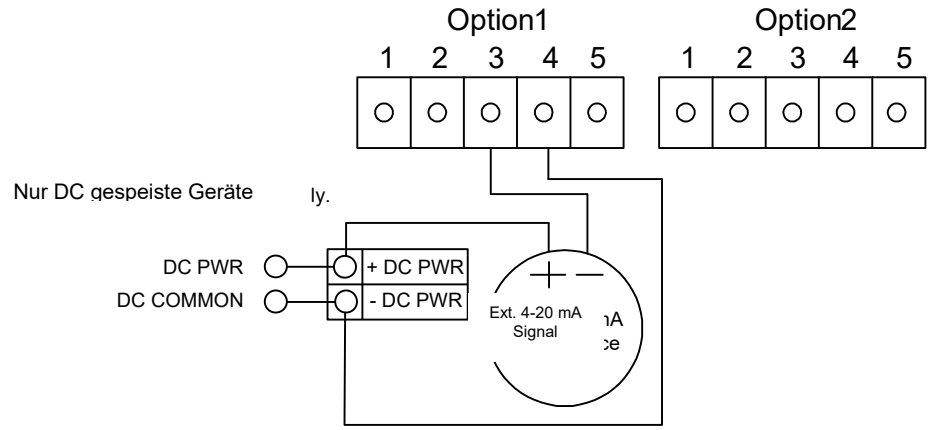

Bild 52 Externe 4-20 mA Verdrahtung - DC gespeistes Messgerät

Schließen Sie das externe 4-20 mA-Signal, welches eine externe Hilfsenergie DC verwendet, gemäß obigem Schema an

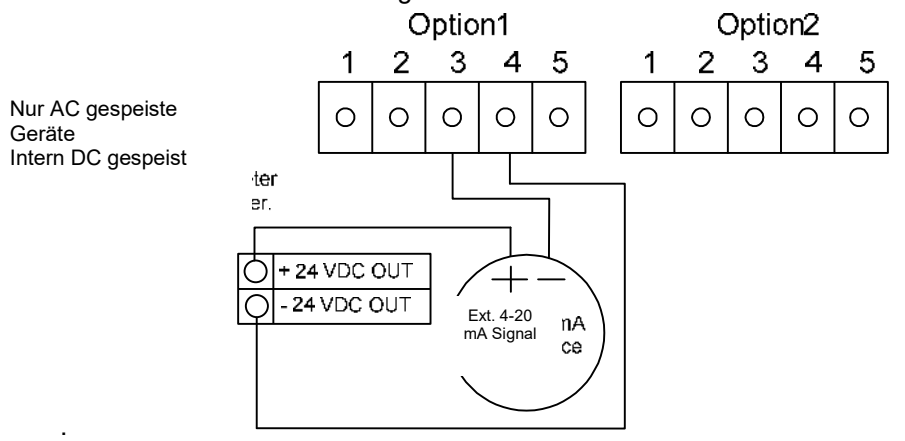

Bild 53 Anschluss des externen 4-20 mA–Signals - AC gespeistes Messgerät

Schließen Sie das externe 4-20 mA-Signal, welches 24 DC Ausgang eines AC gespeisten Messgerätes verwendet, gemäß obigem Schema an.

## **4.10.4 Anschluss eines externen Eingangskontaktes (Option)**

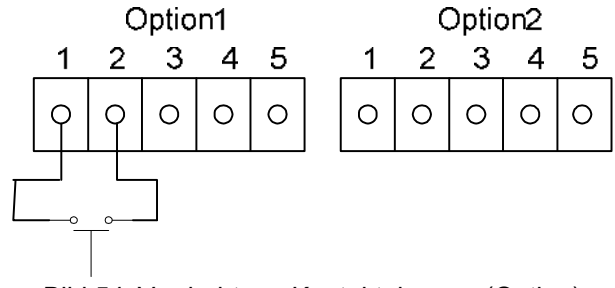

Bild 54 Verdrahtung Kontakteingang (Option)

Schließen Sie den externen Kontakt an den Durchflussmesser gemäß obigem Schema an. Das Messgerät ist so konfiguriert, dass es mit der Option 1 an einen externen Eingang angeschlossen werden kann. Falls der o.g. Schalter zum externen Rücksetzen verwendet werden soll, wird ein Taster empfohlen.

# **5. Bedienungsanweisung**

Nachdem Sie den DVH / DVE Vortex Durchflussmesser installiert haben, können Sie mit der Inbetriebnahme beginnen. Der Abschnitt in diesem Kapitel erklärt die Anzeige und Tastaturkommandos, die Inbetriebnahme des Messgerätes und wie die Programmierung erfolgen muss. Die Eingabe von Parametern und Systemeinstellungen für Ihre jeweilige Anwendung ist in der folgenden Anleitung für die Geräteeinstellung beschrieben..

# **5.1 Anzeige und Tastatur des Durchflussmessers**

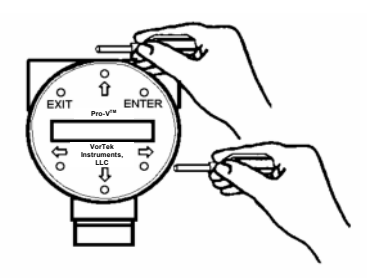

Die Digitalelektronik des Durchflussmessers ermöglicht es, die Systemparameter und Eigenschaften zu setzen, anzupassen und zu überwachen. Eine vollständige Auswahl von Befehlen ist über die Tastatur der Anzeige verfügbar. Die 2x16 stellige LCD-Anzeige dient zur Durchflussüberwachung und Programmierung. Die sechs Drucktasten können bei geöffnetem Gehäuse bedient werden. Alternativ kann bei geschlossenem Gehäuse die Folientastatur mit einem Magnetstift von der Seite aus, wie hier links abgebildet, bedient werden

Bild 55 Anzeige/Tastatur

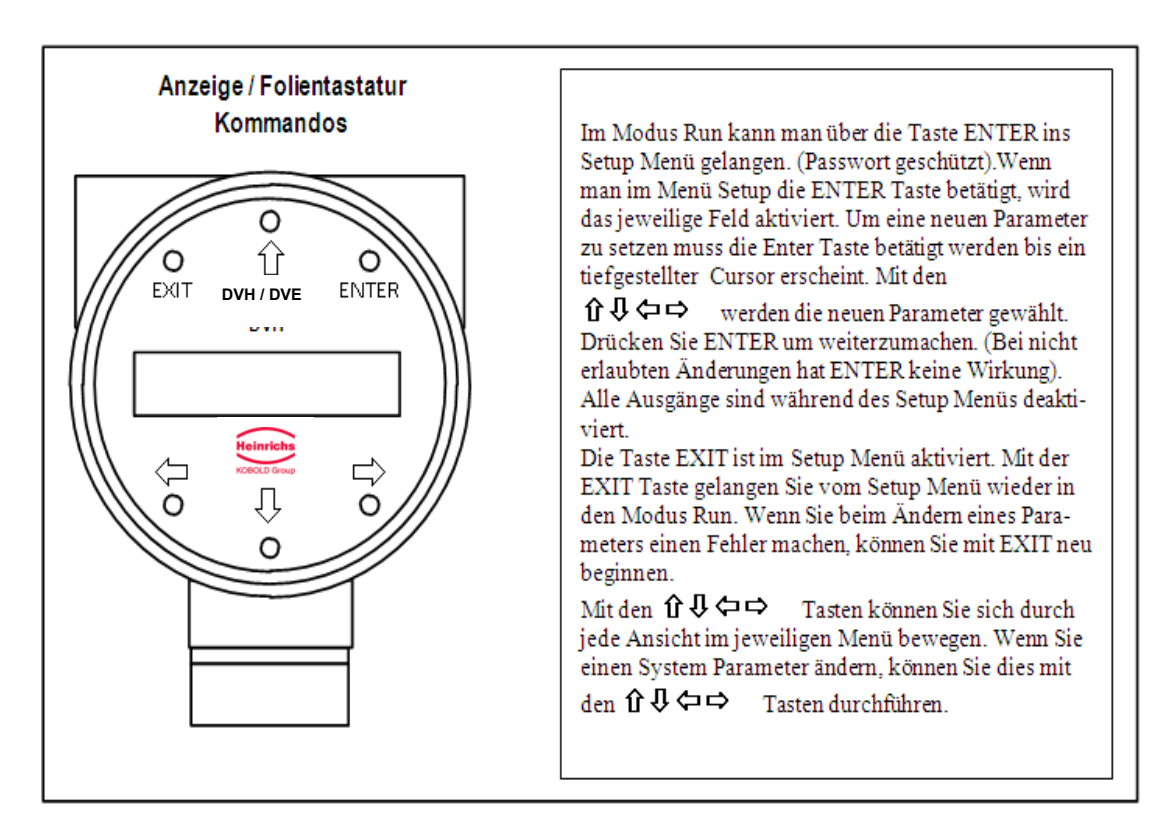

Bild 56 Anzeige/Tastatur Kommandos

# **5.2 Inbetriebnahme**

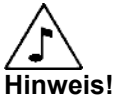

Starting the flow meter or pressing EXIT will always display the Run Mode screens. Beginn der Inbetriebnahme des Durchflussmessers:

- 1. Überprüfen Sie, ob der Durchflussmesser wie in den vorhergehenden Kapiteln beschrieben, installiert und verdrahtet wurde.
- 2. Schließen Sie das Messgerät an die Hilfsenergie an. Beim Hochfahren führt das Messgerät eine Reihe von Selbsttests durch und überprüft RAM, ROM, EPROM und alle Komponenten des Messfühlers. Nach Beendigung des Selbsttests erscheint der Modus Betrieb auf der Anzeige.
- 3. Im Betriebsmodus werden Informationen über den Durchfluss angezeigt entsprechend der Einstellung des Systems. Einige Anzeigen, die in der folgenden Grafik gezeigt werden, erscheinen möglicherweise nicht bei dieser Einstellung. Drücken Sie die Pfeiltasten dv um in die Anzeige Betriebsmodus zu gelangen.
- 4. Drücken Sie irgendeine Taste im Betriebsmodus um ins Setup Menü zu gelangen. Mit dem Setup Menü die Multi Parameter Eigenschaften einstellen, um das Messgerät an Ihre Applikation anzupassen.

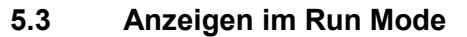

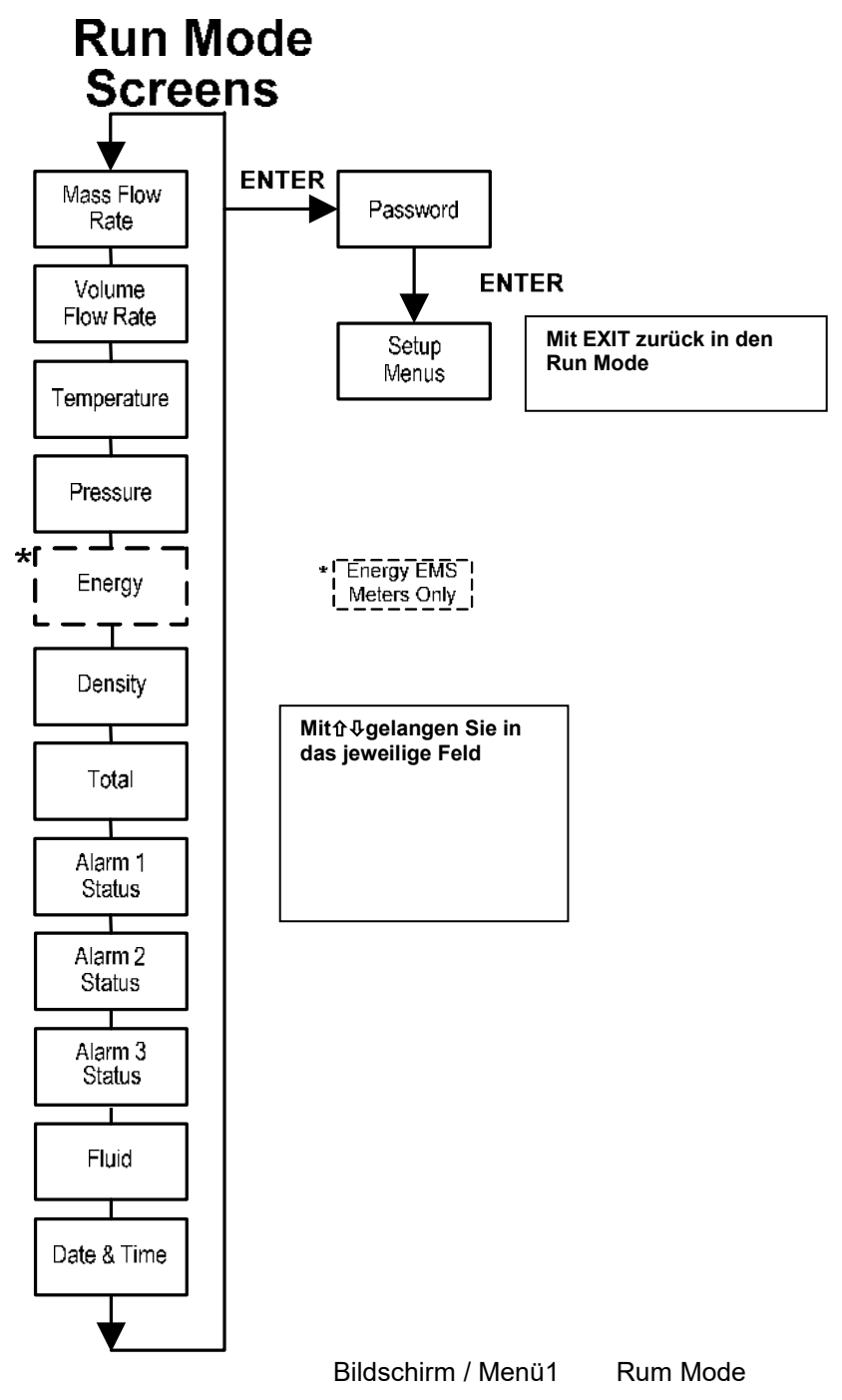

# **5.4 Alle Setup Menus / Einstellübersicht**

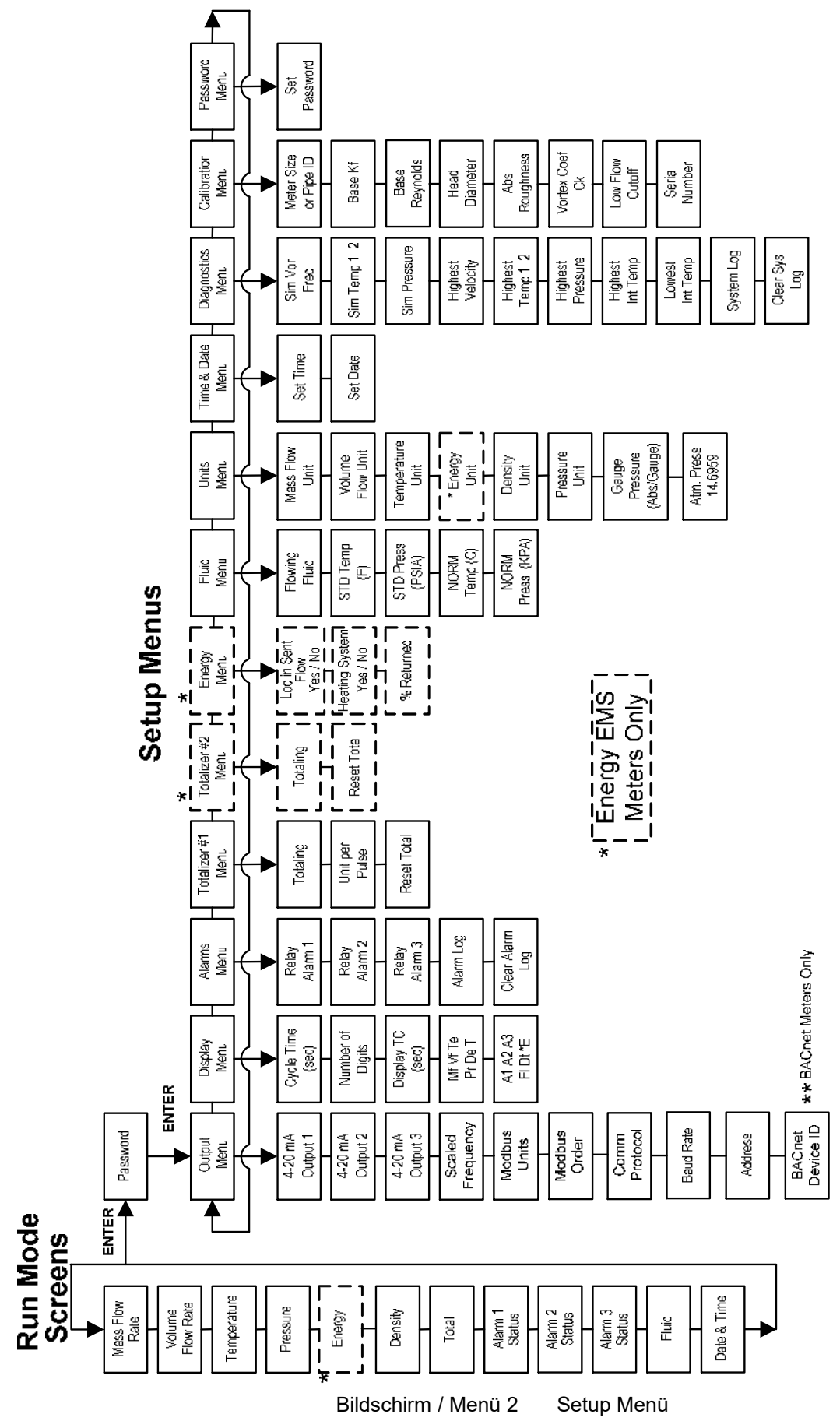

# **5.5 Programmierung des Durchflussmessers**

- 1. Gehen Sie in das Setup-Menü indem Sie die die ENTER-Taste solange drücken, bis nach einem Passwort gefragt wird. (alle Ausgänge sind während der Verwendung des Setup-Menüs deaktiviert).
- 2. Mit den Pfeiltasten û ↓  $\Leftrightarrow$  geben Sie das Passwort ein. (1234 ist das vom Hersteller eingestellte Passwort). Wenn das Passwort richtig angezeigt wird, drücken Sie die Taste ENTER um fortzufahren.
- 3. Mit dem Setup Menü, beschrieben auf den folgenden Seiten, können Sie Ihren DVH / DVE Multiparameter Durchflussmesser an Ihre Applikation anpassen. (Das untere Anzeigefenster steht zur Eingabe der Parameter zur Verfügung). Einige Anzeigen, die in der folgenden Grafik gezeigt werden, erscheinen möglicherweise nicht bei dieser Einstellung.
- 4. Drücken Sie ENTER, um einen Parameter zu aktivieren. Mit den Pfeiltasten □ û ↓ ⇔ wählen Sie die entsprechenden Parameter. Drücken Sie ENTER, um weiter zu machen, Drücken Sie EXIT, um Ihre Änderungen zu sichern oder zu verwerfen und um in den Betriebsmodus zurückzukehren.
- 5. **Programmieren Sie zuerst die Einheiten, da die folgenden Menüs auf den ausgewählten Einheiten basieren**

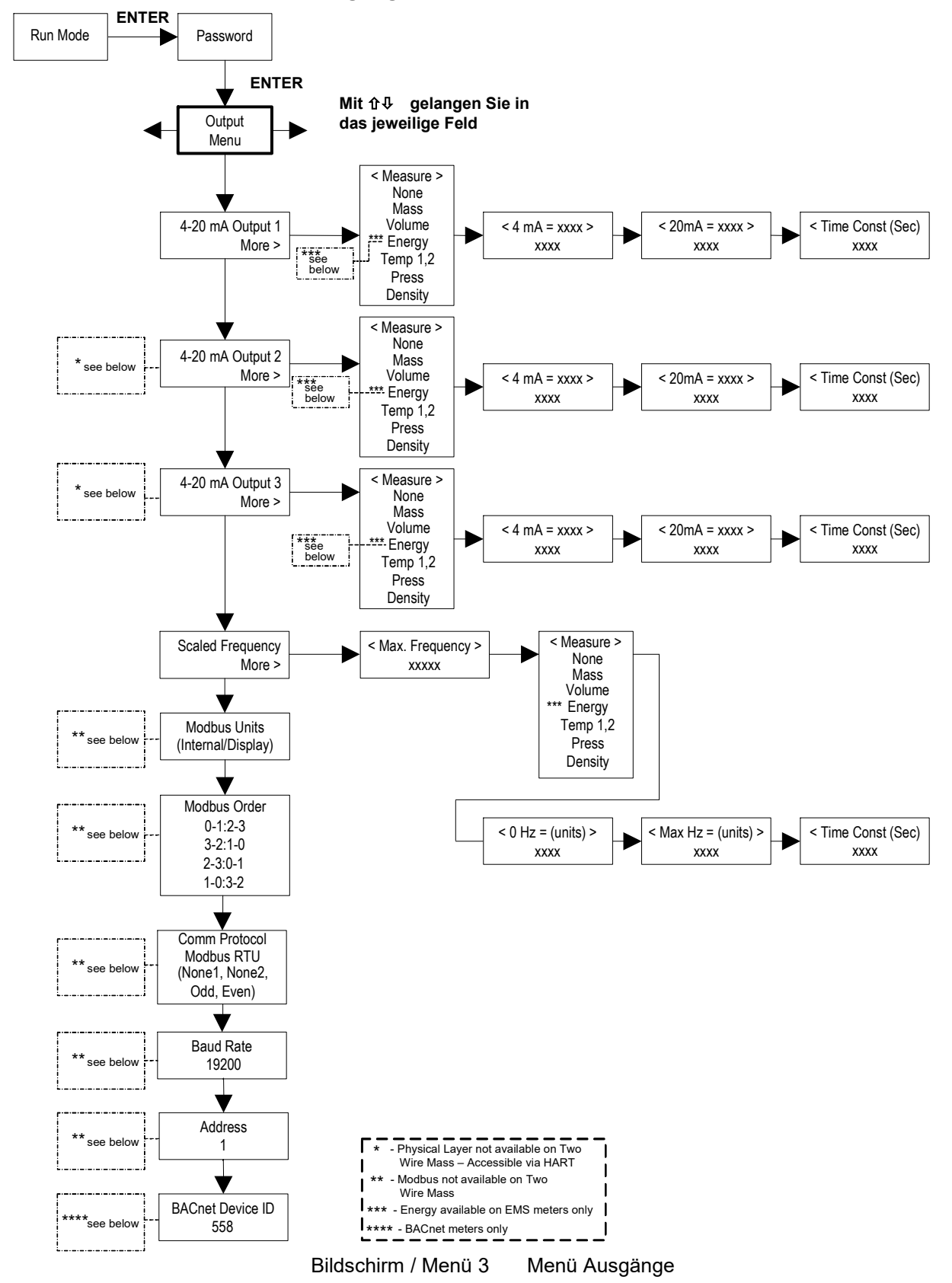

# **5.6 Output Menu / Menü Ausgänge**

#### **Beispiel für das Setzen eines Ausgangs**

Im Folgenden wird gezeigt, wie der Ausgang 1 gesetzt wird, um einen Massedurchfluss zu messen, wobei 4 mA = 0 kg und 20mA = 100 kg/h mit einer Zeitkonstante von 5 s. (Während des Gebrauchs des Setup Menüs sind alle Ausgänge deaktiviert)

Erstens, die gewünschte Maßeinheit wählen:

Mit den Pfeiltasten ⇔⇒ gelangen Sie ins Einheitenmenü (siehe Seite 62.)

Drücken Sie die Pfeiltaste  $\sqrt{v}$  solange, bis die Einheit für Massendurchfluss erscheint, dann ENTER drücken.

Drücken Sie die Pfeiltaste  $\overline{\psi}$  solange, bis die Einheit kg im Zähler erscheint. Mit der en Pfeiltaste Denner und halten sie solange gedrückt. bis im eine Nenner die Einheit  $\Rightarrow$  bewegen Sie den Cursor zum Nenner und halten sie solange gedrückt, bis im h erscheint. Mit ENTER bestätigen Sie Ihre Auswahl.

Mit der Pfeiltaste  $\Box$  kehren Sie ins Einheitenmenü zurück.

Zweitens, Setzen des Analgausgangs:

Mit den Pfeiltasten $\bar{\Box} \Leftrightarrow \bar{\Box}$  gelangen Sie ins Ausgangsmenü.

Drücken Sie die Pfeiltaste  $\overline{\psi}$  solange, bis 4-20 mA Ausgang 1 erscheint.

Drücken Sie die Pfeiltaste $\Box \Rightarrow$  um ins Menü Messen zu gelangen. Drücken Sie ENTER und die Pfeiltaste  $\Box \Downarrow$  um Masse zu wählen . Bestätigen mit ENTER.

Mit der Pfeiltaste  $\Box \Rightarrow$  wird der Wert 4 mA in der von Ihnen ausgewählten Masseeinheit kg/h gesetzt. Drücken Sie die ENTER und setzen Sie den Wert 0 oder 0, 0 mit den Pfeiltasten .Bestätigen mit ENTER.

Mit der Pfeiltaste  $\Rightarrow$  wird der Wert 20 mA gesetzt. Drücken Sie die ENTER und setzen Sie den Wert 100 oder 100, 0 mit den Pfeiltasten û ↓ ⇔⇒. Bestätigen mit ENTER

Drücken Sie die Pfeiltaste□  $\Rightarrow$  □ um die Zeitkonstante zu wählen. Drücken Sie ENTER und wählen Sie mit den Tasten t  $\theta \leftrightarrow \Rightarrow$  die 5. Bestätigen mit ENTER.

Drücken Sie die Taste EXIT und bestätigen Sie mit YES die Sicherung Ihrer permanenten Änderungen.

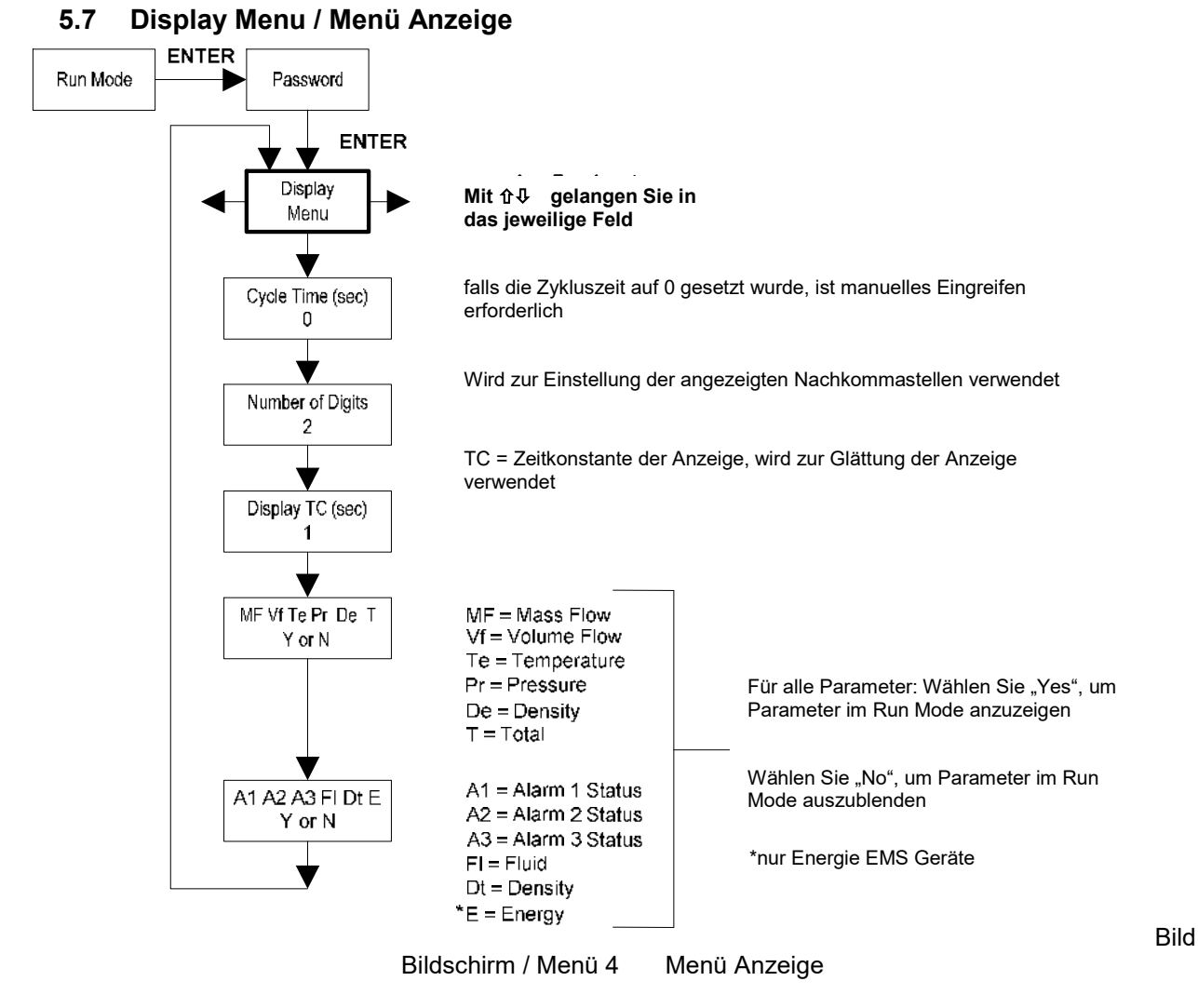

In dem Menü Anzeige kann die Zykluszeit für die automatische Bildfolge im Modus Betrieb eingestellt werden. Außerdem kann die Anzahl der Stellen der im Modus angezeigten Werte verändert und geglättet werden. Alle Werte, die angezeigt werden, können aktiviert oder deaktiviert werden.

## **Beispiel für die Änderung eines Wertes im Menü Anzeige**

Nachfolgend wird beschrieben, wie die Temperaturanzeige von dem Betriebsmodus-Display entfernt werden kann. Hinweis: alle Ausgänge sind während der Verwendung des Setup Menüs deaktiviert.

- 1. Mit den Pfeiltasten ⇔⇔ gelangen Sie ins Menü Anzeige.
- 2. Drücken Sie die Pfeiltaste  $\overline{\psi}$  bis Mf Vf Pr Te De T erscheint.
- 3. Zur Auswahl drücken Sie ENTER. Drücken Sie die Pfeiltaste  $\Rightarrow$  bis der Cursor sich unter Te befindet.
- 4. Drücken Sie die Pfeiltaste  $\mathbb \Psi$  bis N erscheint. Bestätigen mit ENTER.
- 5. Drücken Sie EXIT und dann ENTER um die Änderungen zu sichern und um den Modus in den Modus RUN zurückzukehren

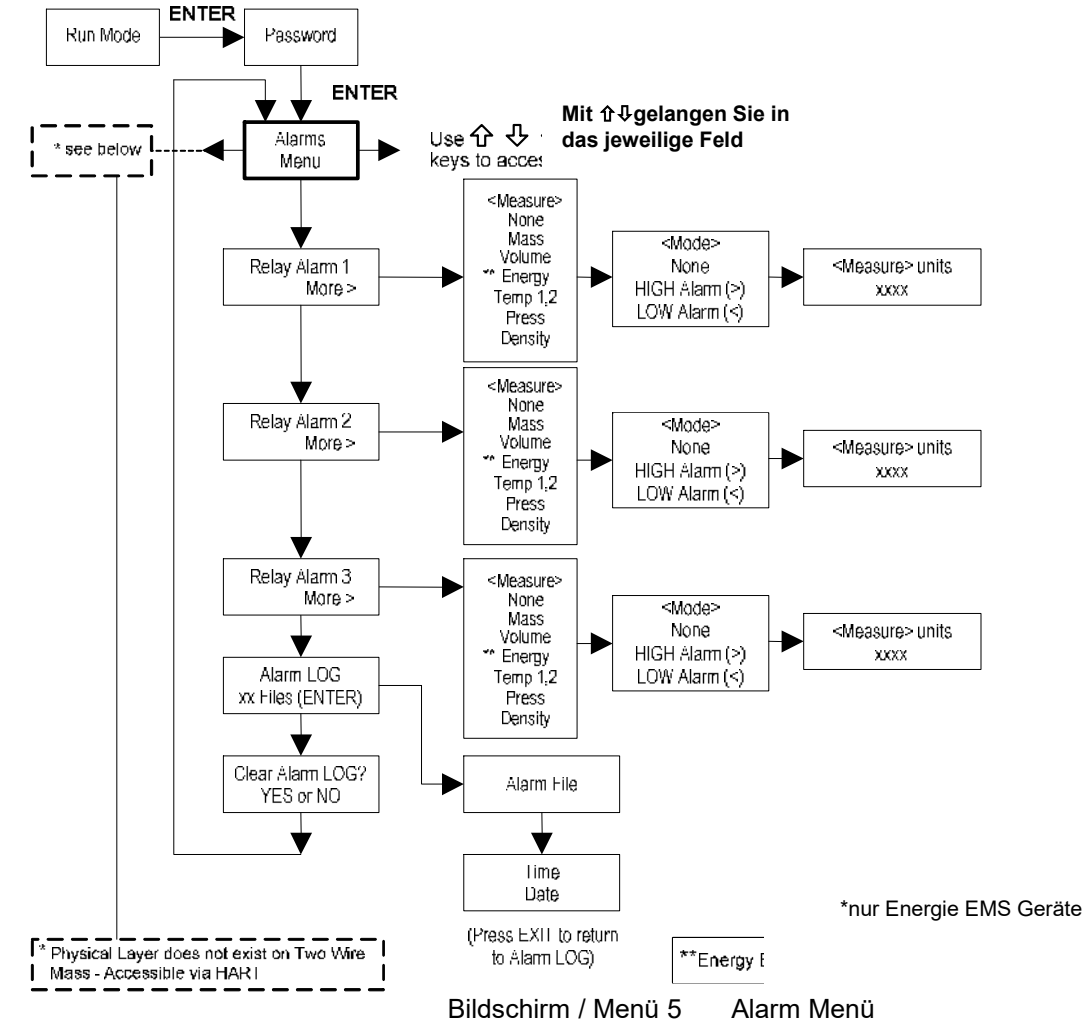

# **5.8 Alarms Menu / Menü Alarm**

**Beispiel für das Setzen eines Alarms** 

Nachfolgend wird beschrieben, wie der Relaisausgang Alarm 1 gesetzt wird, und bei Massedurchfluss größer 100 kg/h aktiviert wird. Sie können die Alarm-Konfiguration überprüfen, indem Sie im Modus Betrieb die Tasten □□ solange drücken, bis Alarm [1] erscheint. In der unteren Zeile wird der Massedurchfluss angezeigt, bei dem der Alarm aktiviert wird. Hinweis: alle Ausgänge sind während der Verwendung des Setup Menüs deaktiviert.

Erstens, Setzen der gewünschten Einheiten:

- 1. Mit den Tasten  $\Leftrightarrow$  gelangen Sie zum Menü Einheiten. (siehe Seite 54).
- 2. Drücken Sie die Pfeiltaste  $\sqrt{5}$ solange, bis die Einheit Massedurchfluss erscheint. Drücken Sie dann ENTER.
- 3. Drücken Sie die Pfeiltaste  $\sqrt{v}$ solange, bis die Einheit kg im Zähler erscheint. Mit der Pfeiltaste ⇔bewegen Sie den Cursor zum Nenner und halten sie solange gedrückt, bis im Nenner die Einheit h erscheint. Mit ENTER bestätigen Sie Ihre Auswahl.
- 4. Mit der Pfeiltaste û kehren Sie ins Einheitenmenü zurück.

Zweitens, Setzen des Alarms

- 1. Mit den Pfeiltasten  $\Leftrightarrow$  gelangen Sie ins Menü Alarm..
- 2. Drücken Sie die Pfeiltaste  $\theta$  solange, bis Alarm 1 erscheint.
- 3. Drücken Sie die Pfeiltaste  $\Rightarrow$  um ins Menü Messen zu gelangen. Drücken Sie ENTER und die Pfeiltaste um Masse zu wählen Bestätigen mit ENTER.
- 4. Drücken Sie die Pfeiltaste  $\Rightarrow$  um den Modus Alarm zu wählen. Drücken Sie ENTER und wählen Sie mit der Taste  $\Downarrow$  Hochalarm. Bestätigen mit ENTER.
- 5. Mit der Pfeiltaste → wird der Grenzwertwert gewählt, der nach Überschreitung den Alarm aktiviert. Drücken Sie ENTER und wählen Sie mit den Tasten  $\hat{u} \oplus \hat{v} \oplus \hat{v}$  den Wert 100 oder 100,0. Bestätigen mit ENTER.
- 6. Drücken Sie EXIT um die Änderungen zu sichern (Änderungen der Alarme sind immer dauerhaft gespeichert) Es sind bis zu 3 Relaisausgänge für Alarme verfügbar, abhängig von der Konfiguration des Messgerätes.

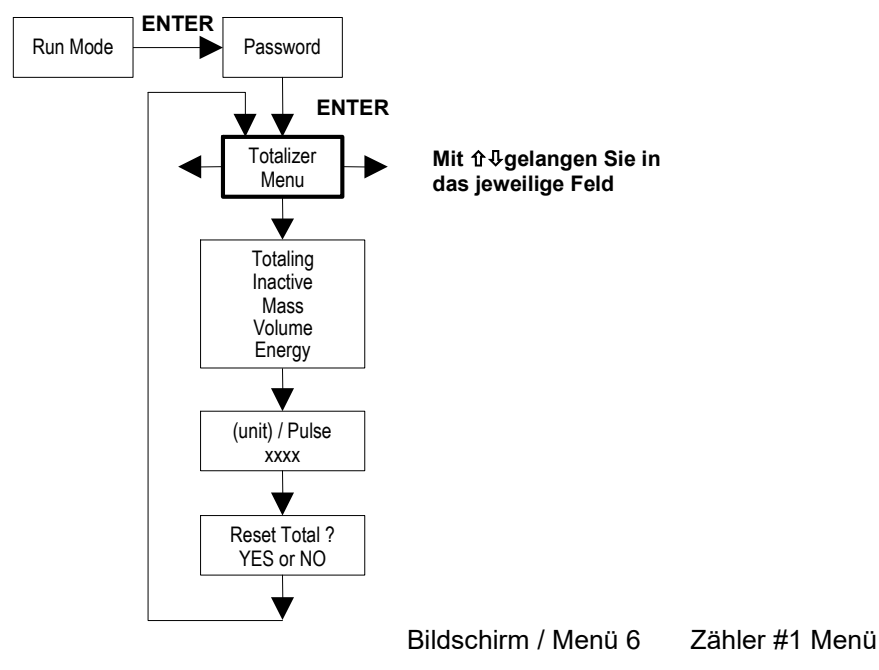

# **5.9 Totalizer Menu #1 / Menü Zähler #1**

Das Menü Zähler dient zur Konfiguration und Beobachtung des Zählers. Bei dem Ausgang des Zählers handelt es sich um einen positiven Puls mit 50 ms (0,05s) d.h. der Relaiskontakt ist für 50 ms geschlossen. Der Zähler kann 1 Impuls in 100 ms (0,1 s) ausgeben). Die Anzahl der Pulse bei max. Durchfluss soll der Anzahl der Durchflusseinheiten pro Sekunde entsprechen Diese Maßnahme begrenzt die maximale Pulsfrequenz auf 1/s.

# **Beispiel für das Setzen eines Zählers**

Erstens, Setzen der gewünschten Einheiten:

1. Mit den Tasten ⇔⇒ gelangen Sie zum Menü Einheiten. (siehe Seite 54).

2. Drücken Sie die Pfeiltaste  $\bar{\psi}$  solange, bis die Einheit Massedurchfluss erscheint. Drücken Sie dann ENTER.

- 3. Drücken Sie die Pfeiltaste  $\mathbb U$  solange, bis die Einheit kg im Zähler erscheint Mit der Pfeiltaste  $\Rightarrow$  bewegen Sie den Cursor zum Nenner. Drücken Sie die Pfeiltaste  $\sqrt{u}$  und halten sie solange gedrückt, bis im Nenner die Einheit **s** erscheint. Mit ENTER bestätigen Sie Ihre Auswahl.
- 4. Mit der Pfeiltaste û kehren Sie ins Einheitenmenü zurück.

Zweitens, Setzen des Pulsausganges:

- 1. Mit den Tasten  $\Leftrightarrow$  gelangen Sie zum Menü Zähler.
- 2. Drücken Sie die Pfeiltaste  $\overline{\psi}$  solange, bis die Einheit Zählen erscheint.
- 3. Drücken Sie ENTER und die Taste $\theta$  und wählen Sie Masse aus. Mit ENTER bestätigen.
- 4. Drücken Sie die Pfeiltaste  $\theta$  um den Pulsausgang in der von Ihnen gewählten Einheit kg/s für Massedurchfluss zu setzen. Drücken Sie ENTER und setzen Sie mittels der Tasten nu↓ Pulswerte 1/s entsprechend dem maximalen Durchfluss in kg/s. Mit ENTER bestätigen.
- 5. Um den Zähler zurückzusetzen drücken Sie die Taste  $\text{Isolange}$  bis Zurücksetzen komplett? erscheint. Drücken Sie die ENTER und die Taste  $\mathbb U$  um den Zähler zurückzusetzen. Mit ENTER bestätigen.
- 6. Drücken Sie die Taste EXIT und bestätigen Sie mit "Yes" die dauerhafte Sicherung Ihrer Änderungen

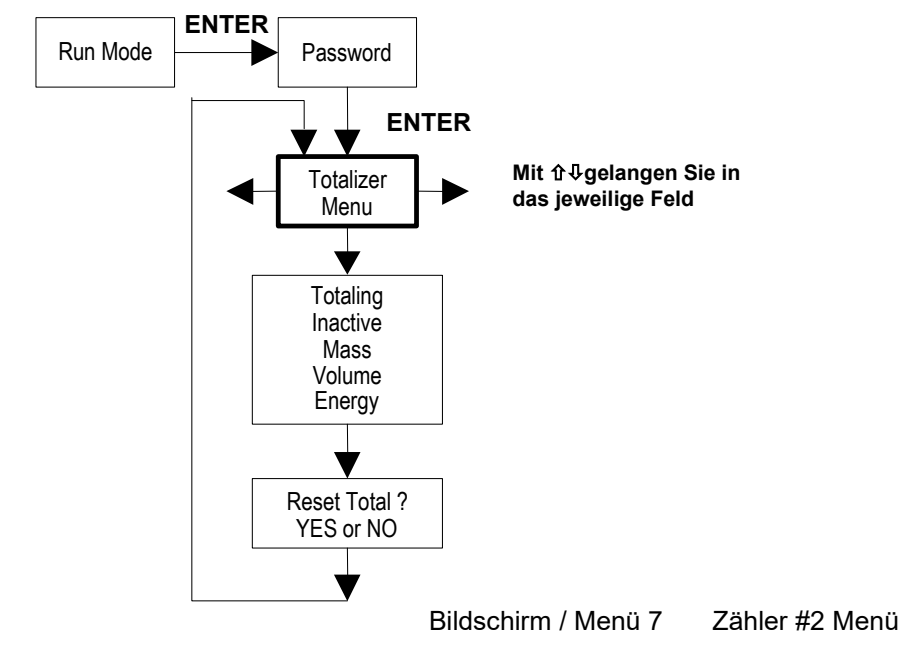

**5.10 Totalizer Menu #2 / Menü Zähler #2** 

Der Zähler #2 dient zur Überwachung des Durchflusses oder der Energie. Hinweis: Der Zähler #2 hat keinen Relaisausgang, er dient lediglich zur Überwachung.

# **5.11 Energy Menu / Menü Energie – Nur für EMS Energie Version**

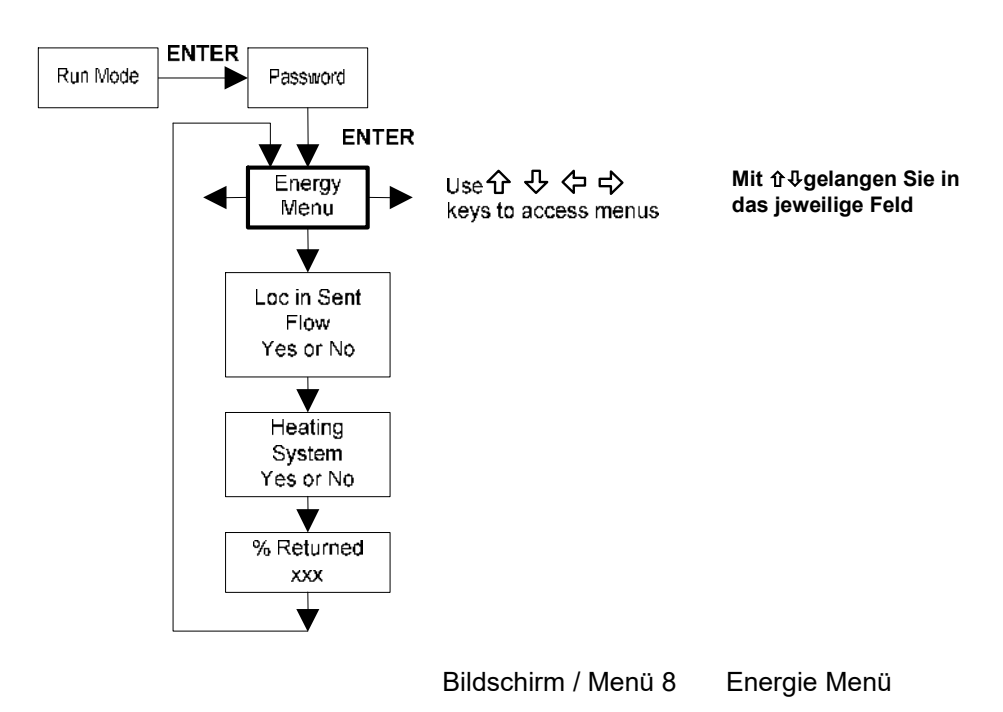

#### **Konfiguration:**

Es gibt mehrere Möglichkeiten die Wasser- oder Dampfenergie zu messen. Dies hängt vom Installationsort des Zählers und der Verwendung des zweiten Widerstandthermometers ab.

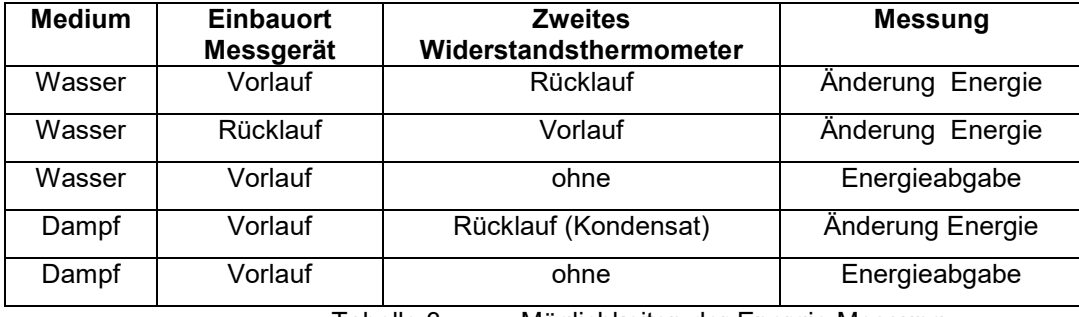

Die Möglichkeiten sind in der nachfolgenden Tabelle zusammengefasst:

Tabelle 3 Möglichkeiten der Energie Messung

Das Messgerät muss richtig entsprechend der o.g. Tabelle im Menü Energie konfiguriert werden.

- 1. Einbauort im Vorlauf? Wählen Sie Ja oder Nein in Abhängigkeit des Einbauortes des Messgerätes. Siehe o.g. Tabelle 3.
- 2. Heizungsanlage? Wählen Sie Ja für ein Heißwassersystem das zum Heizen eingesetzt wird. Wählen Sie Nein für ein Kühlwassersystem, welches zum Kühlen verwendet wird. Wählen Sie immer Ja, wenn es sich um ein Dampfsystem handelt.
- 3. Rücklauf %. Wählen Sie einen Wert zwischen 0% und 100%. Schätzen Sie die Wassermenge, die zurückläuft. Das ist normalerweise 100%, kann aber auch weniger als 100% sein, wenn die historischen Daten die Menge von verbrauchtem Frischwasser zeigen. Wenn kein zweites Widerstandsthermometer verwendet wird, setzen Sie 0%. Wenn 0% gewählt wurde, wird nur die Energieabgabe kalkuliert. (es wird keine Rücklauf-Energie subtrahiert).

**Hinweis: das Gerät ist werksseitig wie folgt eingestellt: 0% Rücklauf und ein zweites Pt 1000 ist an der entsprechenden Stelle installiert. Das zweite Pt 1000 oder das bauseitig installierte Pt 1000 müssen entfernt werden, wenn das Gerät in anderer Weise verwendet wird, als für 0% Rücklauf.**

# **5.12 Fluid Menu / Menü Medium**

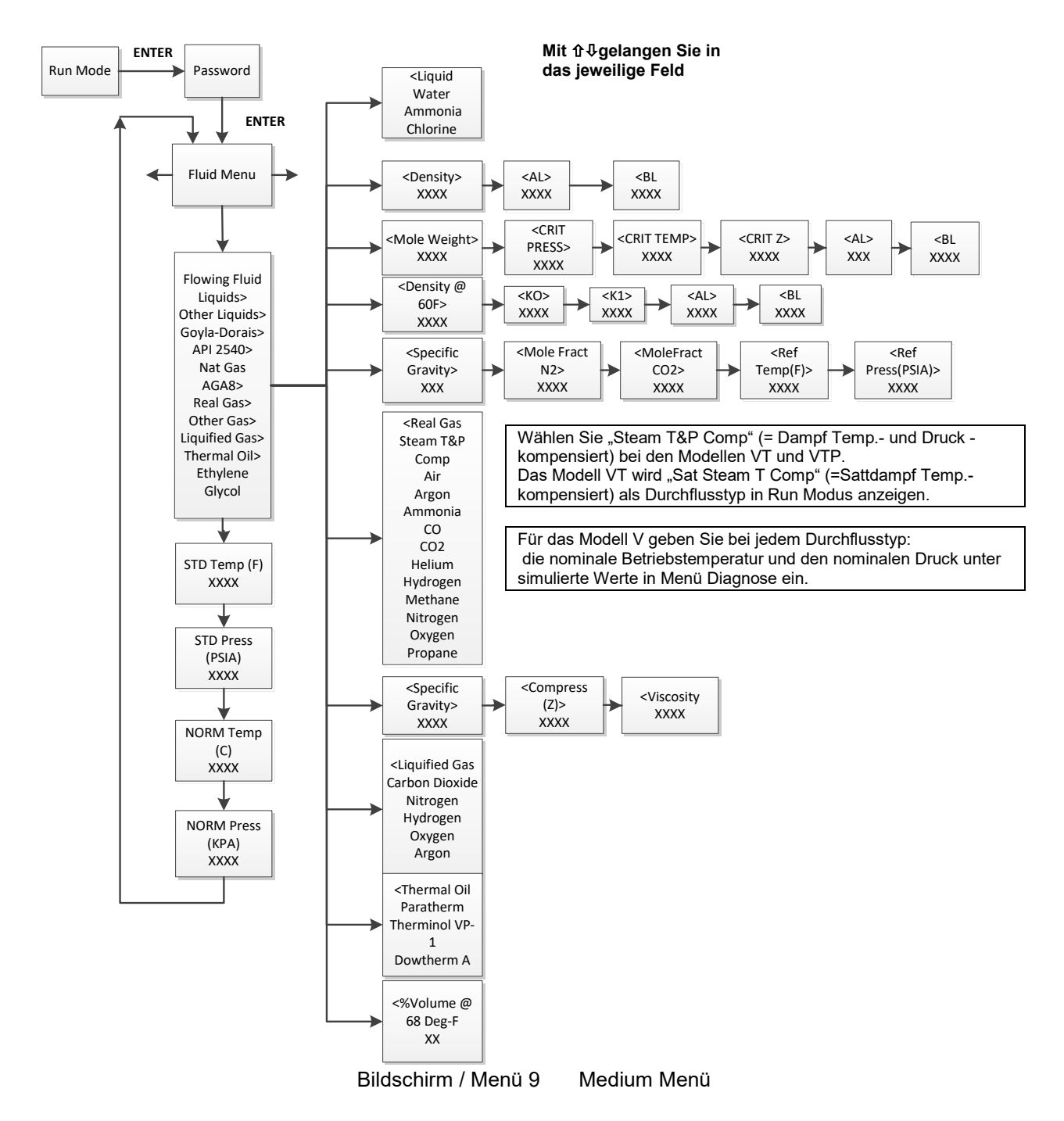

Use the Fluid Menu to configure the flow meter for use with common gases, liquids and steam. Your flow meter is pre-programmed at the factory for your application's process fluid.

Reference Richard W. Miller, *Flow Measurement Engineering Handbook (Third Edition, 1996),* page 2-75 for definition and use of the Goyal-Doraiswamy equation and 2-76 for the definition and use of the API 2540 equation. Also, see Chapter **Fehler! Verweisquelle konnte nicht gefunden werden.** Page **Fehler! Textmarke nicht definiert.** for Fluid Calculation equations.

The units of measurement used in the Fluid Menu are preset and are as follows: Mole Weight = lb $_m/$ (lb $_m$ ·mol), CRIT PRESS = psia, CRIT TEMP =  $^\circ$ R, Density = lb/ft $^3$  and Viscosity = cP (centipoise).

# **5.13 Units Menu / Menü Einheiten**

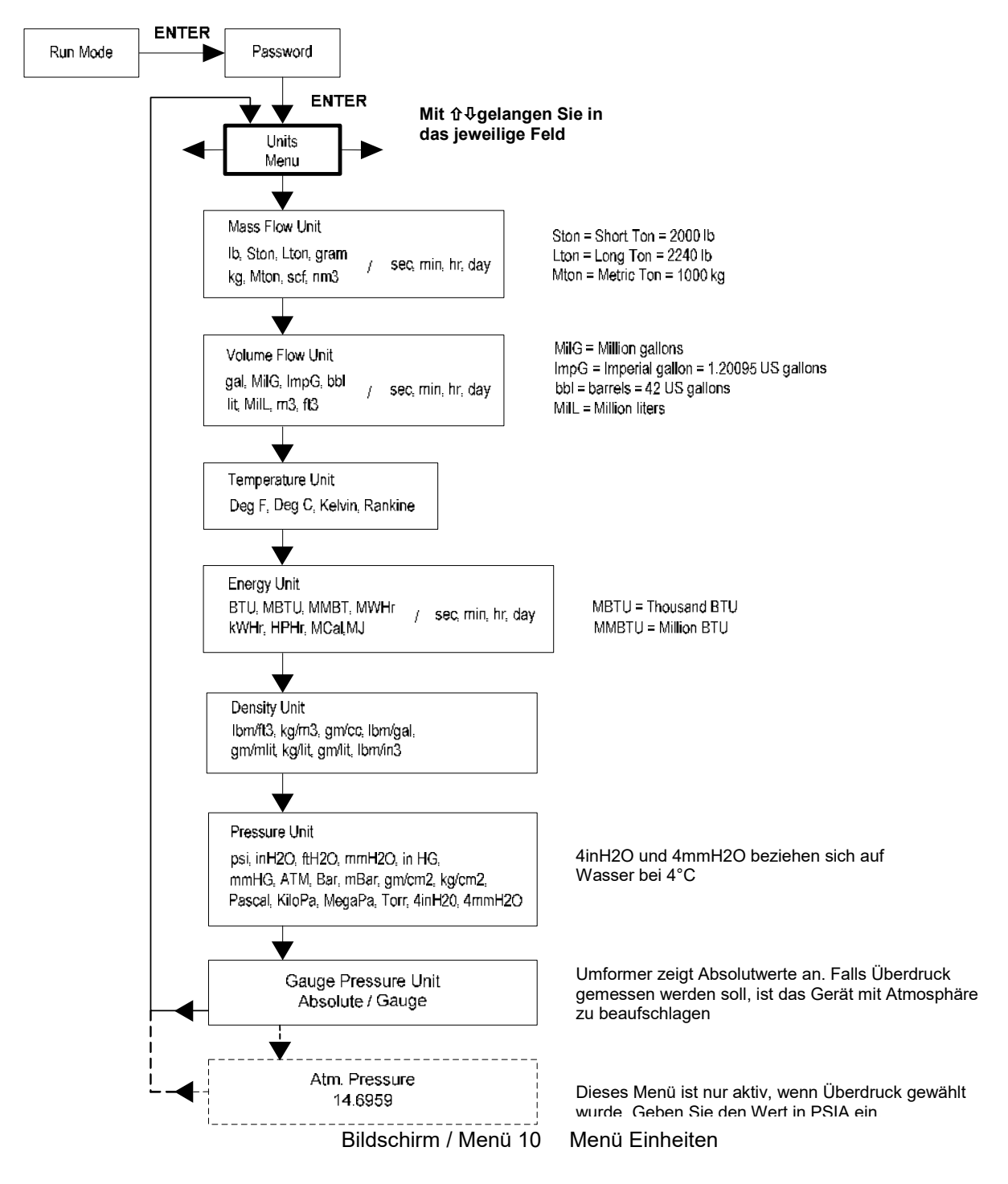

Verwenden Sie das Menü Einheiten, um den Durchflussmesser in den gewünschten Einheiten zu konfigurieren. (Diese Einheiten erscheinen auf der Anzeige).

# **5.14 Time & Date Menu / Menü Zeit & Datum**

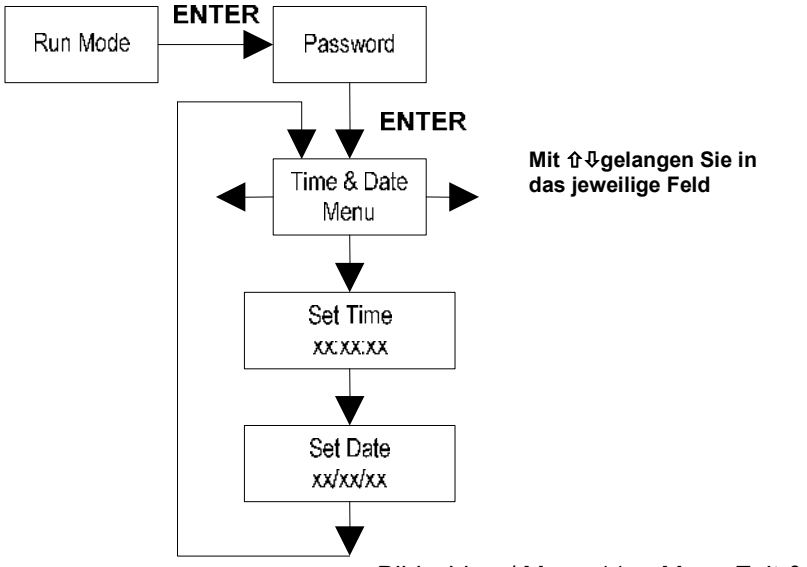

Bildschirm / Menü 11 Menü Zeit & Datum

Im Menü Zeit und Datum wird die korrekte Zeit und das Datum in den Speicher des Durchflussmessers eingetragen. Diese Parameter werden im Modus Betrieb und in der Protokolldatei der Alarme und des Systems verwendet.

Hinweis: Die Zeit wird im Format AM/PM angezeigt, es wird jedoch das Militärformat verwendet, um die Zeit einzustellen. Zum Beispiel wird die Zeit 1:00 PM als s 13:00:00 im Menü Zeit Setzen eingetragen.

#### **Beispiel für das Setzen der Zeit**

Einstellen der Uhrzeit auf 12:00:00. Sie können die Zeit im Modus Betrieb überprüfen, indem Sie die Tasten  $\hat{v} \theta$  bis die Anzeige Zeit & Daten erscheint. Hinweis: alle Ausgänge sind während der Verwendung des Setup Menüs deaktiviert.

- 1. Verwenden Sie die Tasten ⇔⇒ um ins Menü Zeit und Datum zu gelangen..
- 2. Drücken Sie die Taste  $\mathbb Q$  bis Setzen Zeit erscheint. Bestätigung mit ENTER
- 3. Drücken Sie die Taste ↓ bis 1 erscheint. Drücken Sie  $\Rightarrow$  um den Unterstrich Cursor zur nächsten Ziffer zu bewegen.

Drücken Sie die Taste  $\sqrt{ }$  bis 2 erscheint. Setzen Sie diesen Vorgang fort, bis alle gewünschten Parameter eingegeben sind.

Drücken Sie ENTER um ins Menü Zeit und Datum zurückzukehren.

4. Drücken Sie EXIT um in den Modus Betrieb zurückzukehren.

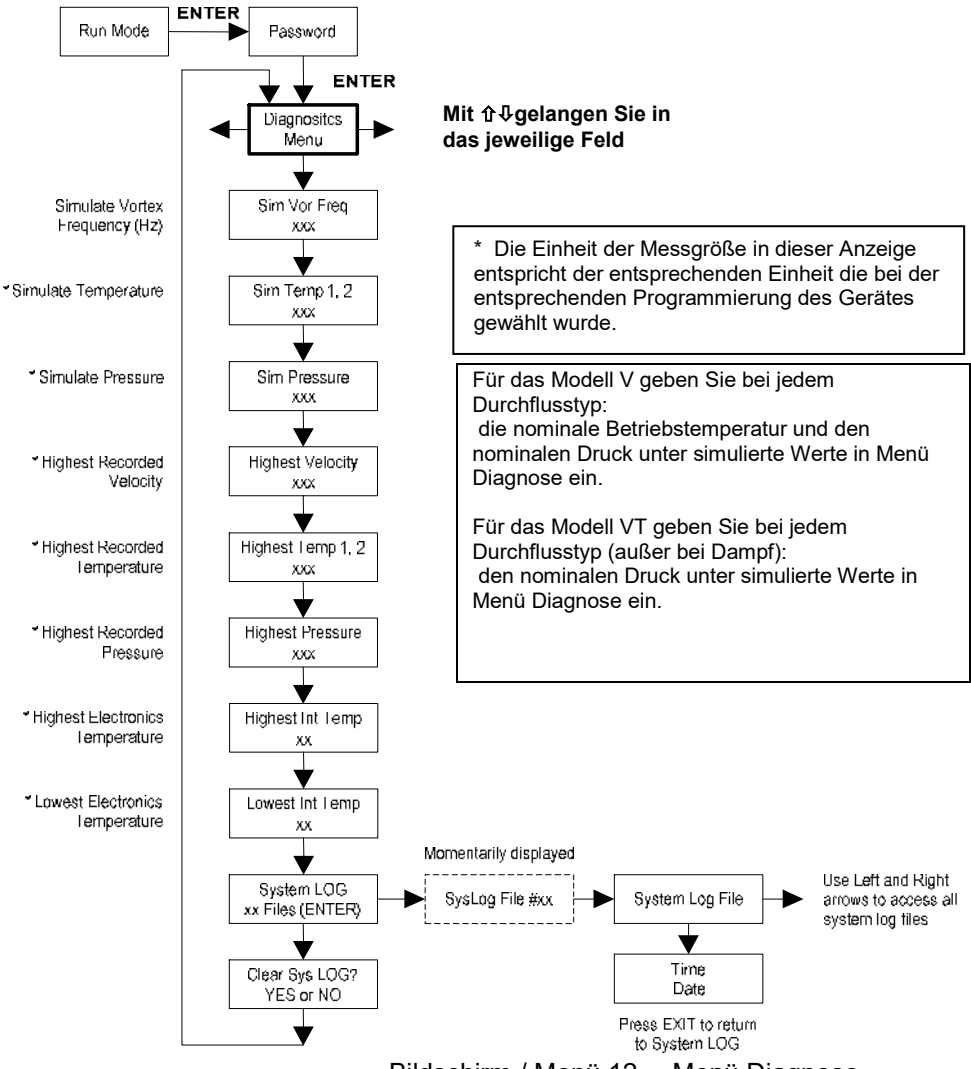

# **5.15 Diagnostics Menu / Menü Diagnose**

Bildschirm / Menü 12 Menü Diagnose

Verwenden Sie das Menü Diagnose um die Funktionen zu simulieren und um die Systemdateien zu überprüfen. Die Protokolldateien des Systems enthalten die Zeit und Datumsstempel von Einschalten, Ausschalten, Programmierzeiten, falsche Parameter, falsche Passwörter und verschiedene andere Informationen bezogen auf Systembedienung und Programmierung.

Die simulierten Eingaben dienen zum Überprüfen des Messgerätes und zur Verifizierung der Programmierung**. Sie werden außerdem für die Eingabe von der nominalen Betriebstemperatur und Druck beim V Modell verwendet**. Eine simulierte Vortex-Frequenz erlaubt es einen beliebigen Wert in Hz einzugeben. Das Messgerät berechnet eine Durchflussmenge basierend auf den entsprechenden Werten und aktualisiert alle Analogausgänge. **(Anzeige und Ausgang des Zählers sind von der simulierten Frequenz nicht betroffen)**. Die simulierten Druck- und Temperatureinstellungen wirken in der geleichen Weise. Das Messgerät wird diese neuen Werte ausgeben und für die Dichte der Massemessung berechnen. **Hinweis: wenn die Diagnose beendet ist, stellen Sie sicher, dass die Werte wieder auf null zurückgesetzt werden, damit die Elektronik die aktuellen Werte der Messumformer verwenden kann. Für das Modell V-only sind die nominalen Betriebsbedingungen beizubehalten.**

Falls das Messgerät eine falsche Temperatur oder einen falschen Druck anzeigt, kann ein Ersatzwert eingegeben werden, um eine Durchflussberechnung durchzuführen umso mit einem festen Wert weiterzufahren, bis der Fehler gefunden und behoben ist. **Die Maßeinheiten, die angezeigt werden, sind die gleichen Einheiten, mit denen das Messgerät programmiert wurde.**

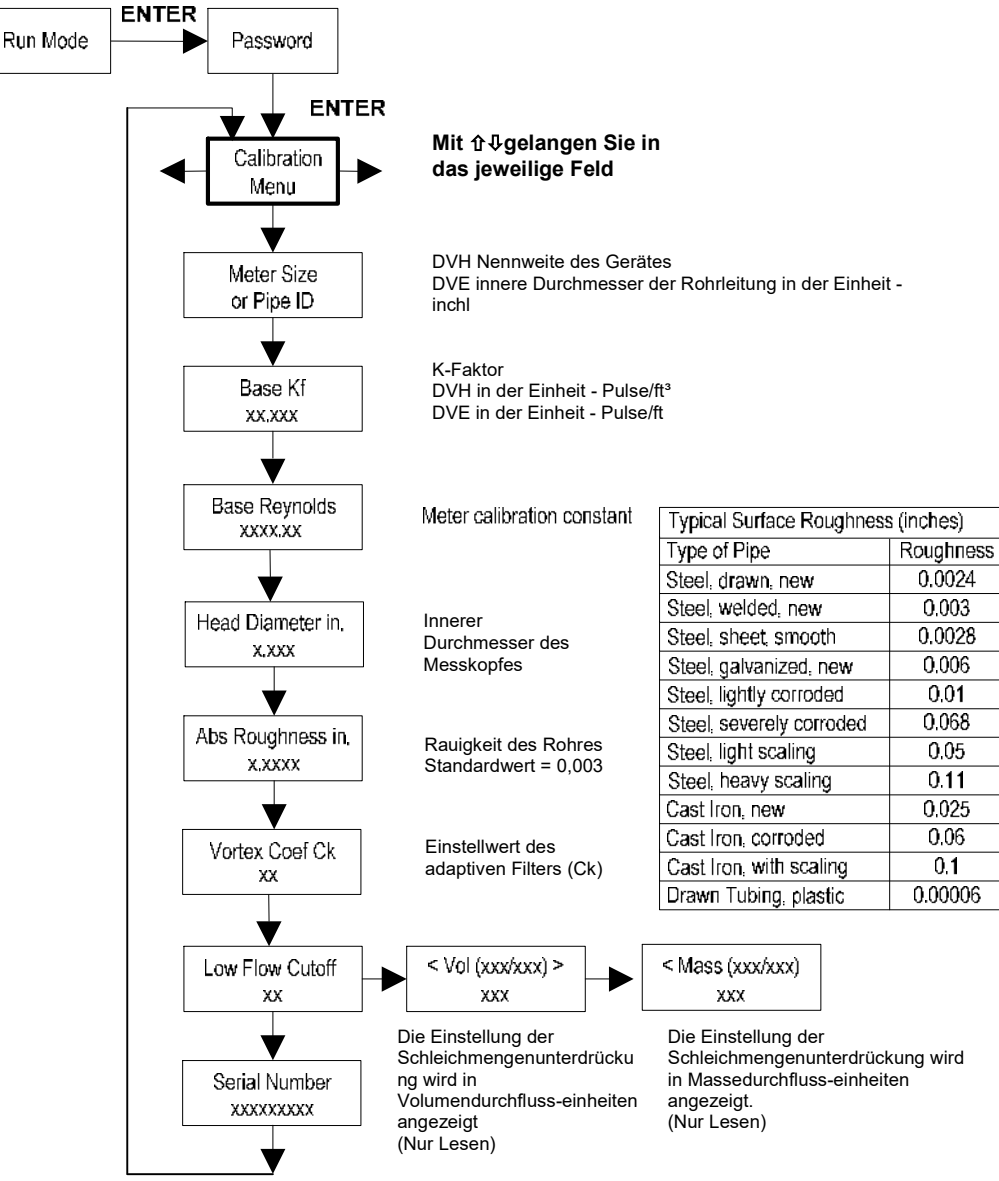

# **5.16 Calibration Menu / Menü Kalibrierung**

#### Bildschirm / Menü 13 Menü Kalibrierung

Das Menü Kalibrierung enthält die Kalibrierkoeffizienten für den Durchflussmesser. Diese Werte sollten nur von gut geschultem Personal geändert werden. Die Vortex Coef Ck und Schleichmengenunterdrückung sind werksseitig eingestellt. Konsultieren Sie das Werk, wenn bei diesen Einstellungen das Messgerät schwankende Durchflussmengen anzeigt.

## **5.17 Password Menu / Menü Passwort**

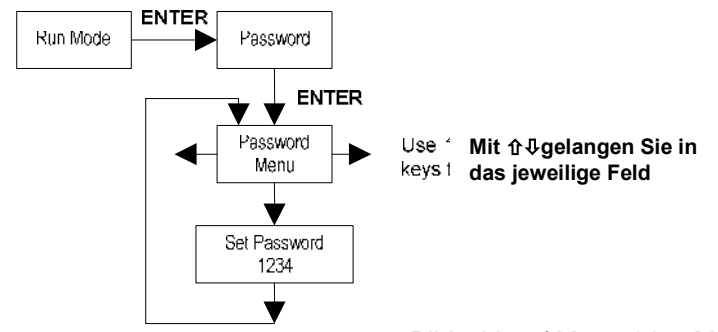

Bildschirm / Menü 14 Menü Password

Im Menü Passwort können Sie das Systempasswort ändern. Werkseitig ist hier das 1234.eingestellt.

# **6. Serielle Kommunikation**

#### **6.1 HART Kommunikation**

Das HART Kommunikation Protokoll (Highway Addressable Remote Transducer Protocol) ist ein bidirektionales, digitales serielles Kommunikationsprotokoll. Das HART Signal basiert auf dem Bell Standard 202 und ist von dem 4-20mA Ausgangssignal 1. Es wird das Peer to Peer Verfahren (analog und digital) und das Multi Drop Verfahren (nur digital) unterstützt.

#### **6.1.1 Verdrahtung**

Das nachfolgende Diagramm zeigt detailliert, wie die Anschlüsse für die HART Kommunikationen richtig ausgeführt werden:

#### **6.1.1.1 Schleifengespeistes Messgerätes (Zweileitertechnik)**

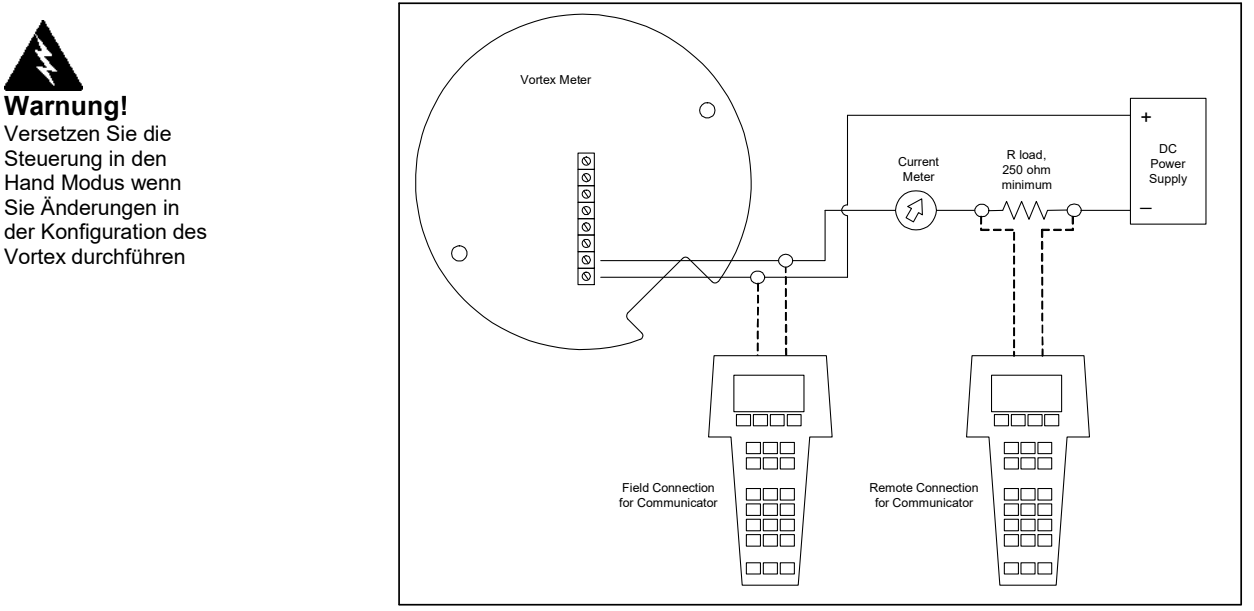

Bild 57 Schleifengespeistes Messgerät (HART)

# **6.1.1.2 DC gespeistes Messgerät**

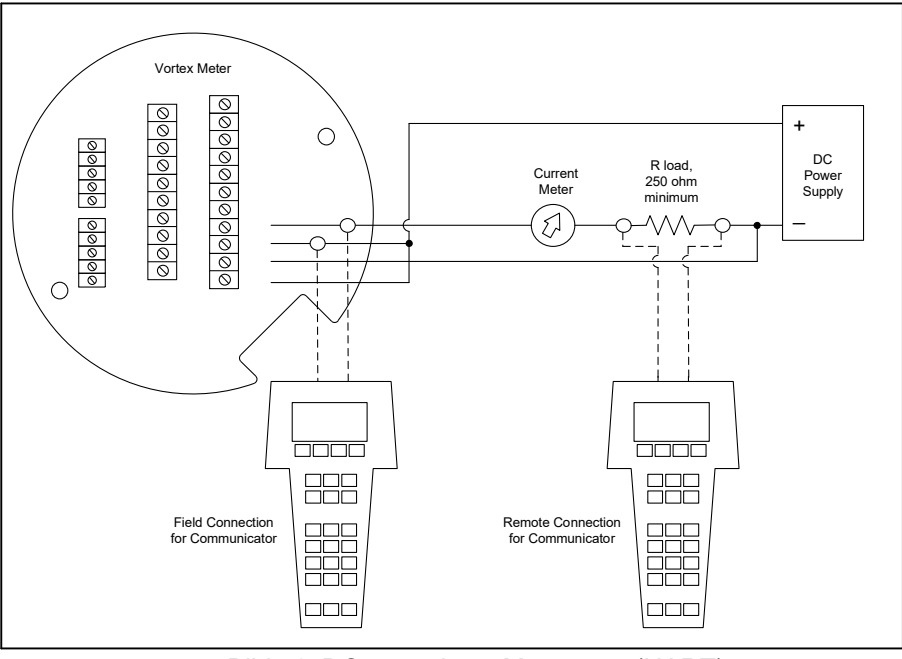

Bild 58 DC gespeistes Messgerät (HART)

# **6.1.1.3 AC gespeistes Messgerät**

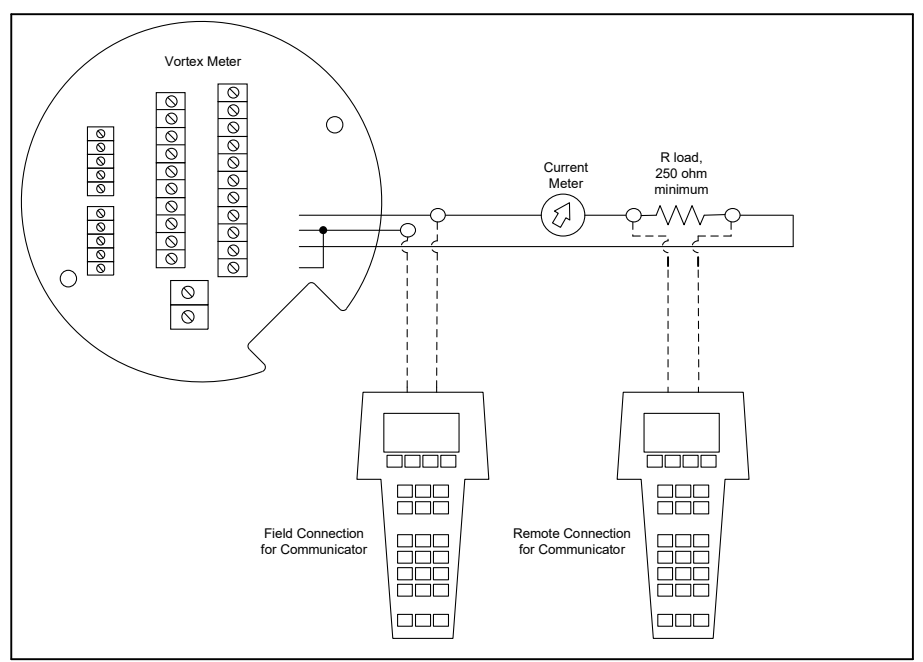

Bild 59 AC gespeistes Messgerät (HART)

#### **6.1.2 HART Kommandos mit DD Menü**

## **Online Menu**

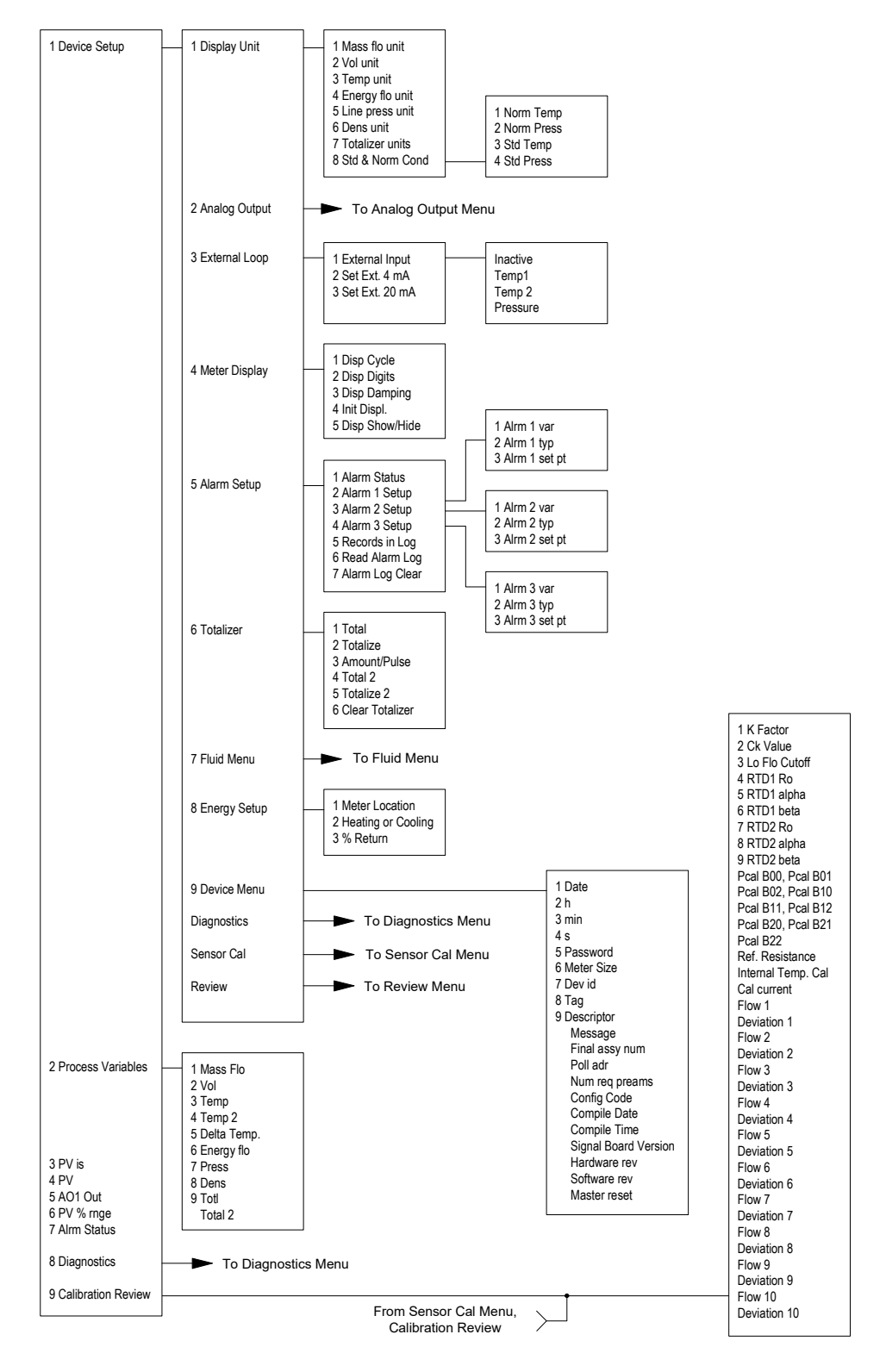

Bildschirm / Menü 15 HART Online Menü 1

# **HART Kommandos mit DD Menü Fortsetzung**

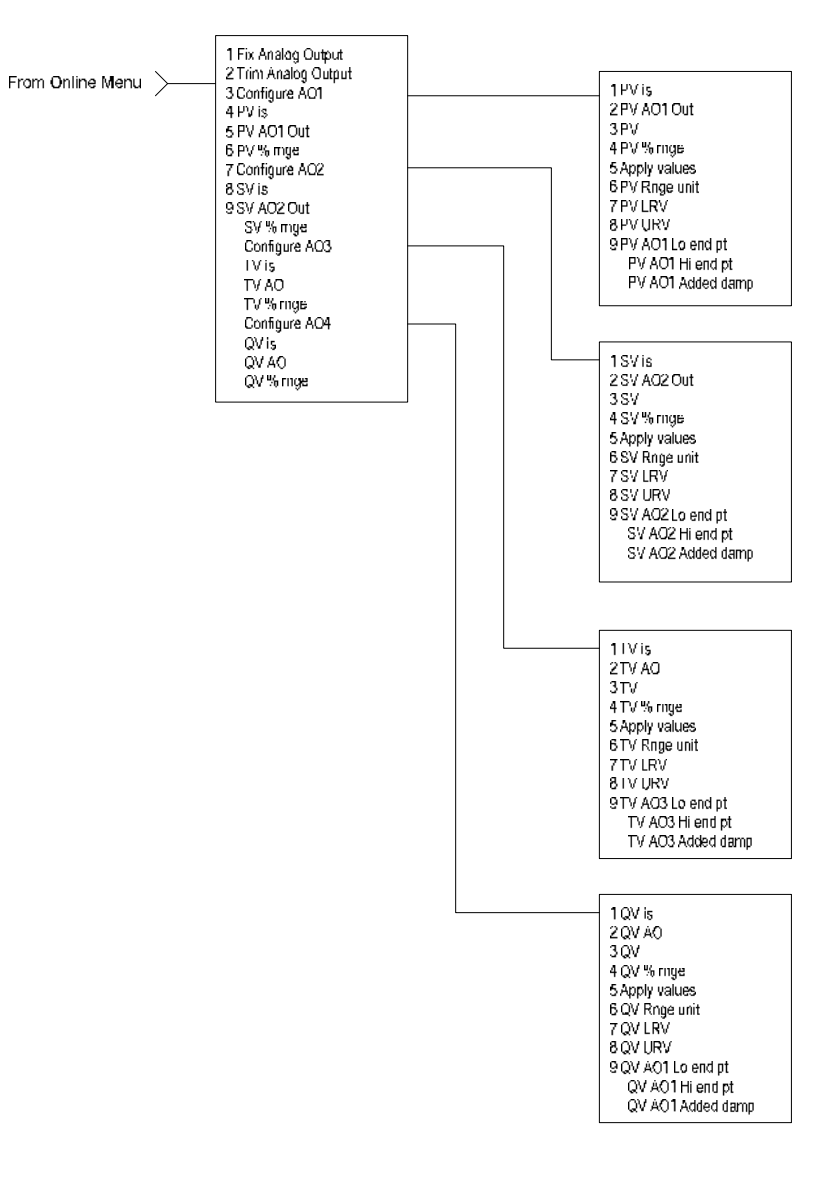

**Analog Output Menu** 

# Bildschirm / Menü 16 HART Online Menü 2

# **HART Kommandos mit DD Menü Fortsetzung**

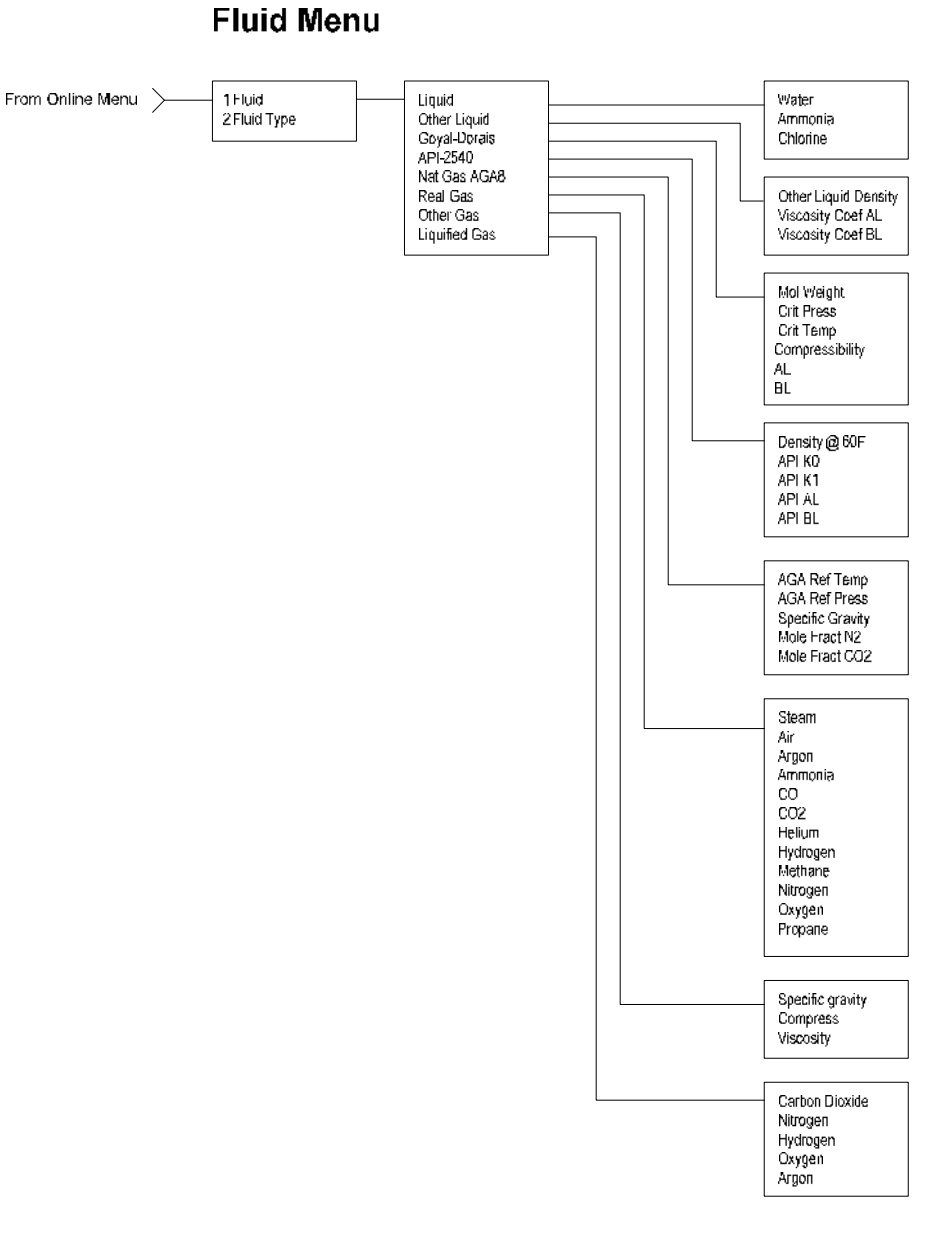

Bildschirm / Menü 17 HART Online Menü 3

# **HART Kommandos mit DD Menü Fortsetzung**

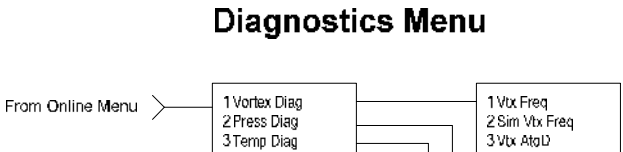

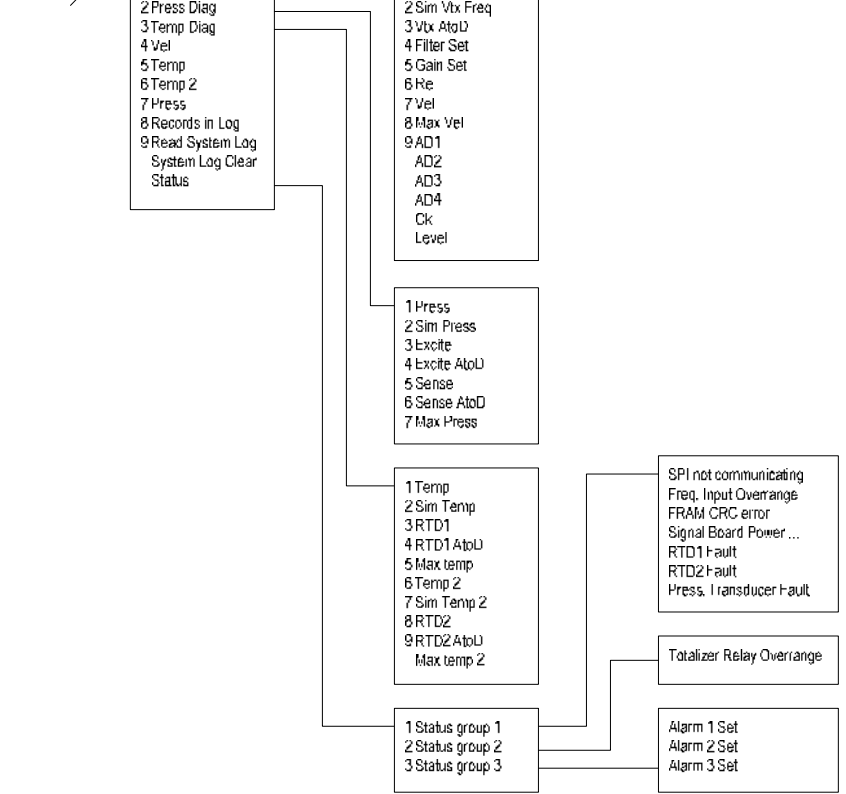

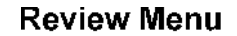

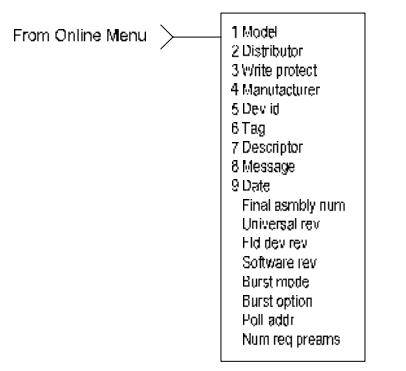

#### Bildschirm / Menü 18 HART Online Menü 4

## **HART Kommandos mit DD Menü Fortsetzung Sensor Cal Menu**

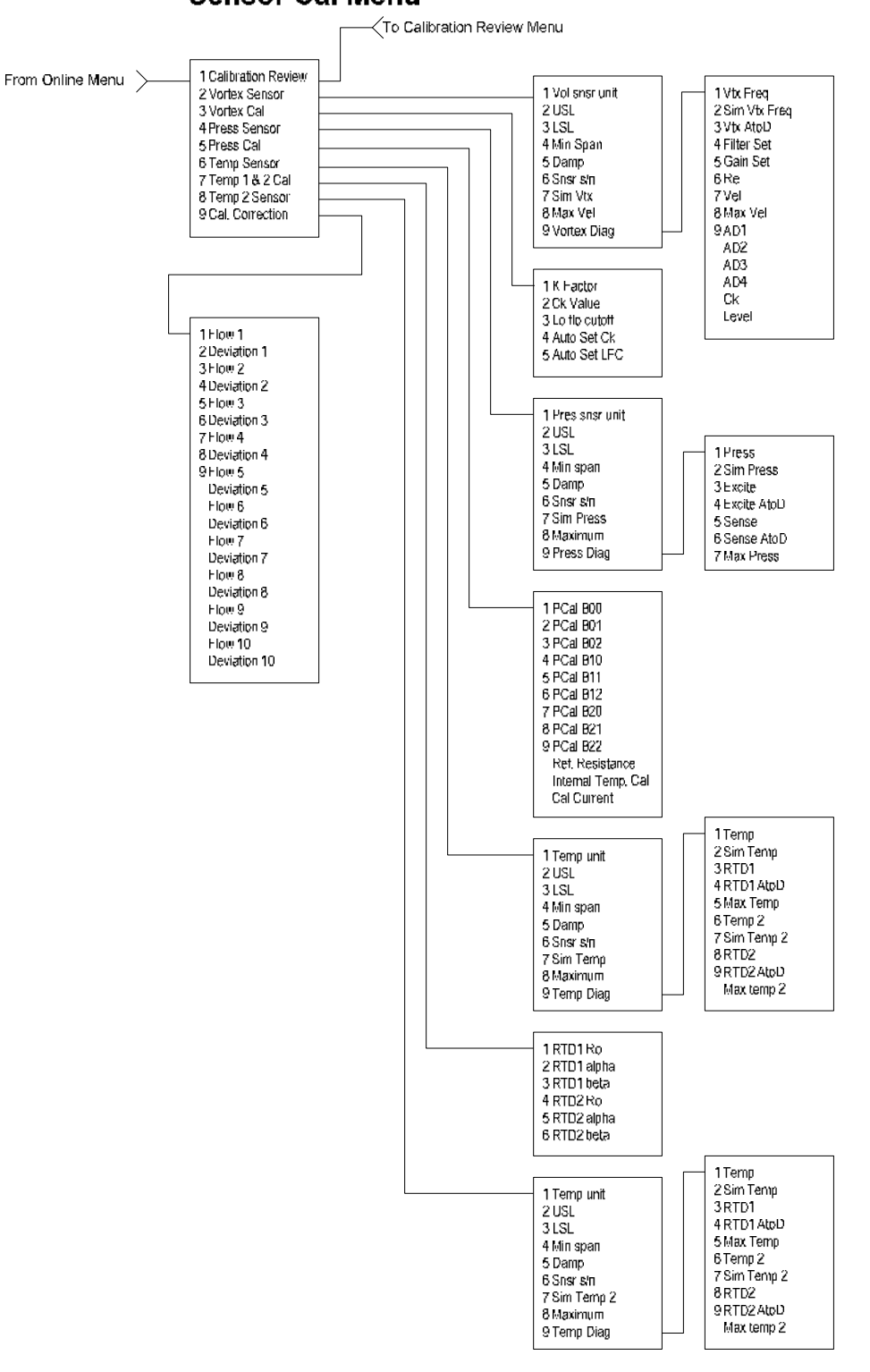

Bildschirm / Menü 19 HART Online Menü 5
### **6.1.3 HART Kommandos mit universal DD Menü**

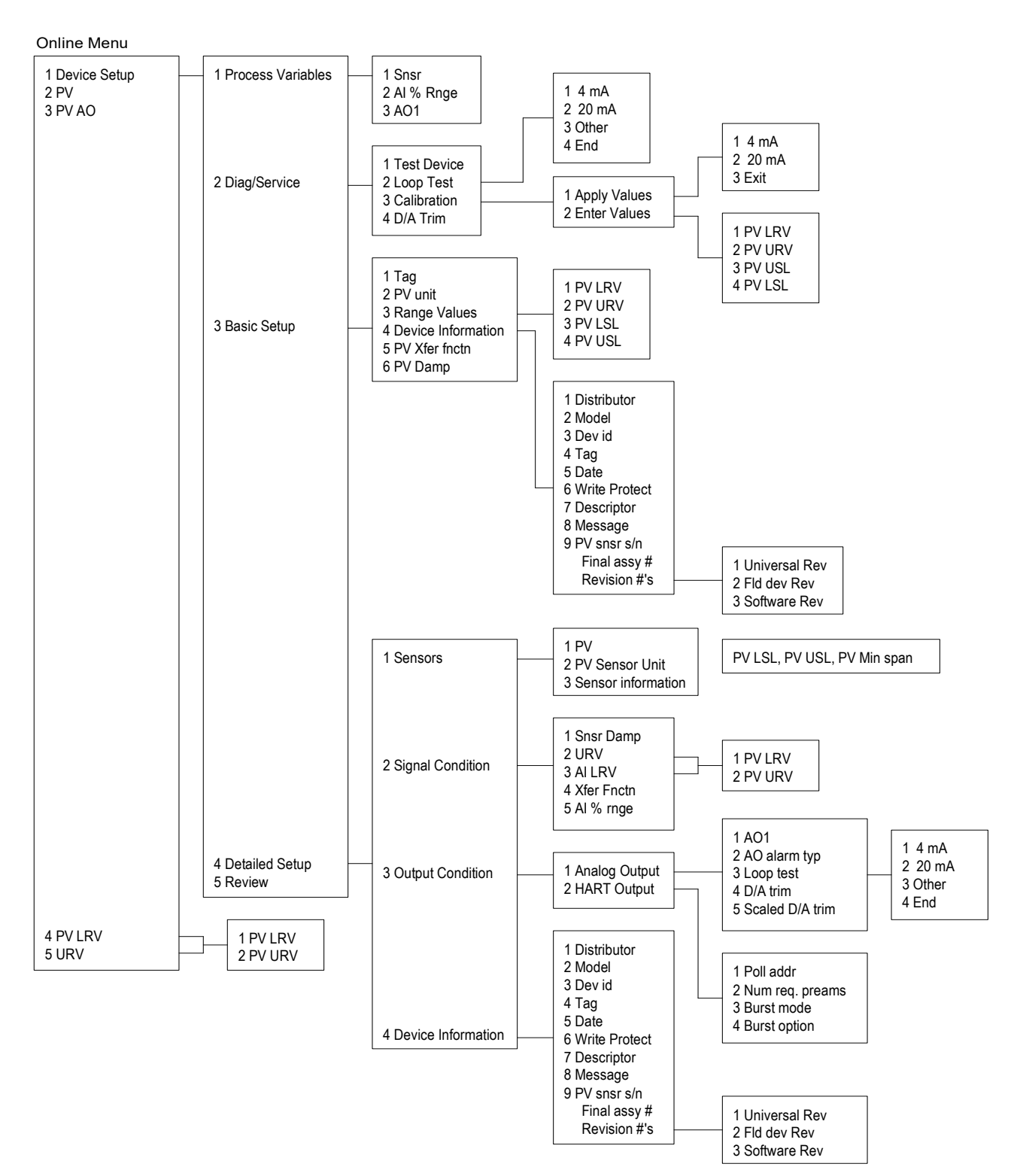

Bildschirm / Menü 20 HART Generic DD Menü

Verwenden Sie das Passwort: 16363

# **6.1.4 Fast Key Tastenkombinationen**

Verwenden Sie das Passwort: 16363

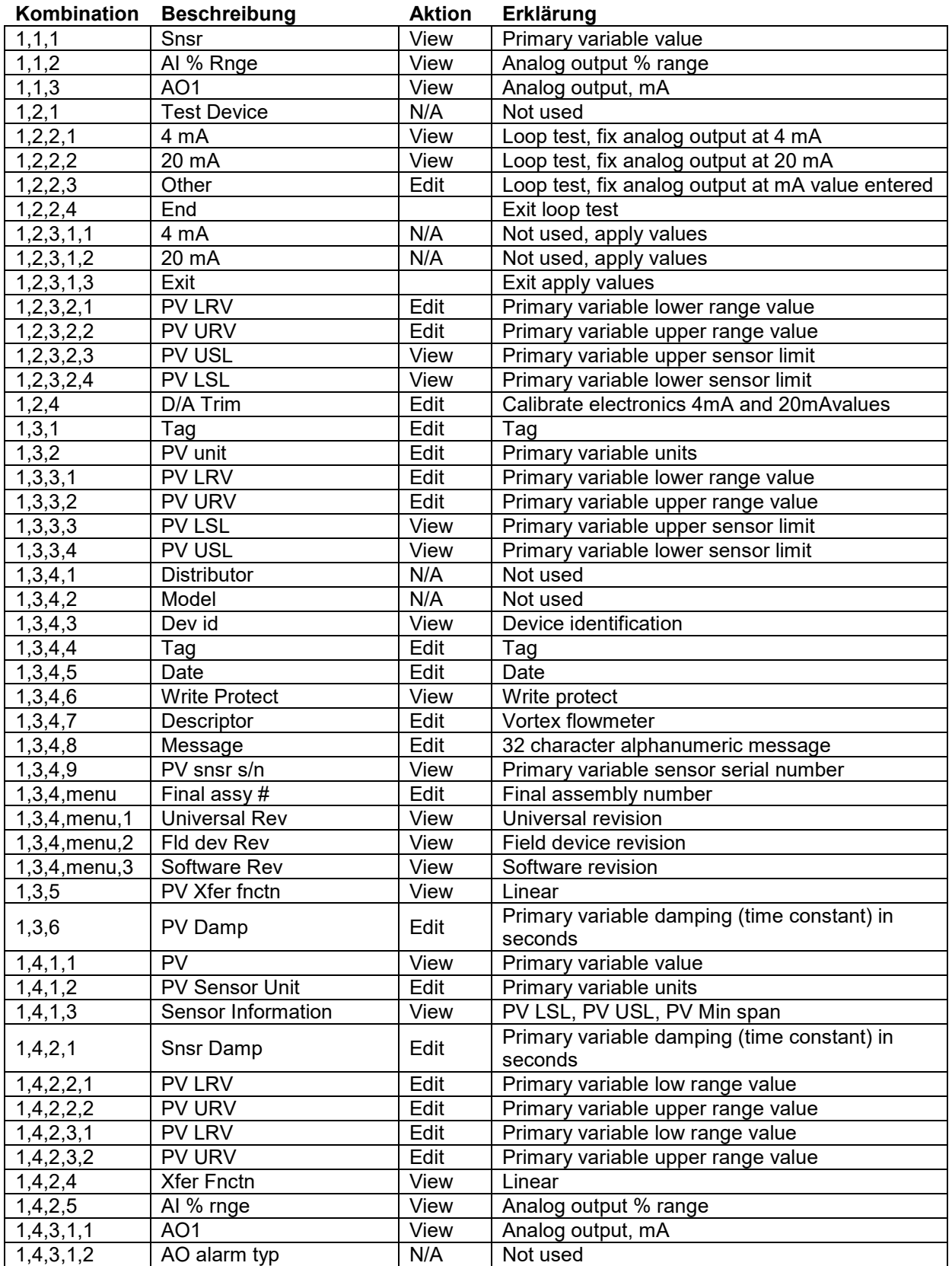

Fortsetzung nächste Seite

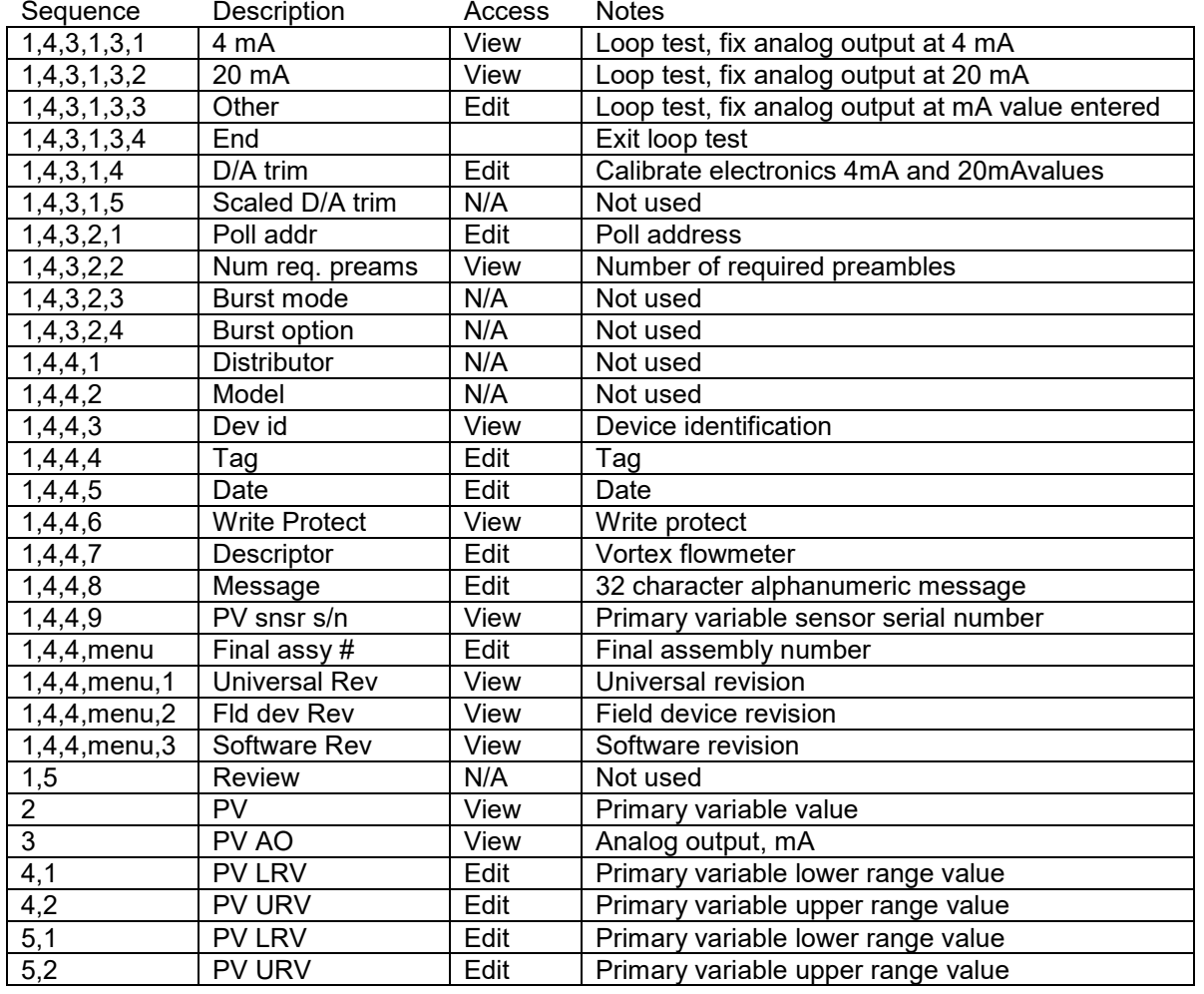

Tabelle 4 Fast Key Beschreibung

# **6.2 Modbus Kommunikation**

#### **Anwendbar für Durchflussmesser:**

Heinrichs Durchflussmesser DVH / DVE mit Modbus Kommunikations-Protokoll und Firmware Version 3.00.02 und höher.

#### **Warnung!** Versetzen Sie die Steuerung in den Hand

Modus wenn Sie Änderungen in der Konfiguration des Vortex durchführen **Überblick** 

Dieses Dokument beschreibt die vorläufige Implementierung des Modbus Kommunikations-Protokoll zur Überwachung der allgemeinen Prozessvariablen im DVH / DVE Durchflussmesser

Der physikalische Layer verwendet die serielle Schnittstelle RS 485 (halb duplex) und das Modbus Protokoll.

#### **Referenz Dokumente**

Folgende Dokumentation ist unter www.modbus.org.verfügbar Modbus Application Protocol Specification V1.1 Modbus Over Serial Line Specification & Implementation Guide V1.0 Modicon Modbus Protocol Reference Guide PI–MBUS–300 Rev. J

### **6.2.1 Verdrahtung**

Es wird eine verkettete RS485 Netzwerk Konfiguration, wie nachstehend beschrieben empfohlen, Verwenden Sie keine stern-, ring- oder gruppenförmige Anordnung.

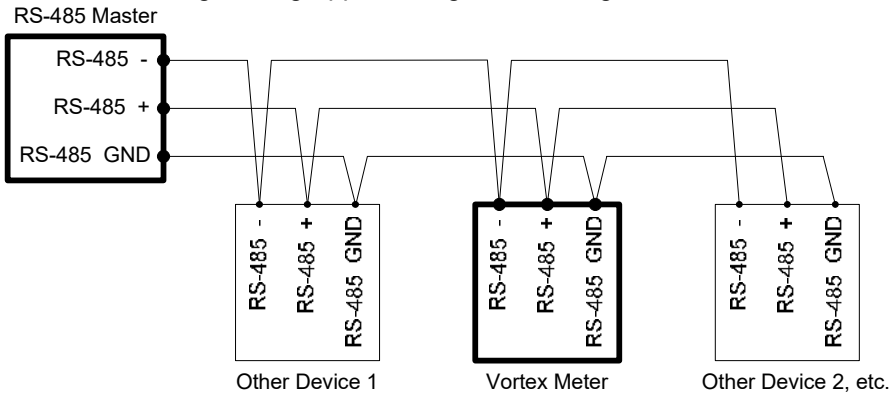

Bild 60 RS-485 Verdrahtung (MODBUS)

#### **6.2.2 Bezeichnung der Pins (zwischen den Geräten)**

"RS-485 –" = "A" = "TxD-/RxD-" = "Inverting pin" "RS-485 +" = "B" = "TxD+/RxD+" = "Non-Inverting pin" "RS-485 GND" = "GND" = "G" = "SC" = "Reference"

#### **6.2.3 Menüpunkte**

Die folgenden Menüpunkte finden Sie im Menü Ausgang und erlauben die Auswahl und Steuerung der Kommunikation über Modbus-Protokoll.

### **6.2.3.1 Adresse**

Wenn das Modbus–Protokoll gewählt wurde, ist die Modbus-Adresse die gleiche, wie die Modbus-Adresse des vom Anwender programmierbaren Gerätes. Sie liegt im Bereich 1…241, entsprechend der Modbus-Spezifikation. Wenn die Geräteadresse 0 oder größer 247 ist, muss die Modbus-Adresse intern auf 1 gesetzt werden.

### **6.2.3.2 Comm Protokoll**

Im Menü Comm Protokoll kann folgende Auswahl getroffen werden: Menü "Modbus RTU Even" "Modbus RTU Odd" oder "Modbus RTU None2,"oder "Modbus RTU None1," (kein Standard Modbus) mit Even, Odd und None bezogen auf die Auswahl der Parität. Wen n die Even- oder Odd-Parität gewählt wurde, ist die Einheit für 8 Datenbits konfiguriert, 1 Päritätsbit und 1 Stopbit ohne Parität. Die Anzahl der Stopbits is 1 oder 2 (kein Standard) Die Änderung des Protokolls wird mit der Betätigung der Taste EINGABE wirksam.

### **6.2.3.3 Modbus Einheiten**

Das Menü Modbus Einheiten dient dazu, die jeweiligen Einheiten der Größen, die auf der Anzeige des Messgerätes erscheinen zu überprüfen. In dem Messgerät sind intern folgende Basiseinheiten abgelegt: °F, psia, lbm/sec, ft3/sec, Btu/sec, lbm/ft3. Die "display units" können vom Anwender gewählt werden.

### **6.2.3.4 Modbus Byte Folge**

Die Byte- Reihenfolge innerhalb von Registern und die Reihenfolge, in der mehrere Register mit Fließkomma oder langen ganzzahligen Datentypen übertragen werden, können in diesem Menüpunkt geändert werden. Nach der Modbus –Spezifikation wird das höchstwertige Byte eines Registers zuerst übertragen, gefolgt von dem niederwertigsten Byte. Die Modbus-Spezifikation schreibt nicht die Reihenfolge vor, in der die Register übertragen werden, wenn mehrere Register Werte von mehr als 16 Bit haben. Über diesen Menüeintrag kann die Reihenfolge der Register mit Fließkomma oder langen ganzzahligen Datentypen und/ oder die Byte-Reihenfolge innerhalb der Register rückgängig gemacht werden, um eine Software-Anpassung an einige SPS- und PC-Systeme durchzuführen.

Die folgenden vier Auswahlmöglichkeiten stehen in diesem Menü zur Verfügung. Wenn Sie eine Element auswählen, wird das Protokoll unverzüglich geändert, ohne Betätigung der ENTER Taste.

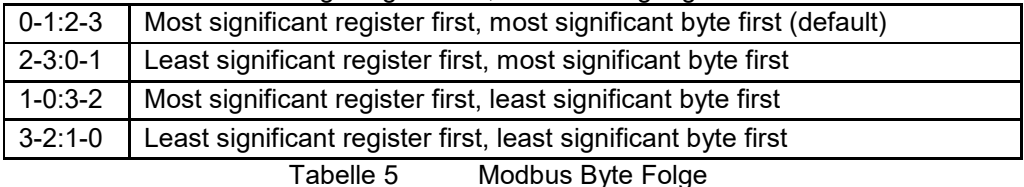

Beachten Sie, dass alle Register durch die Byte-Reihenfolge betroffen sind, einschließlich Zeichenketten (Strings) und Register, welche 16 Bit Ganzzahlen repräsentieren. Die Reihenfolge betrifft nur die Folge von den Registern, die 32 Bit Fließkomma und; lange ganzzahlige Datentypen repräsentieren. 16 Bit Ganzzahlen oder Zeichenketten (Strings) sind hier von nicht betroffen.

### **6.2.3.5 Modbus Protokoll**

Das Modbus-Protokoll RTU wird in dieser Ausführung unterstützt. Folgende Baudraten werden unterstützt: 1200, 2400, 4800, 9600, 19200, 38400, 57600, und 115200. Abhängig von dem gewählten Modbus Protokoll, werden Daten in 8 Bit Daten Frames mit gerader oder ungerader Parität und 1 Stopbit, oder 2 oder 1 Stopbits ohne Parität (kein Standard) übertragen.

Die Spezifikation des aktuellen Modbus Protokolls definiert nicht die Registerbelegung, aber es existiert eine informelle Vereinbarung für eine Registerbelegung, abgeleitet vom originalen Modicon Modbus Protokoll (jetzt veraltet). Diese Vereinbarung wird von vielen Herstellern von Modbus-fähigen Produkten verwendet.

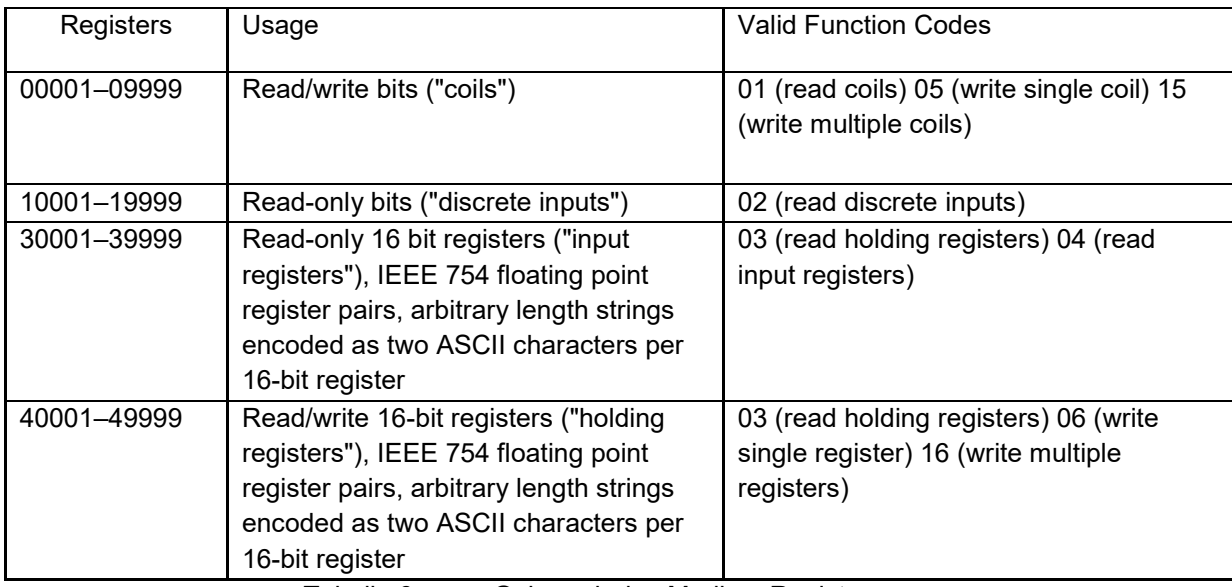

Tabelle 6 Gebrauch des Modbus Register

Jeder Bereich der Registernummern bildet einen einzigartigen Adressbereich ab, welcher von den Funktionscodes und den Registernummern bestimmt wird. Die Adresse ist gleich den vier niederwertigsten Ziffern der Registernummer minus eins, wie in der folgenden Tabelle dargestellt.

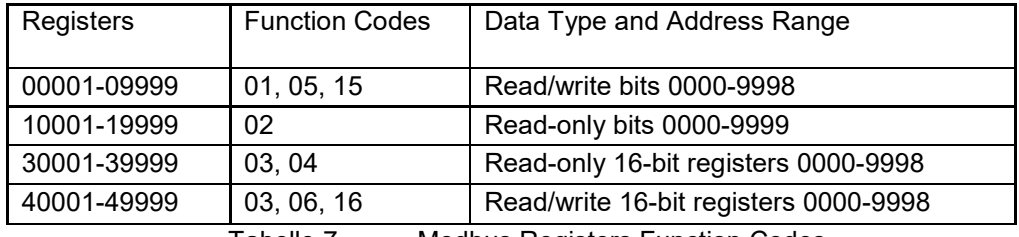

Tabelle 7 Modbus Registers Function Codes

### **6.2.4 Register Definitionen**

Die Seriennummer und die Variablen, die üblicherweise angezeigt werden (Masse, Volumen und Energieflussmengen total, Druck, Temperatur, Dichte Viskosität, Reynoldszahl und diagnostische Variable wie Frequenz, Geschwindigkeit, Verstärkung, Amplitude und Filtereinstellungen) sind über das Modbus Protokoll zugänglich. Long Integer und Fließkommaeinheiten werden als Paare von16 Bits Registern der Registerfolge im Menü Modbus Folge ausgewählt. Fließkommazahlen werden nach IEEE 754 als Fließkommazahlen mit einfacher Genauigkeit formatiert.

Auf die Variablen Durchfluss, Temperatur, Druck und Dichte kann entweder als interne Durchflussmesser Basiseinheiten oder in den vom Benutzer programmierten Anzeigeeinheiten entsprechend der Programmierung über das Ausgangs-Menü "Modbus Einheiten" zugegriffen werden. Die Anzeigeeinheiten-Strings können durch den Zugriff auf die dazugehörigen Register geprüft werden. Jeder Einheiten-String Register enthalten 2 Zeichen des Strings und die Strings können 2 bis 12 Zeichen lang sein wobei die ungenutzten Zeichen auf null gesetzt werden. Beachten Sie, dass die Reihenfolge der Bytes die Übertragungsreihenfolge der Strings beeinflusst. Wenn das Menü Modbus Folge auf 0-1:2-3 oder auf 2- 3:0-1 gesetzt ist, werden die Zeichen korrekt übertragen, wenn es auf 1-0:3-2 oder 3-2:1-0 gesetzt ist, wird jedes Zeichenpaar in umgekehrter Reihenfolge übertragen.

| Registers   | Variable               | Units<br>Data type |                | Function<br>code | Addresses |
|-------------|------------------------|--------------------|----------------|------------------|-----------|
| 65100-65101 | Serial number          | unsigned long      |                | 03, 04           |           |
| 30525-30526 | Totalizer              | unsigned long      | display units* | 03, 04           | 524-525   |
| 32037-32042 | <b>Totalizer units</b> | string             |                | 03, 04           | 2036-2041 |
| 30009-30010 | Mass flow              | float              | display units* | 03, 04           | $8-9$     |
| 30007-30008 | Volume flow            | float              | display units* | 03, 04           | $6 - 7$   |
| 30005-30006 | Pressure               | float              | display units* | 03, 04           | 4-5       |
| 30001-30002 | Temperature            | float              | display units* | 03, 04           | $0 - 1$   |
| 30029-30030 | Velocity               | float              | ft/sec         | 03, 04           | 28-29     |
| 30015-30016 | Density                | float              | display units* | 03, 04           | 14-15     |
| 30013-30014 | Viscosity              | float              | cP             | 03, 04           | $12 - 13$ |
| 30031-30032 | Reynolds<br>number     | float              |                | 03, 04           | 30-31     |
| 30025-30026 | Vortex frequency       | float              | Hz             | 03, 04           | 24-25     |
| 34532       | Gain                   | char               |                | 03, 04           | 4531      |
| 30085-30086 | Vortex amplitude       | float              | <b>Vrms</b>    | 03, 04           | 84-85     |
| 30027-30028 | Filter setting         | float              | Hz             | 03, 04           | 26-27     |

Tabelle 8 Modbus Register Definitionen

Folgende Register sind in der Firmware Energiezähler enthalten:

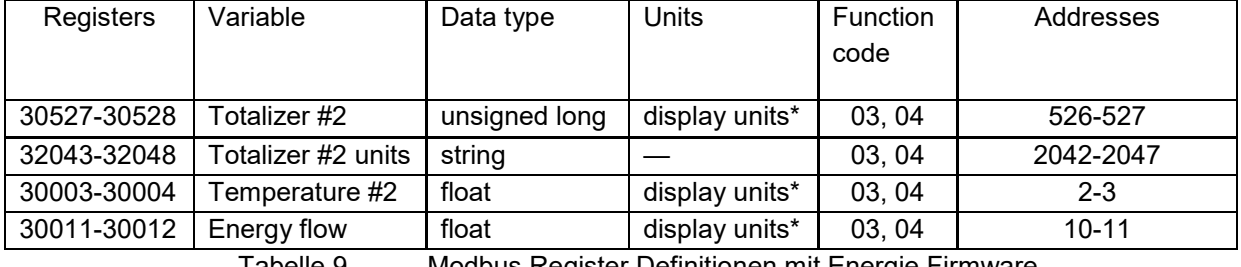

Tabelle 9 Modbus Register Definitionen mit Energie Firmware

Die folgenden Register enthalten Anzeigeeinheiten-Strings:

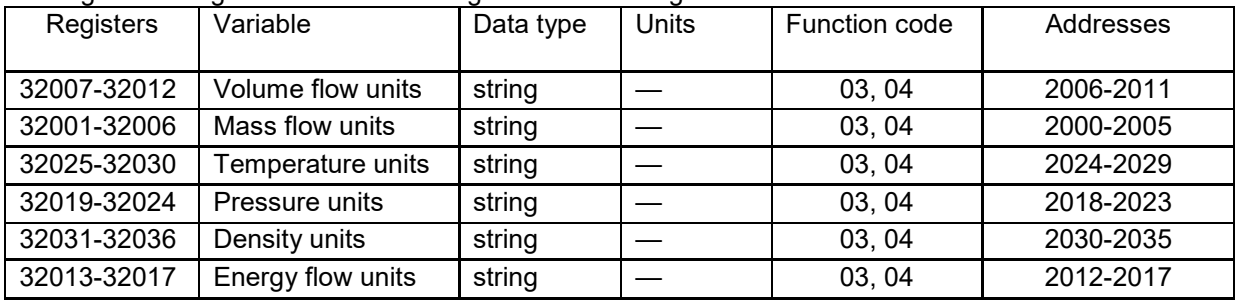

Tabelle 10 Modbus Register die Anzeigeeinheiten Strings enthalten

Die Funktionscodes 03 (read holding registers) und 04 (read input registers) sind die einzigen Codes, die das Lesen dieser Register unterstützen, Funktionscodes für das "writing holding register" sind nicht implementiert. Wir empfehlen, das Fließkomma und das "long integer registers"in einer Operation gelesen werden mit einer Anzahl von Registern, die einem Vielfachen von 2 entsprechen. Wenn diese Daten in 2 Vorgängen gelesen werden, jeder liest ein einzelnes 16 Bit Register, dann wird dieser Wert wahrscheinlich ungültig.

Die Gleitkomma-Register mit Werten in Anzeigeeinheiten sind auf die gleichen Werte skaliert, wie sie angezeigt werden. Diese sind jedoch Momentanwerte, die nicht geglättet wurden. Wenn die Glättung für die Anzeige aktiviert ist, (Werte ungleich null wurden an der entsprechenden Stelle im Menü Display eingegeben), stimmen die Registerwerte nicht genau mit den angezeigten Werten überein..

## **6.2.5 Definitionen Ausnahmestatus**

Der Read Exception Status Befehl (Funktionscode 07) schickt das Ausnahme Status Byte zurück, welches wie folgt definiert ist. Diese Byte kann durch Einstellen von "Coil" Register gelöscht werden #00003 (Funktionscode 5, Adresse 2, data = 0xff00).

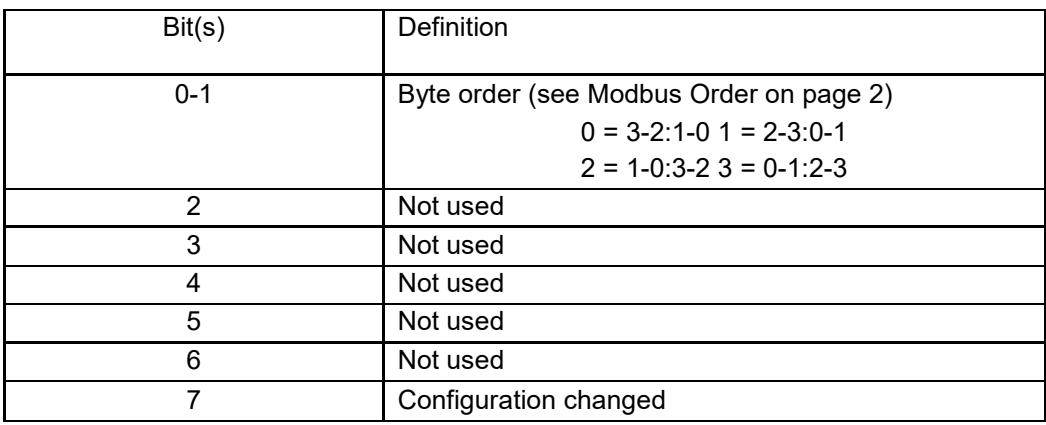

Tabelle 11 Modbus Ausnahmestatus Definitionen

### **6.2.6 Definitionen Diskrete Eingänge**

Der Status von 3 Alarmen kann über das Modbus-Kommando "Read Discrete Input" überwacht werden (Funktionscode 02). Der zurückgelieferte Wert zeigt den Status des Alarms an. und ist 1, nur wenn der Alarm aktiviert und aktiv ist. Es wird null übertragen, wenn der Alarm entweder deaktiviert oder nicht aktiv ist

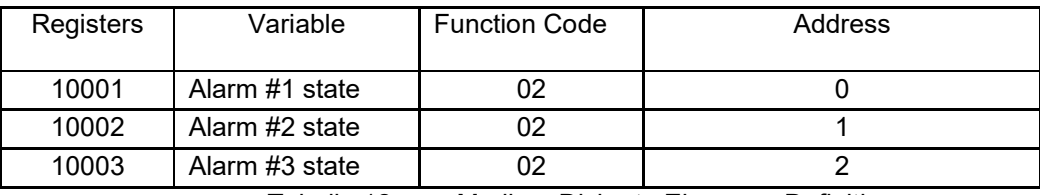

Tabelle 12 Modbus Diskrete Eingänge Definitionen

### **6.2.7 Definitionen Steuerregister**

Die einzigen beschreibbaren Register in dieser Implementierung sind:" Reset Exception Status", "Reset Meter and Reset Totalizer functions", die als "coils" implementiert sind. Das Schreiben kann durch das Kommando "Write Single Coil" (Funktionscode 05) an die Adressen 8 bis10, beziehungsweise , (Register #00009 bis #00011)erfolgen Der Wert dieses Kommandos muss entweder 0x0000 oder 0xff00, andernfalls wird das Messgerät mit einer Fehlermeldung antworten; der Zähler wird zurückgesetzt oder es wird der Ausnahmestatus wird mit einem Wert 0xff00 gelöscht.

### **6.2.8 Fehlerreaktionen**

Wird ein Fehler in der Nachricht, die vom Gerät empfangen wurde entdeckt, ist der Funktionscode in der Antwort der Funktionscode mit dem höchstwertigen Bit, und das Datenfeld enthält folgende Ausnahme Byte Codes:

Wenn das erste Byte nicht gleich mit der Geräte Modbus Adresse ist, falls das Gerät einen "Parity Error" in irgend einem der Zeichen der erhaltenden Nachricht entdeckt oder wenn die Nachrichten CRC falsch ist, so wird das Gerät nicht antworten.

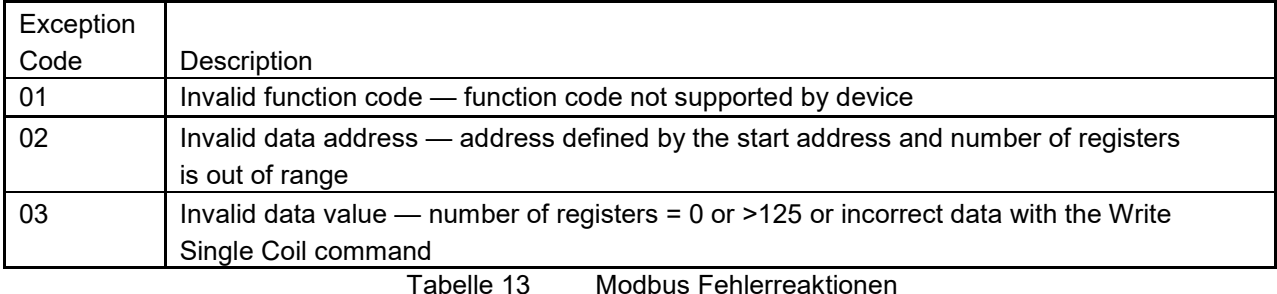

**6.2.9 Kommando Nachrichtenformat** 

Die Startadresse entspricht der ersten Registernummer minus eins. Die Adressen, die von der Startadresse abgeleitet wurden und die Anzahl der Register müssen alle einer gültigen Registerdefinition zugeordnet werden, da sonst eine ungültige Datenadresse für Ausnahmen erscheinen wird.

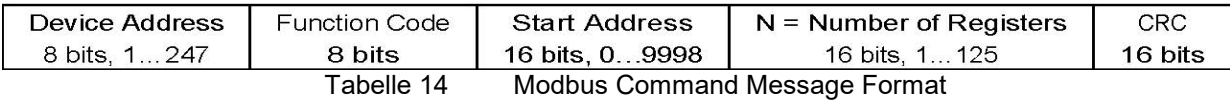

#### **6.2.10 Format Normale Rückmeldungt**

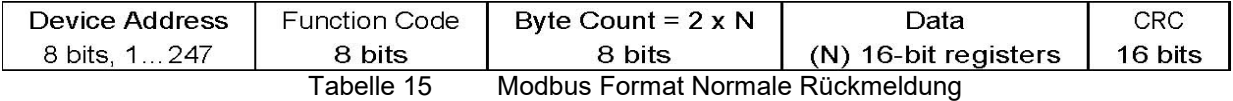

#### **6.2.11 Format Ausnahme Rückmeldung**

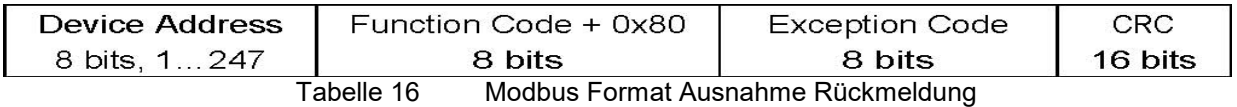

#### **6.2.12** Beispiele

Lesen des Ausnahme Status Byte aus dem Gerät mit der Adresse 1:

01 07 41 E2

- 01 Device address
- 07 Function code, 04 = read exception status
- 41 E2 CRC

Typische Antwort vom Gerät:

01 07 03 62 31

01 Device address 07 Function code 03 Exception status byte 62 31 CRC

Anfordern der ersten 12 Register aus dem Gerät mit Adresse 1:

01 04 00 00 00 0C F0 0F

01 Device address 04 Function code, 04 = read input register 00 00 Starting address 00 0C Number of registers = 12

### F0 0F CRC

Typische Antwort vom Gerät: \*Beachten Sie, es handelt sich hier um die alten Registerdefinitionen. 01 04 18 00 00 03 E8 00 00 7A 02 6C 62 00 00 41 BA 87 F2 3E BF FC 6F 42 12 EC 8B 4D D1

01 Device address 04 Function code 18 Number of data bytes = 24 00 00 03 E8 Serial number = 1000 (unsigned long) 00 00 7A 02 Totalizer = 31234 lbm (unsigned long) 6C 62 00 00 Totalizer units = "lb" (string, unused characters are 0) 41 BA 87 F2 Mass flow rate = 23.3164 lbm/sec (float) 3E BF FC 6F Volume flow rate = 0.3750 ft $^3$ /sec (float) 42 12 EC 8B Pressure = 36.731 psia (float) 4D D1 CRC Versuch Register zu lesen, die nicht existieren 01 04 00 00 00 50 F1 D2 01 Device address 04 Function code 4 = read input register 00 00 Starting address 00 50 Number of registers = 80 F0 36 CRC führt zu einer Fehlerantwort wie folgt: 01 84 02 C2 C1 01 Device address 84 Function code with most significant bit set indicates error response 02 Exception code 2 = invalid data address C2 C1 CRC Anfordern des Zustands aller drei Alarme: 01 02 00 00 00 03 38 0B 01 Device address 02 Function code 2 = read discrete inputs 00 00 Starting address 00 03 Number of inputs = 3 38 0B CRC Und das Gerät antwortet mit: 01 02 01 02 20 49 01 Device address 02 Function code 01 Number of data bytes = 1 02 Alarm #2 on, alarms #1 and #3 off 20 49 CRC Rücksetzen des Zählers: 01 05 00 00 FF 00 8C 3A 01 Device address 05 Function code 5 = write single coil 00 09 Coil address = 9 FF 00 Data to reset totalizer 8C 3A CRC (*not the correct CRC EJS-02-06-07*) Das Gerät antwortet mit einer identischen Nachricht und der Zähler wird zurückgesetzt. Wenn "coil" wie in der folgenden Meldung ausgeschaltet ist, entspricht die Antwort ebenfalls der gesendeten Nachricht, aber der Zähler ist davon nicht betroffen. 01 05 00 00 00 00 CD C8

01 Device address 05 Function code 5 = write single coil  $0000$  Coil address =  $0$ 00 00 Data to "turn off coil" does not reset totalizer CD C8 CRC

# BACnet MS/TP Kommunikation

### **6.2.13 BACnet MS/TP Beschreibung**

Der BACnet Master-Slave/Token-Passing (MSTP)-Treiber erlaubt ein Daten-Verbindungsprotokoll, das die physikalische Schicht von RS485 nutzt. Der MS/TP Bus basiert auf dem BACnet-Standard SSPC-135, clause 9.

Das BACnet MS/TP-Protocol ist ein peer-to-peer Protokoll mit mehreren Mastern, das mit Token-Passing arbeitet. Nur Master-Geräte können den Token empfangen. Nur das Gerät, das den Token hält, darf eine Message auf dem Bus senden. Der Token wird von Master zu Master durch eine kurze Message weitergereicht. Der Token wird weitergereicht in fortlaufender Folge beginnend mit der niedrigsten Adresse. Slave-Geräte am Bus kommunizieren nur, wenn sie auf eine Anfrage eines Master-Gerätes antworten.

### **6.2.14 Baudraten auf dem MS/TP Bus**

Ein MS/TP-Bus kann mit einer von vier verschiedenen Baudraten kommunizieren. Es ist sehr wichtig, dass alle Geräte am MS/TP-Bus mit derselben Baudrate kommunizieren. Die Baudrate bestimmt die Geschwindigkeit, mit der die Geräte auf dem Bus kommunizieren.

Folgende Baudraten sind beim Pro-V™ Vortex Masse-Durchflussmesser verfügbar: 9600, 19200 und 38400.

### **6.2.15 Baudrate und MAC-Adresse einstellen**

- IUT einschalten
- "Enter" drücken, um in das Konfigurationsmenü zu gelangen
- Factory-Passwort 16363 eingeben (Auf- und Ab-Pfeile benutzen zum Eingeben der Ziffern)
- "Enter" drücken und sofort danach die Rechts-Taste zusätzlich drücken
- Bis zum Menüpunkt "Konfigurations-Code" gehen durch Festhalten der Abwärts-Taste
- Nach Erreichen dieses Menüpunktes die Rechts-Taste drücken, um zum Menüpunkt "Kommunikationstyp" zu gelangen
- Mit dem Links-Pfeil zum Diagnose-Menü gehen
- Den Kommunikationstyp in "Modbus" ändern und "Enter" drücken
- Anmerkung:" Modbus" gibt die Menüpunkte " Baudrate" und "MAC-Adresse" frei
- Zweimal "Exit" drücken, um zum Diagnosemenü zurückzukehren
- Zum Ausgangs-Menü gehen mit Links- oder Rechts-Pfeilen
- Abwärts-Taste drücken bis zu den Menüpunkten "Baudrate" und "MAC-Adresse"
- Gewünschte Einstellung vornehmen und durch Drücken von "Exit" & "Enter" die Konfiguration abspeichern
- Das Gerät neu starten durch Aus und Anschalten. Danach sind die Änderungen wirksam

Anmerkung:

- IUT unterstützt Baudraten 9600, 19200, 38400
- MAC-Adressbereich 0-127

### **6.2.16 Unterstützte BACnet-Objekte**

Ein BACnet-Objekt gibt Information über die physikalische oder virtuelle Ausstattung, als digitaler Eingang oder Parameter. Der Pro-V™ Vortex Massemesser bietet folgende Objekttypen:

- a. Geräteobjekt(Device Object)
- b. Analogeingang (Analog Input)
- c. Binäreingang(Binary Input)
- d. Binärwert(Binary Value)

Jeder Objekttyp definiert eine Datenstruktur, beschrieben durch Attribute, die den Zugriff auf Objektinformationen erlauben. Die Tabelle unten zeigt die implementierten Attribute für jeden Objekttyp des Vortex Masse-Durchflussmessers.

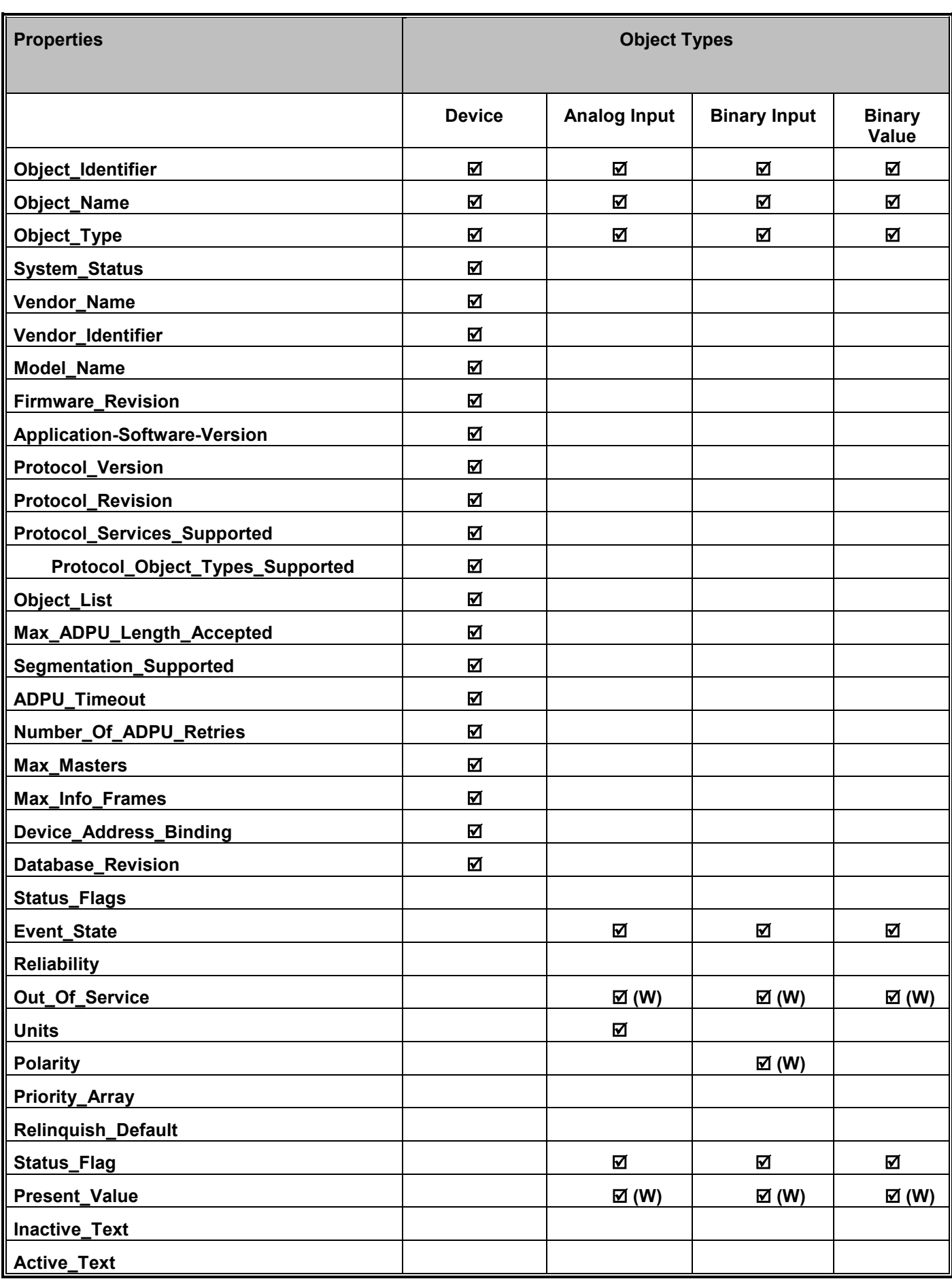

(W) – schreibbar(Writable Property).

# **6.2.16.1 Device Object:**

Die folgenden Eigenschaften für das Device object sind voreingestellt

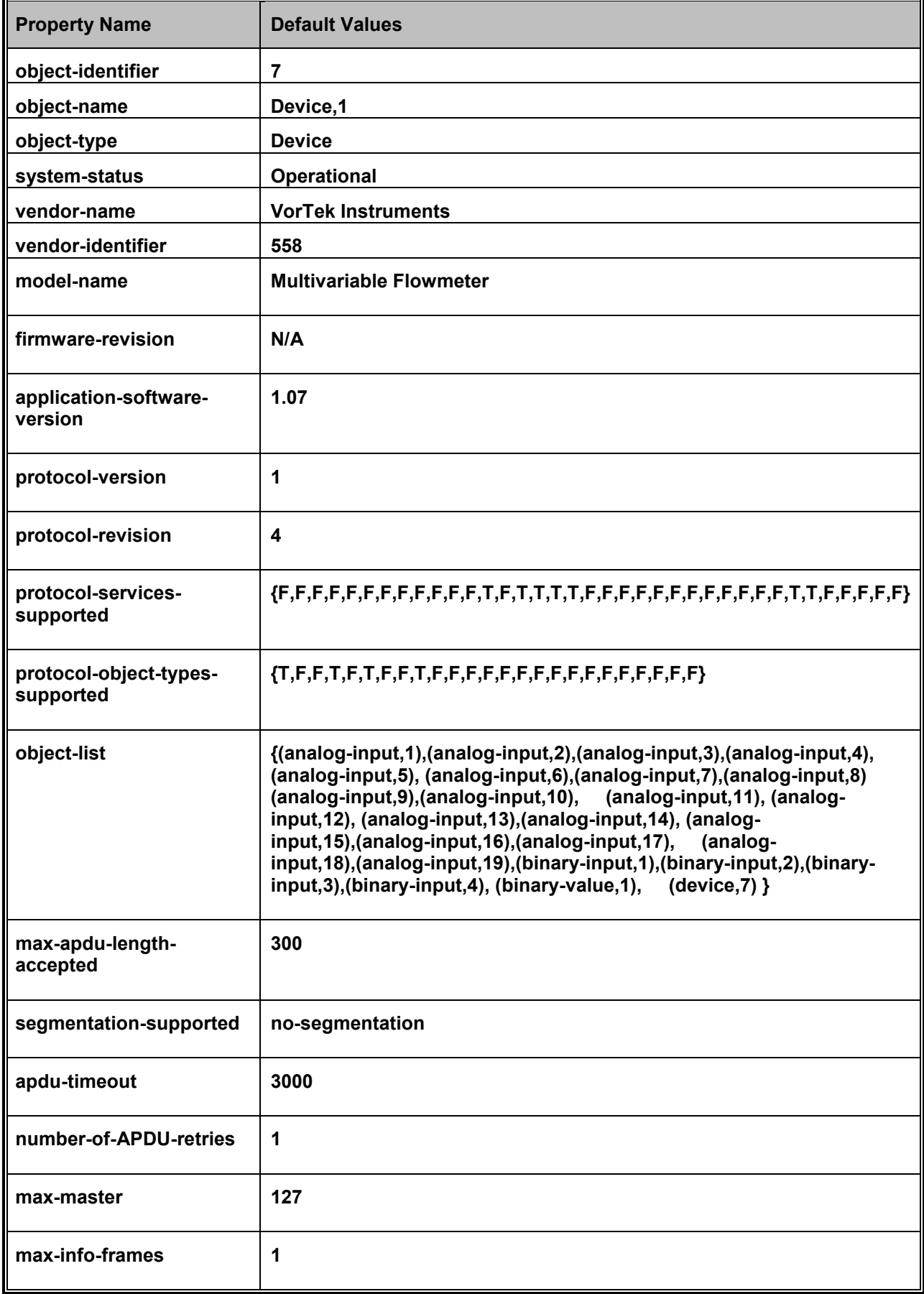

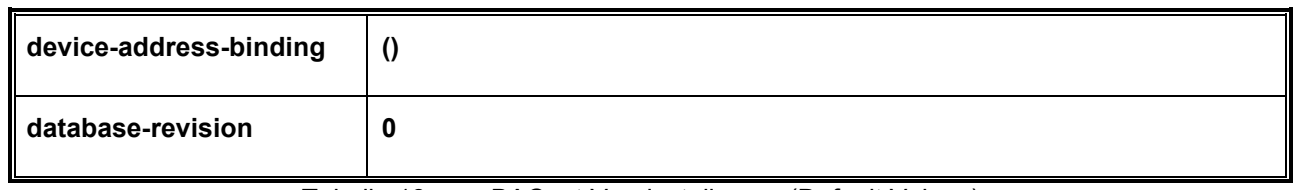

Tabelle 18 BACnet Voreinstellungen(Default Values)

Anmerkung: - Device Communication Control: Passwort – "vortek"

# **6.2.16.2 Analog Input Object:**

Vortex Massemesser Analogeingang(Analog Input)-Objekte sind in der untenstehenden Tabelle beschrieben:

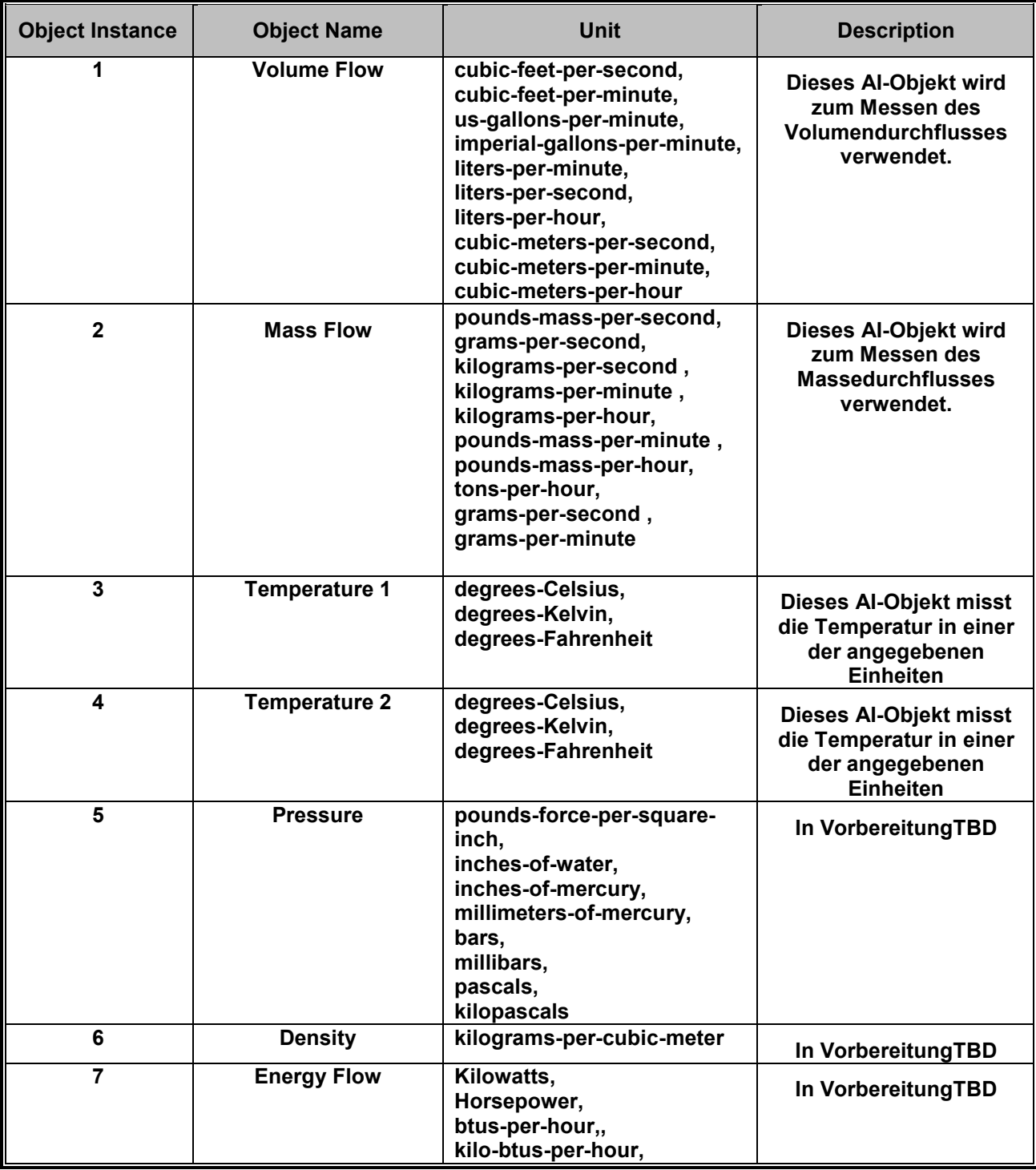

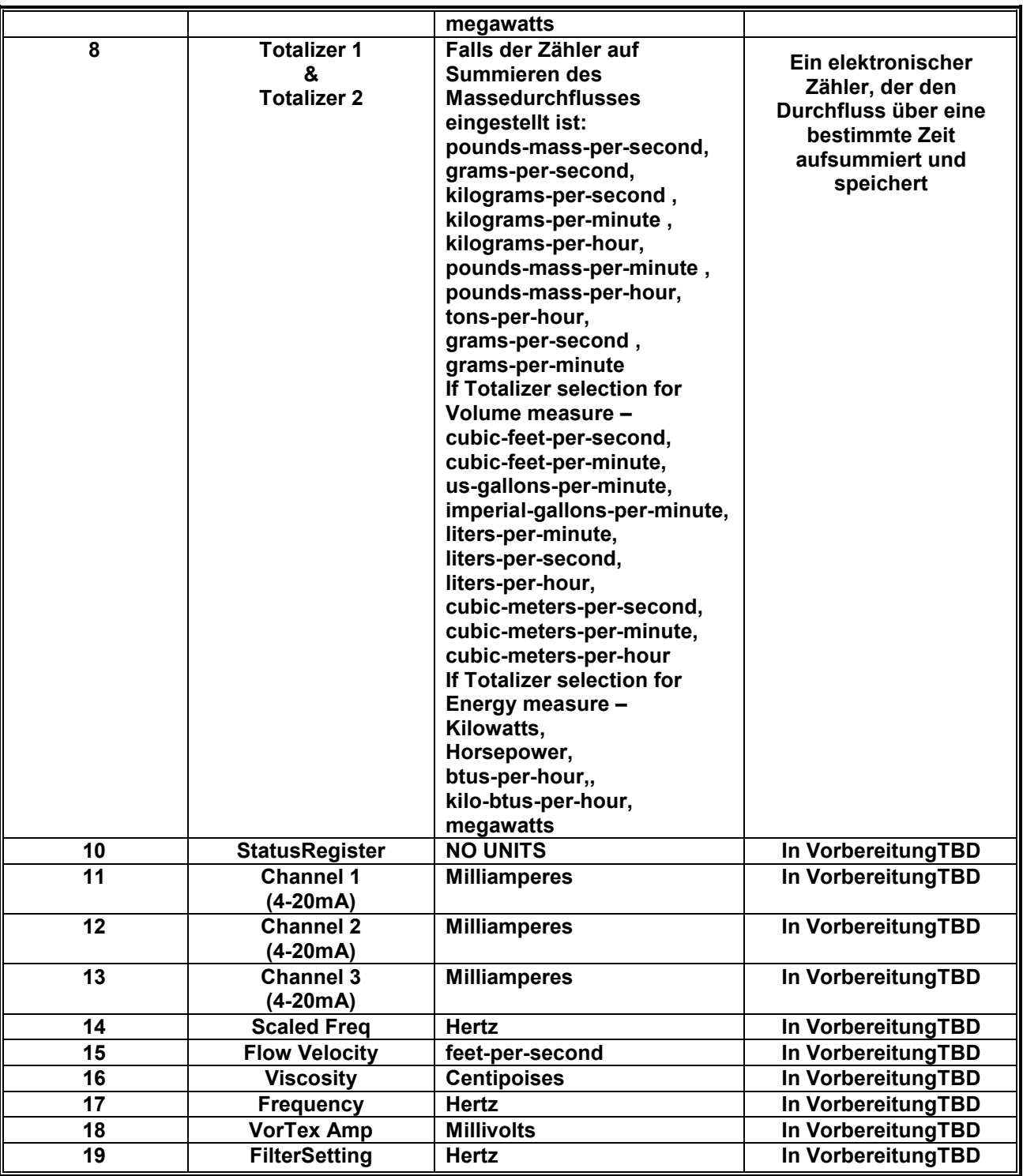

Tabelle 19 BACnet Analogeingang(Analog Input)- Objekt

# **6.2.16.3 Binäreingang (Binary Input)- Objekt:**

Vortex Massemesser Binäreingangs(Binary Input)- Objekte werden in der untenstehenden Tabelle beschrieben:

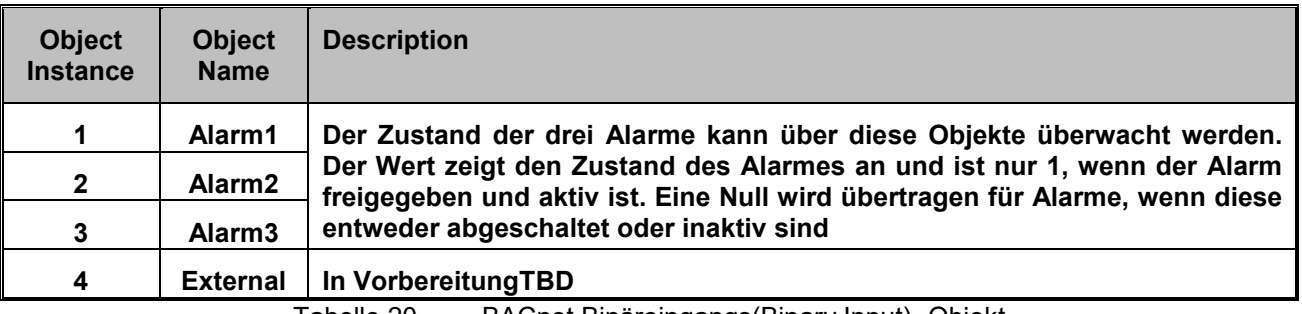

Tabelle 20 BACnet Binäreingangs(Binary Input)- Objekt

Anmerkung: Binäreingang (Binary Input) 4: dieser Wert wird immer als 0 gelesen, da vom client keine Information verfügbar ist. Deshalb ist das Attribut "Polarität(polarity)" ohne Belang für den aktuellen Wert, solange das "Out of service"-Attribut auf "false" gesetzt ist.

### **6.2.16.4 Binärwert (Binary Value)-Objekt:**

Vortex Massemesser Binärwert(Binary Value)-Objekte werden in der folgenden Tabelle beschrieben

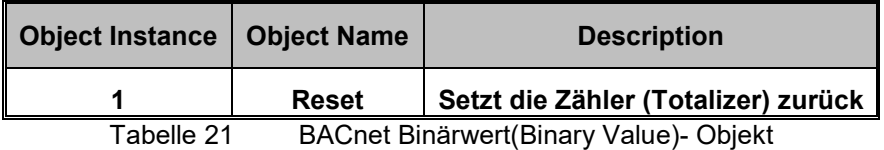

### **6.2.17 Anhang - BACnet PROTOCOL IMPLEMENTATION CONFORMANCE STATEMENT**

**Date:** 19-April-2012

**Vendor Name:** VorTek Instruments

**Product Name:** Pro-V M22/M23/M24 multivariable flow-meter

**Product Model Number:** M22/M23/M24 VT/VTP

**Applications Software Version:** 1.07

**Firmware Revision:** N/A

**BACnet Protocol Revision:** 4

**Product Description:** VorTek multivariable flow-meter

#### **BACnet Standardized Device Profile (Annex L):**

□ BACnet Operator Workstation (B-OWS)

- BACnet Advanced Operator Workstation (B-AWS)
- BACnet Operator Display (B-OD)

BACnet Building Controller (B-BC)

BACnet Advanced Application Controller (B-AAC)

BACnet Application Specific Controller (B-ASC)

BACnet Smart Sensor (B-SS)

BACnet Smart Actuator (B-SA)

**List all BACnet Interoperability Building Blocks Supported (Annex K):** 

| <b>BIBBs</b> |
|--------------|
| DS-RP-B      |
| DS-WP-B      |
| DM-DDB-B     |
| DM-DOB-B     |
| DM-DCC-B     |
| DS-RPM-B     |
| DS-WPM-B     |
|              |

Tabelle 22 BACnet BIBBs

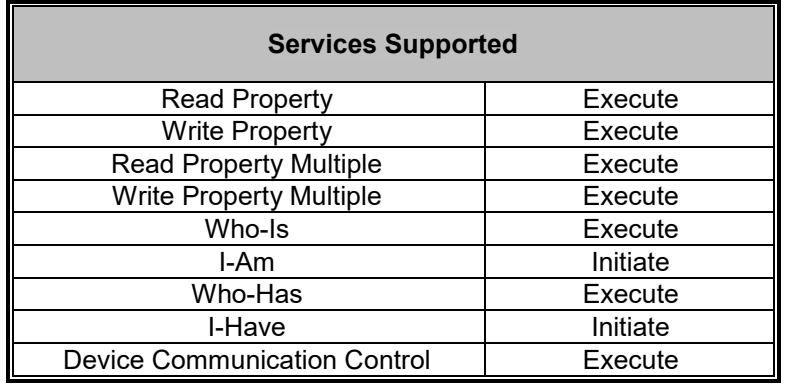

Tabelle 23 BACnet Services Supported

#### **Segmentation Capability:**

□ Able to transmit segmented messages Window Size<br>
□ Able to receive segmented messages Window Size  $\Box$  Able to receive segmented messages

### **Standard Object Types Supported**:

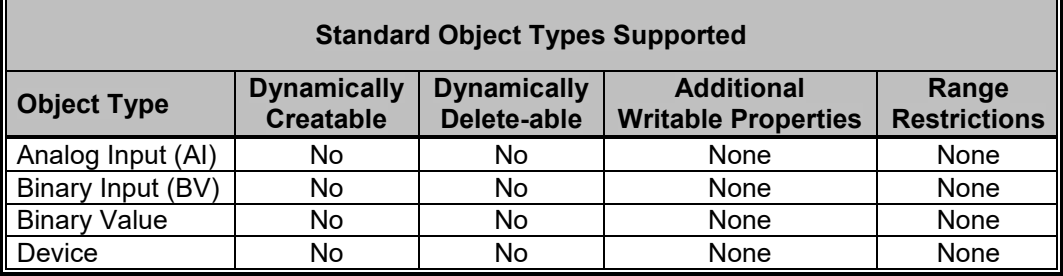

Tabelle 24 BACnet Standard Object Types Supported

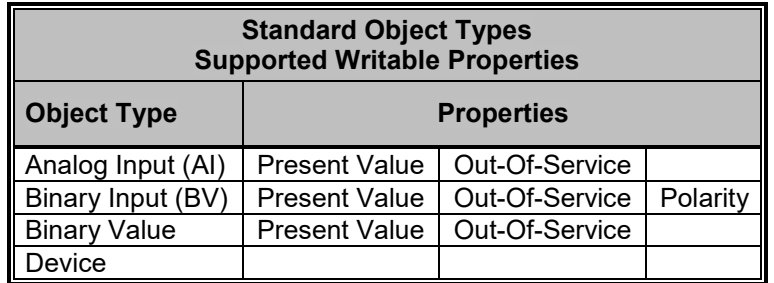

Tabelle 25 BACnet Standard Object Types

Supported Writable Properties

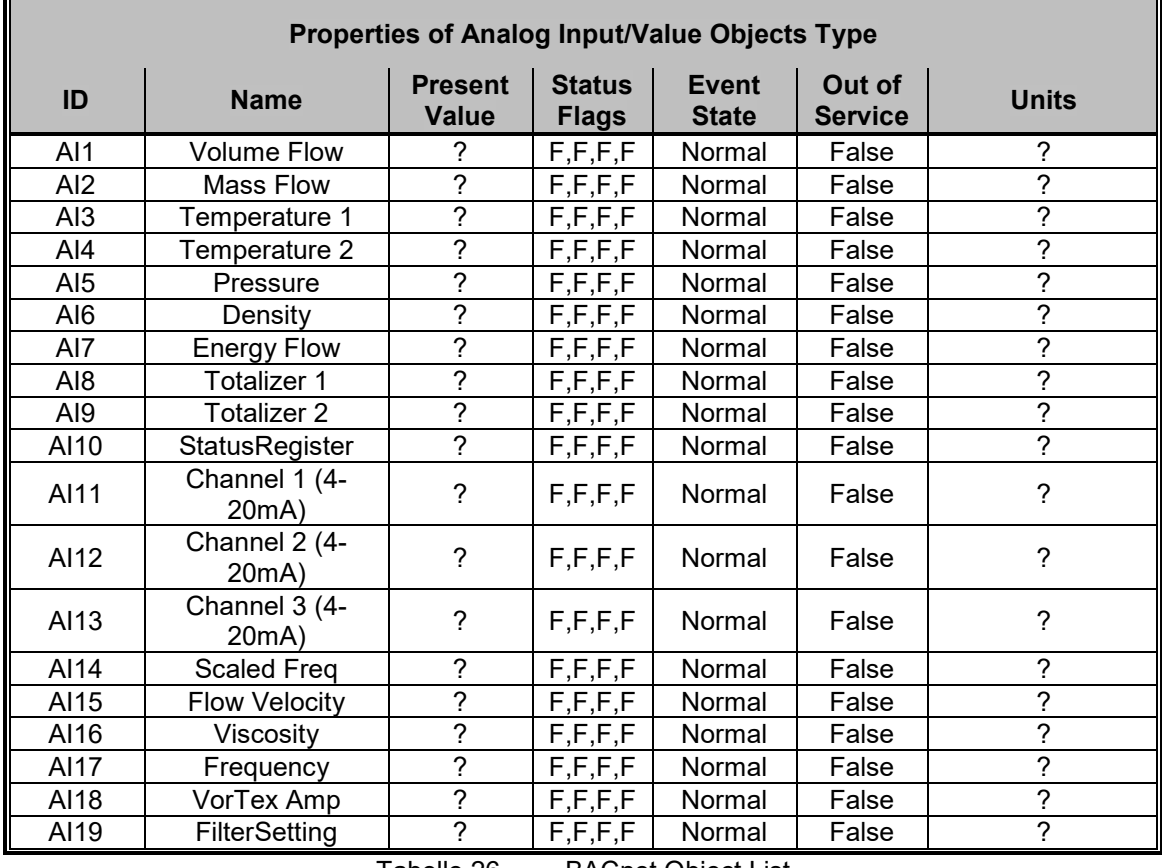

### **Object List:**

Tabelle 26 BACnet Object List

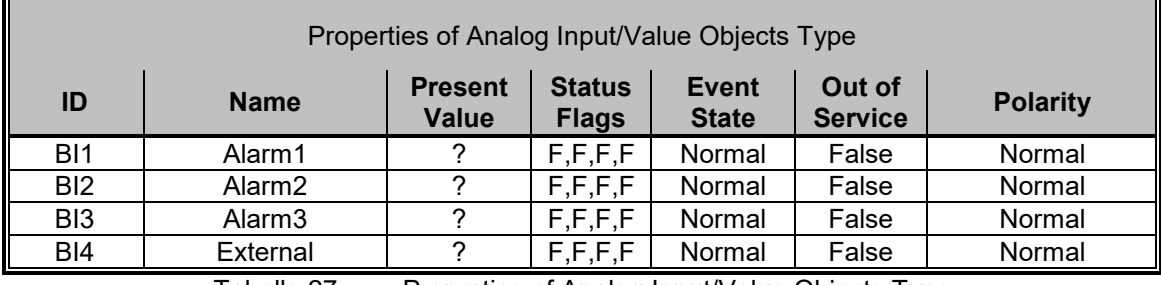

Tabelle 27 Properties of Analog Input/Value Objects Type

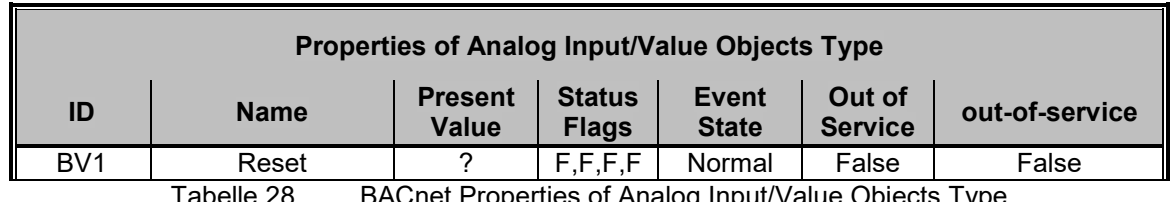

Tabelle 28 BACnet Properties of Analog Input/Value Objects Type

# **Data Link Layer Options:**

BACnet IP, (Annex J) BACnet IP, (Annex J), Foreign Device ISO 8802-3, Ethernet (Clause 7) ANSI/ATA 878.1, 2.5 Mb. ARCNET (Clause 8) ANSI/ATA 878.1, EIA-485 ARCNET (Clause 8), baud rate(s) MS/TP master (Clause 9), baud rate(s): 9600, 19200, 38400 MS/TP slave (Clause 9), baud rate(s): Point-To-Point, EIA 232 (Clause 10), baud rate(s): Point-To-Point, modem, (Clause 10), baud rate(s): LonTalk, (Clause 11), medium: □Other:

### **Device Address Binding:**

Is static device binding supported? (This is currently necessary for two-way communication with MS/TP slaves and certain other devices.) :  $\Box$  Yes  $\Box$  Mo

### **Networking Options:**

 Router, Clause 6 - List all routing configurations, e.g., ARCNET-Ethernet, Ethernet-MS/TP, etc. Annex H, BACnet Tunneling Router over IP BACnet/IP Broadcast Management Device (BBMD)

Does the BBMD support registrations by Foreign Devices?  $\Box$  Yes  $\Box$  No Does the BBMD support network address translation?  $\Box$  Yes  $\Box$  No

#### **Network Security Options:**

Non-secure Device - is capable of operating without BACnet Network Security

□ Secure Device - is capable of using BACnet Network Security (NS-SD BVBB)

□ Multiple Application-Specific Keys:

 $\square$  Supports encryption (NS-ED BVBB)

□ Key Server (NS-KS BVBB)

#### **Character Sets Supported:**

Indicating support for multiple character sets does not imply that they can all be supported simultaneously. ANSI X3.4 IBM™/Microsoft™DBCS ISO 8859-1 ISO 10646 (UCS-2) ISO 10646 (UCS-4) JIS C 6226

#### **If this product is a communication gateway, describe the types of non-BACnet equipment/networks(s) that the gateway supports:** N/A

#### **6.2.18 Acronyms und Definitions**

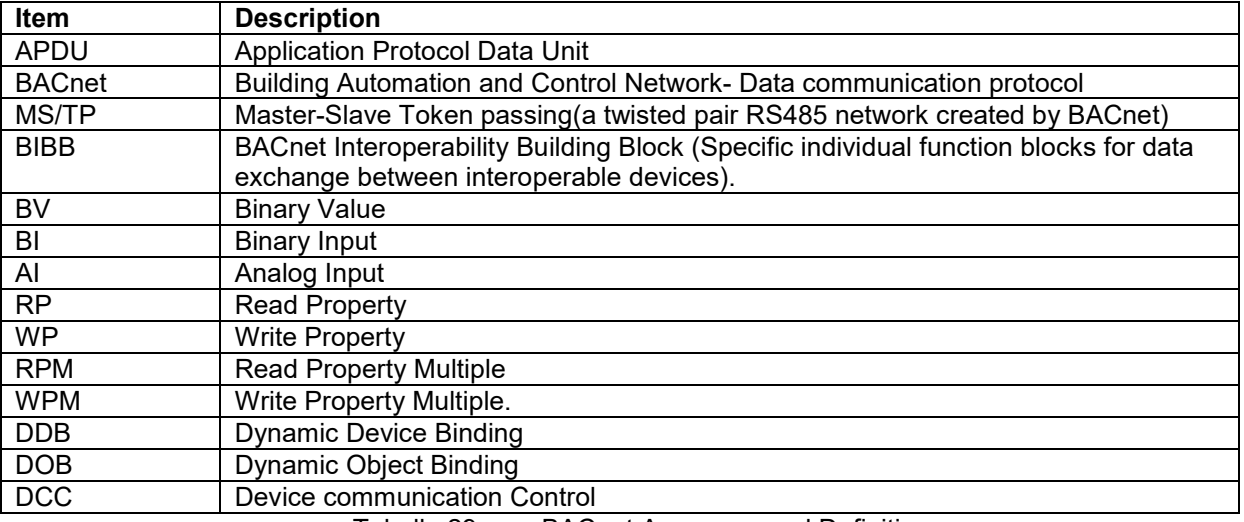

Tabelle 29 BACnet Acronyms and Definitions

# **7. Fehlerdiagnose und Reparatur**

### **7.1 Verborgene Diagnose Menüs**

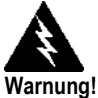

Vor dem Reparaturbeginn ist sicherzustellen, dass die Leitung drucklos gemacht wurde. Vor dem Ausbau von Teilen des Durchflussmessers I muss das Gerät vom Netz getrennt

Die Menüs, die auf den folgenden Seiten gezeigt werden können mit dem Passwort 16363 erreicht werden. auf der Anzeige erscheint nun "Diagnostics Menu". Drücken Sie die Taste ENTER (statt eine der Pfeiltasten).

Mit der rechten Pfeiltaste gelangen Sie zur zweiten Spalte. Drücken Sie EXIT, um von der zweiten Spalte wieder zur ersten zu gelangen. Drücken Sie EXIT in der ersten Spalte, um ins Setup Menü zurückzukehren.

**Achtung:** Das Passwort 16363 erlaubt den vollen Zugang zur Konfiguration und sollte mit Vorsicht verwendet werden um nachteilige Änderungen der Funktion des Gerätes zu vermeiden.

Jedes Menü auf den folgenden Seiten wird zuerst definiert gefolgt von den spezifischen Schritten der Fehlerdiagnose.

#### **Hidden Diagnostics Menus / Verborgene Diagnose Menüs**

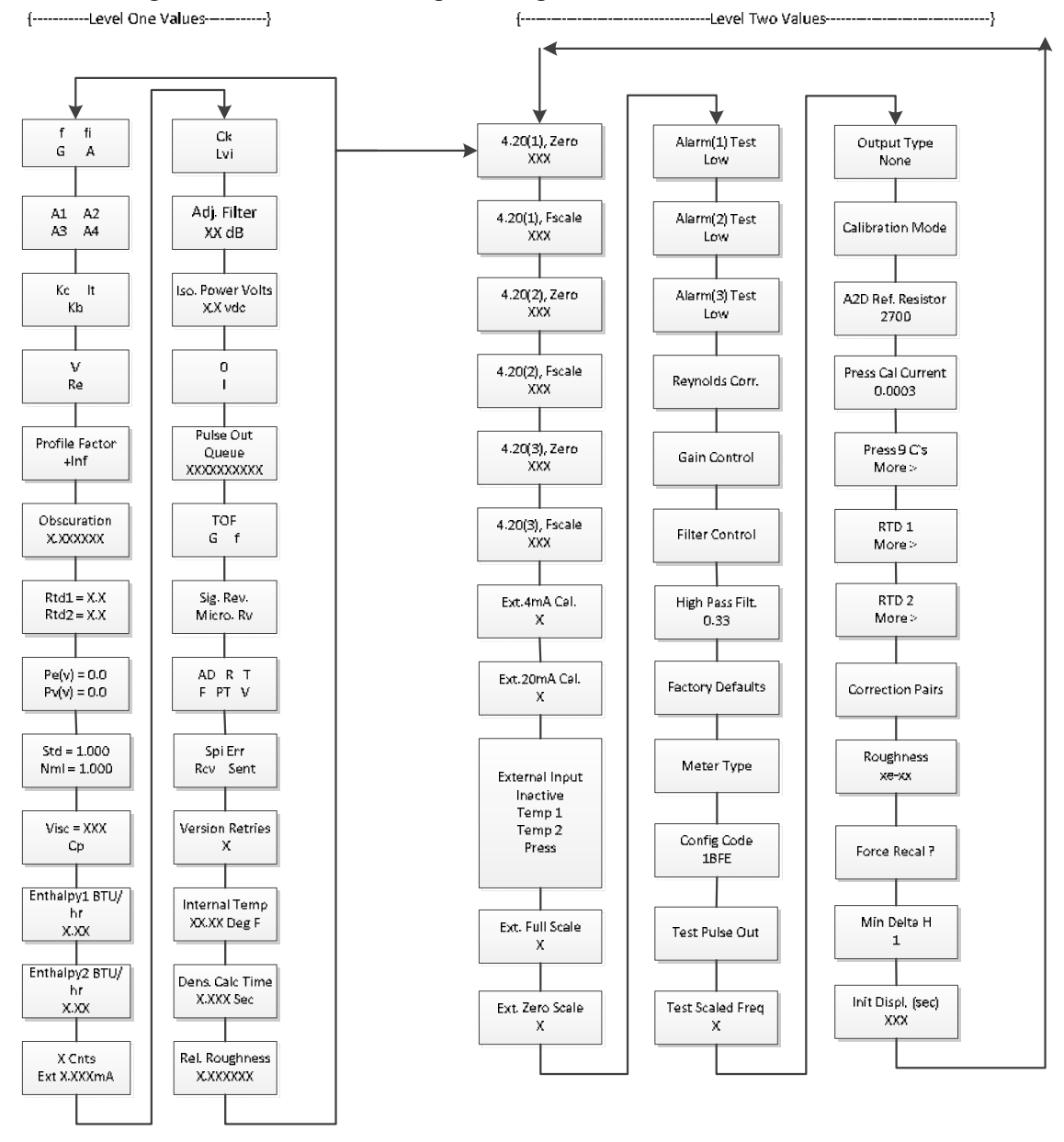

Bildschirm / Menü 21 Verborgene Diagnose Menü

### **Ebene 1 Verborgene Diagnose Werte**

- **f** = Wirbelfrequenz (Hz) .
- **fi** = Adaptives Filter, ein Tiefpassfilter– sollte ca. 25% höher als die Vortexfrequenz sein. Falls das Gerät die Filterregelung auf Hand genommen wird (siehe unten), wird fi als fm angezeigt.
- **G** = Verstärkung (angewendet auf die Vortex Signalamplitude) Der Defaultwert für die Verstärkung ist 1 und kann geändert werden, indem die Verstärkungsregelung aktiviert wird (siehe unten).
- **A** = Amplitude des Vortexsignals in Volt effektiv
- **A1, A2, A3, A4** = A/D Zählimpuls der, die Vortex Signalamplitude repräsentiert. Jeder Bereich (A1-A4) kann 512 nicht überschreiten. Beginnend mit Bereich A1 steigen die Zählimpulse mit dem Anstieg des Durchflusses. Wenn A1 512 erreicht hat, wird zum Bereich A2 gewechselt. Dies wird solange fortgesetzt, bis alle 4 Bereiche 512 bei hohen Durchflussraten anzeigen. Höhere Durchflüsse (größere Signalstärke) führen zu mehr Bereichen, die 512 anzeigen.
- **Kc, It, Kb** = Profilgleichung (Nur für den Hersteller
- **V** = Berechnete Durchschnittsgeschwindigkeit in der Rohrleitung (ft/sec).
- **Re** = Berechnete Reynoldszahl.
- **RTD1** = Widerstandswert des integrierten Widerstandsthermometers in Ω.
- **RTD2** = Widerstandswert des optionalen Widerstandsthermometers in Ω.
- **Pe(v**) = Erregerspannung des Drucksensors
- **Pv(v)** = Messspannung des Drucksensors
- **Stnd** = Dichte des Mediums unter Standardbedingungen.
- **Nrml** = Dichte des Mediums unter Normalbedingungen.
- **Viscosity** = Berechnete **Viskosität des fließenden Mediums..Enthalpy1 BTU/hr** = Factory use only
- **Enthalpy1 BTU/hr** = Nur für den Hersteller bestimmt
- **Enthalpy2 BTU/hr** = Nur für den Hersteller bestimmt
- **X Cnts = A/D Zählimpulse von einem externen 4-20 mA Signal..**
- **Ext x.xxx mA** = Berechnetes externes 4-20 mA Signal von digitalen Zählimpulsen
- **Ck** = Berechneter Ck-Wert unter augenblicklichen Betriebsbedingungen. Ck ist eine Variable in der Gleichung, die Signalstärke, Dichte und Geschwindigkeit für eine gegebene Applikation ins Verhältnis setzt. Diese wird zur Störunterdrückung eingesetzt. Ck überwacht direkt den fi- Wert (siehe oben). Wenn Ck zu klein gewählt wurde (im Menü Kalibrieren), dann ist auch der fi-Wert zu klein und das Vortexsignal wird zurückgewiesen mit dem Ergebnis, dass Durchfluss null angezeigt wird. Der berechnete Ck-Wert kann in diesem Menü mit dem aktuell eingestellten Ck-Wert im Menü Kalibrierung verglichen werden, um zu überprüfen, ob die Einstellung des Ck-Wertes korrekt ist.
- **Lvl** = Schwellwert. Wenn die Schleichmengenunterdrückung im Menü Kalibrierung oberhalb dieses Wertes gesetzt wurde, zeigt das Gerät Durchfluss null an. Der Lvl Wert kann bei Durchfluss null überprüft werden. Bei Durchfluss null muss der Lvl Wert unterhalb der Schleichmengenunterdrückung eingestellt sein, oder das Gerät zeigt ein Ausgangssignal bei Durchfluss null an.
- **Adj. Filter** = Einstellbares Filter. Zeigt die Filterung in dB an. Normal wird null angezeigt. Falls dieser Wert ständing 5 oder 10 beträgt, ist der Ck Wert oder die Dichte falsch eingestellt.
- **Iso. Power Volts** = Nominal 2.7 VDC, falls der Wert kleiner ist, muss Versorgungsspannung überprüft werden.
- **O, I** = Nur für den Hersteller bestimmt.
- **Pulse Out Queue** = Ausgangsimpulsfolge. Dieser Wert wird akkumuliert, wenn der Zähler schneller akkumuliert, als die Hardware des Pulsausganges es ermöglicht. Die "Warteschlange" erlaubt es den Pulsen "aufzuholen", sobald der Durchfluss abnimmt. Es ist allerdings besser, den Impulszähler zu verlangsamen, indem die Werte in der (Einheit)/Pulse erhöht werden. Diese Einstellung erfolgt im Menü Zähler.
- **TOF, G, f** = Nur für den Hersteller bestimmt.
- **Sig. Rev** = Revision Hardware und Software der Signalplatine.
- **Miro Rev** = Revision Hardware und Firmware der Mikroprozessorplatine
- **AD, R, T, F, PT, V** = Nur für den Hersteller bestimmt.
- **SPI Err, Rcv, Sent** = Nur für den Hersteller bestimmt.
- **Version Retries** = Nur für den Hersteller bestimmt.
- **Internal Temperature** = Elektronik Temperatur.
- **Dens. Calc Time** = Nur für den Hersteller bestimmt.
- **Rel. Roughness** = Nur für den Hersteller bestimmt.
- $\bullet$

### **Ebene 2 Verborgene Diagnose Werte**

- **4-20(1) Zero** = Analogwert für die Kalibrierung des Messanfangs Analogausganges 1
- **4-20(1) FScale** = Analogwert für die Kalibrierung des Messendes Analogausganges 1
- **4-20(2) Zero** = Analogwert für die Kalibrierung Messanfangs Analogausganges 2.
- **4-20(2) FScale** = Analogwert für die Kalibrierung des Messendes Analogausganges 2
- **4-20(3) Zero** = Analogwert für die Kalibrierung des Messanfangs Analogausganges 3
- **4-20(3) FScale** = Analogwert für die Kalibrierung des Messendes Analogausganges 3
- **Ext. 4 mA Cal.** = Geben Sie 0 für die Autokalibrierung ein oder geben Sie die vom Werk beigestellten A/D Werte ein. Hinweis: Sie müssen einen bekannten 4 mA Eingang anschließen, um das Gerät zu kalibrieren.
- **Ext. 20 mA Cal.** = Geben Sie 0 für die Autokalibrierung ein oder geben Sie die vom Werk beigestellten A/D Werte ein. Hinweis: Sie müssen einen bekannten 20 mA Eingang anschließen, um das Gerät zu kalibrieren.
- **External Input** = Geben Sie ein, was dem externen 4-20 mA Eingang entspricht, z.B. Temperatur 1, Temperatur 2 oder Druck. Das Gerät wird diese Werte für interne Berechnungen verwenden.
- **Ext. Full Scale** = Geben Sie die Einheiten für das Messende ein, die mit dem 20 mA Punkt korrelieren. Hinweis: Die Einheiten müssen der gewählten Eingangsgröße wie z.B. Deg F, Deg C, PSIA, Bar A, etc. entsprechen.
- **Ext. Zero Scale** = wie oben, aber für den 4 mA Punkt.
- **Alarm (1) Test** = Test um zu verifizieren, dass der Alarmkreis funktioniert. Wenn "low" gewählt wurde, wird ein Tiefalarm am Ausgang initiiert. Wenn "high" gewählt wurde, wird ein Hochalarm am Ausgang initiiert.
- **Alarm (2) Test** = Test um zu verifizieren, dass der Alarmkreis funktioniert. Wenn "low" gewählt wurde, wird ein Tiefalarm am Ausgang initiiert. Wenn "high" gewählt wurde, wird ein Hochalarm am Ausgang initiiert.
- **Alarm (3) Test** = Test um zu verifizieren, dass der Alarmkreis funktioniert. Wenn "low" gewählt wurde, wird ein Tiefalarm am Ausgang initiiert. Wenn "high" gewählt wurde, wird ein Hochalarm am Ausgang initiiert.
- **Reynolds Corr.** = Korrektur der Reynoldszahl für das Durchflussprofil. (Gilt nicht für die DVH / DVE Serie)
- **Gain Control** = Manuelle Verstärkungsregelung (nur für den Hersteller). Einstellung 1 belassen
- **Filter control** = Manuelle Filterregelung Dieser Wert kann beliebig verändert werden, um den fi Wert zu einer Konstante zu zwingen. Der Wert null aktiviert automatisch die Filterregelung, die den fi Wert auf ein Niveau setzt, welches sich über dem f Wert bewegt..
- **High Pass Filter** = Filtereinstellung (nur für den Hersteller)
- **Factory Defaults** = Zurücksetzen der Werkseinstellung. Wenn Sie diese Änderung mit ja beantworten und "ENTER" drücken, werden alle Werkseinstellungen gelöscht und Sie müssen das komplette Programm neu konfigurieren. Wenden Sie sich an den Hersteller, bevor Sie diesen Prozess durchführen, der nur in den seltensten Fällen benötigt wird
- **Meter Type** = DVH / DVE Vortex Durchflussmesser.
- **Config Code** = nur für den Hersteller.
- **Test Pulse Out** = Forcen des Pulses für den Zähler Setzen Sie Yes und drücken Sie ENTER, um einen Impuls zu senden. Das ist sehr hilfreich, um den Zähler zu überprüfen.
- **Test Scaled Freq** = Geben Sie eine Frequenz ein, um den skalierten Frequenzausgang zu überprüfen. Gehen Sie auf 0 zurück, um den Test zu beenden
- **Calibration Mode** = nur für den Hersteller.
- **A2D Ref. Resistor** = nur für den Hersteller.
- **Pressure Cal Current** = Kalibrierwerte für die Kombination Elektronik und Druckumformer. Wenden Sie sich an den Hersteller, um die Werte zu erfragen.
- **Pressure 9Cs** = Neun Druckkoeffizienten abhängig vom jeweiligen Druckumformer. Verwenden Sie den RECHTEN PFEIL um Zugang zu allen neun Koeffizienten zu haben.
	- o **Press. Max psi =** Abhängig vom eingebauten Druckumformer.
	- o **Press. Min psi =** 0 psia
- **RTD1.** RECHTEN PFEIL um Zugang zu folgenden Werten zu haben:
	- o **Ro** = Widerstand des Thermometers bei 0°C (1000 Ω).
	- o **A** = RTD Koeffizient A (.0039083)
	- o **B =** RTD Koeffizient B (-5.775e-07)
	- o **RTD 1 max.° F** = 500
	- **o** Pt 1000 1 min. $\degree$  F = -330
- **RTD2** = Zweite PT 1000 Konfiguration, nur für Spezialanwendungen.
	- **Correction Pairs**
	- o **ft3/sec** (1 through 10)
	- o **%Dev. (**1 through 10)
- **Force Recal?** = nur für den Hersteller.
- **Min. Delta H** Gilt nur für Energiemessgeräte EMS Setzt das Totband für den Beginn der Summierung. Der Wert muss größer als diese Zahl sein (1 Defaultwert), um den Zähler zu aktivieren.
- **Init Displ. (sec)** = Geben Sie einen Wert in s ein, damit die Anzeige alle xxx s initialisiert wird. Geben Sie den Wert 0 ein, um die Initialisierung der Anzeige auszuschalten

# **7.2 Kalibrierung Analogausgang**

Um den 4-20 mA Stromkreis zu überprüfen schalten ist ein Digitalvoltmeter in Serie in den Ausgangsstromkreis. Wählen Sie 0 oder Endwert (von der zweiten Spalte der verborgenen Diagnosen) und betätigen Sie die Taste ENTER zweimal. Diese Aktion bewirkt die Ausgabe von 4 mA oder 20 mA. Wenn das Digitalvoltmeter einen Strom größer ± 0.006 mA bezogen auf 4 oder 20 anzeigt ist der Ausgang entsprechend zu kalibrieren.

Hinweis: Mit dieser Einstellung wird nicht der Nullpunkt oder die Spanne an den Messbereich angepasst. Diese Funktion ist im Menü Ausgang hinterlegt.

### **7.3 Fehlersuche**

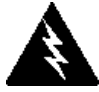

Vor dem Reparaturbeginn ist sicherzustellen, dass die Leitung drucklos gemacht wurde.

Vor dem Ausbau von Teilen des Durchflussmessers muss das Gerät vom Netz getrennt werden. Beachten Sie die Vorsichtsmaßnahmen im explosionsgefährdeten Bereich, soweit zutreffend. Für die elektrostatisch sensible Elektronik beachten Sie die Maßnahmen zur elektrostatischen **Entladung** 

#### **7.3.1 Punkte für die Erstprüfung**

- Ist die Durchflussrichtung korrekt?
- $□$  Ist die Eintauchtiefe korrekt? (gilt nur für Einsteckarmatur)<br>□ Sind die Hilfsenergie und die Verdrahtung korrekt?
- Sind die Hilfsenergie und die Verdrahtung korrekt?
- Ist der Messbereich für diese Applikation korrekt?
- 
- $□$  Ist der Endwert für diese Applikation korrekt?<br>□ Ist die Konfiguration des Messgerätes korrekt Ist die Konfiguration des Messgerätes korrekt?
- Beschreiben Sie die Geometrie der Installation, wie z.B. Nennweite der Einlaufstrecke, Position des Ventils, Nennweite der Auslaufstrecke etc.

#### **7.3.2 Notieren der Werte**

#### **Notieren Sie die folgenden Werte aus dem Menü RUN bei eingebautem Messgerät um den Betriebszustand des Durchflussmessers zu bestimmen:**

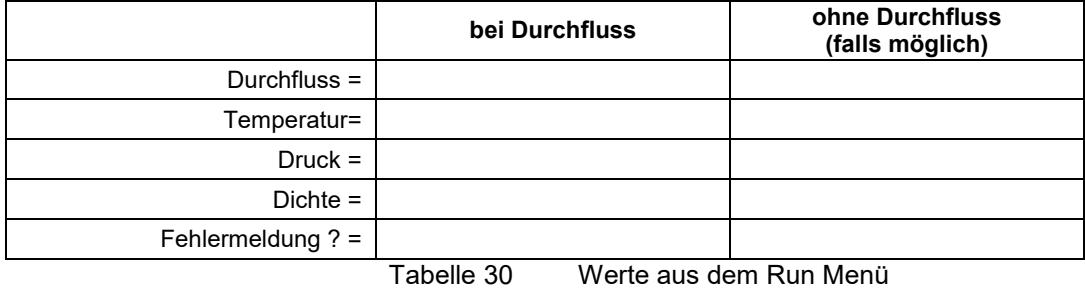

**Notieren Sie die folgenden Werte aus dem Menü Verborgene Diagnosen bei eingebautem Messgerät** (Verwenden Sie das Passwort 16363 um ins Menü zu gelangen).

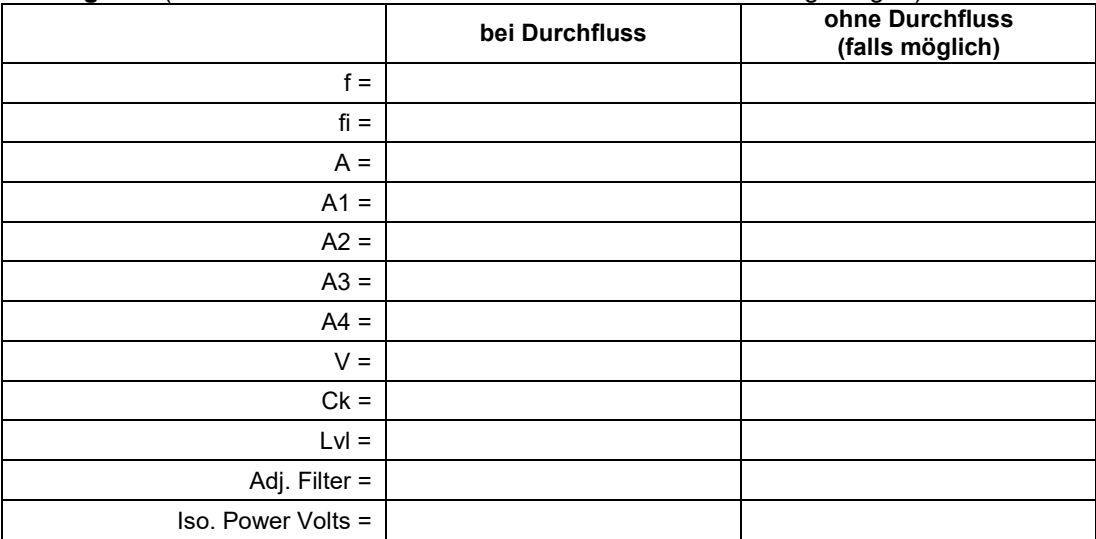

Tabelle 31 Werte aus dem Hidden Diagnostics Menü

## **Notieren Sie folgende Werte aus dem Menü Kalibrierung..**

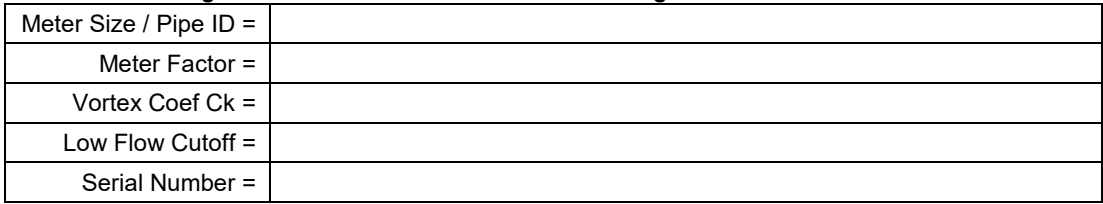

Tabelle 32 Werte aus dem Calibration Menu

### **7.3.3 Fehlerbestimmung**

### **7.3.3.1 Symptom: Ausgang bei Durchfluss 0**

- 1. Die Schleichmengenunterdrückung ist zu tief eingestellt. Gehen Sie in das Menü Verborgene Diagnosen und notieren Sie den Lvl Wert bei Durchfluss 0. Die Schleichmengenunterdrückung muss oberhalb dieses Wertes eingestellt werden.
- 2. Beispiel: Lvl = 25.bei Durchfluss 0 Setzen Sie die Schleichmengenunterdrückung im Menü Kalibrierung auf ca. 28 und das Messgerät wird nicht mehr einen Wert bei Durchfluss 0 anzeigen.

### **7.3.3.2 Symptom Erratic Output**

- 1. Der Durchfluss kann zu klein sein d.h gerade an der Grenze des Messbereiches. Durchflusszyklen oberhalb und unterhalb dieser Grenze verursachen diesen unsteten Ausgang. Wenden Sie sich ggfls. an den Hersteller um den Messbereich bei den Betriebsbedingungen überprüfen zu lassen. Es kann möglich sein, dass die Schleichmengenunterdrückung tiefer eingestellt und der Messbereich vergrößert werden muss. Siehe auch oben, Beispiel: Ausgang bei Durchfluss 0. Nur in diesem Fall ist die Schleichmengenunterdrückung zu hoch eingestellt. Sie können diesen Wert verringern, um den Messbereich vergrößern, solange Sie nicht ein Ausgangssignal bei Durchfluss 0 erzeugen. Siehe auch obige Beschreibung.
- 2. Der Einbau des Gerätes kann falsch sein. Überprüfen Sie, ob die Einlaufstrecke der Beschreibung in Kapitel 2 entspricht. Bei den Inline- Geräten ist zu überprüfen, ob das Messgerät nicht umgedreht eingebaut wurde und keine Dichtung ins Durchflussprofil hineinragt.
- 3. Das Messgerät reagiert möglicherweise auf die aktuellen Durchflussveränderungen. Der Ausgang kann geglättet werden, indem eine Zeitkonstante gewählt wird. Die angezeigten Werte können geglättet werden, wenn man eine Zeitkonstante aus dem Menü Anzeige verwendet. Der Analogausgang kann mit einer Zeitkonstante aus dem Menü Ausgang geglättet werden. Die Zeitkonstante mit dem Wert 1 bewirkt, dass bei einer Änderung innerhalb einer Sekunde 63% des Endwertes erreicht werden. Die Zeitkonstante 4 bewirkt 22%, 10 bewirkt 9,5% und 50 bewirkt 1,9%. Die Gleichung lautet wie folgt (TC = Zeitkonstante)

% change to final value  
in one second = 
$$
100 \left(1 - e^{(-1/TC)}\right)
$$

4. Der Vortex Koeffizient Ck kann falsch gesetzt worden sein. Der in die Gleichung eingesetzte Ck ist ein Wert, mit dem festgestellt wird, ob eine Frequenz einem gültigen Vortexsignal bei einer bestimmten Mediumsdichte und Signalamplitude entspricht. In der Praxis regelt der Ck Wert die adaptive Filtereinstellung fi. Bei Durchfluss betrachten Sie den f und fi Wert in der ersten Spalte der versteckten Diagnose. Der fi Wert sollte ca. 10 – 20% über dem f Wert liegen. Wenn Sie die Ck Einstellung im Menü Kalibrierung erhöhen, wird der fi Wert steigen. Der fi ist ein Tiefpassfilter welches nach oben oder nach unten verändert werden kann. Somit können die akzeptablen Frequenzbereiche verändert werden. Bei einem starken Vortexsignal steigt der fi auf einen großen Wert. –Das ist richtig

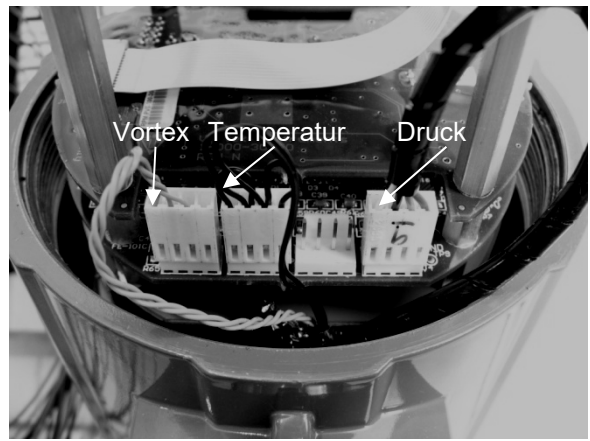

Bild 61 Sensoranschlüsse an den Elektronik Platinen

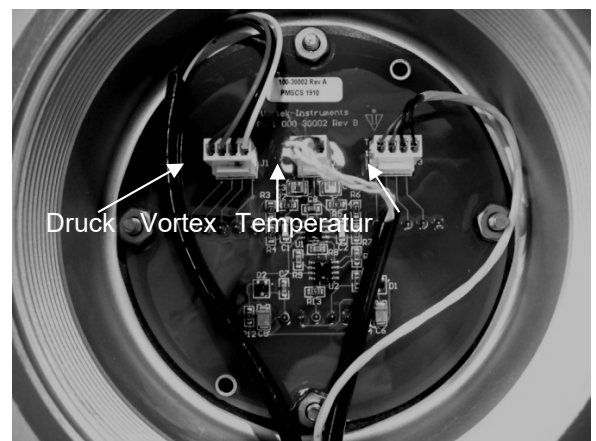

Bild 62 Fernspeisung über die Anschlussplatine des Sensors

# **7.3.3.3 Symptom: No Output**

- 1. Bei getrennt montierten Elektroniken ist die komplette Verdrahtung in der Anschlussdose sorgfältig zu überprüfen. Es gibt 18 Anschlüsse, die alle richtig sein müssen, überprüfen Sie die Drahtfarben (schwarz und rot), Schirm und Drahtnummer.
- 2. Schalten Sie die Druck- und Temperaturanzeige im Menü Anzeige ein und prüfen Sie, ob Druck und Temperatur richtig sind.
- 3. Entfernen Sie den Gehäusedeckel mit dem Sichtfenster unter Beachtung der elektrostatischen Aufladung und den entsprechenden Vorschriften bezüglich des Explosionsschutzes. Trennen Sie den Vortex Sensor von der Steckplatine oder von der Fernspeisung über die Platine. Siehe auch Bild 50 oder 51. Messen Sie den Widerstand von jedem äußeren Pin zur Erdung des Messgerätes, diese dürfen keinen Durchgang haben. Messen Sie den Widerstand des mittleren Pins zur Erdung des Messgerätes, dieser sollte am Messgerät geerdet sein.

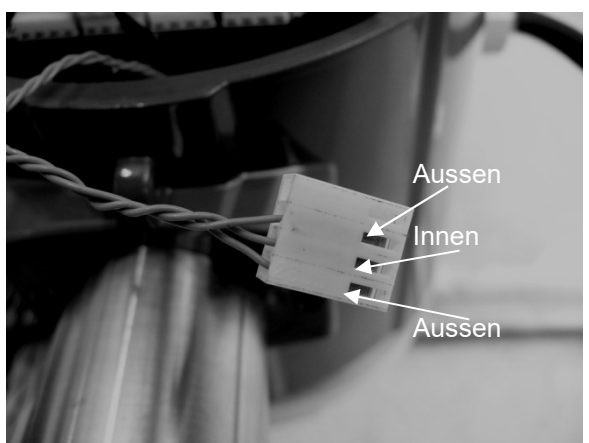

Bild 63 Stecker Vortex Sensor

4. Gehen Sie in die erste Spalte im Menü verborgene Diagnose bei getrenntem Sensor und lassen Sie sich die Vortexfrequenz f anzeigen. Halten Sie einen Finger an die drei freiliegenden Pins der Analogplatine. Das Messgerät sollte ein elektrisches Rauschen anzeigen, z.B. 60Hz. Wenn alle Anzeigen richtig sind, schließen Sie die Drähte des Vortex Sensors wieder an.

Überprüfen Sie sämtliche alle Konfigurations- und Fehlersuchschritte, wie zuvor beschrieben. Es gibt viele Möglichkeiten, die ein solches Problem verursachen. Falls erforderlich, wenden Sie sich an den Hersteller.

# **7.3.3.4 Symptom: Messgerät zeigt einen Temperaturfehler an**

1. 1 Bei getrennt montierten Elektroniken ist die komplette Verdrahtung in der Anschlussdose sorgfältig zu überprüfen. Es gibt 18 Anschlüsse, die alle richtig sein müssen, überprüfen Sie die Drahtfarben (schwarz und rot), Schirm und Drahtnummer.

2. Gehen Sie in das Menü Verborgene Diagnose und überprüfen Sie den Widerstand des Thermometers 1.

Dieser Wert sollte bei Raumtemperatur ca.1080 Ω betragen.

3. Entfernen Sie den Gehäusedeckel mit dem Sichtfenster unter Beachtung der elektrostatischen Aufladung und den entsprechenden Vorschriften bezüglich des Explosionsschutzes Trennen Sie den Temperatur Sensor von der Steckplatine oder von der Fernspeisung über die Platine Siehe auch Bild 50 oder 51. Messen Sie den Widerstand über die äußeren Pins des Steckers für den Temperatur Sensors. Dieser Wert sollte bei Raumtemperatur ca. 1080 Ω betragen.(Bei höheren Temperaturen ist auch der Widerstandswert höher).

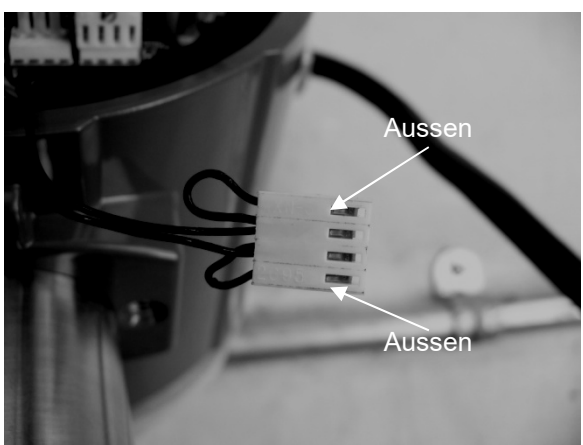

Bild 64 Stecker Temperatur Sensor

4. Konsultieren Sie den Hersteller mit den Ergebnissen

# **7.3.3.5 Symptom: Messgerät zeigt fehlerhaften Druck an**

- 1. Bei getrennt montierten Elektroniken ist die komplette Verdrahtung in der Anschlussdose sorgfältig zu überprüfen. Es gibt 18 Anschlüsse, die alle richtig sein müssen, überprüfen Sie die Drahtfarben (schwarz und rot), Schirm und Drahtnummer
- 2. Entfernen Sie den Gehäusedeckel mit dem Sichtfenster unter Beachtung der elektrostatischen Aufladung und den entsprechenden Vorschriften bezüglich des Explosionsschutzes Trennen Sie den Druck Sensor von der Steckplatine oder von der Fernspeisung über die Platine Messen Sie den Widerstand über die äußeren Pins des Steckers für den Druck Sensors und dann über die inneren Pins. Beide Werte sollten bei ca. 4.000 Ω liegen.

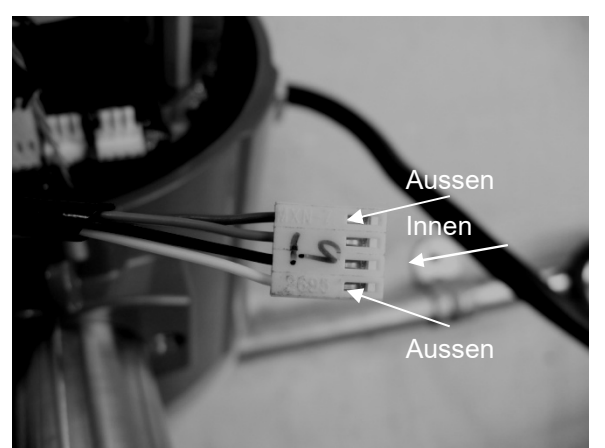

Bild 65 Stecker Druck Sensor

3. Gehen Sie zur ersten Spalte der Verborgenen Diagnose und notieren Sie sich die Werte Pe(V) und Pv(V) und wenden Sie sich mit diesen Ergebnissen an den Hersteller.

### **7.3.4 Austausch der Elektronik**

Die Elektronikplatinen sind bezüglich elektrostatischer Aufladung empfindlich. Tragen Sie ein Erdungsarmband und vergewissern Sie sich, dass die Vorsichtsmaßnahmen für den Umgang mit elektrostatisch empfindlichen Teilen beachtet werden.

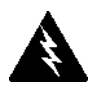

**Warnung!** Vor dem Reparaturbeginn ist sicherzustellen, dass die Leitung drucklos gemacht wurde. Vor dem Ausbau von Teilen des Durchflussmessers I muss das Gerät vom Netz getrennt t werden .

1. Hilfsenergie abschalten.

2. Lokalisieren und lösen Sie die kleine Schraube, die den größeren Gehäusedeckel fixiert. Schrauben Sie den Deckel ab, um die Elektronikplatinen freizulegen.

3. Lokalisieren Sie die Sensorkabel die aus dem Hals des Durchflussmessers herauskommen und an der Platine angebracht sind. Notieren Sie sich die Lage der einzelnen Sensoranschlüsse Siehe auch Bild 61 und Bild 62. Der Sensoranschluss ist links, der Temperatursensoranschluss (sofern vorhanden) ist der zweite von links und der Anschluss des Drucksensors (sofern vorhanden) ist der rechte Stecker. Verwenden Sie eine kleine Zange, um die Steckverbinder von der Platine abzuziehen.

4. Lokalisieren Sie die kleine Schraube, welche den kleineren Deckel fixiert. Schrauben Sie den Deckel ab, um die Feldverdrahtung freizulegen. Bezeichnen Sie die Drähte und entfernen Sie dann diese.

5. Entfernen Sie die Schrauben, die das Schild mit dem Verdrahtungsplan fixieren. Entfernen Sie das Schild.

- 6. Lokalisieren Sie die 4 Kreuzschlitzschrauben die in 90° um die Klemmleiste angeordnet sind. Diese Schrauben fixieren die Steckplatinen im Gehäuse. Lösen Sie diese Schrauben (Hinweis: das sind unverlierbare Schrauben und verbleiben im Inneren des Gehäuses).
- 7. Entfernen Sie die Steckplatinen von der gegenüberliegenden Seite des Gehäuses. Falls sich die Steckplatinen nicht herausziehen lassen, klopfen Sie vorsichtig mit dem Griff des Schraubendrehers auf die Klemmleiste. Auf diese Weise wird die Gummidichtung auf der anderen Seite der Gehäusewand gelöst. Seien Sie vorsichtig, dass der Stapel nicht an den losen Sensorkabeln hängen bleibt.
- 8. Wiederholen Sie die Schritte 1 bis 6 in umgekehrter Reihenfolge, um einen neuen Platinen-Stapel zu installieren.

### **7.3.5 Austausch des Drucksensors (nur DVH )**

- 1. Entfernen Sie die Elektronikplatinen bei integrierter Elektronik wie zuvor beschrieben. Bei getrennt montierter Elektronik entfernen Sie alle Drähte und Sensor-Anschlüsse von der Durchführungsplatine in der Anschlussdose des Messgerätes
- 2. Lösen Sie die 3 Schrauben in der Mitte des Adapters zwischen dem Gerät und dem Gehäuse.
- 3. Lösen Sie die obere Hälfte des Adapters um den Druckumformer freizulegen.
- 4. Entfernen Sie den Aufnehmer und ersetzen Sie ihn durch einen neuen unter Verwendung geeigneter Gewindedichtungsmittel.
- 5. Der Zusammenbau erfolgt in umgekehrter Reihenfolge.

### **7.4 Rücksenden des Gerätes an den Hersteller**

Bitte erfragen Sie, bevor Sie eine Durchflussmesser DVH /DVE an die Fabrik schicken die Versandadresse unter der Telefonnummer:

+49 (221) 49708-0 in Deutschland

Wenn Sie anrufen halten Sie bitte die Seriennummer und den Modelkode des Gerätes bereit..

Bitte beachten Sie Ergebnisse der Fehlersuche und halten Sie die dabei notierten Werte bereit.

Die Rücksendung eines Gerätes darf nur in vollständig gereinigtem Zustand erfolgen. Die Reinigung ist in nachfolgender, vollständig ausgefüllter Bescheinigung (7.5) zu bestätigen

### **7.5 Dekontaminierungs-Bescheinigung über die Gerätereinigung**

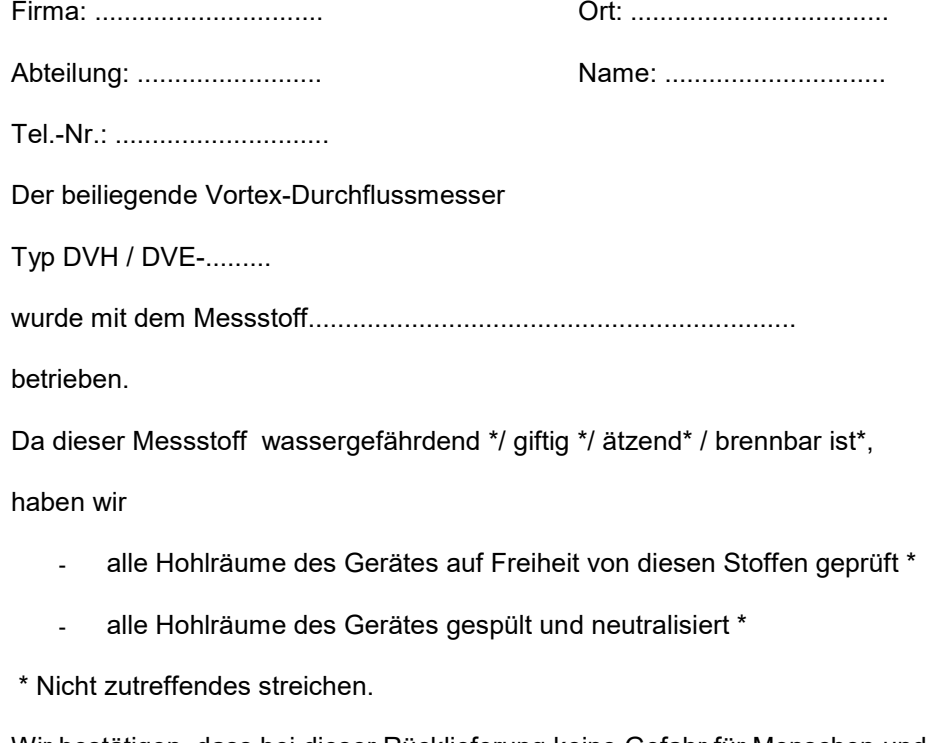

Wir bestätigen, dass bei dieser Rücklieferung keine Gefahr für Menschen und Umwelt durch Messstoffreste ausgeht.

Datum: ................... Name………………….. Unterschrift: ...........................

Stempel

# **8. Produkt Spezifikation**

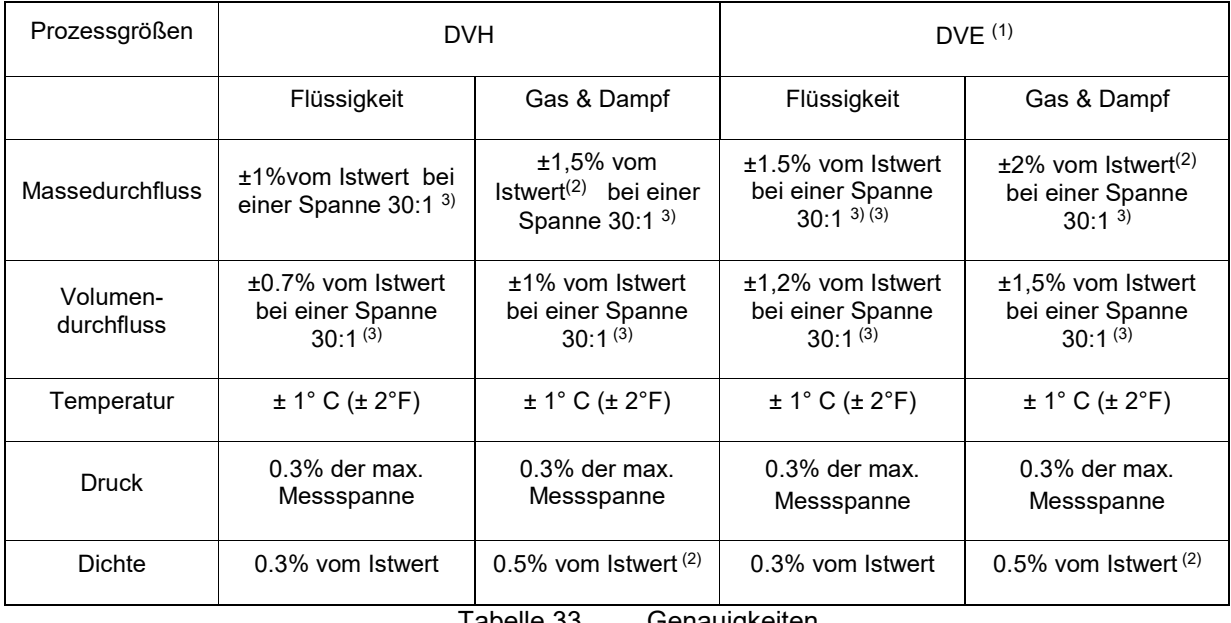

Tabelle 33 Genauigkeiten

Hinweis: (1) Die genannten Genauigkeiten beziehen sich auf den gesamten Massedurchfluss durch das Rohr. (2) Über 50 bis 100% der maximalen Messspanne des Druckumformers.

(3) Angegeben ist das nominale Spannenverhältnis. Das genaue Verhältnis hängt vom Medium und der Nennweite des Rohres ab.

**Wiederholbarkeit** Massedurchfluss: ±0.2% vom Istwert. Volumendurchfluss: ± 0.1% vom Istwert Temperatur:  $\pm 0.1^{\circ}$  C ( $\pm 0.2^{\circ}$  F) Druck: 0.05% der maximalen Messspanne Dichte: 0.1% vom Istwert. **Stabilität über 12 Monate** Massedurchfluss: 0.2% der maximalen Spanne. Volumendurchfluss: vernachlässigbar. Temperatur:  $\pm 0.5^{\circ}$  C ( $\pm 0.1^{\circ}$ F) maximal Druck: 0.1% der maximalen Spanne. Dichte: 0.1% vom maximalen Istwert. **Ansprechzeit** einstellbar von 1 s bis100 s. **Materialverträglichkeit** Serie DVH / DVE

 Alle Gase, Flüssigkeiten und Dämpfe gegen die rostfreier Stahl 316L, Hastelloy 276 oder Kohlenstoffstahle A 105 beständig sind. Nicht empfohlen für Mehrphasengemische. **Durchflussbereiche** Die typischen Massedurchflussbereiche sind in der nachfolgenden Tabelle aufgeführt. Der exakte Durchfluss hängt vom Medium und der Nennweite der Rohrleitung ab.

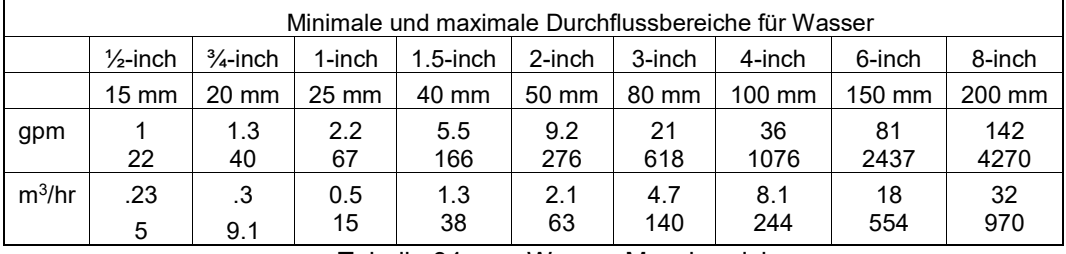

Tabelle 34 Wasser Messbereiche

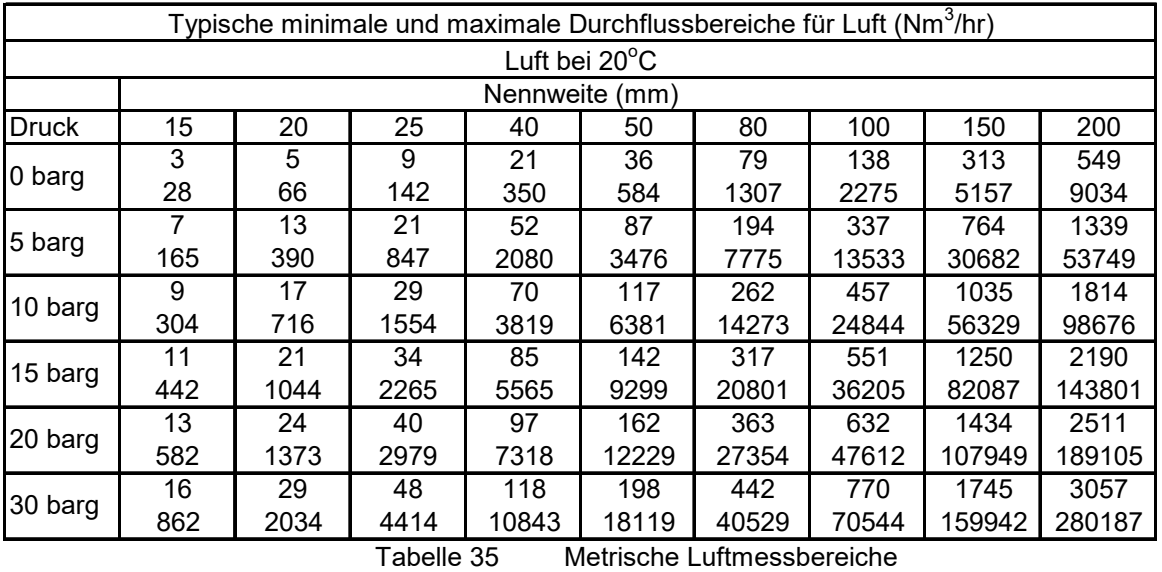

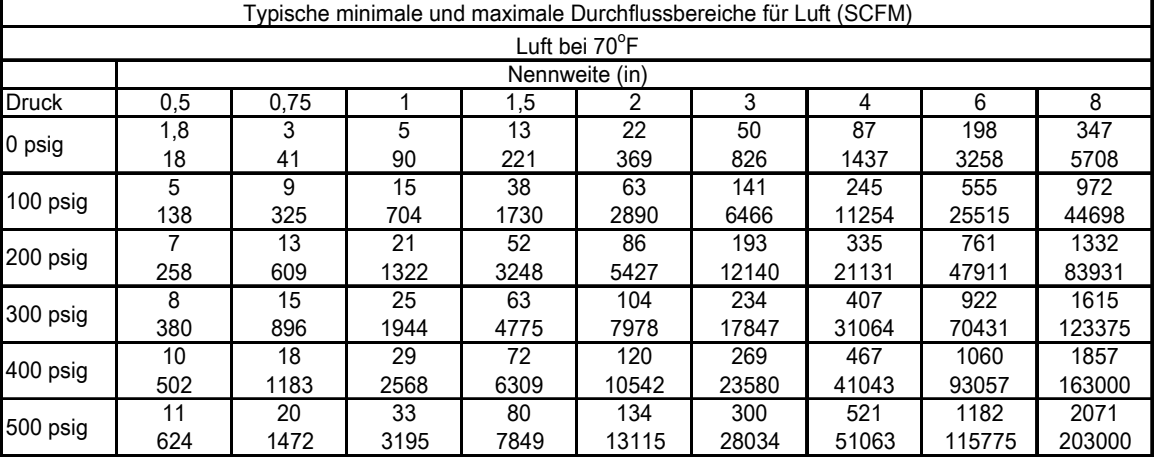

Tabelle 36 Imperial Luft Messbereiche

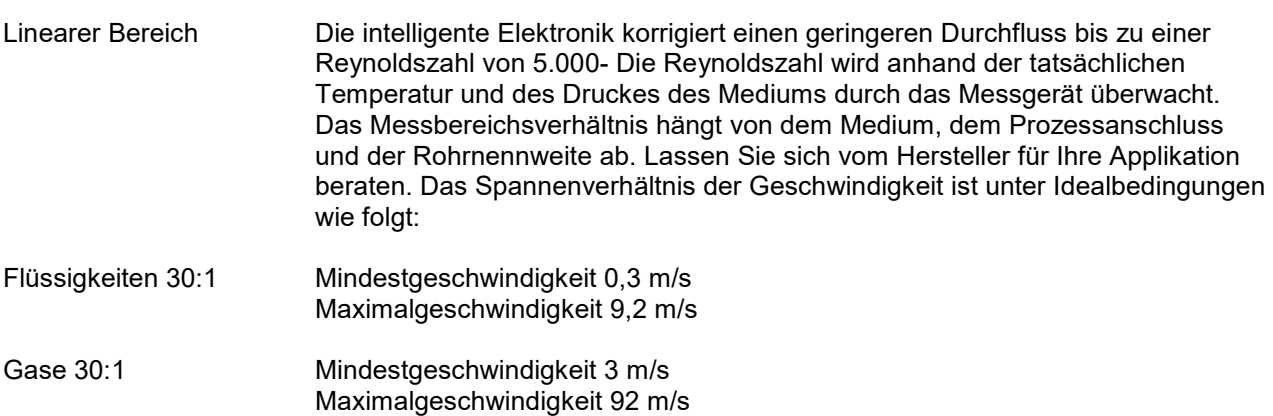

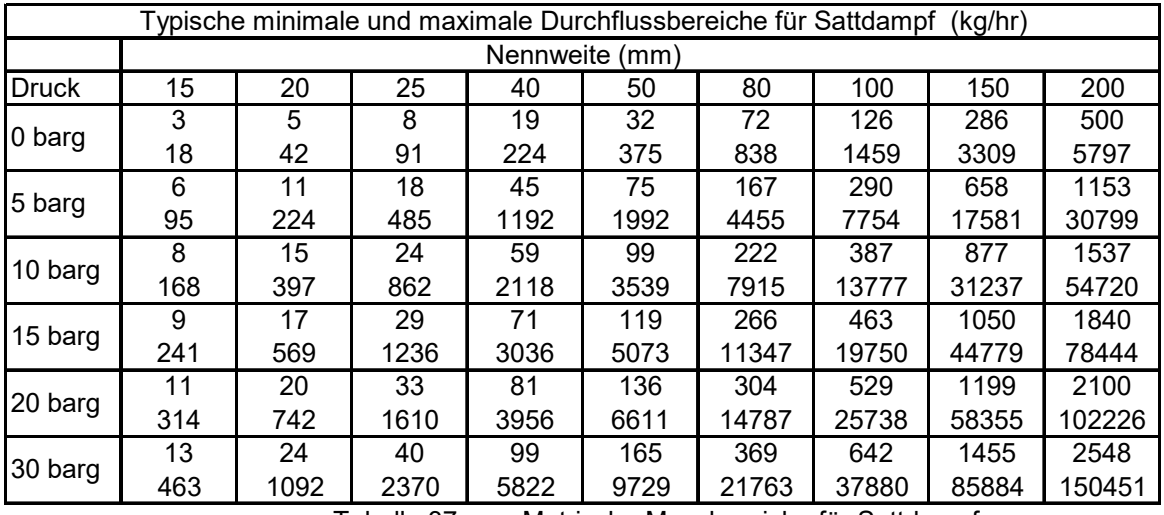

Tabelle 37 Metrische Messbereiche für Sattdampf

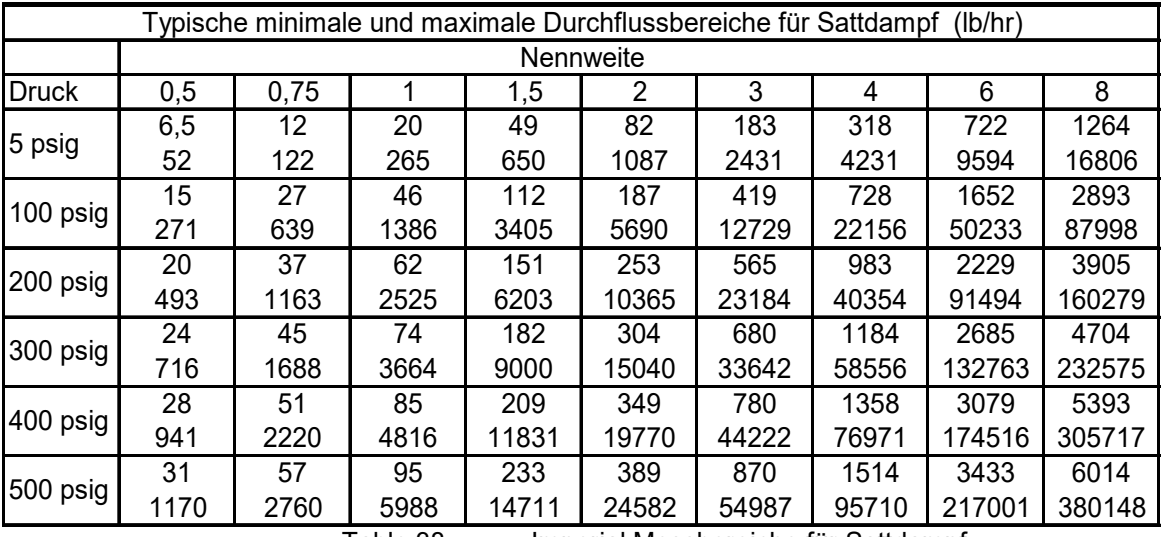

Table 38 Imperial Messbereiche für Sattdampf

Linearer Bereich Die intelligente Elektronik korrigiert einen geringeren Durchfluss bis zu einer Reynoldszahl von 5.000- Die Reynoldszahl wird anhand der tatsächlichen Temperatur und des Druckes des Mediums durch das Messgerät überwacht. Das Messbereichsverhältnis hängt von dem Medium, dem Prozessanschluss und der Rohrnennweite ab. Lassen Sie sich vom Hersteller für Ihre Applikation beraten. Das Spannenverhältnis der Geschwindigkeit ist unter Idealbedingungen wie folgt:

| Flüssigkeiten 30:1 | Mindestgeschwindigkeit 0,3 m/s |
|--------------------|--------------------------------|
|                    | Maximalgeschwindigkeit 9,2 m/s |

Gase 30:1 Mindestgeschwindigkeit 3 m/s Maximalgeschwindigkeit 92 m/s

Druck Prozessmedium

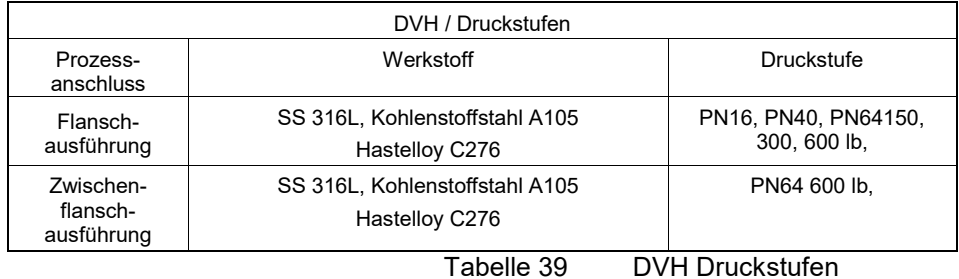

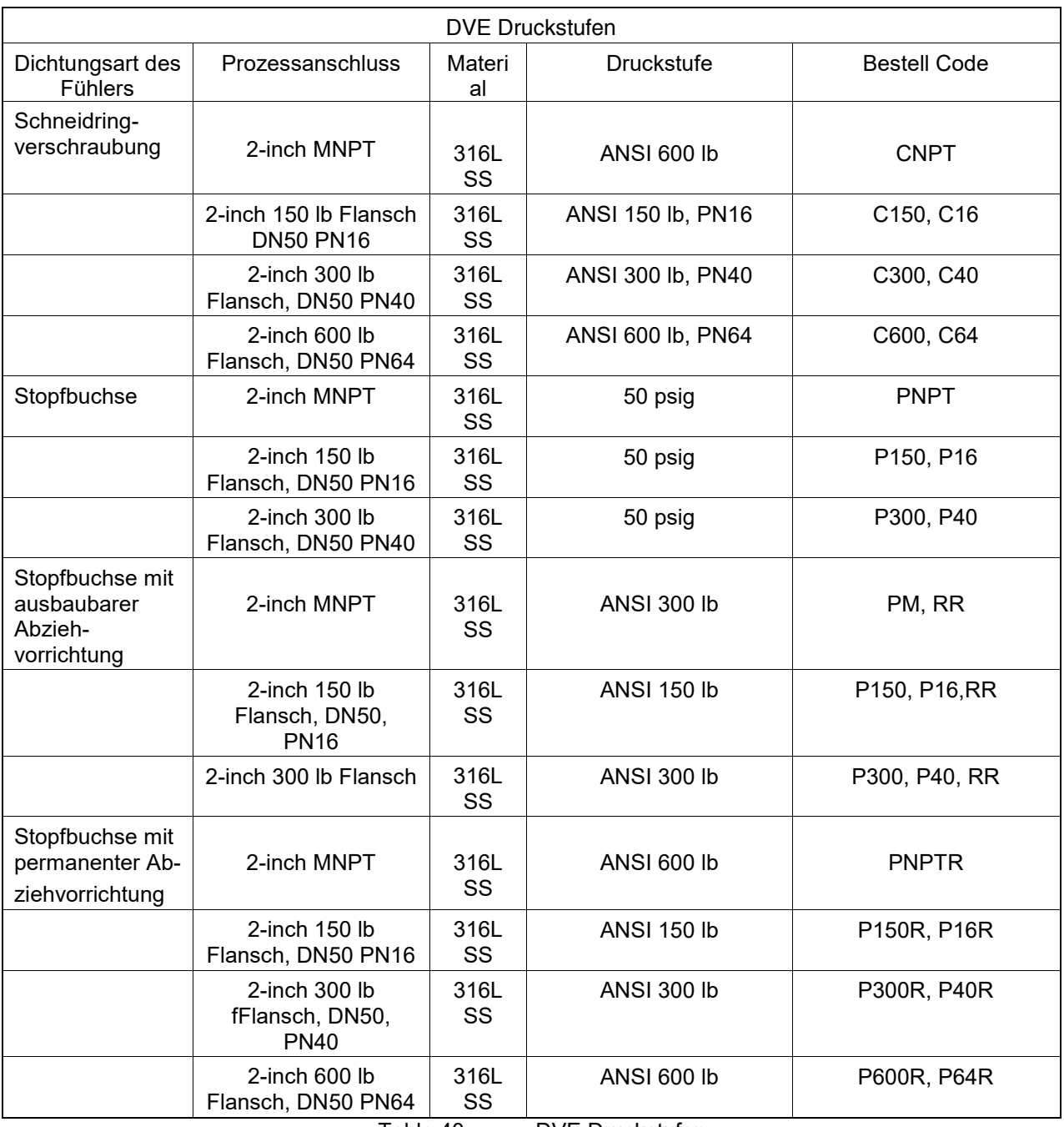

Table 40 DVE Druckstufen

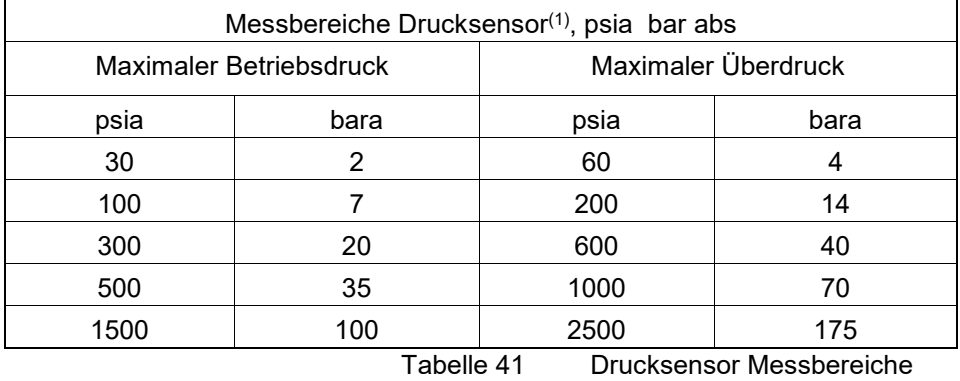

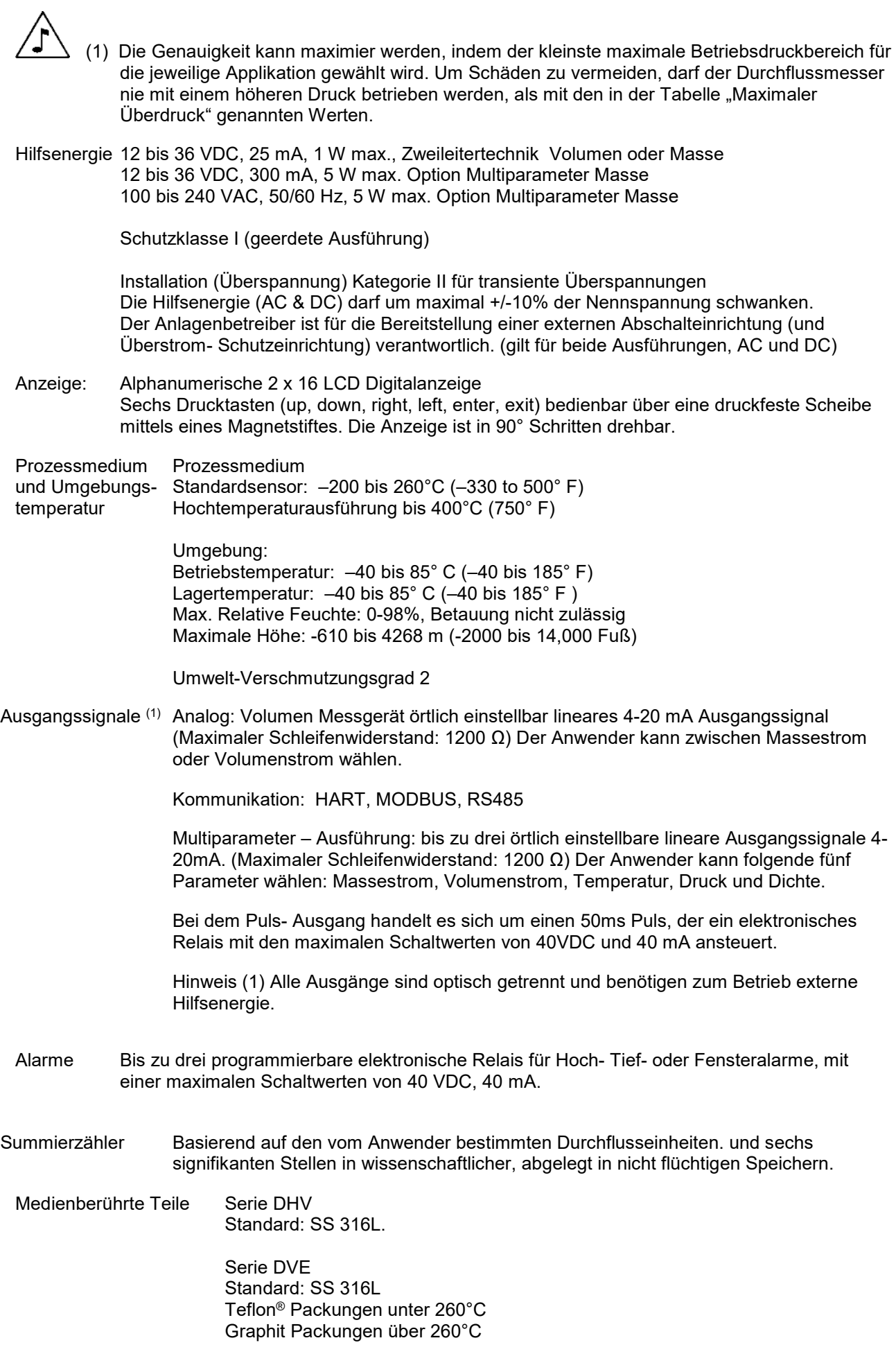

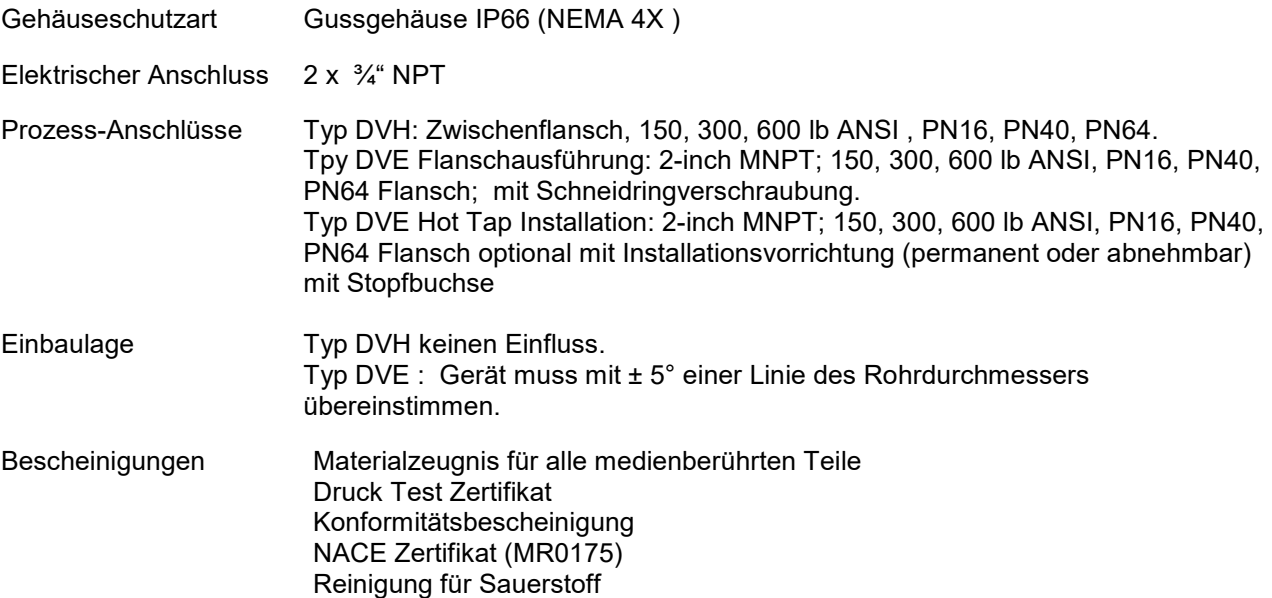

# **9. Produkt Dimensionen und Gewichte**

# **9.1 Dimensionen und Gewichte für die Zwischenflanschversion mit angebauter Elektronik**

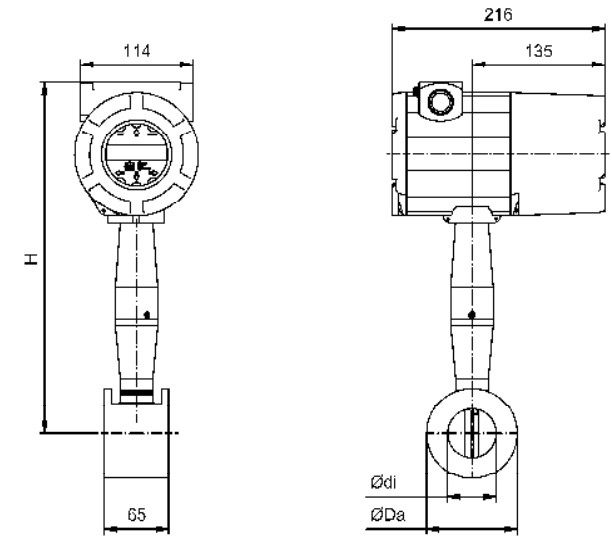

Bild 66 Dimensionen Zwischenflansch mit aufgebauter Elektronik

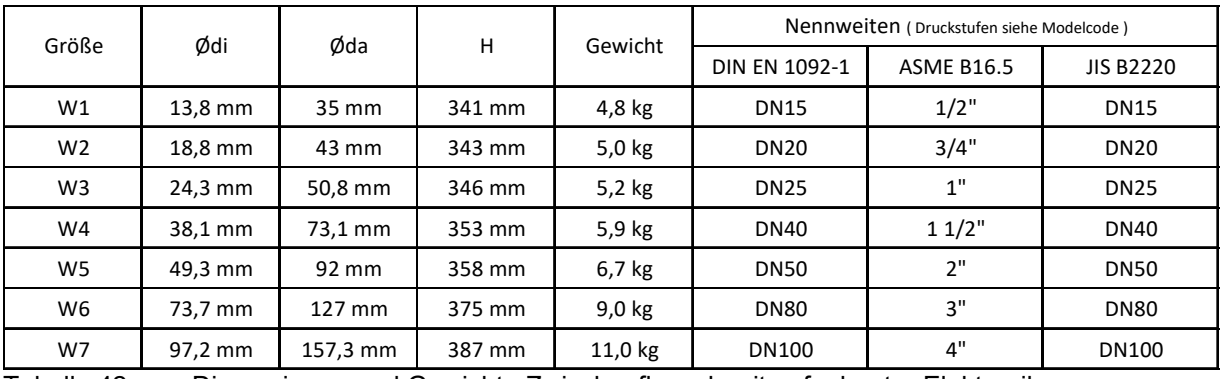

Tabelle 42 Dimensionen und Gewichte Zwischenflansch mit aufgebauter Elektronik

# **9.2 Dimensionen und Gewichte für die Zwischenflanschversion mit separater Elektronik**

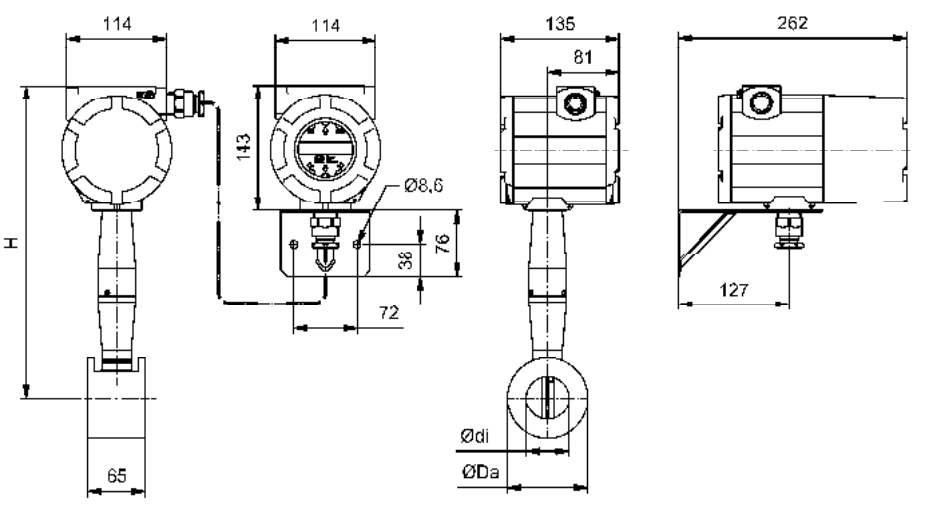

Bild 67 Dimensionen Zwischenflansch mit separater Elektronik

| Größe          | Ødi     | Øda      | H      | Gewicht   | Nennweiten (Druckstufen siehe Modelcode) |                   |                  |
|----------------|---------|----------|--------|-----------|------------------------------------------|-------------------|------------------|
|                |         |          |        |           | <b>DIN EN 1092-1</b>                     | <b>ASME B16.5</b> | <b>JIS B2220</b> |
| W1             | 13,8 mm | 35 mm    | 341 mm | $3,9$ kg  | <b>DN15</b>                              | $1/2$ "           | <b>DN15</b>      |
| W <sub>2</sub> | 18,8 mm | 43 mm    | 343 mm | 4,1 kg    | <b>DN20</b>                              | 3/4"              | <b>DN20</b>      |
| W <sub>3</sub> | 24.3 mm | 50,8 mm  | 346 mm | $4,2$ kg  | <b>DN25</b>                              | 1"                | <b>DN25</b>      |
| W4             | 38,1 mm | 73,1 mm  | 353 mm | 4,9 kg    | <b>DN40</b>                              | 11/2"             | <b>DN40</b>      |
| W <sub>5</sub> | 49.3 mm | 92 mm    | 358 mm | 5,7 kg    | <b>DN50</b>                              | 2"                | <b>DN50</b>      |
| W <sub>6</sub> | 73,7 mm | 127 mm   | 375 mm | 7,9 kg    | <b>DN80</b>                              | 3"                | <b>DN80</b>      |
| W7             | 97,2 mm | 157,3 mm | 387 mm | $10,0$ kg | <b>DN100</b>                             | 4"                | <b>DN100</b>     |

Tabelle 43 Dimensionen und Gewichte Zwischenflansch mit separater Elektronik
# **9.3 Dimensionen und Gewichte für die Flanschversion mit angebauter Elektronik**

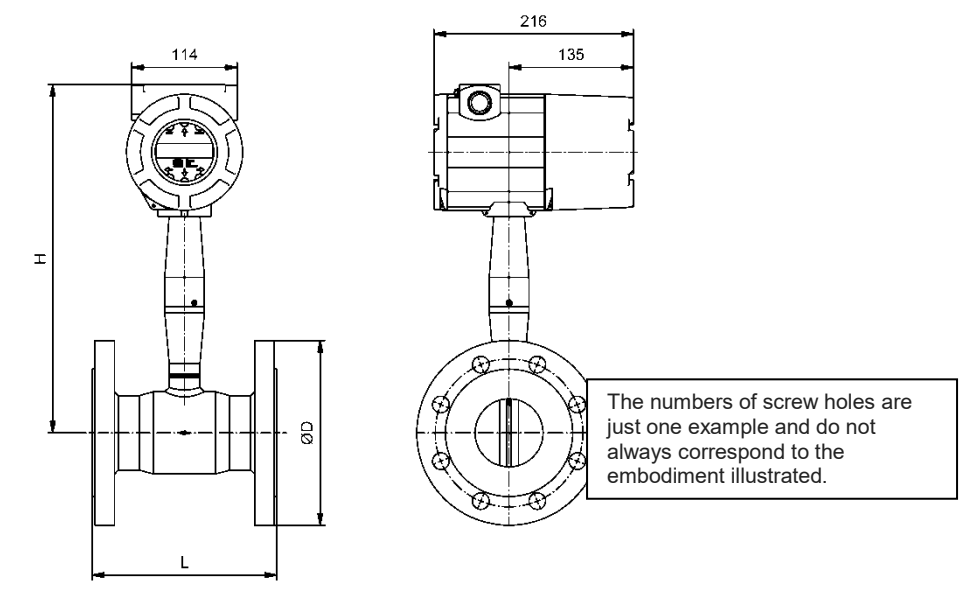

Bild 68 Dimensionen Flanschversion mit aufgebauter Elektronik

| Nennweite    | L      | Η      | <b>PN16</b>          |                    | <b>PN40</b>          |          | <b>PN64</b>                     |         | <b>PN100</b>         |                    |
|--------------|--------|--------|----------------------|--------------------|----------------------|----------|---------------------------------|---------|----------------------|--------------------|
|              |        |        | ØD                   | Gewicht            | ØD                   | Gewicht  | ØD                              | Gewicht | ØD                   | Gewicht            |
| <b>DN15</b>  | 200 mm | 341 mm | siehe PN40           |                    | $\varnothing$ 95 mm  | $6,5$ kg | siehe PN100                     |         | $\varnothing$ 105 mm | $7,3$ kg           |
| <b>DN20</b>  | 200 mm | 343 mm | siehe PN40           |                    | $\phi$ 105 mm        | $7,1$ kg | siehe PN100                     |         | $\phi$ 130 mm        | $9,0$ kg           |
| <b>DN25</b>  | 200 mm | 344 mm | siehe PN40           |                    | $\phi$ 115 mm        | 7,5 kg   | siehe PN100                     |         | $\varnothing$ 140 mm | 10.0 <sub>kg</sub> |
| <b>DN40</b>  | 200 mm | 357 mm | siehe PN40           |                    | $\phi$ 150 mm        | $9,5$ kg | siehe PN100                     |         | $\phi$ 170 mm        | 13,0 kg            |
| <b>DN50</b>  | 200 mm | 363 mm | $\phi$ 165 mm        | 10,5 kg            | $\varnothing$ 165 mm | 11,0 kg  | $\phi$ 180 mm                   | 14,0 kg | $\varnothing$ 195 mm | 16,2 kg            |
| <b>DN80</b>  | 200 mm | 377 mm | $\phi$ 200 mm        | 13.9 <sub>kg</sub> | $\phi$ 200 mm        | 15,4 kg  | $\varnothing$ 215 mm            | 18,6 kg | Ø 230 mm             | 22,2 kg            |
| DN100        | 250 mm | 390 mm | $\phi$ 220 mm        | 17,2 kg            | $\varnothing$ 235 mm | 20,5 kg  | $\phi$ 250 mm                   | 25,5 kg | $\phi$ 265 mm        | 31,5 kg            |
| <b>DN150</b> | 300 mm | 417 mm | $\phi$ 285 mm        | 29,5 kg            | $\phi$ 300 mm        | 35,8 kg  | $\varnothing$ 345 mm<br>52,6 kg |         | $\varnothing$ 355 mm | 67,5 kg            |
| <b>DN200</b> | 300 mm | 442 mm | $\varnothing$ 340 mm | 42,0 kg            | $\varnothing$ 375 mm | 61,0 kg  | $\varnothing$ 415 mm            | 86,0 kg | $\varnothing$ 430 mm | 111,0 kg           |
| <b>DN250</b> | 380 mm | 461 mm | $\phi$ 405 mm        | 68,4 kg            | $\emptyset$ 450 mm   | 97,7 kg  |                                 |         | ۰                    |                    |
| <b>DN300</b> | 450 mm | 486 mm | $\varnothing$ 460 mm | 84,1 kg            | $\emptyset$ 515 mm   | 133,9 kg | ۰                               | ٠       | ۰                    |                    |

Tabelle 44 Dimensionen und Gewichte Flanschversion nach DIN EN 1092-1 mit aufgebauter Elektronik

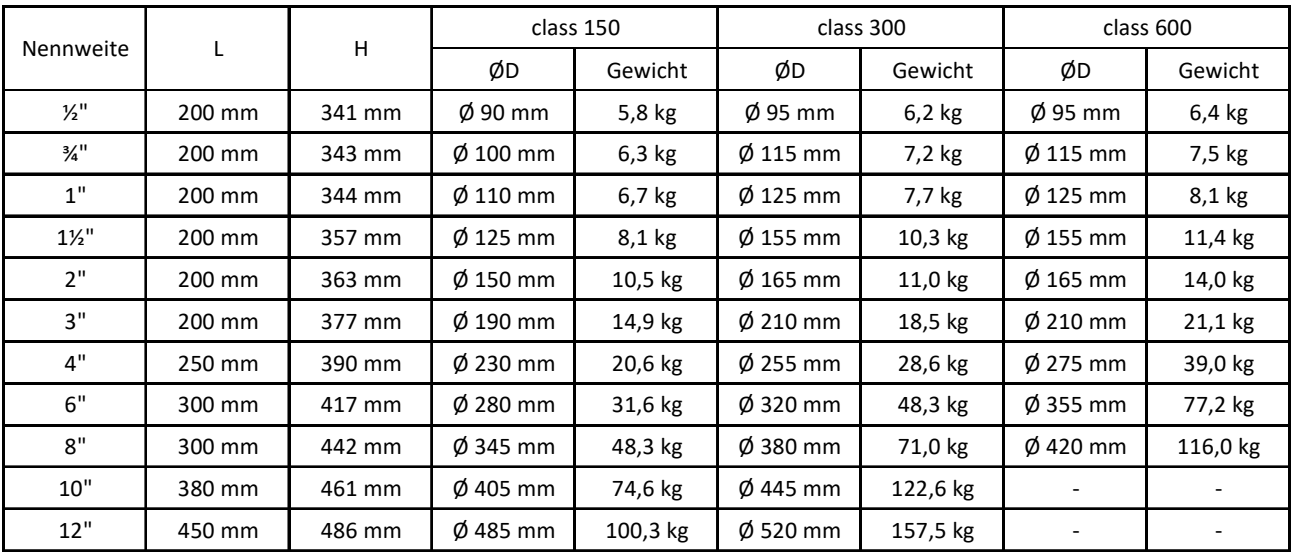

Tabelle 45 Dimensionen und Gewichte Flanschversion nach ASME B16.5 mit aufgebauter Elektronik

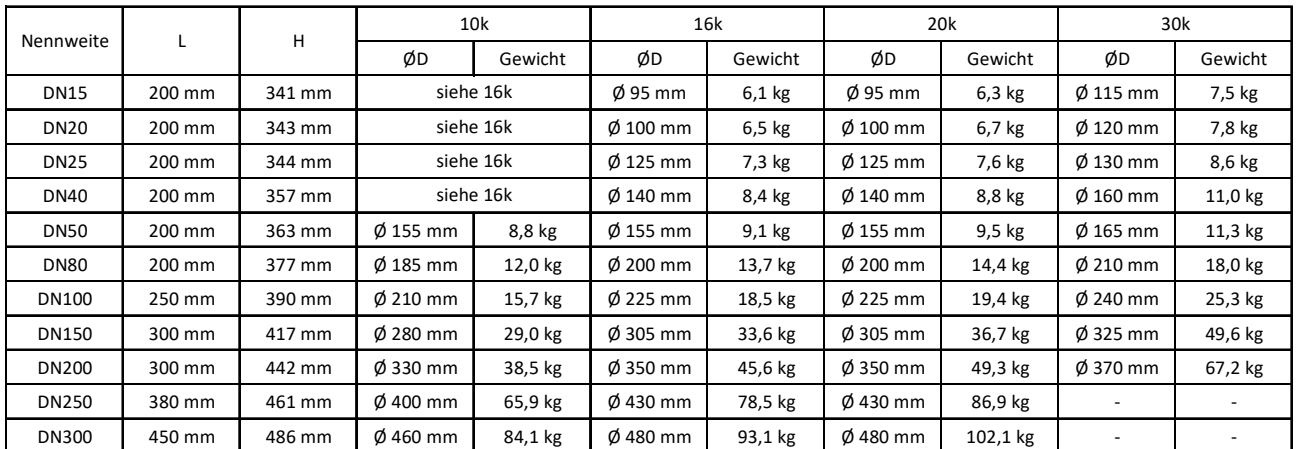

Tabelle 46 Dimensionen und Gewichte Flanschversion nach JIS B2220 mit aufgebauter Elektronik

# **9.4 Dimensionen und Gewichte für die Flanschversion mit separater Elektronik**

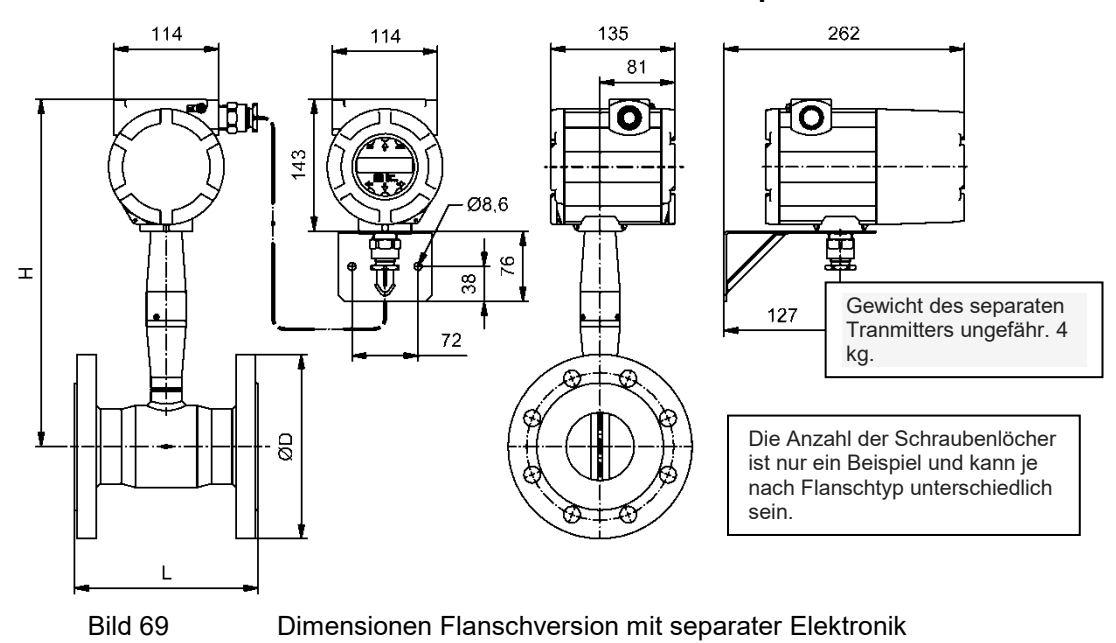

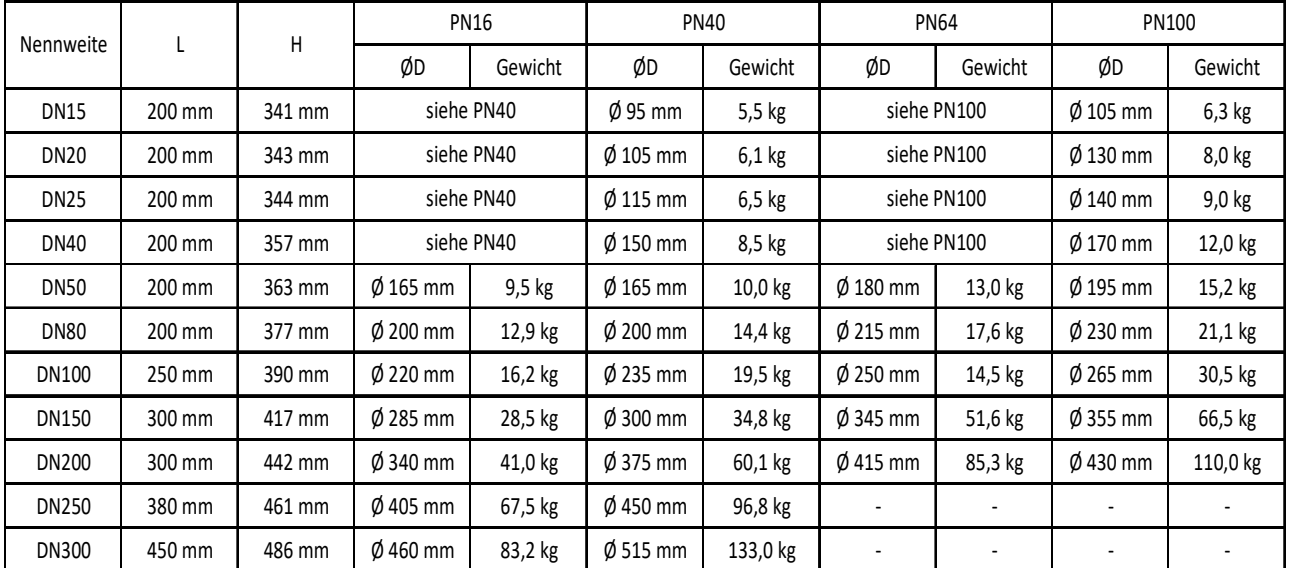

Tabelle 47 Dimensionen und Gewichte Flanschversion nach DIN EN 1092-1 mit separater Elektronik

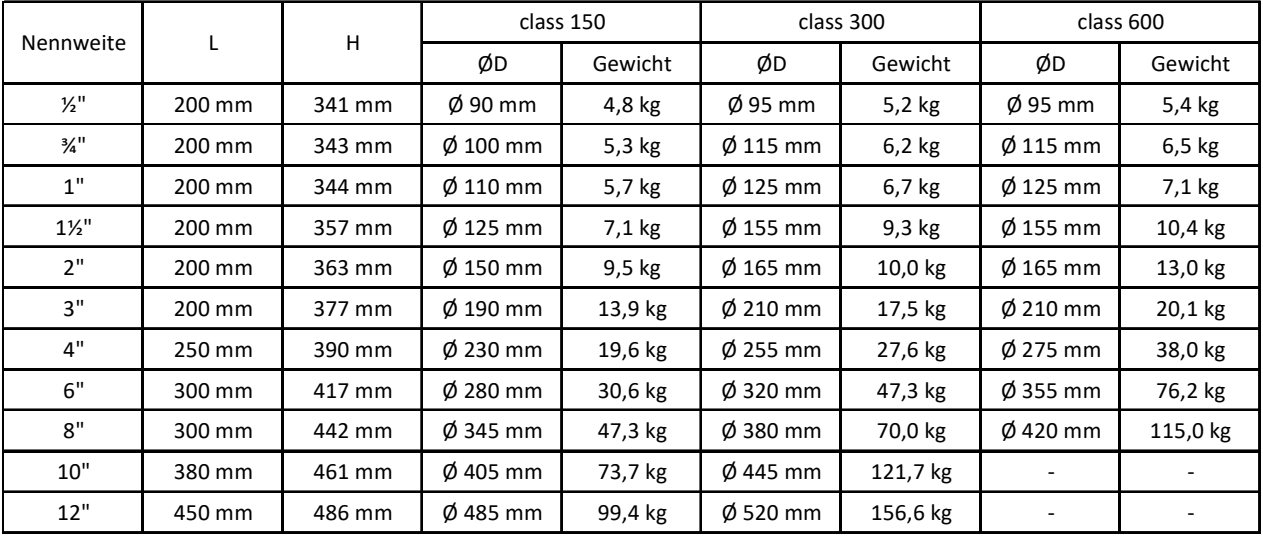

Tabelle 48 Dimensionen und Gewichte Flanschversion nach ASME B16.5 mit separater Elektronik

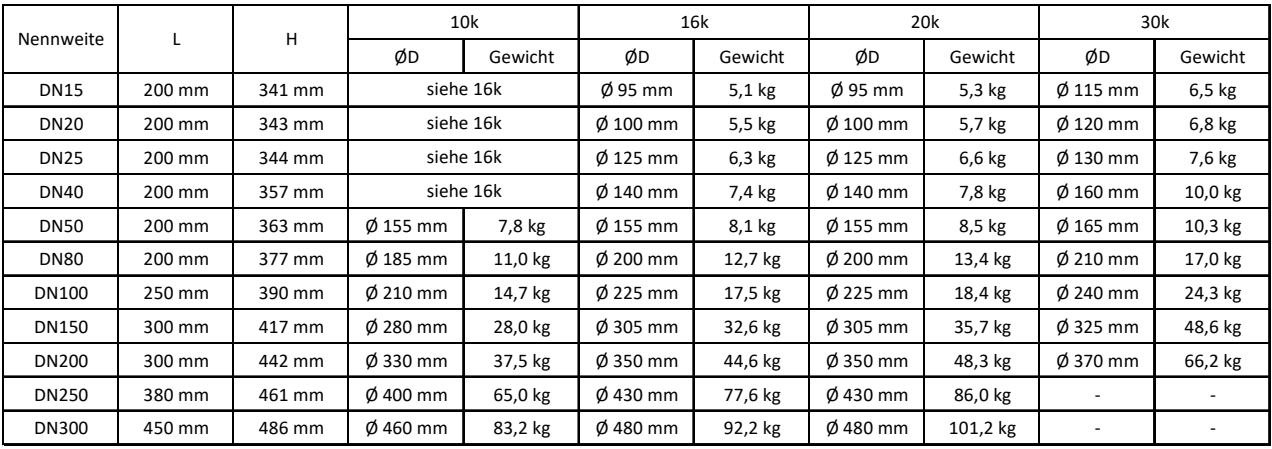

Tabelle 49 Dimensionen und Gewichte Flanschversion nach JIS B2220 mit separater Elektronik

# **9.5 Maße Eintauch Version mit Schneidringverschraubung**

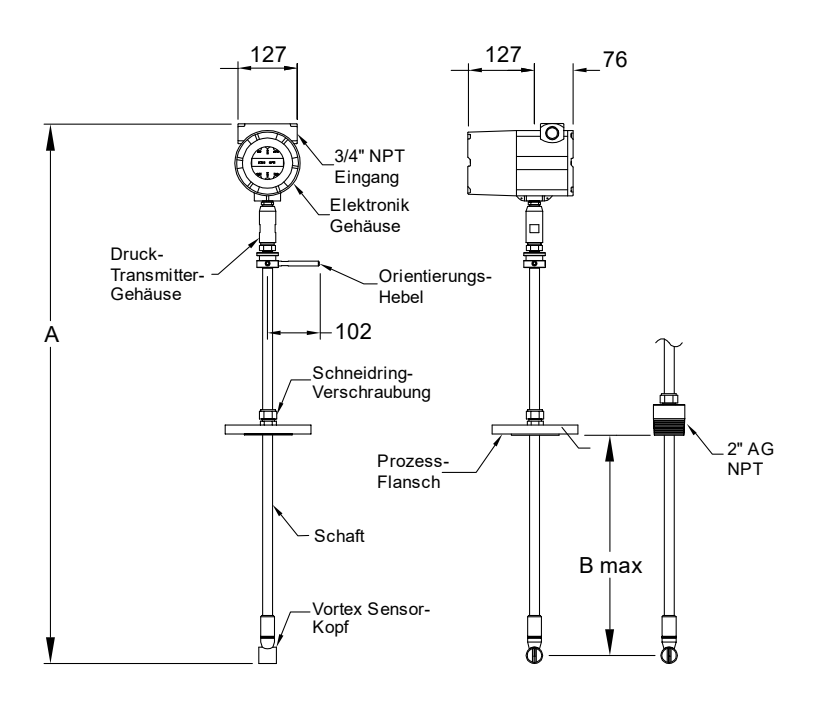

Bild 70 DVE Eintauchversion mit Schneidringverschraubung

| <b>Modell DVE-V, T</b>                         | CL/Compakt - Länge |        |        | SL/Standard - Länge | <b>EL/Erweiterte Länge</b> | Gewicht kg |     |     |           |
|------------------------------------------------|--------------------|--------|--------|---------------------|----------------------------|------------|-----|-----|-----------|
|                                                |                    | в      | А      | в                   |                            | в          | СL  | SL  | <b>EL</b> |
| Schneidringverschraubung 2" NPT außen          | 549 mm             | 249 mm | 965 mm | 665 mm              | 1270 mm                    | 970 mm     | 5.7 | 6.2 | 6.7       |
| Schneidringverschraubung 150 lb / PN16 Flansch | 549 mm             | 277 mm | 965 mm | 693 mm              | 1270 mm                    | 998 mm     | 6.8 | 7.3 | 7.8       |
| Schneidringverschraubung 300 lb / PN40 Flansch | 549 mm             | 274 mm | 965 mm | 691mm               | 1270 mm                    | 996 mm     | 7.8 | 8.3 | 8.8       |
| Schneidringverschraubung 600 lb / PN 64Flansch | 549 mm             | 264 mm | 965 mm | 681 mm              | 1270 mm                    | 986 mm     | 8,2 | 8.7 | 9.2       |

Plus 5 kg für die getrennte Elektronik

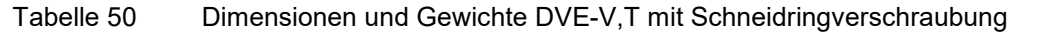

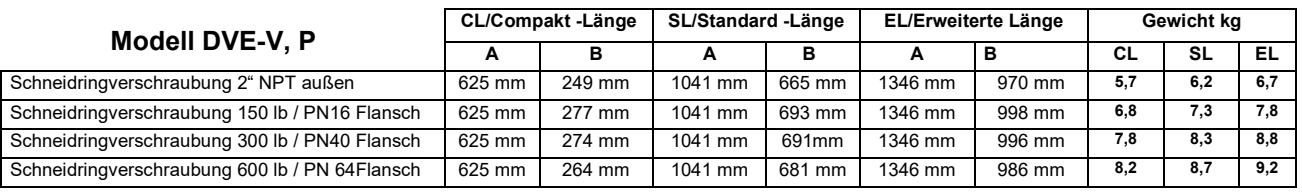

Plus 5 kg für die getrennte Elektronik

Tabelle 51 Dimensionen und Gewichte DVE-V,P mit Schneidringverschraubung

# **9.6 Maße Eintauch Version mit Stopfbuchse / Ausbauvorrichtung**

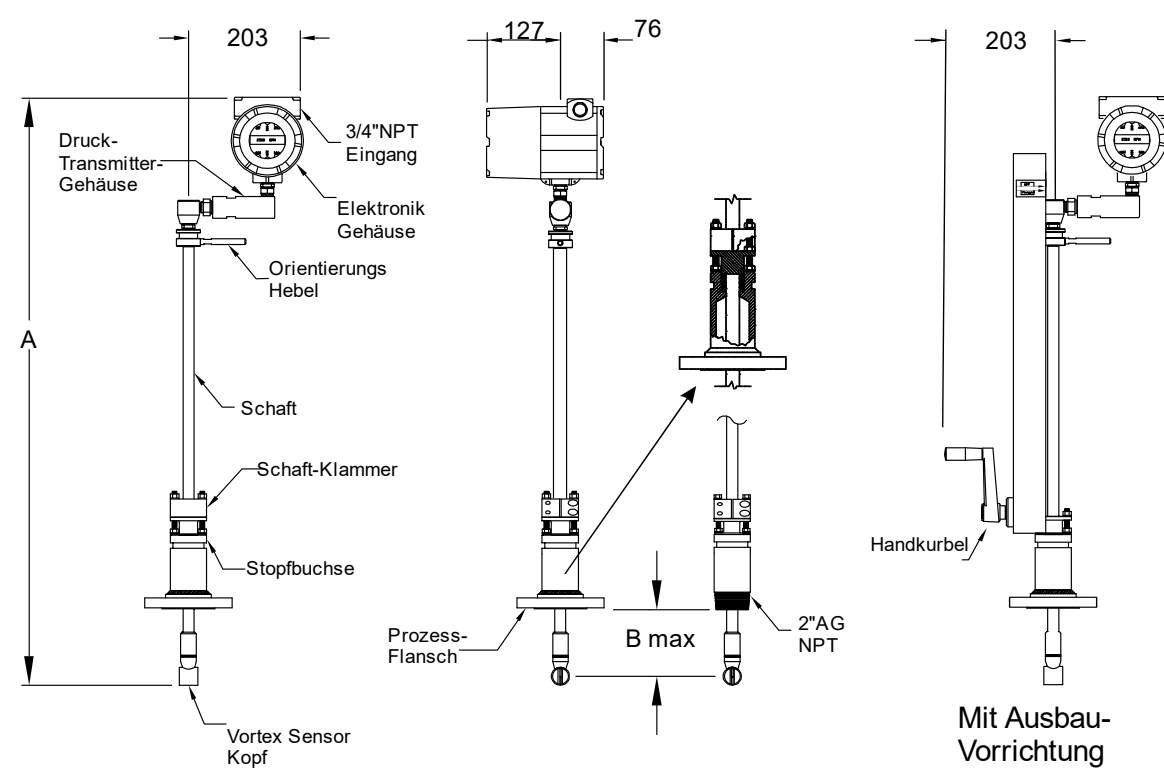

Maße in mm

Bild 71 DVE Eintauchversion mit Stopfbuchse / Ausbauvorrichtung

| Modell DVE mit Stopfbuchse und    | SL / Standardlänge |        | EL / Erweiterte Länge |        | Gewichte kg |     | Gewichte kg<br>inkl.Ausbauvorrichtung |      |
|-----------------------------------|--------------------|--------|-----------------------|--------|-------------|-----|---------------------------------------|------|
| Ausbauvorrichtung                 |                    | в      | А                     | в      | SL          | EL  | SL                                    | EL   |
| Stopfbuchse, 2" NPT außen         | 1029 mm            | 546 mm | 1334 mm               | 851 mm | 7.5         | 7.8 | 11.5                                  | 14,5 |
| Stopfbuchse 150 lb / PN16 Flansch | 1029 mm            | 536 mm | 1334 mm               | 841 mm | 9.5         | 10  | 13.7                                  | 16,7 |
| Stopfbuchse 300 lb / PN40 Flansch | 1029 mm            | 536 mm | 1334 mm               | 841 mm | 11.5        | 12  | 15.5                                  | 18.5 |
| Stopfbuchse 600 lb / PN64 Flansch | 1029 mm            | 536 mm | 1334 mm               | 841 mm | 12.5        | 15  | 16                                    | 19   |

Add 5 kg for remote electronics

Table 52 Dimensions and Weight DVE-V,T with Packing Gland / Retractor

# **9.7 Maße DVE mit getrennter Elektronik**

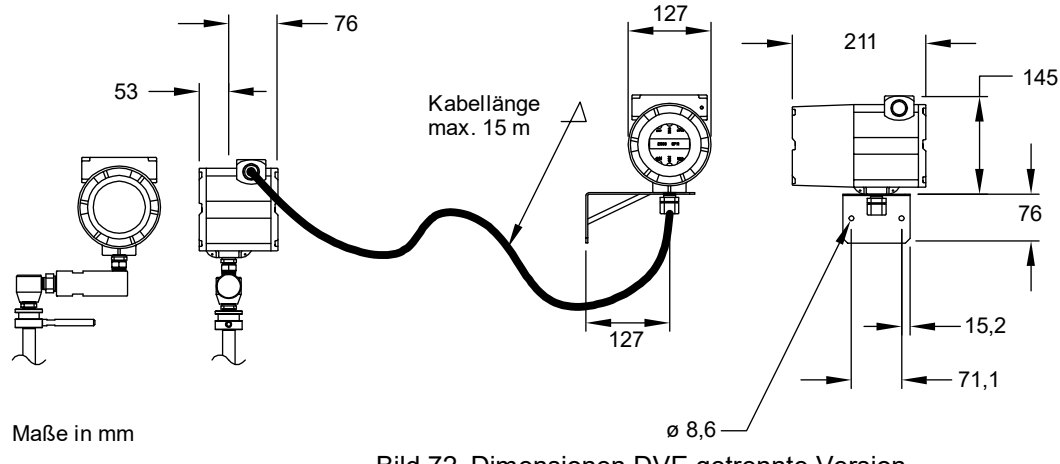

Bild 72 Dimensionen DVE getrennte Version

# **10. Modell Code Informationen**

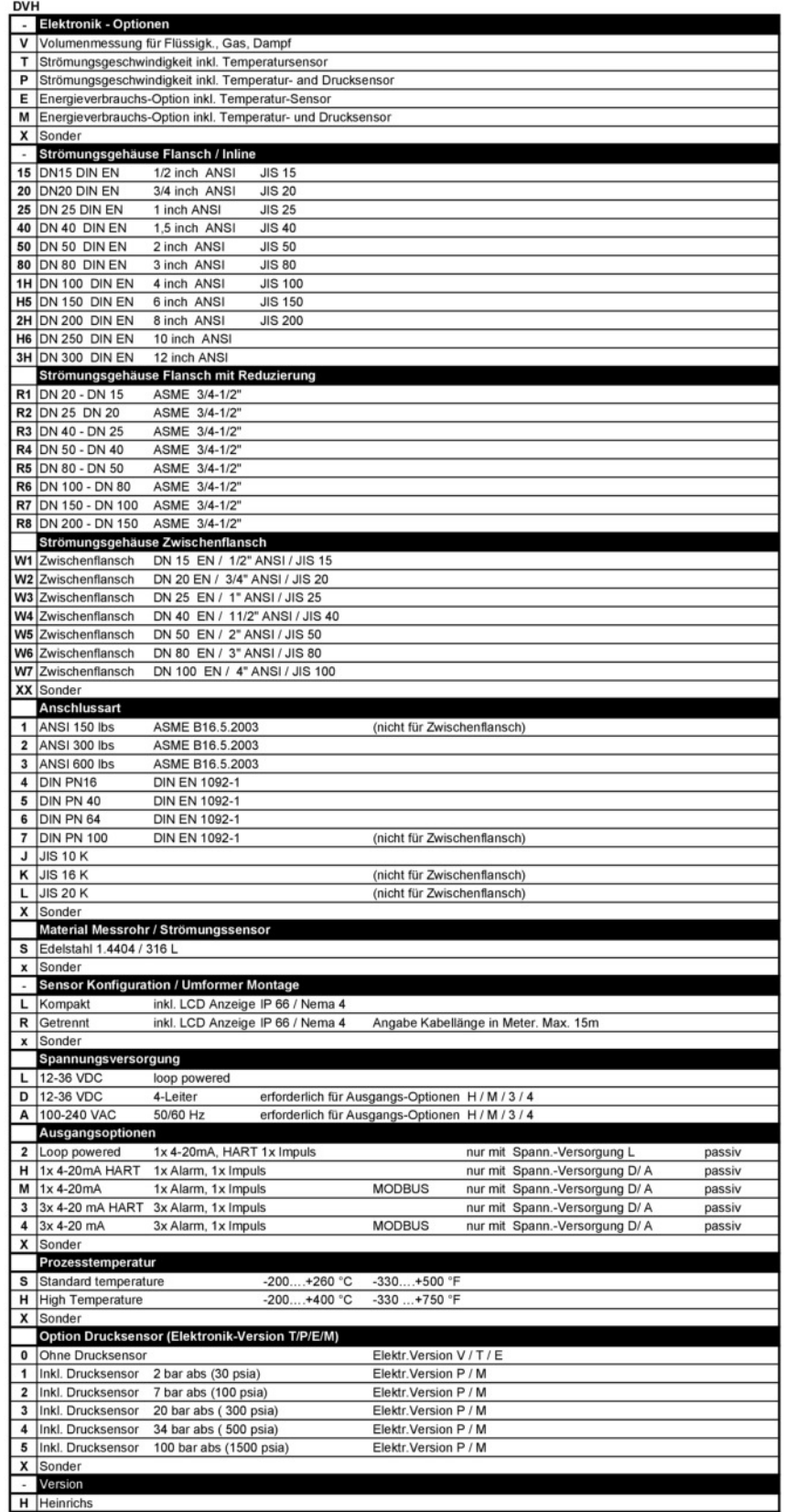

 $\sim$   $\sim$ 

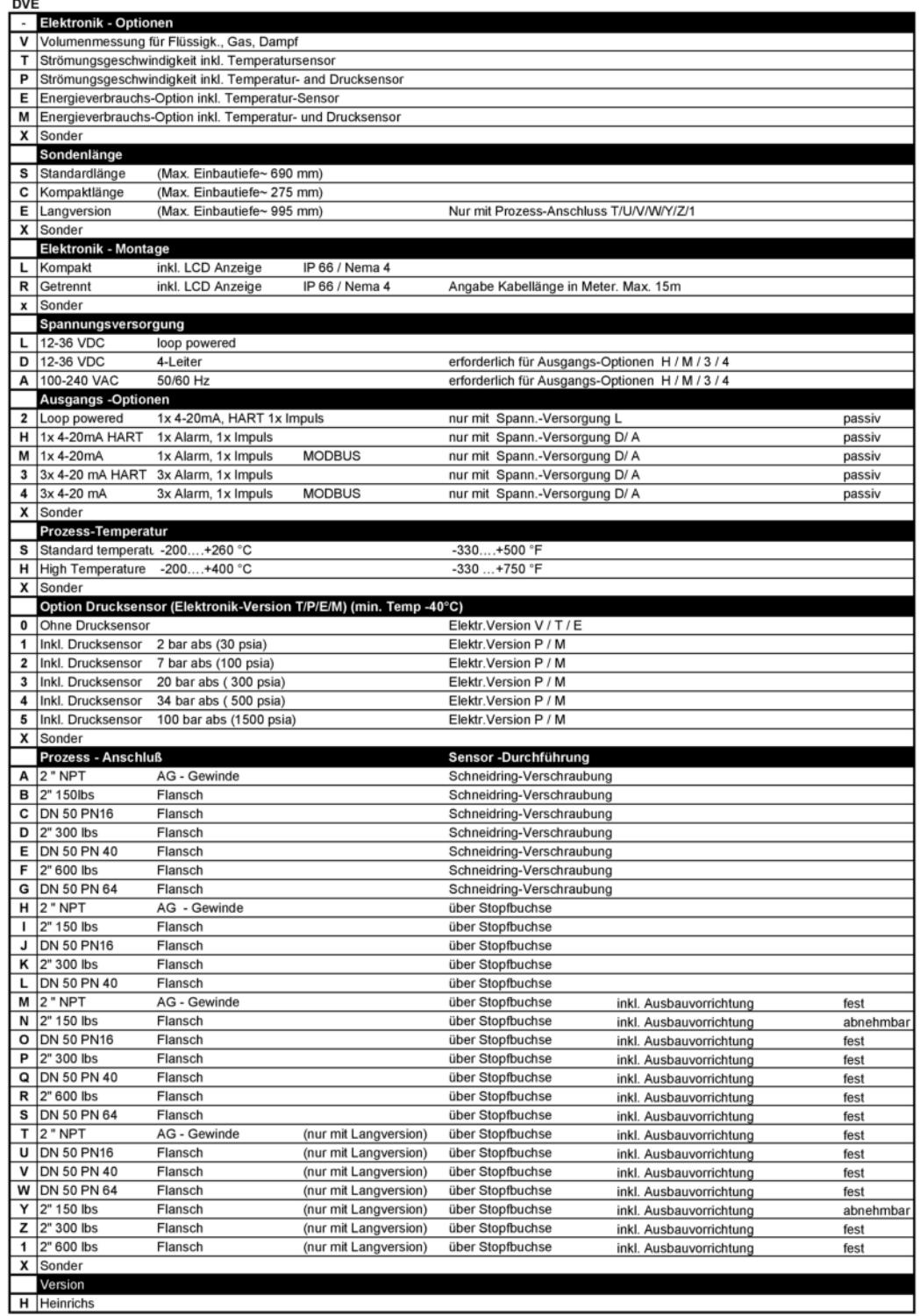

# **11. Zulassungen und Konformitätserklärung**

## **ATEX-IECEx Specifications / Approval**

EN 60079-0 : 2012 + A11 **Electrical Apparatus for explosive gas atmospheres**  General Requirements

EN 60079-1 : 2015 **Electrical Apparatus for explosive gas atmospheres**  Flameproof enclosures "d"

EN 60079-31 : 2014 **Equipment dust ignition protection**  Protection by enclosure "t"

Directive 2014/34/EU Equipment Intended for use in Potentially Explosive Atmospheres (ATEX)

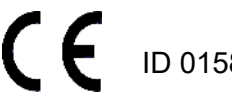

ID 0158

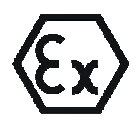

II 2 G Ex d IIB +  $H_2$  T6 Gb II 2 D Ex tb IIIB T85 °C Db DEKRA 11 ATEX 0140 X

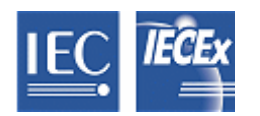

Ex d  $IB + H2$  T6 Gb Ex tb IIIB T85 °C Db IECEx DEK 11.0052 X

Manufactured by Heinrichs Messtechnik GmbH Robert-Perthel-Str. 9 50739 Cologne Germany

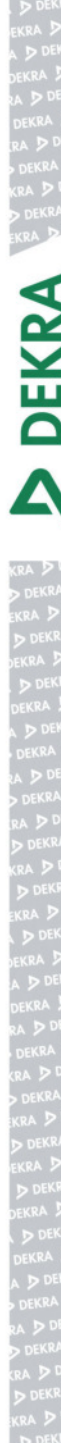

**D** DEI<br>EKRA !<br>LEKRA<br>DEKRA !<br>DEKRA

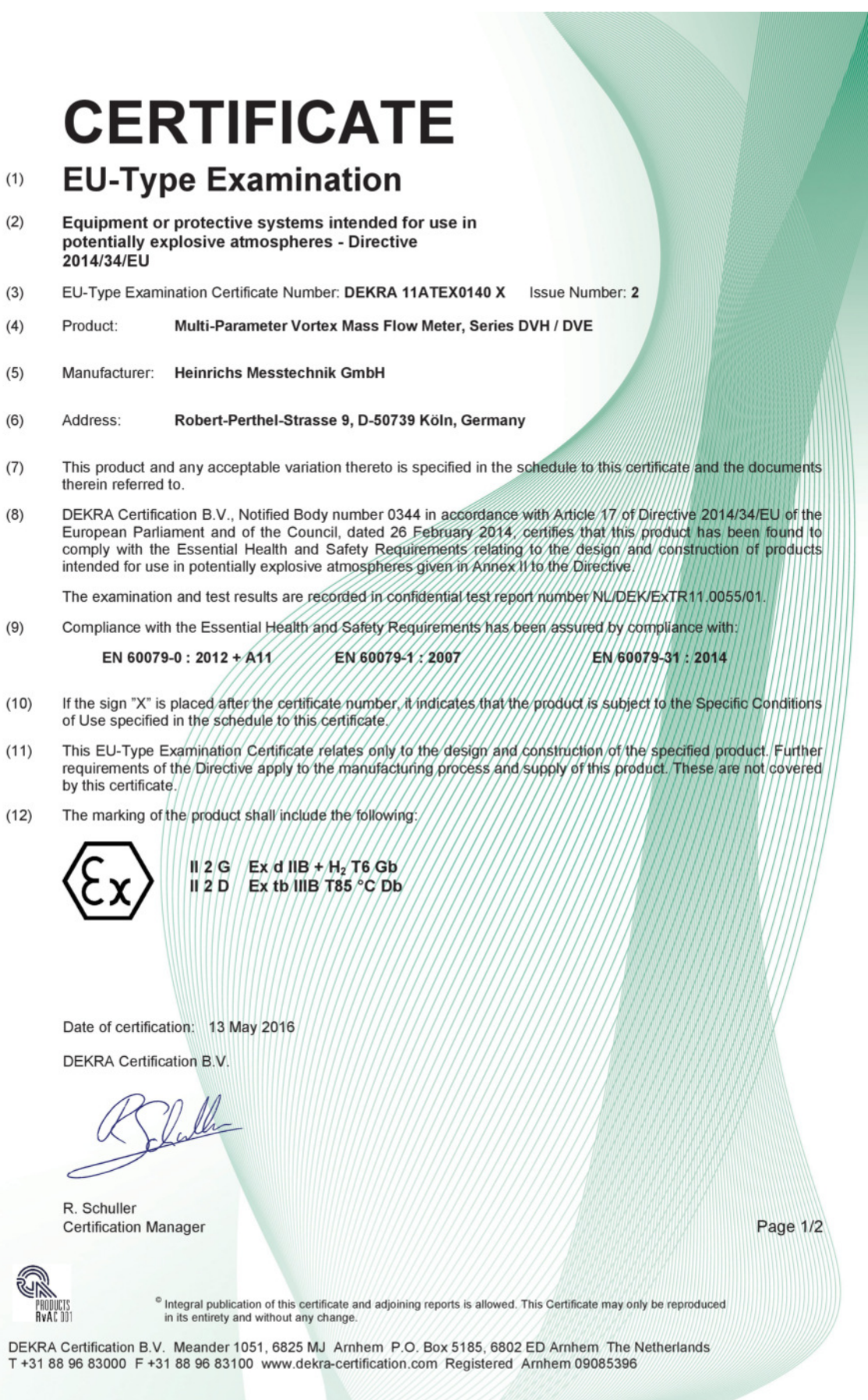

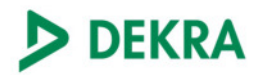

#### **SCHEDULE**  $(13)$

#### $(14)$ to EU-Type Examination Certificate DEKRA 11ATEX0140 X

Issue No. 2

#### $(15)$ **Description**

Multi-Parameter Vortex Mass Flow Meter, Series DVH / DVE measure the 5 parameters mass flow, volumetric flow, temperature, pressure and fluid density.

The enclosure provides a ingress protection class IP6X in accordance with EN 60079-0.

Ambient temperature range -40 °C to +60 °C.

### **Electrical data**

Supply voltage: Analog output: Supply voltage pulse output

18 to 36 Vdc or 100 to 240 Vac 4 to 20 mA 5 to 36 Vdc

### **Installation instructions**

The instructions provided with the product shall be followed in detail to assure safe operation.

#### **Report Number**  $(16)$

No. NL/DEK/ExTR11.0055/01.

#### **Specific conditions of use**  $(17)$

Clean with a damp cloth only to avoid build-up of electrostatic charge.

#### $(18)$ **Essential Health and Safety Requirements**

Covered by the standards listed at item (9).

#### $(19)$ **Test documentation**

As listed in Report No. NL/DEK/ExTR11.0055/01.

#### $(20)$ **Certificate history**

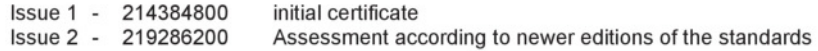

Page 2/2

Form 227A Version 1 (2016-04)

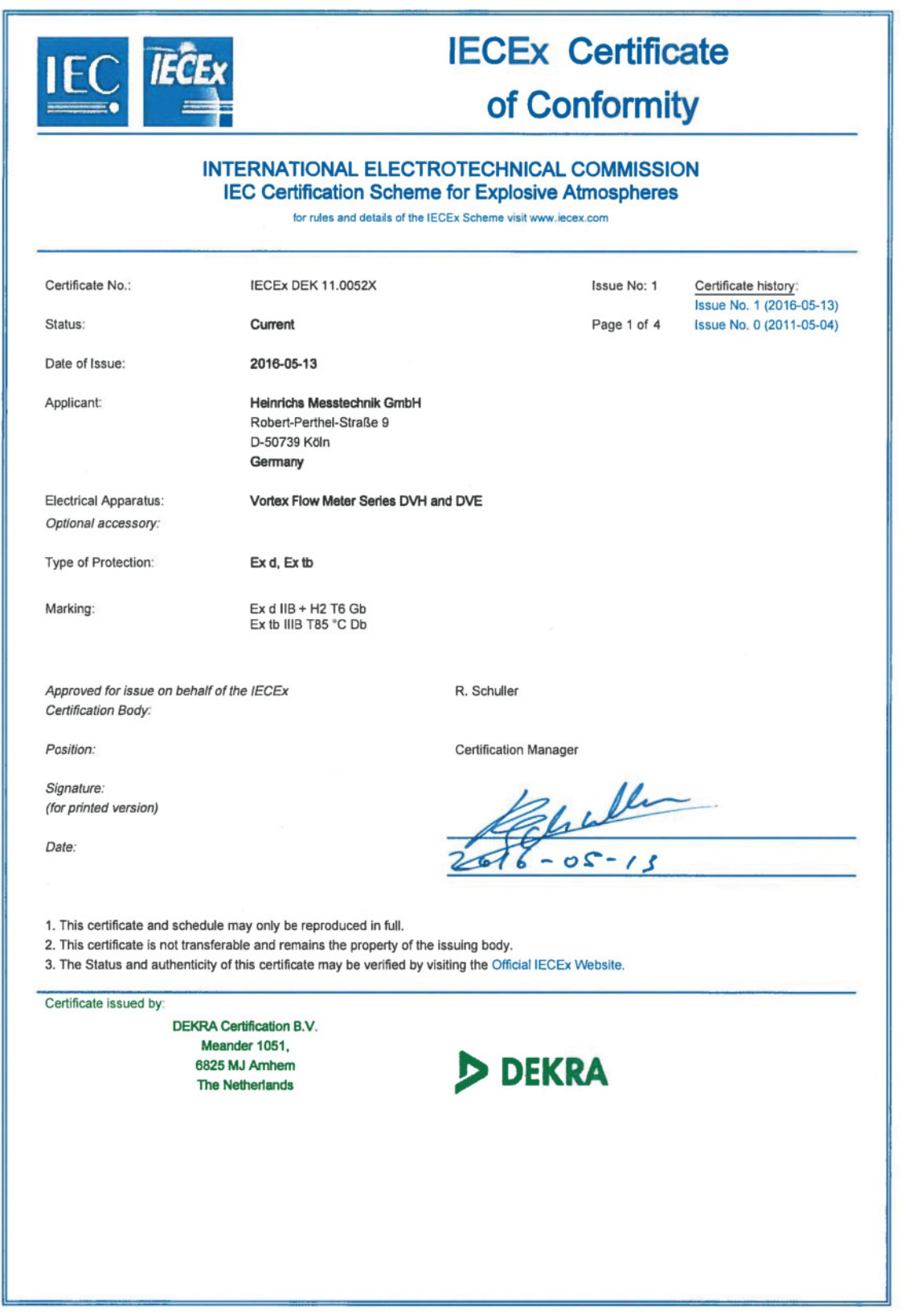

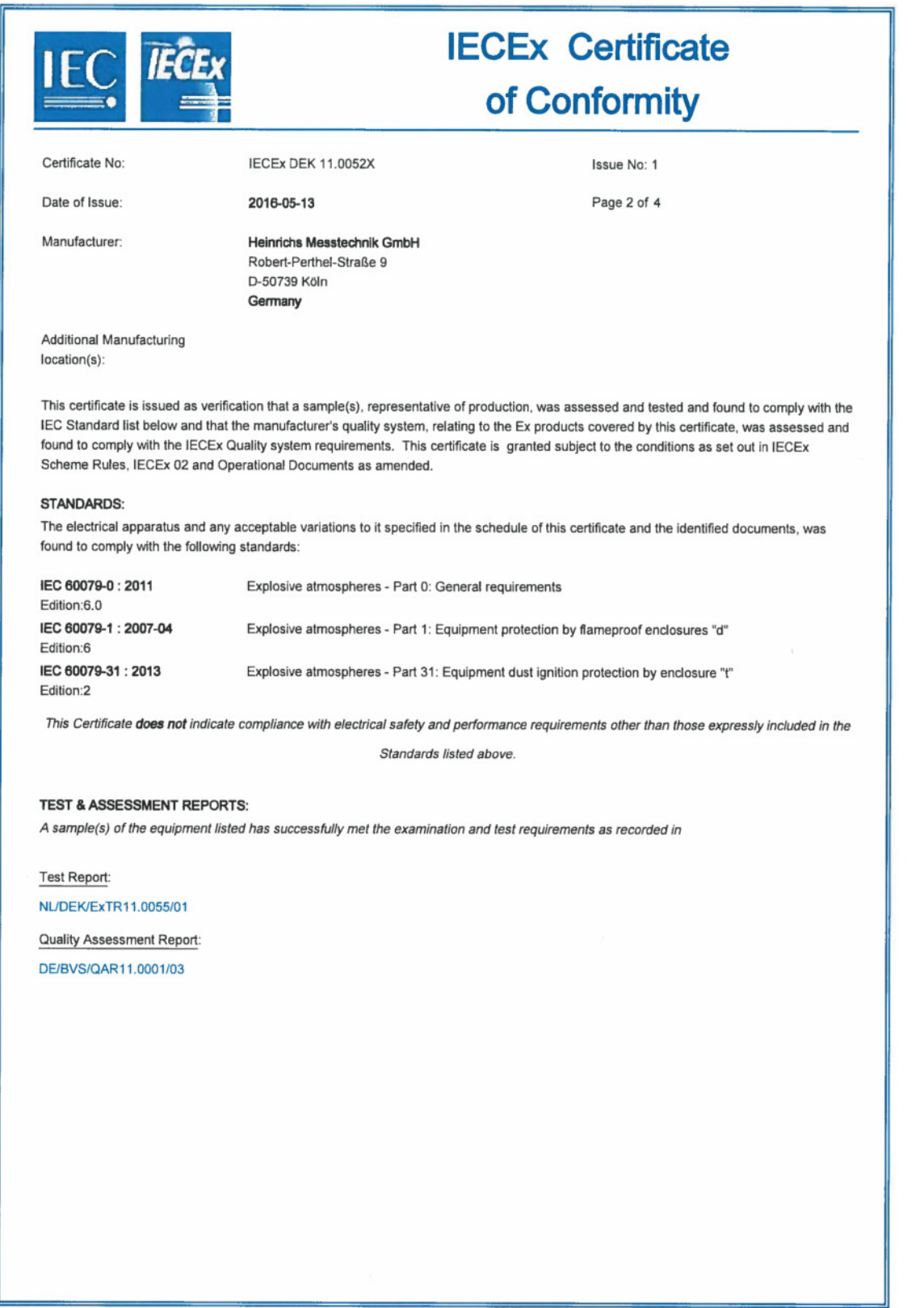

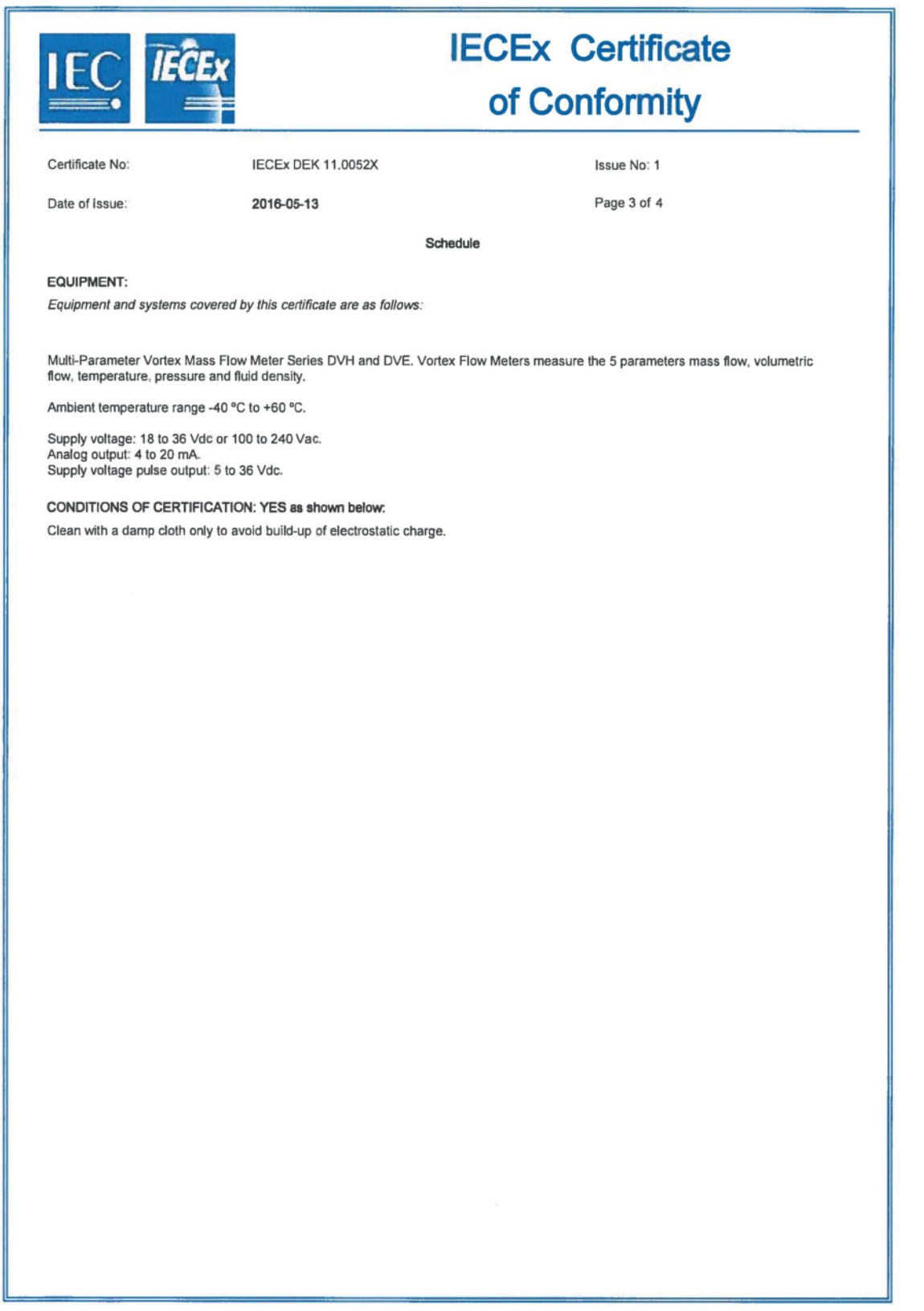

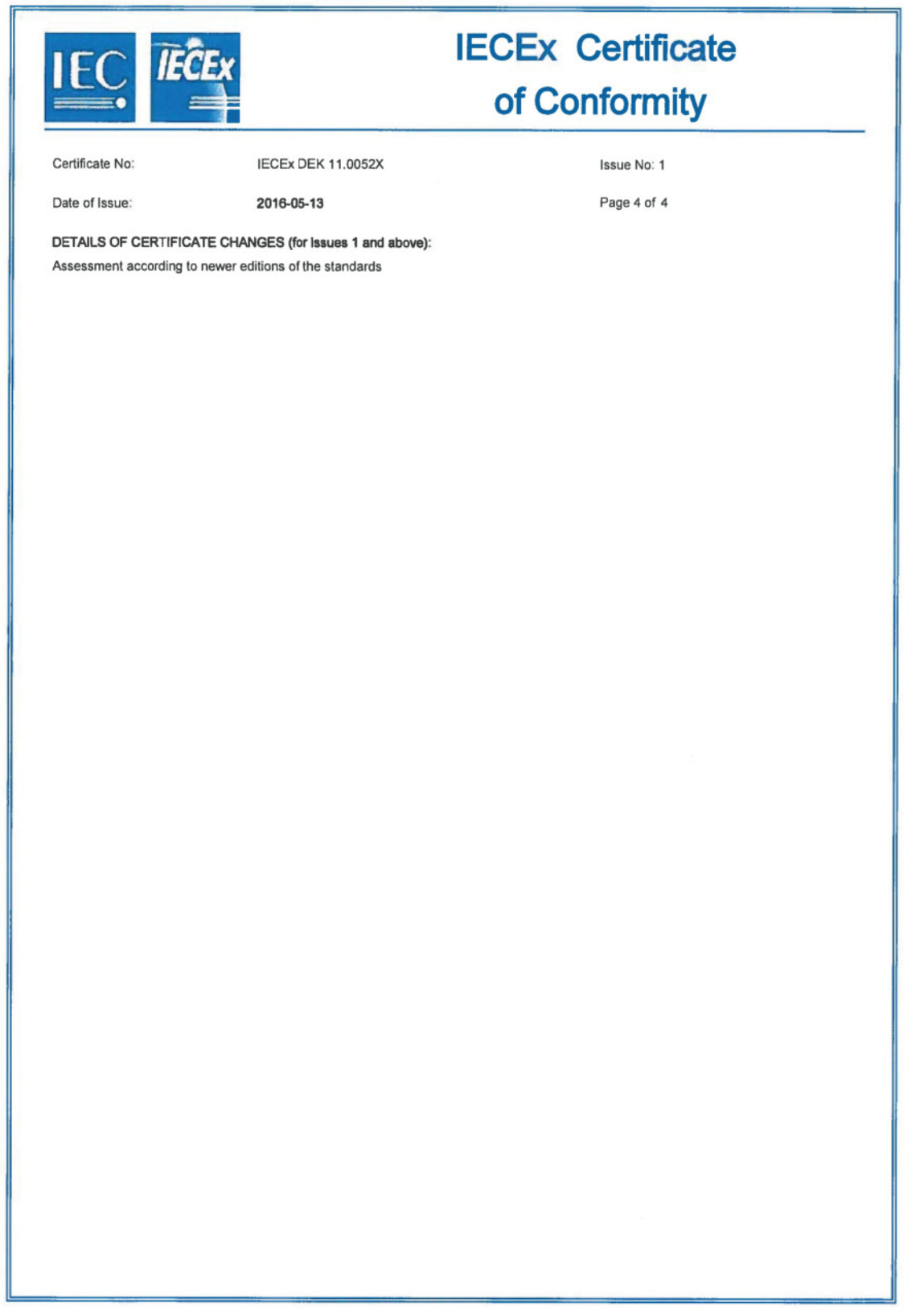

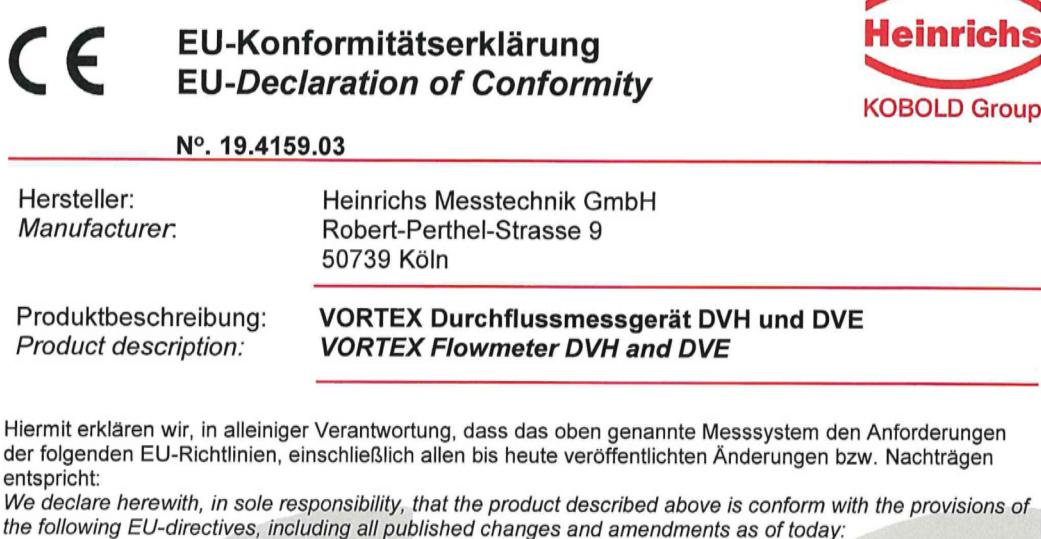

2014/30/EU (EMC) EU-Richtlinie über die Elektromagnetische Verträglichkeit EU-Directive relating to electromagnetic compatibility EU-Richtlinie über Geräte zur Bestimmungsgemäße Verwendung in 2014/34/EU (ATEX) explosionsgefährdeten Bereichen. EU-Directive relating to electrical equipment intended for use in potentially explosive atmospheres 2014/35/EU (LVD) EU-Richtlinie über die Bereitstellung elektrischer Betriebsmittel zur Verwendung innerhalb bestimmter Spannungsgrenzen auf dem Markt EU-Directive relating to the making available on the market of electrical equipment designed for use within certain voltage limits 2014/68/EU (PED) EU-Richtlinie zur Harmonisierung der Rechtsvorschriften der Mitgliedstaaten über die Bereitstellung von Druckgeräten auf dem Markt EU-Directive on the harmonisation of the laws of the Member States relating to the making available on the market of pressure equipment

Anhang N und X sind ein integraler Bestandteil dieser Erklärung<br>Annex N and X are an integral part of this declaration

Köln, den 09.12.2019

Joseph Burke (Explosionsschutzbeauftragter / **Explosion Protection Representative)** 

Frank Schramm (Geschäftsführung / Managing Director)

Konformitätserklärung-DVH-DVE\_19-4159-01

**Michael Manderfeld** (Druckgerätebeauftragter / PED Representative)

Kontakt: Contact:

+49 (221) 49708-0 Tel: Email: info@heinrichs.eu Web: www.heinrichs.eu

Seite 1 von 3

### Anhang N zur EU-Konformitätserklärung  $\epsilon$ Annex N of the EU-Declaration of Conformity

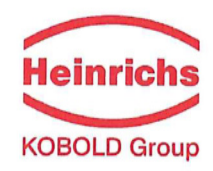

### Nº. 19.4159.03

Produktbeschreibung: Product description:

## VORTEX Durchflussmessgerät DVH und DVE **VORTEX Flowmeter DVH and DVE**

Die Konformität mit den auf Seite 1 genannten Richtlinien diese Erklärung wird nachgewiesen durch die Einhaltung folgenden Normen (eventuell abhängig von Gerätvariante): Conformity to the Directives referred to on Page 1 of this Declaration is assured through the application of the following standards (eventually dependent on version of device):

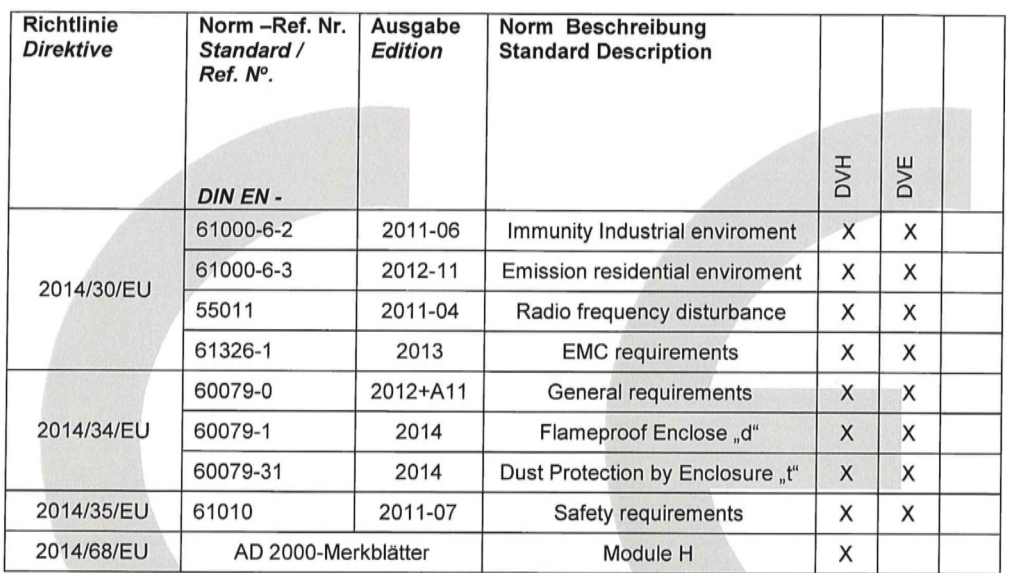

X: Zutreffende Norm / Applicable Standard

Name und Anschrift der Notifizierte Stelle / Name and Address of the Notified Body

TÜV-SÜD Industrie Service GmbH **TÜV SÜD Gruppe** Westendstraße 199 D-80686 München ID-Nr. / ID-N°.: RL 2014/68/EU: 0036 **DEKRA EXAM GmbH** Carl-Beyling-Haus Dinnendahlstraße 9 D-44809 Bochun ID-Nr. / ID-N° .: RL 2014/34/EU: 0158

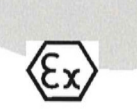

Konformitätserklärung-DVH-DVE\_19-4159-01

Seite 2 von 3

### $\epsilon$ Anhang X zur EU-Konformitätserklärung **Annex X of the EU-Declaration of Conformity**

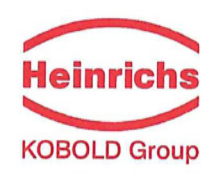

### N°. 19.4159.03

Produktbeschreibung: Product description:

VORTEX Durchflussmessgerät DVH und DVE **VORTEX Flowmeter DVH and DVE** 

Gerät Zulassungen / Device certification

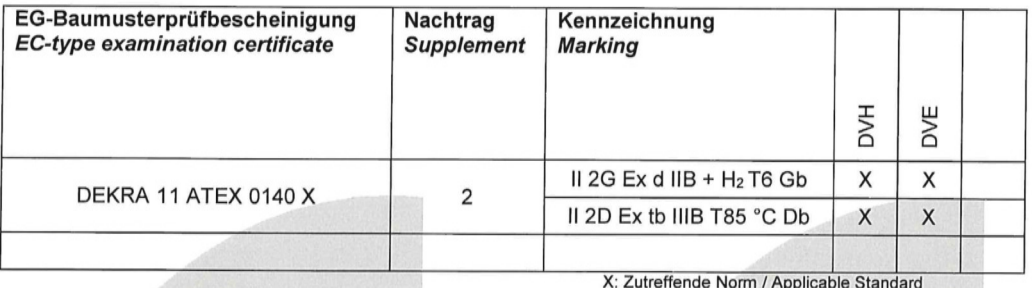

Die oben genannten Produkte entsprechen der Richtlinie 2014/34/EU. Neue Editionen können bereits eine oder mehrere der in den jeweiligen EG-Baumusterprüfbescheinigungen genannten Normen ersetzt haben. Der Hersteller erklärt, dass alle in dieser Konformitätserklärung erwähnt Produkte auch die Anforderungen der neuen Ausgaben einhalten, da die veränderten Anforderungen der neuen Ausgaben entweder keinen Einfluss auf das Produkt haben, oder das Produkt die Anforderungen erfüllt.

The above-mentioned products comply with the Directive 2014/34/EU. New editions may have already replaced one or more of the Standards stated in the respective EC-Type-examination certificates. The manufacturer declares that all products mentioned in this Declaration of Conformity also comply with the requirements of the new editions since the changed requirements of the new editions either do not affect the product, or the product also fulfills the requirements.

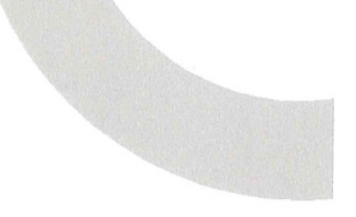

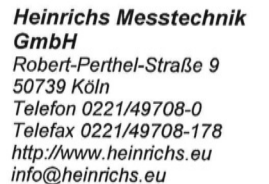

### **Bankverbindung**

Dresdner Bank Köln BLZ 370 800 40 Konto-Nr. 0955 051300 **IRAN** DE58 3708 0040 0955 0513 00 SWIFT-BIC: DRES DE FF 370

Erfüllungsort und Gerichtsstand: Köln Amtsgericht Köln HRA 37040

Ust.IDNr.: DE813416533 Steuer-Nr.: 217/5743/0386

### Geschäftsführer

Frank Schramm

Konformitätserklärung-DVH-DVE\_19-4159-01

Seite 3 von 3

# **12. Durchflussmesser Kalkulationen**

# **12.1 Berechnungen bei Flanschversionen/Zwischenflanschversionen**

**Volumendurchfluss** 

$$
Q_V = \frac{f}{K}
$$

**Massedurchfluss** 

 $Q_M = Q_V \rho$ 

**Durchflussgeschwindigkeit** 

$$
V_f = \frac{Q_V}{A}
$$

# **Wobei:**

 $A = \text{Rohrquareschnitt (ft}^2)$  $f = V$ ortexfrequenz (Pulse / s) K = Korrekturfaktor für thermische Expansion (Pulse /  $ft^3$ )  $Q_M$  = Massedurchfluss (lbm / s)  $Q_v$  = Volumendurchfluss (ft<sup>3</sup> / sec)  $V_f$  = Durchflussgeschwindigkeit (ft / s)  $r =$  Density (lbm / ft<sup>3</sup>)

# **12.2 Berechnungen bei Eintauchversioneny**

## **Durchflussgeschwindigkeit**

$$
V_f = \frac{f}{K_c}
$$

**Volumendurchfluss**  *c*

$$
Q_V = V_f A
$$

# **Massedurchfluss**

$$
Q_M = V_f A \rho
$$

## **Where:**

 $A = \text{Rohrquareschnitt (ft}^2)$  $f = V$ ortexfrequenz (Pulse / s)  $K_c$  = Korrekturfaktor für die Reynolds Zahl (pulses / ft)  $Q_M$  = Massedurchfluss (lbm / s)  $Q_v$  = Volumendurchfluss (ft<sup>3</sup> / sec)  $V_f$  = Durchflussgeschwindigkeit (ft / s)  $r =$  Density (lbm / ft<sup>3</sup>)

# **12.3 Berechnungsgrundlagen für verschiedene Medien**

# **12.3.1 Kalkulationen bei Dampf T & P**

Wenn Dampf T & P" in dem Menü "Fluid" unter "Real Gas" ausgewählt wurde, basiert die Berechnung auf folgenden Gleichungen.

# **12.3.1.1 Dichte**

Die Dampfdichte wird nach Keenan and Keys berechnet. Die Gleichung gilt für das Dampfvolumen.

$$
v = \frac{4.555.04 \cdot T}{p} + B
$$
  
\n
$$
B = B_0 + B_0^2 g_1(\tau) \tau \cdot p + B_0^4 g_2(\tau) \tau^3 \cdot p^3 - B_0^{13} g_3(\tau) \tau^{12} \cdot p^{12}
$$
  
\n
$$
B_0 = 1.89 - 2641.62 \cdot \tau \cdot 10^{80870 \tau^2}
$$
  
\n
$$
g_1(\tau) = 82.546 \cdot \tau - 1.6246 \cdot 10^5 \cdot \tau^2
$$
  
\n
$$
g_2(\tau) = 0.21828 - 1.2697 \cdot 10^5 \cdot \tau^2
$$
  
\n
$$
g_3(\tau) = 3.635 \cdot 10^{-4} - 6.768 \cdot 10^{64} \cdot \tau^{24}
$$

Wobei Tau 1/ temperature in Kelvin ist.

Die Dichte kann hergeleitet warden aus 1/(v / Standarddichte von Wasser).

## **12.3.1.2 Viskosität**

Die Viskosität wird nach einer Gleichung von Keenan and Keys berechnet

 $1 + 446.8/T$  $\frac{1.501 \cdot 10^{-5} \sqrt{T}}{1.501 \cdot 10^{-5} \sqrt{T}}$ η

Dabei ist T die Temperatur in Kelvin

## **12.3.2 Kalkulationen bei Gasen ("Real Gas / Reales Gas" and "Other Gas / Andere Gase")**

Verwenden Sie diese Formel, um die Einstellungen für "Real Gas; Gas" und "Other Gas" in das " Fluid Menü" eingeben. Gas wird nach Richard W. Miller berechnet. *Flow Measurement Engineering Handbook (Third Edition, 1996)*.

## **12.3.2.1 Dichte**

Die Dichte von Realgas wird nach folgender Gleichung berechnet:

$$
\rho = \frac{GM_{w,Air}p_f}{Z_f R_0 T_f}
$$

G ist das spezifische Gewicht, M<sub>w</sub> ist das Molekulargewicht von Luft, pr ist der Fließdruck, Z<sub>f</sub> ist die Kompressibilität, Ro ist die allgemeine Gaskonstant und T ist die Temperatur.

Das spezifische Gewicht und Ro sind bekannt und in einer Tabelle gespeichert, welche der Vortex-Messer verwendet.

Der "Hard Koeffizient" wird über die Kompressibiltät Z gefunden. Zwird nach der Gleichung von Redlich-Kwong ermittelt. (Miller Seite 2-18).

In der Redlich-Kwong- Gleichung werden reduzierte Temperatur- und Druckwerte eingesetzt, um den Kompressibilitätsfaktor zu ermitteln Die Gleichungen sind nicht linear und es wird ein iteratives Verfahren angewendet Das Vortex Programm verwendet das Newtonsche Näherungsverfahren, um in der Redlich-Kwong Gleichung den Kompressibilitätsfaktor zu ermitteln. Die kritische Temperatur und Druck, die in der Redlich-Kwong Gleichung eingesetzt werden, sind zusammen mit anderen Koeffizienten in der Stoffdatenbank gespeichert.

# **12.3.2.2 Viskosität**

Die Viskosität von realen Gasen wird mit einer Exponentialgleichung mit zwei bekannten Viskositäten wie folgt berechnet.

 $\mu_{cP} = aT_K^n$ 

 Wobei a und n von aus zwei Viskosität/Temperatur Paaren abgeleitet werden, die bekannt sein müssen.

$$
n = \frac{\ln[(\mu_{cP})_2 / (\mu_{cP})_1]}{\ln(T_{K2} / T_{K1})}
$$
  
and  

$$
a = \frac{(\mu_{cP})_1}{T_{K1}^n}
$$

# **12.3.3 Berechnungen bei Flüssigkeiten**

Verwenden Sie diese Formel zur Bestimmung der Einstellungen nach "Goyal-Dorais" und "Other Liquid" für die Eingabe in das "Fluid Menü".

Die Flüssigkeitsberechnungen stammen von Richard W. Miller, *Flow Measurement Engineering Handbook (Third Edition, 1996)*.

# **12.3.3.1 Dichte**

Die Dichte von Flüssigkeiten wird mittels der Goyal-Doraiswamy Gleichung berechnet. Goyal-Doraiswamy verwendet die kritische Kompressibilität, den kritischen Druck und die kritische Temperatur, zusammen mit dem Molekulargewicht, um die Dichte zu berechnen. Die Gleichung für das spezifische Gewicht ist:

$$
G_F = \frac{p_c M w}{T_c} \left( \frac{0.008}{Z_c^{0.773}} - 0.01102 \frac{T_f}{T_c} \right)
$$

Das spezifische Gewicht kann dann in die Dichte umgerechnet werden.

## **12.3.3.2 Viskosität**

Die Viskosität von Flüssigkeiten wird mit der Andrade-Gleichung berechnet. Diese verwendet zwei Viskositäten bei unterschiedlichen Temperaturen um die Viskosität zu extrapolieren.

Andrade's Gleichung:

$$
\mu = A_L \exp \frac{B_L}{T_{\text{deg }R}}
$$

Ermittlung von A und B

$$
B_L = \frac{T_{\text{deg }R1} T_{\text{deg }R2} \ln(\mu_1 / \mu_2)}{T_{\text{deg }R2} - T_{\text{deg }R1}}
$$

$$
A_L = \frac{\mu_1}{\exp(B_L / T_{\text{deg }R1})}
$$

Die Einheit der Temperaturen ist °Rankine. (R bedeutet nicht, dass es sich um reduzierte Temperaturen handelt)

# **13. Glossar**

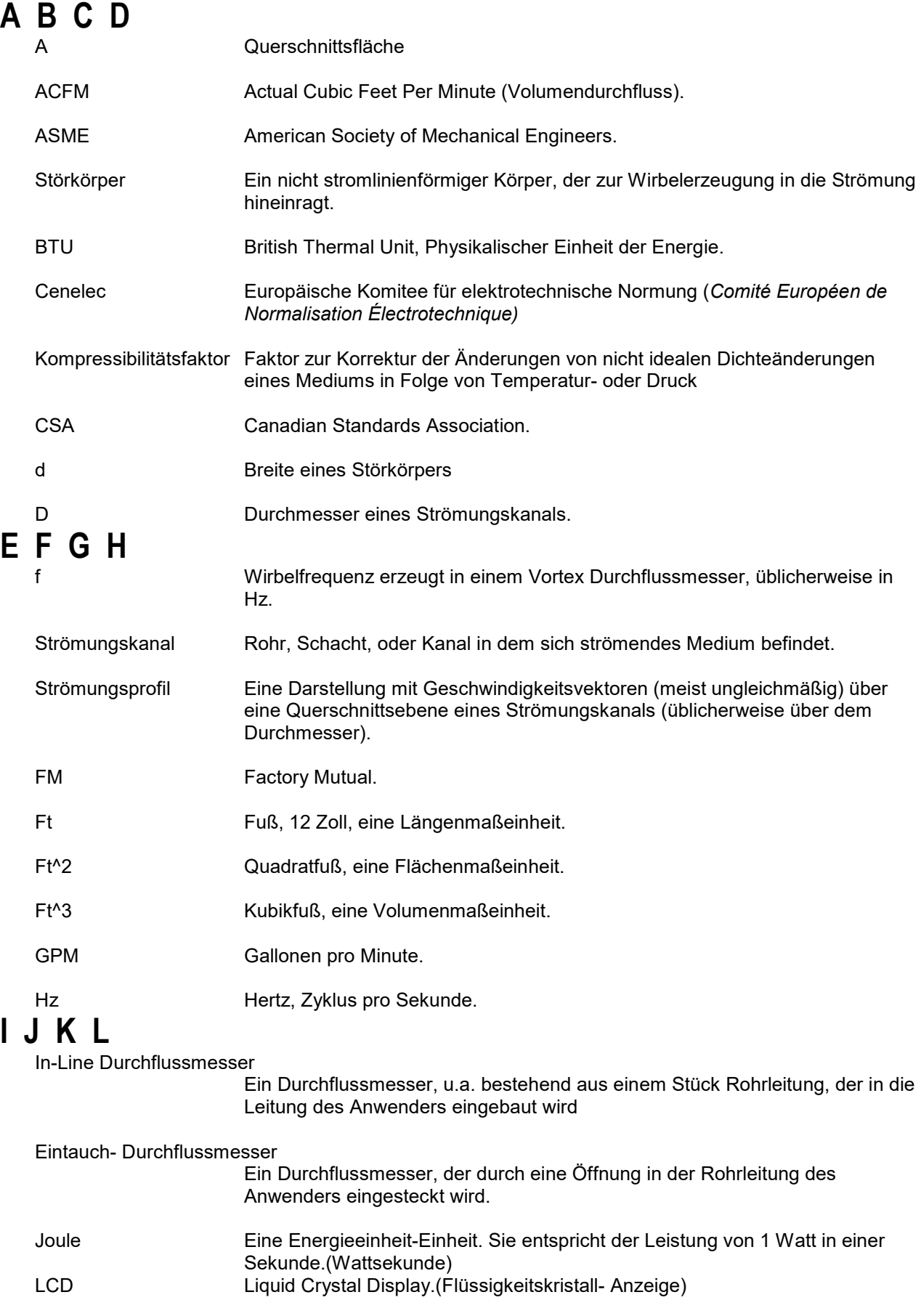

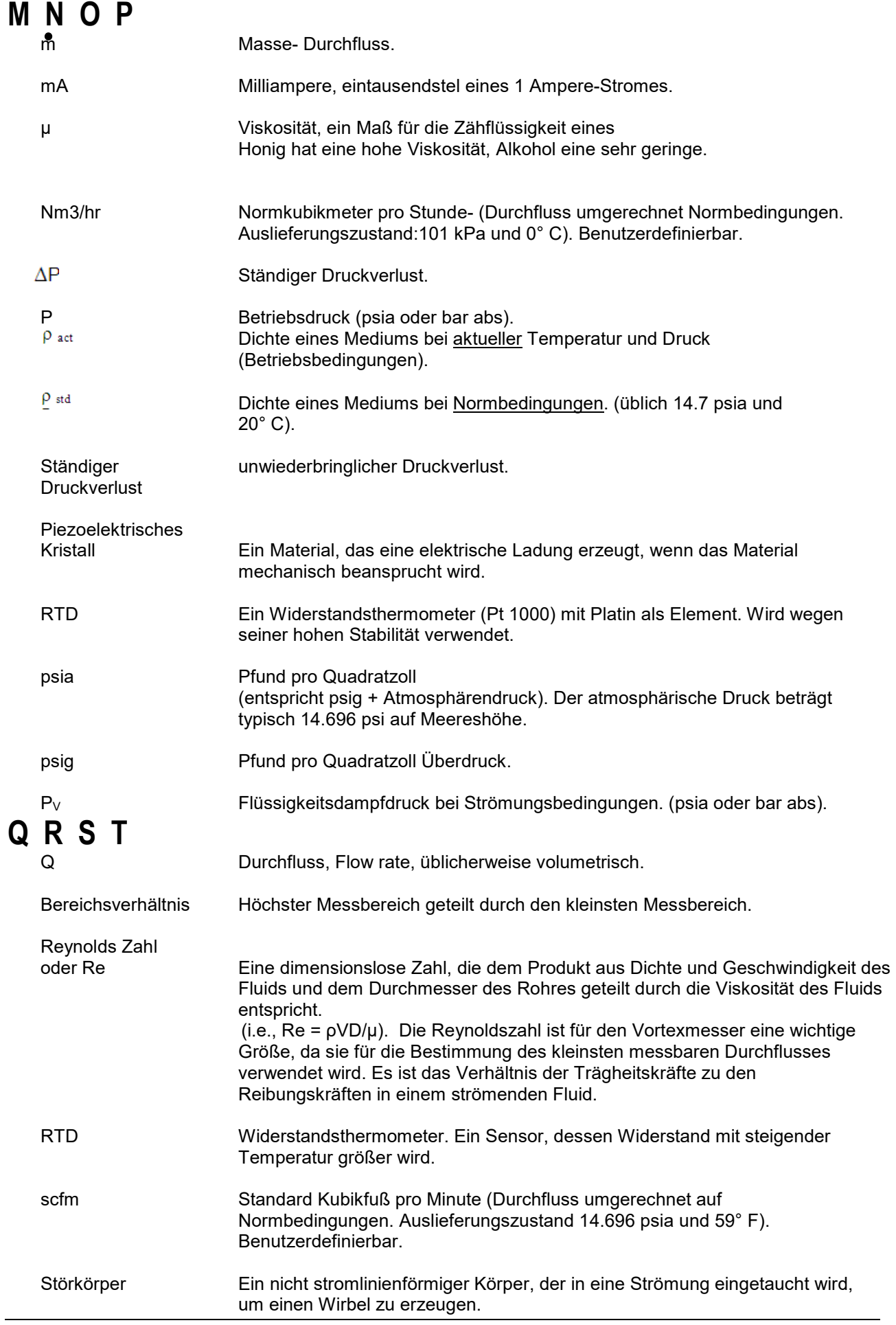

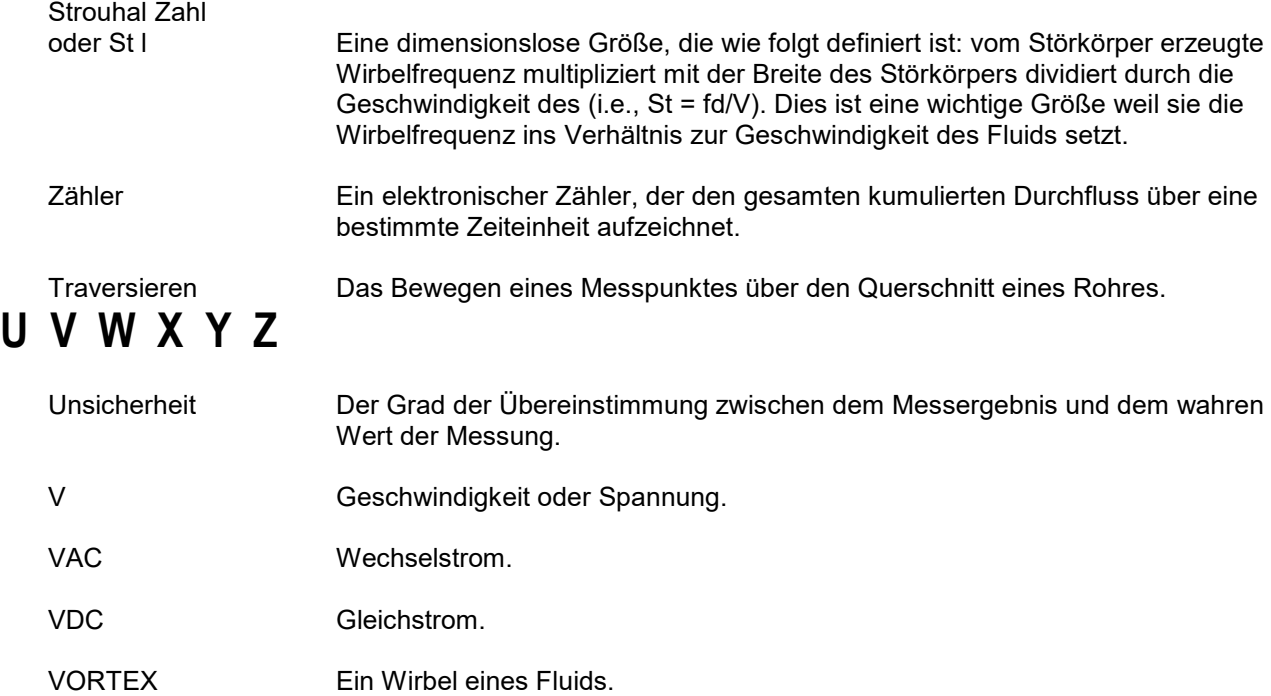

# © COPYRIGHT HEINRICHS Messtechnik GmbH

Kein Teil dieser Publikation darf weder vervielfältigt, verbreitet, übertragen oder in einem Sicherungssystem gespeichert noch in eine menschliche oder Computersprache übersetzt werden oder in irgendeiner Form elektronisch, mechanisch oder manuell ohne ausdrückliche Genehmigung von Heinrichs Messtechnik GmbH dritten offengelegt werden.

Änderungen vorbehalten.

**Version / printed: 12.12.2019 / 12.12.2019** 

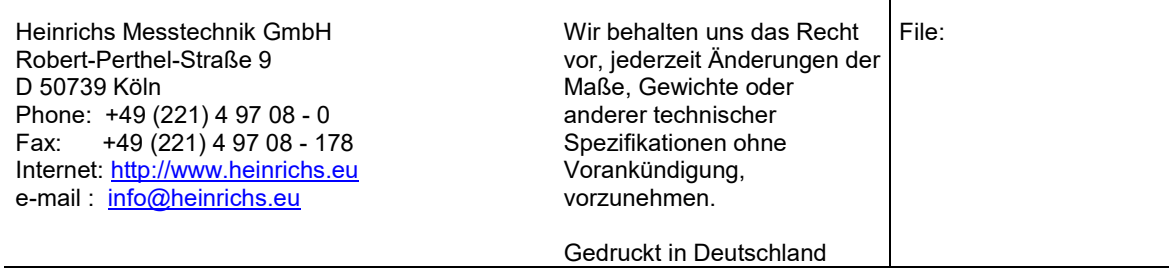